## **VMIVME-7740**

## **Single Board Pentium III Processor-Based VMEbus SBC**

**Product Manual**

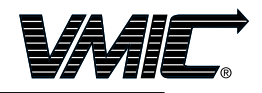

12090 South Memorial Parkway Huntsville, Alabama 35803-3308, USA  $(256) 880 - 0444$  • (800) 322-3616 • Fax: (256) 882-0859 500-007740-000 Rev. C

A GE Fanuc Company

## **FCC**

This card has been tested and met FCC Rules, Part 15, Class B.

This device complies with part 15 of the FCC Rules. Operation is subject to the following two conditions:

- (1) This device may not cause harmful interference, and
- (2) This device must accept any interference received, including interference that may cause undesired operation.

### **CE**

This card has been tested and met the following standards:

EN60950 EN55022-Class B EN55024-4-2-1 EN55024-4-2-2 EN55024-4-2-3.1 EN55024-4-2-3.2 EN55024-4-2-4 VMIC declares this card meets CE Conformity.

#### **UL60950**

This card has been tested and met UL60950: 2000 Third Edition.

Special Considerations:

- 1) A suitable fire and electrical enclosure shall be provided.
- 2) The input to the unit is considered to be an isolated SELV source.
- 3) A maximum operating base plate of 105 degrees C must be observed.

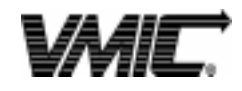

12090 South Memorial Parkway Huntsville, Alabama 35803-3308, USA (256) 880-0444 ◆ (800) 322-3616 ◆ Fax: (256) 882-0859

© Copyright 2001. The information in this document has been carefully checked and is believed to be entirely reliable. While all reasonable efforts to ensure accuracy have been taken in the preparation of this manual, VMIC assumes no responsibility resulting from omissions or errors in this manual, or from the use of information contained herein.

VMIC reserves the right to make any changes, without notice, to this or any of VMIC's products to improve reliability, performance, function, or design.

VMIC does not assume any liability arising out of the application or use of any product or circuit described herein; nor does VMIC convey any license under its patent rights or the rights of others.

For warranty and repair policies, refer to VMIC's Standard Conditions of Sale.

AMXbus, BITMODULE, COSMODULE, DMAbus, IOMax, IOWorks Foundation, IOWorks Manager, IOWorks Server, MAGICWARE, MEGAMODULE, PLC ACCELERATOR (ACCELERATION), Quick Link, RTnet, Soft Logic Link, SRTbus, TESTCAL, "The Next Generation PLC", The PLC Connection, TURBOMODULE, UCLIO, UIOD, UPLC, Visual Soft Logic Control(ler), **VMEaccess,** VMEbus Access**, VMEmanager, VMEmonitor,** VMEnet, VMEnet II, and **VMEprobe** are trademarks and The I/O Experts, The I/O Systems Experts, The Soft Logic Experts, and The Total Solutions Provider are service marks of VMIC.

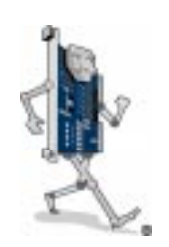

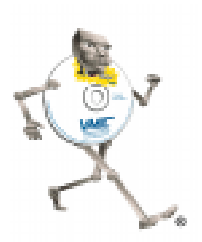

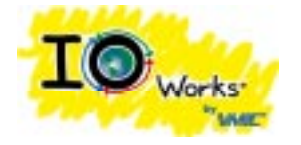

(I/O man figure) (IOWorks man figure)

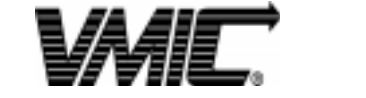

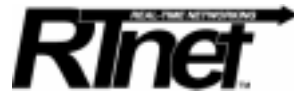

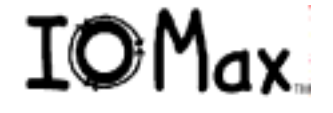

The I/O man figure, IOWorks, IOWorks man figure, UIOC, Visual IOWorks and the VMIC logo are registered trademarks of VMIC.

ActiveX, Microsoft, Microsoft Access, MS-DOS, Visual Basic, Visual C++, Win32, Windows, Windows NT, and XENIX are registered trademarks of Microsoft Corporation.

Celeron and MMX are trademarks, and Intel and Pentium are registered trademarks of Intel Corporation.

PICMG and CompactPCI are registered trademarks of PCI Industrial Computer Manufacturers' Group.

Other registered trademarks are the property of their respective owners.

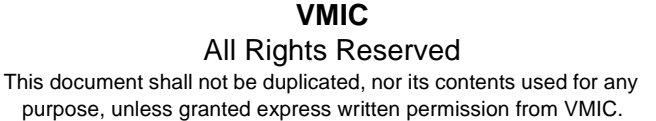

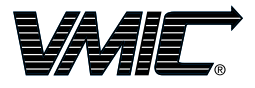

12090 South Memorial Parkway Huntsville, Alabama 35803-3308, USA  $(256) 880 - 0444$  (800) 322-3616 • Fax: (256) 882-0859

A GE Fanuc Company

# **Table of Contents**

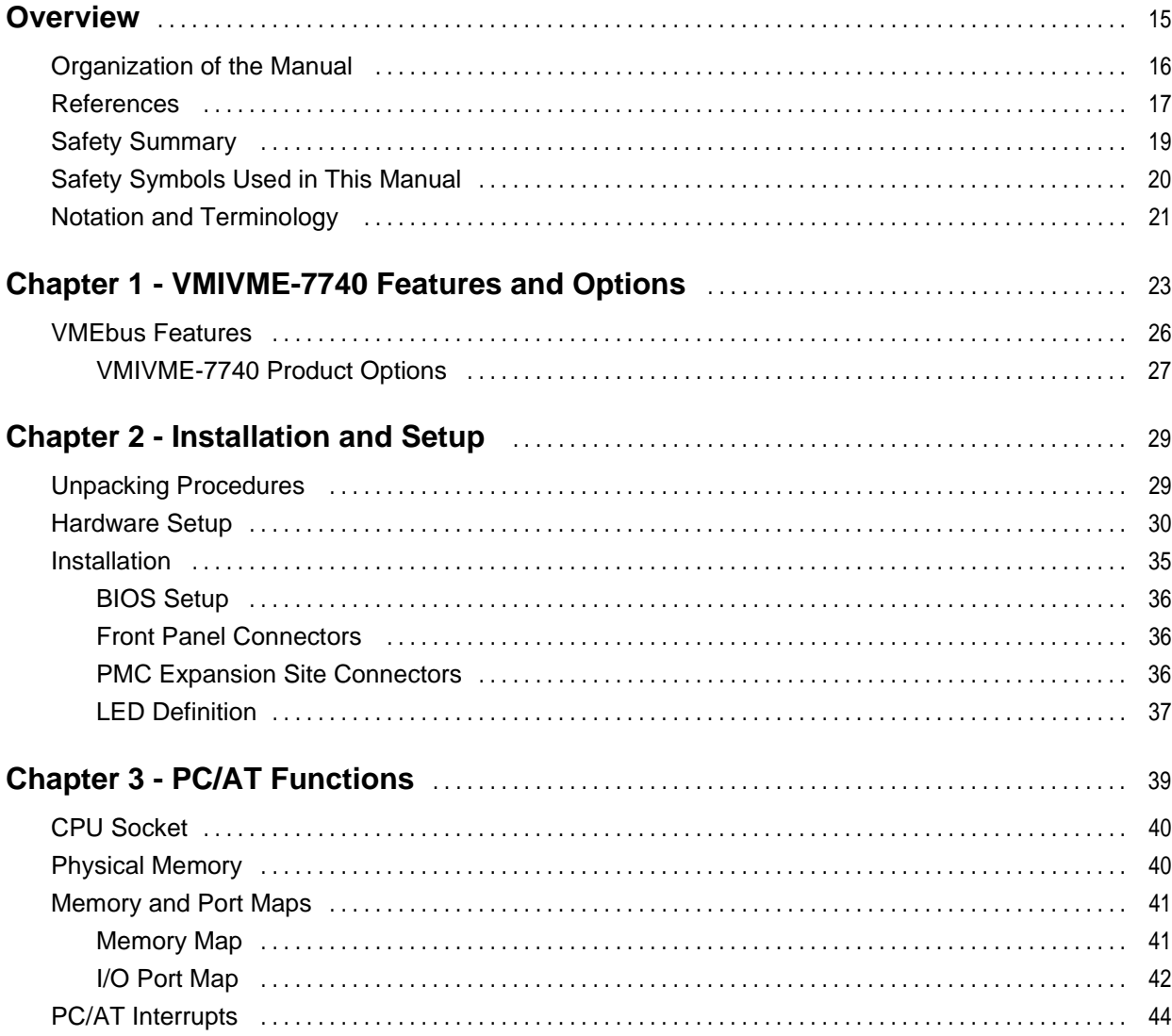

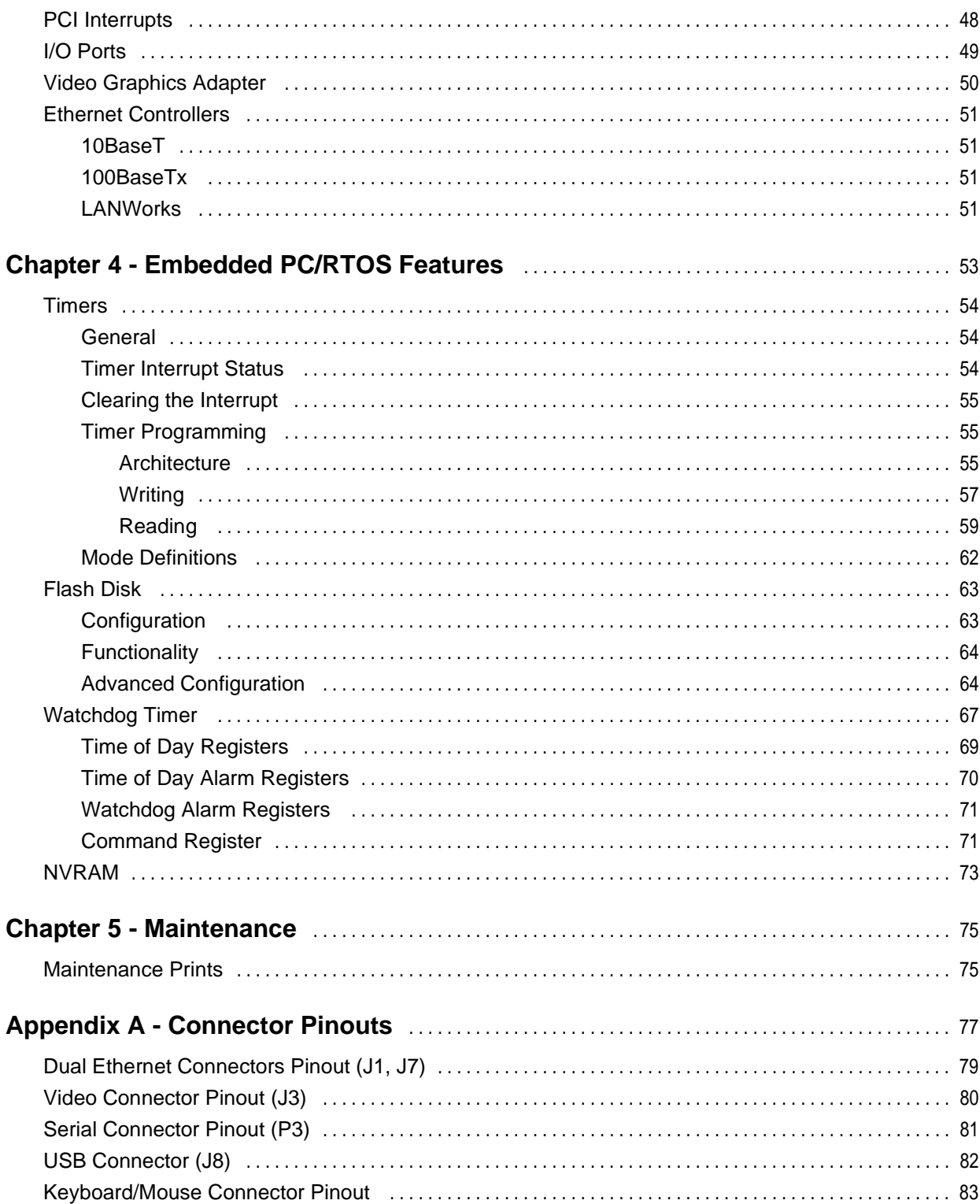

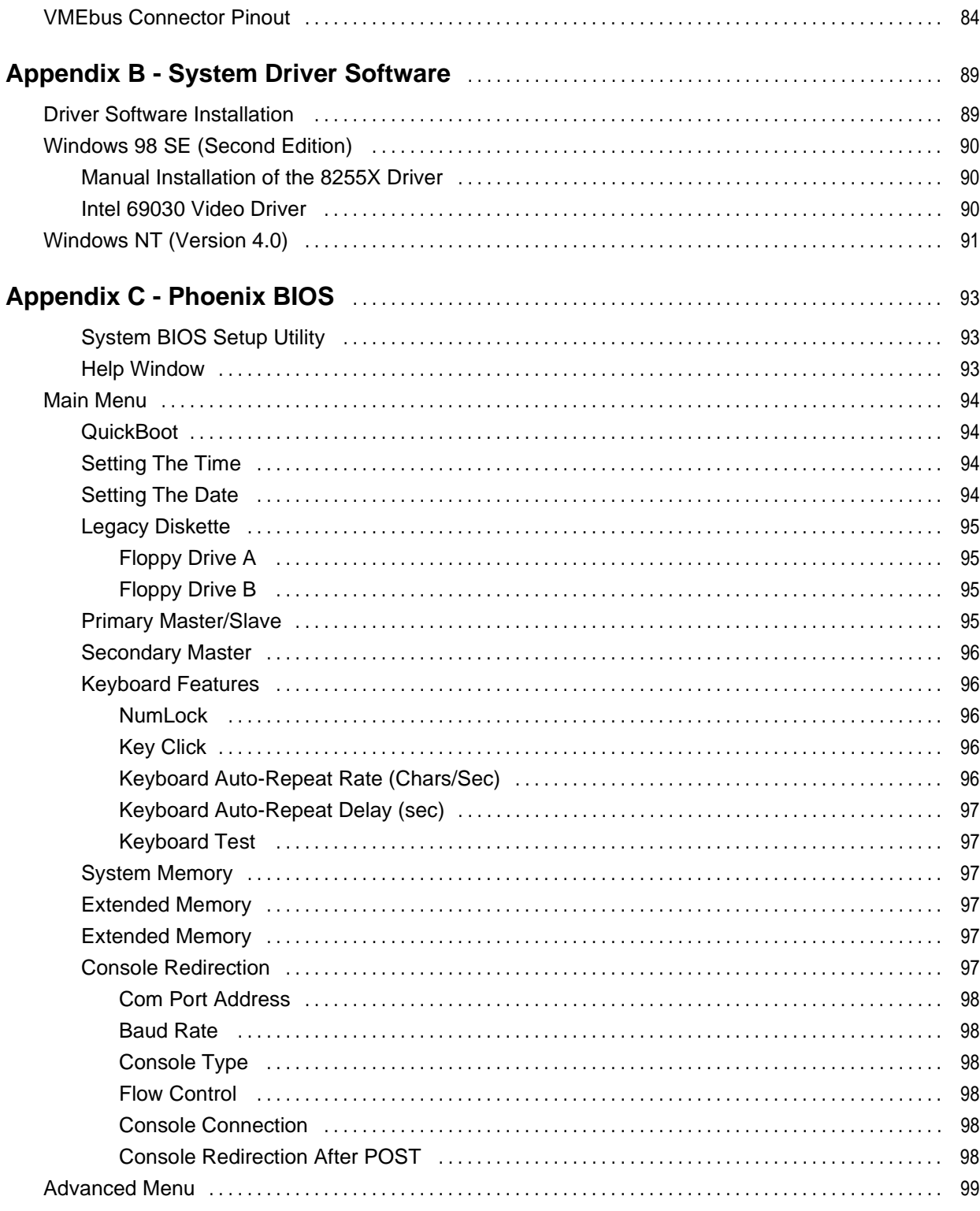

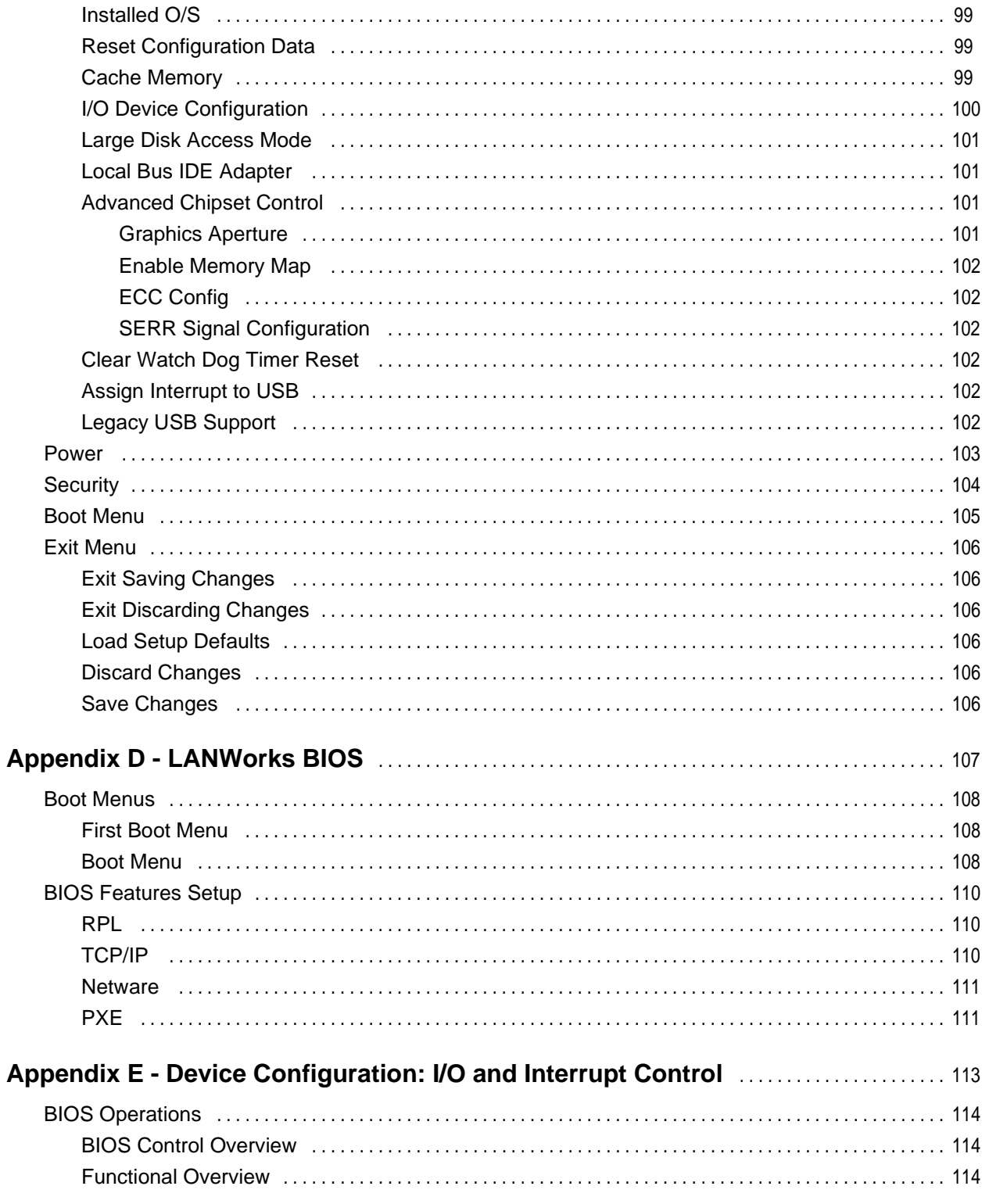

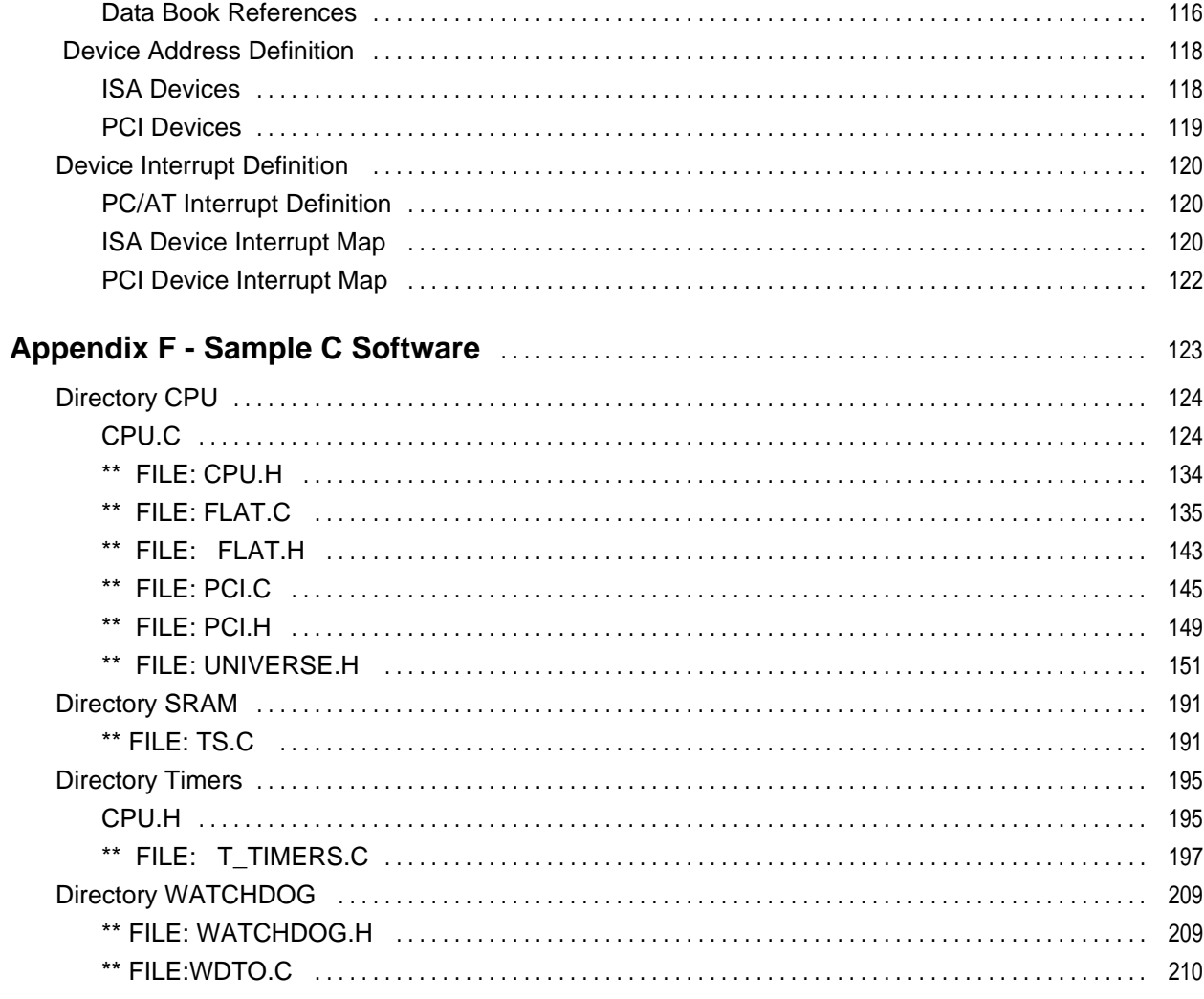

# **List of Figures**

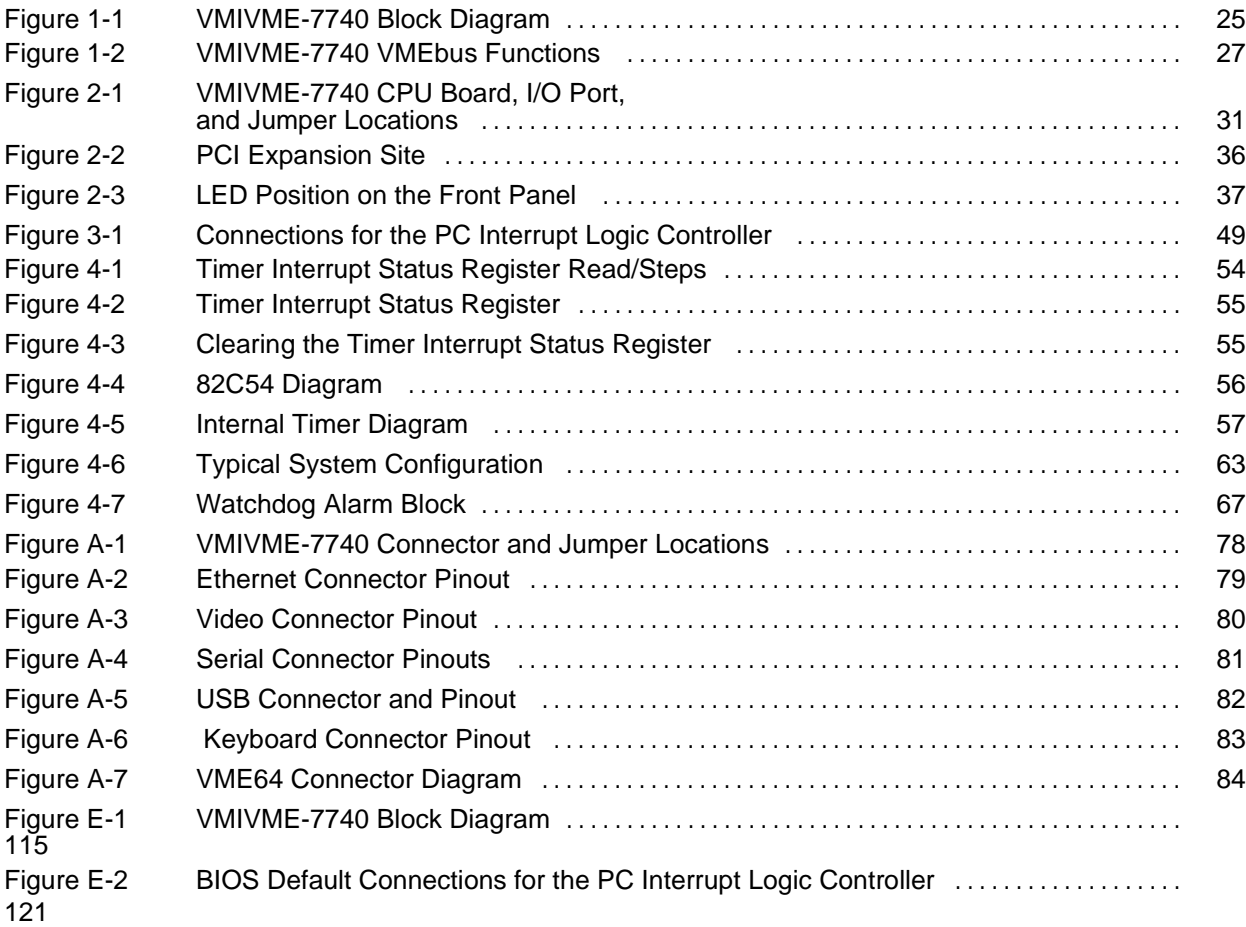

# **List of Tables**

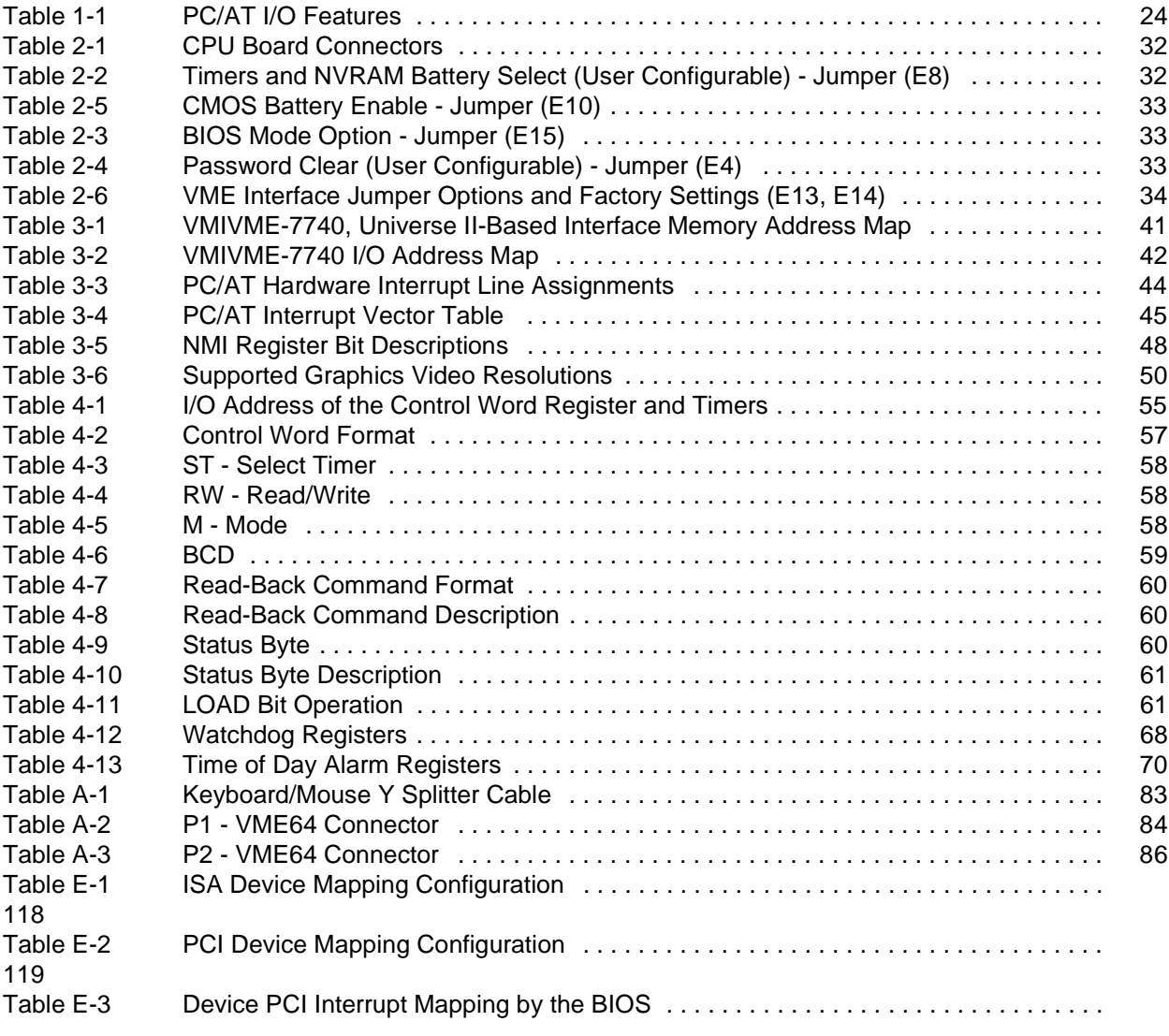

## <span id="page-14-0"></span>**Overview**

## **Introduction**

VMIC's VMIVME-7740 is a complete Pentium III processor-based computer with the additional benefits of single Eurocard construction and full compatibility with the VMEbus Specification Rev. C.1. The VMIVME-7740, with advanced VMEbus interface and RAM that is dual-ported to the VMEbus, is ideal for multiprocessor applications.

The single CPU board functions as a standard PC/AT, executing a PC/AT-type power-on self-test, then boots up MS-DOS, Windows 95, Windows NT, or any other PC compatible operating system. The standard PC features of the VMIVME-7740 are discussed in Chapter 3 of this manual.

The VMIVME-7740 also operates as a VMEbus controller and interacts with other VMEbus modules via the on-board PCI-to-VMEbus bridge and the Endian conversion hardware.

The VMIVME-7740 may be accessed as a VMEbus slave board. The VMEbus functions are available by programming the VMIVME-7740's PCI-to-VMEbus bridge according to the references defined in this volume and/or in the second volume dedicated to the optional PCI-to-VMEbus interface board titled: *VMIVME-7740 Tundra Universe II™-Based VMEbus Interface Product Manual (document No. 500-007740-001)*. Throughout this manual, all references to the Universe II refer to the Universe IIB.

The VMIVME-7740 programmer may quickly and easily control all the VMEbus functions simply by linking to a library of VMEbus interrupt and control functions. This library is available with VMIC's VMISFT-9420 IOWorks Access software for Windows NT users.

The VMIVME-7740 also provides capabilities beyond the features of a typical PC/AT-compatible SBC including general-purpose timers, a programmable Watchdog Timer, a bootable flash disk system, and nonvolatile SRAM. These features make the unit ideal for embedded applications. These nonstandard PC/AT functions are discussed in Chapter 4 of this manual.

## <span id="page-15-0"></span>**Organization of the Manual**

This manual is composed of the following chapters and appendices:

*Chapter 1 - VMIVME-7740 Features and Options* describes the features of the base unit followed by descriptions of the associated features of the unit in operation on a VMEbus.

*Chapter 2 - Installation and Setup* describes unpacking, inspection, hardware jumper settings, connector definitions, installation, system setup, and operation of the VMIVME-7740.

*Chapter 3 - PC/AT Functions* describes the unit design in terms of the standard PC memory and I/O maps, along with the standard interrupt architecture.

*Chapter 4 - Embedded PC/RTOS Features* describes the unit features that are beyond standard PC/AT functions.

*Chapter 5 - Maintenance* provides information relative to the care and maintenance of the unit.

*Appendix A - Connector Pinouts* illustrates and defines the connectors included in the unit's I/O ports.

*Appendix B - System Driver Software* includes detailed instructions for installation of the drivers during installation of Windows 95, 98, 2000, or Windows NT (Version 4.0) operating systems.

*Appendix C - Phoenix BIOS* describes the menus and options associated with the Phoenix BIOS.

*Appendix D - LANWorks BIOS* describes the menus and options associated with the LANWorks BIOS.

*Appendix D - Device Configuration: I/O and Interrupt Control* provides the user with the information needed to develop custom applications such as the revision of the current BIOS configuration to a user-specific configuration.

*Appendix E - Sample C Software* provides a library of sample code the programmers may utilize to build the required application software for their system.

## <span id="page-16-0"></span>**References**

For the most up-to-date specifications for the VMIVME-7740, please refer to:

#### *VMIC specification number 800-007740-000*

The following books refer to the Tundra Universe II-based interface available in the VMIVME-7740:

#### *VMIVME-7740, Tundra Universe II™-Based VMEbus Interface Product Manual*

VMIC Doc. No. 500-007740-001

#### *VMEbus Interface Components Manual*

Tundra Semiconductor Corporation 603 March Rd. Kanata, Ontario Canada, K2K 2M5 (613) 592-0714 FAX (613) 592-1320 www.tundra.com

Some reference sources helpful in using or programming the VMIVME-7740 include:

#### *Pentium III Processors and Related Products*

Intel Literature Sales P.O. Box 7641 Mt. Prospect, IL 60056-7641 (800) 548-4752 www.intel.com

#### *Intel 440GX PCIset*

82443GX PCI and Memory Controller (PMC) 82443GX AGP set Intel Corporation P.O. Box 58119 Santa Clara, CA 95052-8119 (408) 765-8080 www.intel.com

#### *PCI Special Interest Group*

P.O. Box 14070 Portland, OR 97214 (800) 433-5177 (U.S.) (503) 797-4207 (International) FAX (503) 234-6762 www.pcisig.com

The VMEbus interrupt and control software library references included for Windows NT:

#### *VMISFT-9420 IOWorks Access User's Guide*

Doc. No. 520-009420-910 VMIC 12090 South Memorial Pkwy. Huntsville, AL 35803-3308 (800) 322-3616 FAX: (256) 882-0859 www.vmic.com

For a detailed description and specification of the VMEbus, please refer to:

#### *VMEbus Specification Rev. C.1 and The VMEbus Handbook*

VMEbus International Trade Association (VITA) 7825 East Gelding Dr. Suite No. 104 Scottsdale, AZ 85260 (602) 951-8866 FAX: (602) 951-0720 www.vita.com

The following is useful information related to remote Ethernet booting of the VMIVME-7740:

#### *Microsoft Windows NT Server Resource Kit*

Microsoft Corporation ISBN: 1-57231-344-7 www.microsoft.com

## <span id="page-18-0"></span>**Safety Summary**

The following general safety precautions must be observed during all phases of the operation, service, and repair of this product. Failure to comply with these precautions or with specific warnings elsewhere in this manual violates safety standards of design, manufacture, and intended use of this product.

VMIC assumes no liability for the customer's failure to comply with these requirements.

#### **Ground the System**

To minimize shock hazard, the chassis and system cabinet must be connected to an electrical ground. A three-conductor AC power cable should be used. The power cable must either be plugged into an approved three-contact electrical outlet or used with a three-contact to two-contact adapter with the grounding wire (green) firmly connected to an electrical ground (safety ground) at the power outlet.

#### **Do Not Operate in an Explosive Atmosphere**

Do not operate the system in the presence of flammable gases or fumes. Operation of any electrical system in such an environment constitutes a definite safety hazard.

#### **Keep Away from Live Circuits**

Operating personnel must not remove product covers. Component replacement and internal adjustments must be made by qualified maintenance personnel. Do not replace components with power cable connected. Under certain conditions, dangerous voltages may exist even with the power cable removed. To avoid injuries, always disconnect power and discharge circuits before touching them.

#### **Do Not Service or Adjust Alone**

Do not attempt internal service or adjustment unless another person capable of rendering first aid and resuscitation is present.

#### **Do Not Substitute Parts or Modify System**

Because of the danger of introducing additional hazards, do not install substitute parts or perform any unauthorized modification to the product. Return the product to VMIC for service and repair to ensure that safety features are maintained.

#### **Dangerous Procedure Warnings**

Warnings, such as the example below, precede only potentially dangerous procedures throughout this manual. Instructions contained in the warnings must be followed.

**WARNING:** Dangerous voltages, capable of causing death, are present in this system. Use extreme caution when handling, testing, and adjusting.

## <span id="page-19-0"></span>**Safety Symbols Used in This Manual**

Indicates dangerous voltage (terminals fed from the interior by voltage exceeding 1000 V are so marked).

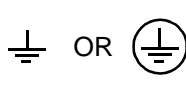

 $\frac{1}{2}$ 

Protective conductor terminal. For protection against electrical shock in case of a fault. Used with field wiring terminals to indicate the terminal which must be connected to ground before operating equipment.

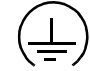

 $\#$  or  $\pm$ 

Low-noise or noiseless, clean ground (earth) terminal. Used for a signal common, as well as providing protection against electrical shock in case of a fault. Before operating the equipment, terminal marked with this symbol must be connected to ground in the manner described in the installation (operation) manual.

Frame or chassis terminal. A connection to the frame (chassis) of the equipment which normally includes all exposed metal structures.

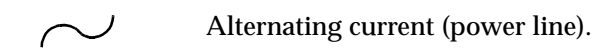

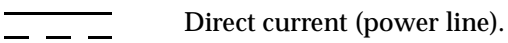

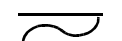

Alternating or direct current (power line).

**STOP** informs the operator that the practice or procedure should not be performed. Actions could result in injury or death to personnel, or could result in damage to or destruction of part or all of the system.

**WARNING** denotes a hazard. It calls attention to a procedure, a practice, or condition, which, if not correctly performed or adhered to, could result in injury or death to personnel.

**CAUTION** denotes a hazard. It calls attention to an operating procedure, a practice, or condition, which, if not correctly performed or adhered to, could result in damage to or destruction of part or all of the system.

**NOTE** denotes important information. It calls attention to a procedure, a practice, a condition or the like, which is essential to highlight.

## <span id="page-20-0"></span>**Notation and Terminology**

This product bridges the traditionally divergent worlds of Intel-based PC's and Motorola-based VMEbus controllers; therefore, some confusion over "conventional" notation and terminology may exist. Every effort has been made to make this manual consistent by adhering to conventions typical for the Motorola/VMEbus world; nevertheless, users in both camps should review the following notes:

- Hexadecimal numbers are listed Motorola-style, prefixed with a dollar sign: \$F79, for example. By contrast, this same number would be signified 0F79H according to the Intel convention, or 0xF79 by many programmers. Less common are forms such as  $F79<sub>h</sub>$  or the mathematician's  $F79<sub>16</sub>$ .
- An 8-bit quantity is termed a "byte," a 16-bit quantity is termed a "word," and a 32-bit quantity is termed a "longword." The Intel convention is similar, although their 32-bit quantity is more often called a "doubleword."
- Motorola programmers should note that Intel processors have an I/O bus that is completely independent from the memory bus. Every effort has been made in the manual to clarify this by referring to registers and logical entities in I/O space by prefixing I/O addresses as such. Thus, a register at "I/O \$140" is not the same as a register at "\$140," since the latter is on the memory bus while the former is on the I/O bus.
- Intel programmers should note that addresses are listed in this manual using a linear, "flat-memory" model rather than the old segment:offset model associated with Intel Real Mode programming. Thus, a ROM chip at a segment:offset address of C000:0 will be listed in this manual as being at address \$C0000. For reference, here are some quick conversion formulas:

Segment:Offset to Linear Address

Linear Address =  $(Segment \times 16) + Offset$ 

Linear Address to Segment:Offset

Segment = ((Linear Address ÷ 65536) − *remainder*) × 4096

Offset =  $remainder \times 65536$ 

Where *remainder* = the fractional part of (Linear Address ÷ 65536)

Note that there are many possible segment:offset addresses for a single location. The formula above will provide a unique segment:offset address by forcing the segment to an even 64 Kbyte boundary, for example, \$C000, \$E000, etc. When using this formula, make sure to round the offset calculation properly.

# <span id="page-22-0"></span>**VMIVME-7740 Features and Options**

## **Contents**

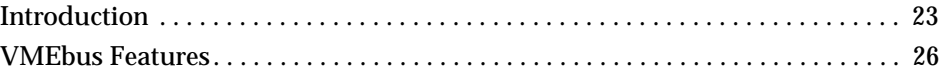

## **Introduction**

The VMIVME-7740 performs all the functions of a standard IBM PC/AT motherboard with the following features:

- Single-slot VMEbus 6U size
- Includes a high-performance Intel Pentium III processor
- Up to 512 Mbyte of Synchronous DRAM
- 64-bit AGP SVGA video graphics accelerator
	- 4 Mbyte SGRAM Video Memory - Resolutions up to 1600x1200x56k colors
- Battery-backed clock/calendar
- Front panel reset switch and miniature speaker
- On-board port for a keyboard and mouse, Ultra-IDE hard drive, floppy drive, dual Ethernet, video, dual serial, and USB
- Front panel "vital sign" indicators (power, Ultra-IDE hard drive activity, VMEbus SYSFAIL, and Ethernet status)
- Three general-purpose programmable 16-bit timers
- Software-controlled Watchdog Timer
- Up to 192 Mbyte of bootable flash on secondary IDE
- 32 Kbyte of non-volatile SRAM
- PMC

<span id="page-23-0"></span>The VMIVME-7740 supports standard PC/AT I/O features such as those listed in Table 1-1. [Figure 1-1 on page 25](#page-24-0) shows a block diagram of the VMIVME-7740 emphasizing the I/O features including the PCI-to-VMEbus bridge.

| <b>I/O FEATURE</b>                                                                         | <b>IDENTIFIER</b>        | <b>PHYSICAL ACCESS</b>                                                                        |
|--------------------------------------------------------------------------------------------|--------------------------|-----------------------------------------------------------------------------------------------|
| <b>Two Serial Ports</b><br>(16550-Compatible RS-232C)                                      | COM <sub>1</sub><br>COM2 | Front Panel,<br>Dual Micro-D 9-Pin                                                            |
| AT-Style Keyboard/Mouse<br>Controller with a PS/2-Style<br>Adapter                         | M/K                      | Front Panel PS/2-Style Connector,<br>Mini-DIN Circular (female)<br>Adapter "Y" Cable Supplied |
| Super VGA Video Controller<br>with 4 Mbyte SGRAM                                           | <b>SVGA</b>              | <b>Front Panel DB15HD</b><br><b>High Density (female)</b>                                     |
| Dual Ethernet, 10BaseT,<br>100BaseTx, Novell NE-2000<br>Compatible                         | LAN1<br>LAN2             | <b>Front Panel RJ45</b>                                                                       |
| <b>Floppy Disk Controller</b><br>(two drives maximum)                                      | Drives A, B              | P2                                                                                            |
| Ultra IDE Fixed Disk Controller<br>(two drives maximum)                                    | Drives C, D              | P <sub>2</sub>                                                                                |
| <b>Hardware Reset</b>                                                                      | <b>RST</b>               | <b>Front Panel Push-Button</b>                                                                |
| IBM/PC Sound                                                                               |                          | <b>Front Panel Speaker Port</b>                                                               |
| <b>USB Ports</b>                                                                           |                          | <b>Front Panel</b>                                                                            |
| <b>Power Status, Hard Drive</b><br>Activity, VMEbus SYSFAIL, and<br><b>Ethernet Status</b> | <b>LED</b> Indicators    | <b>Front Panel</b>                                                                            |

**Table 1-1** PC/AT I/O Features

1

<span id="page-24-0"></span>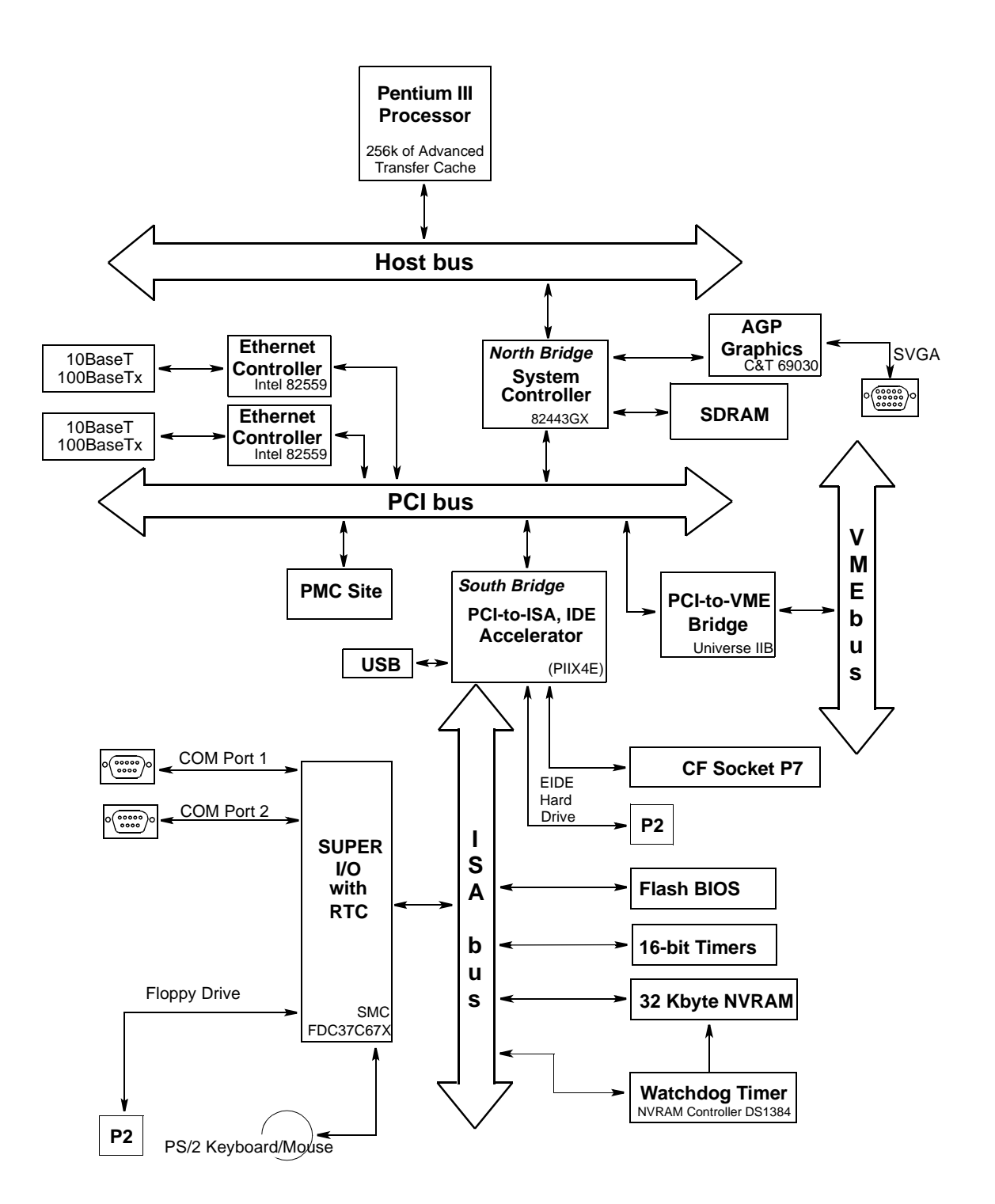

**Figure 1-1** VMIVME-7740 Block Diagram

### <span id="page-25-0"></span>**VMEbus Features**

In addition to its PC/AT functions, the VMIVME-7740 has the following VMEbus features:

- Single-slot, 6U height VMEbus board
- Complete six-line Address Modifier (AM-Code) programmability
- VME data interface with separate hardware byte/word swapping for master and slave accesses
- Support for VME64 multiplexed MBLT 64-bit VMEbus block transfers
- User-configured interrupter
- User-configured interrupt handler
- System Controller mode with programmable VMEbus arbiter (PRI, SGL, and RRS modes are supported)
- VMEbus BERR bus error timer (software programmable)
- Slave access from the VMEbus to local RAM and mailbox registers
- Full-featured programmable VMEbus requester (ROR, RWD, and BCAP modes are supported)
- System Controller autodetection
- Complete VMEbus master access through five separate Protected-mode memory windows

[Figure 1-2](#page-26-0) illustrates the VMIVME-7740 functions in a typical VMEbus system. The VMIVME-7740 is a versatile single-board solution for VMEbus control with familiar PC/AT operation.

The VMIVME-7740 VMEbus interface is provided by the PCI-to-VMEbus bridge built around the Tundra Semiconductor Corporation Universe II VMEbus interface chip. The Universe II provides a reliable high-performance 64-bit VMEbus-to-PCI interface in one design. The functions and programming of the Universe-based VMEbus interface are addressed in detail in a separate associated manual titled: *VMIVME-7740 Tundra Universe II Based VMEbus Interface Product Manual (500-657740-001)*.

<span id="page-26-0"></span>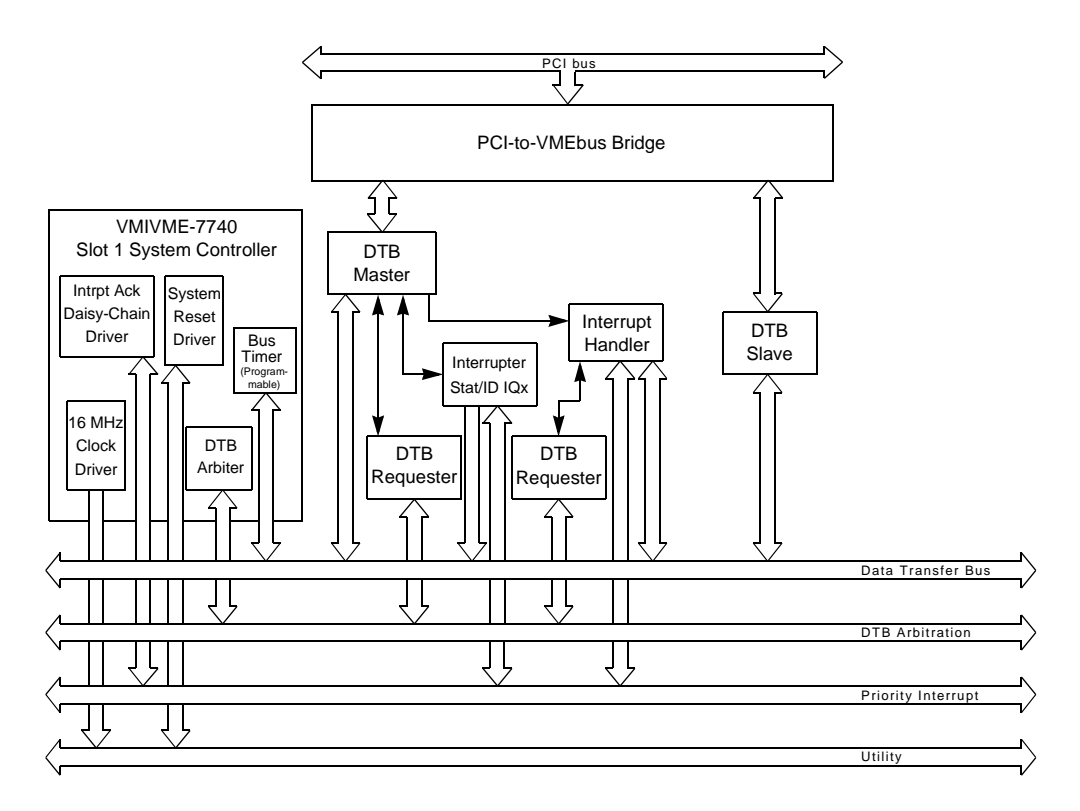

**Figure 1-2** VMIVME-7740 VMEbus Functions

#### **VMIVME-7740 Product Options**

VMIC's VMIVME-7740 is built around three fundamental hardware configurations. These involve processor performance, the Flash Disk, and SDRAM memory size. *These options are subject to change based on emerging technologies and availability of vendor configurations.*

The options and current details available with the VMIVME-7740 are defined in the device specification sheet available from your VMIC representative.

# <span id="page-28-0"></span>**Installation and Setup**

## **Contents**

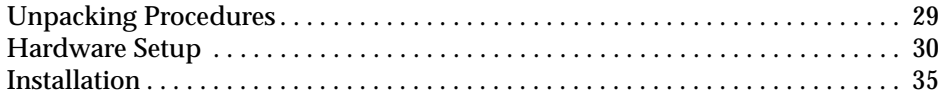

## **Introduction**

This chapter describes the hardware jumper settings, connector definitions, installation, system setup, and operation of the VMIVME-7740. The PCI-to-VMEbus bridge and the Tundra Universe II-based interface are also included.

## **Unpacking Procedures**

Any precautions found in the shipping container should be observed. All items should be carefully unpacked and thoroughly inspected for damage that might have occurred during shipment. All claims arising from shipping damage should be filed with the carrier and a complete report sent to VMIC Customer Service together with a request for advice concerning the disposition of the damaged item(s).

**CAUTION:** Some of the components assembled on VMIC's products may be sensitive to electrostatic discharge, and damage may occur on boards that are subjected to a high energy electrostatic field. When the board is placed on a bench for configuring, etc., it is suggested that conductive material be inserted under the board to provide a conductive shunt. Unused boards should be stored in the same protective boxes in which they were shipped.

## <span id="page-29-0"></span>**Hardware Setup**

The VMIVME-7740 is factory populated with user-specified options as part of the VMIVME-7740 ordering information. The CPU speed, SDRAM, and flash size are not user-upgradable. To change these options contact customer service to receive a Return Material Authorization (RMA).

VMIC Customer Service is available at: 1-800-240-7782. Or E-mail us at customer.service@vmic.com

The VMIVME-7740 is tested for system operation and shipped with factory-installed header jumpers. The physical location of the jumpers and connectors for the single board CPU are illustrated in [Figure 2-1 on page 31](#page-30-0). The definitions of the CPU board jumpers and connectors are included in [Table 2-1](#page-31-0) through [Table 2-4.](#page-32-0)

**CAUTION:** All jumpers are factory configured and should not be modified by the user. There are three exceptions: the Password Clear (E4), the Programmable Timer Clock Select (E8), the Watchdog Timer (E8) and the NVRAM Battery Power (E8).

Modifying any other jumper will void the Warranty and may damage the unit. The default jumper condition of the VMIVME-7740 is expressed in [Table 2-1](#page-31-0) through [Table 2-6](#page-33-0) with **bold text** in the table cells.

<span id="page-30-0"></span>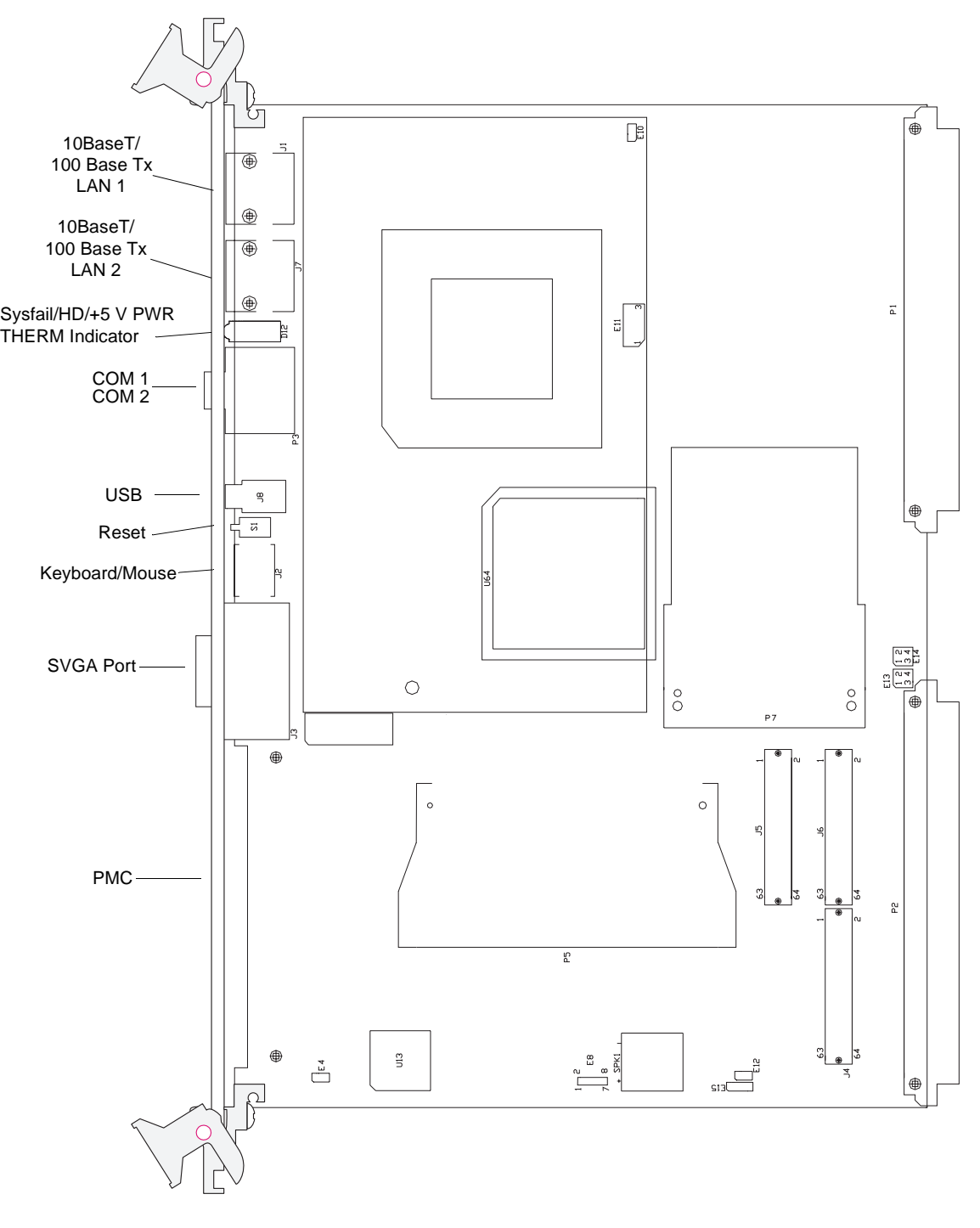

**Figure 2-1** VMIVME-7740 CPU Board, I/O Port, and Jumper Locations

<span id="page-31-0"></span>

| <b>Connector</b>                | <b>Function</b>                     |
|---------------------------------|-------------------------------------|
| P <sub>3</sub>                  | COM1/COM2                           |
| J3                              | Video Connector                     |
| J1, J7                          | <b>Ethernet Connector</b>           |
| J2                              | PS/2 Keyboard/Mouse Connector       |
| E11                             | <b>Fan Connector</b>                |
| P <sub>1</sub> , P <sub>2</sub> | <b>VME Connectors</b>               |
| J4, J5, J6                      | <b>PMC PCI Expansion Connectors</b> |
| J8                              | <b>USB Connectors</b>               |
| E9/E7/E11/E12                   | <b>Factory Use Only</b>             |

**Table 2-1** CPU Board Connectors

Jumper E8 below serves several functions on the VMIVME-7740. These functions are: The Watchdog Timer/NMI, Programmable Timer Clock Select, and the NVRAM Battery Enable.

**Table 2-2** Timers and NVRAM Battery Select (**User Configurable**) - Jumper (E8)

| <b>Select</b>                             | <b>Jumper Position</b> |  |
|-------------------------------------------|------------------------|--|
| Watchdog Timer                            |                        |  |
| <b>RESET</b>                              | $2 - 4$                |  |
| NMI                                       | 4-6                    |  |
| <b>No RESET or NMI</b>                    | Out                    |  |
| <b>Programmable Timer Clock Selection</b> |                        |  |
| 1 Mhz                                     | $1-3$                  |  |
| 2 Mhz                                     | $3 - 5$                |  |
| *NVRAM Battery Power                      |                        |  |
| <b>NVRAM Battery Disabled</b>             | Out                    |  |
| <b>NVRAM Battery Enabled</b>              | $7-8$                  |  |

\*Enable battery for operation, disable battery for storage

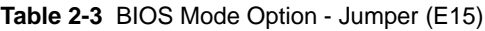

<span id="page-32-0"></span>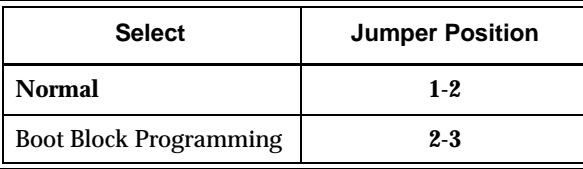

**NOTE:** The VMIVME-7740's BIOS has the capability (Default: Disabled) of password protecting casual access to the unit's CMOS set-up screens. The Password Clear jumper (E4) allows for a means to clear the password feature, as might be necessary to do in the case of a forgotten password.

To clear the CMOS:

- 1. Turn off power to the unit.
- 2. Install a jumper at E4.
- 3. Power up the unit.
- 4. Turn off the power to the unit and remove the jumper from E4.

When power is re-applied to the unit, the CMOS will be cleared.

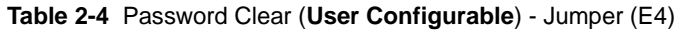

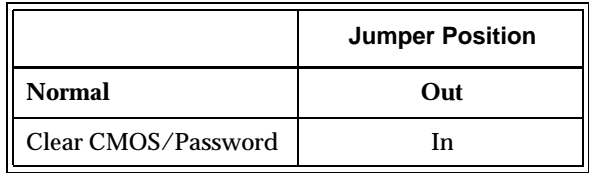

**Table 2-5** CMOS Battery Enable - Jumper (E10)

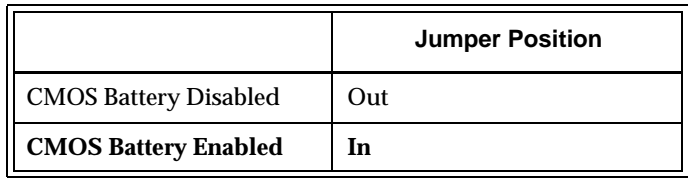

<span id="page-33-0"></span>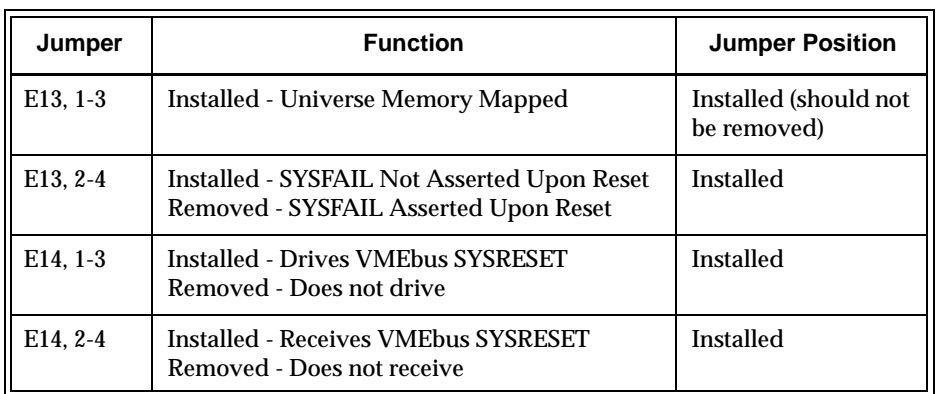

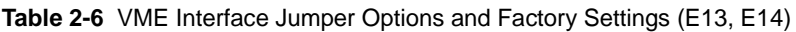

## <span id="page-34-0"></span>**Installation**

The VMIVME-7740 conforms to the VMEbus physical specification for a 6U dual Eurocard (dual height). It can be plugged directly into any standard chassis accepting this type of board.

**CAUTION:** Do not install or remove the board while power is applied.

The following steps describe the VMIC-recommended method for VMIVME-7740 installation and power-up:

- 1. Make sure power to the equipment is off.
- 2. Choose chassis slot. The VMIVME-7740 **must** be attached to a dual P1/P2 VMEbus backplane.

If the VMIVME-7740 is to be the VMEbus system controller, choose the first VMEbus slot. If a different board is the VMEbus system controller, choose any slot **except** slot one. The VMIVME-7740 does not require jumpers for enabling/disabling the system controller function.

**NOTE:** The VMIVME-7740 requires forced air cooling. It is advisable to install blank panels over any exposed VMEbus slots. This will allow for better air flow over the VMIVME-7740 board. For 20-slot VME configurations, three 100 CFM fans are recommended.

- 3. Insert the VMIVME-7740 and its attached expansion modules into the chosen VMEbus chassis slot (expansion modules should fill the slots immediately adjacent to the VMIVME-7740). While ensuring that the boards are properly aligned and oriented in the supporting board guides, slide the boards smoothly forward against the mating connector until firmly seated.
- 4. Connect all needed peripherals to the front panel. Each connector is clearly labeled on the front panel, and detailed pinouts are in Appendix A. Minimally, a keyboard and a monitor are required if the user has not previously configured the system.
- 5. Apply power to the system. Several messages are displayed on the screen, including names, versions, and copyright dates for the various BIOS modules on the VMIVME-7740.
- 6. The VMIVME-7740 features an optional Flash Disk on the board. Refer to Chapter 4 for set up details.
- 7. If an external drive module is installed, the BIOS Setup program must be run to configure the drive types. See Appendix C to properly configure the system.

<span id="page-35-0"></span>8. If a drive module is present, install the operating system according to the manufacturer's instructions.

See Appendix B for instructions on installing VMIVME-7740 peripheral driver software during operating system installation.

#### **BIOS Setup**

The VMIVME-7740 has an on-board BIOS Setup program that controls many configuration options. These options are saved in a special nonvolatile, battery-backed memory chip and are collectively referred to as the board's "CMOS configuration." The CMOS configuration controls many details concerning the behavior of the hardware from the moment power is applied.

The VMIVME-7740 is shipped from the factory with no hard drives configured in CMOS. The BIOS Setup program must be run to configure the specific drives attached.

Details of the VMIVME-7740 BIOS setup program are included in Appendix C.

#### **Front Panel Connectors**

The front panel connections, including connector pinouts and orientation, for the VMIVME-7740 are defined in detail in Appendix A.

#### **PMC Expansion Site Connectors**

The VMIVME-7740 supplies the PMC expansion site connector for adding a PMC expansion board. This expansion capability allows third-party devices to be used with the VMIVME-7740, as shown in Figure 2-2.

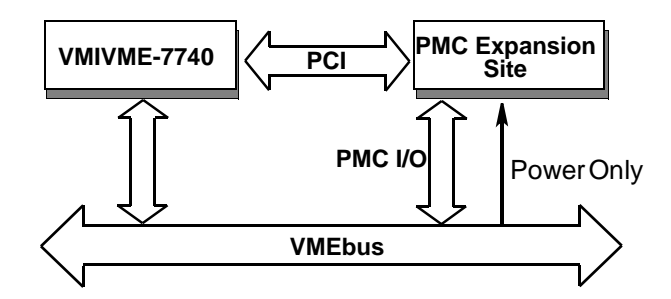

**Figure 2-2** PCI Expansion Site
### **LED Definition**

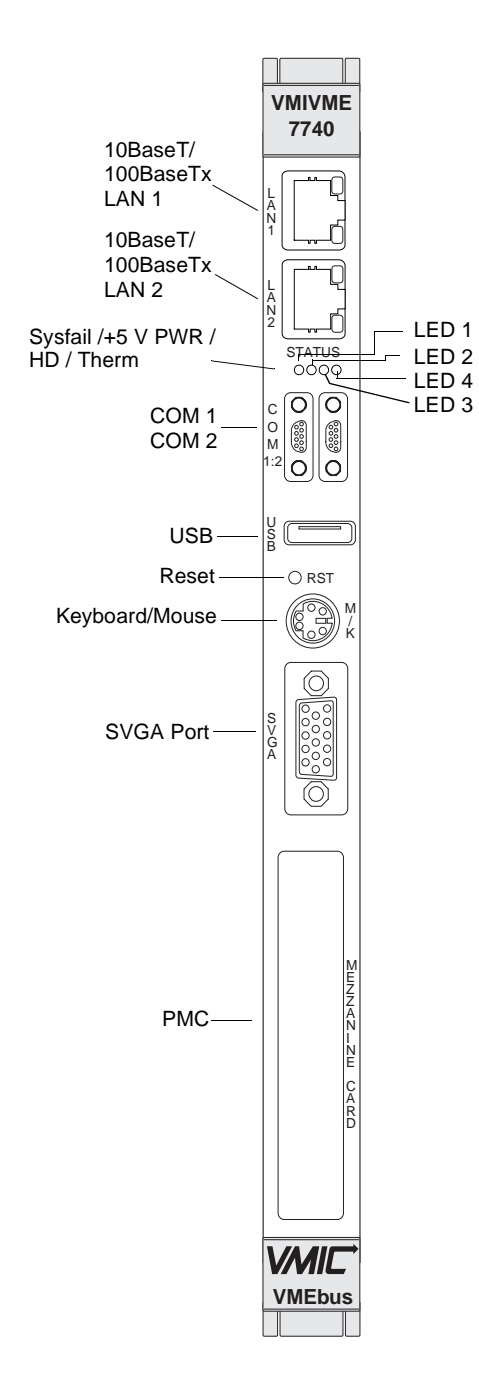

- LED 1 *Therm* (Red) Indicates when the CPU Temperature Throttle is active.
- LED 2 *Power*  (Grn)Indicates when power is applied to the board.
- LED 3 *Hard Drive Indicator* (Yel) Indicates when hard drive activity is occurring.
- LED 4 *SYSFAIL*  (Red) Indicates when a VMEbus SYSFAIL is asserted.

**Figure 2-3** LED Position on the Front Panel

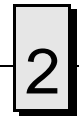

2 VMIVME-7740 Product Manual

# **PC/AT Functions**

# **Contents**

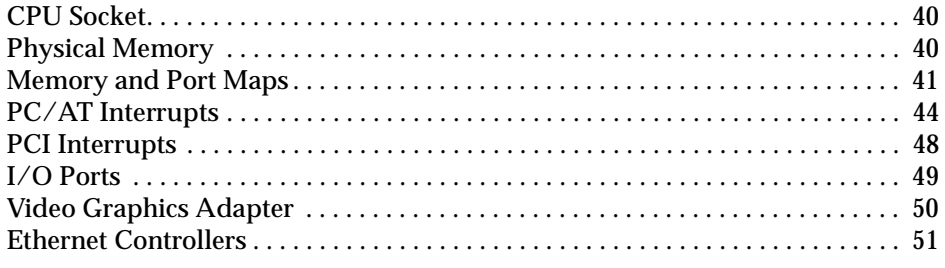

# **Introduction**

The VMIVME-7740 provides a complete IBM PC/AT-compatible Pentium III processor-based computer. The design includes a high-speed microprocessor with current technology memory. Reference the VMIC product specifications for available component options.

Because the design is PC/AT compatible, it retains standard PC memory and I/O maps along with standard interrupt architecture. Furthermore, the VMIVME-7740 includes Ethernet controllers, an AGP-compatible video adapter, and a USB controller.

The following sections describe in detail the PC/AT functions of the VMIVME-7740.

# <span id="page-39-0"></span>**CPU Socket**

The VMIVME-7740 CPU socket is factory populated with a high-speed Pentium III processor. The CPU speed and SDRAM size are user-specified as part of the VMIVME-7740 ordering information. The options are not user-upgradable.

To change CPU speeds or RAM size, contact VMIC customer service to obtain a Return Material Authorization (RMA).

VMIC Customer Service is available at: 1-800-240-7782.

Or E-mail us at customer.service@vmic.com

# **Physical Memory**

The VMIVME-7740 provides Synchronous DRAM (SDRAM) as on-board system memory. Memory can be accessed as bytes, words, or longwords.

All RAM on the VMIVME-7740 is dual-ported to the VMEbus through the PCI-to-VME bridge. The memory is addressable by the local processor, as well as the VMEbus slave interface by another VMEbus master. Caution must be used when sharing memory between the local processor and the VMEbus to prevent a VMEbus master from overwriting the local processor's operating system.

**NOTE:** When using the Configure utility of I/O Works Access with Windows NT 4.0 to configure RAM, do not request more than 25 percent of the physical RAM. Exceeding the 25 percent limit may result in a known Windows NT bug. This may cause unpredictable behavior during the Windows NT boot sequence, requiring the use of an emergency repair disk to restore the computer. The bug is present in Windows NT 4.0 service pack level 3. It is recommended that an emergency repair disk be kept up-to-date and easily accessible.

The VMIVME-7740 includes the system BIOS, video BIOS, and LANWorks BIOS in a single flash memory device.

The VMIVME-7740 memory includes 32 Kbyte of non-volatile static RAM (NVRAM) addressed at \$D8000 to \$DFFFF. All but the first 24 bytes are accessible. Bytes \$D8000 - \$D800D are used by the Watchdog controller and include the System Command Register (COMM), the VME BERR Address Register (VBAR), the VME BERR Address Modifier Register (VBAMR), and the Board ID Register (BID). The System registers are explained in Volume II of this manual set. The NVRAM can be accessed by the CPU at anytime, and can be used to store system data that must not be lost during power-off conditions (Bytes \$D800E - \$D8017 are the System Registers).

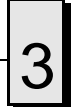

# <span id="page-40-0"></span>**Memory and Port Maps**

### **Memory Map**

The memory map for the VMIVME-7740 is shown in Table 3-1. All systems share this same memory map, although a VMIVME-7740 with less than the full 512 Mbyte of SDRAM does not fill the entire space reserved for On-Board Extended Memory.

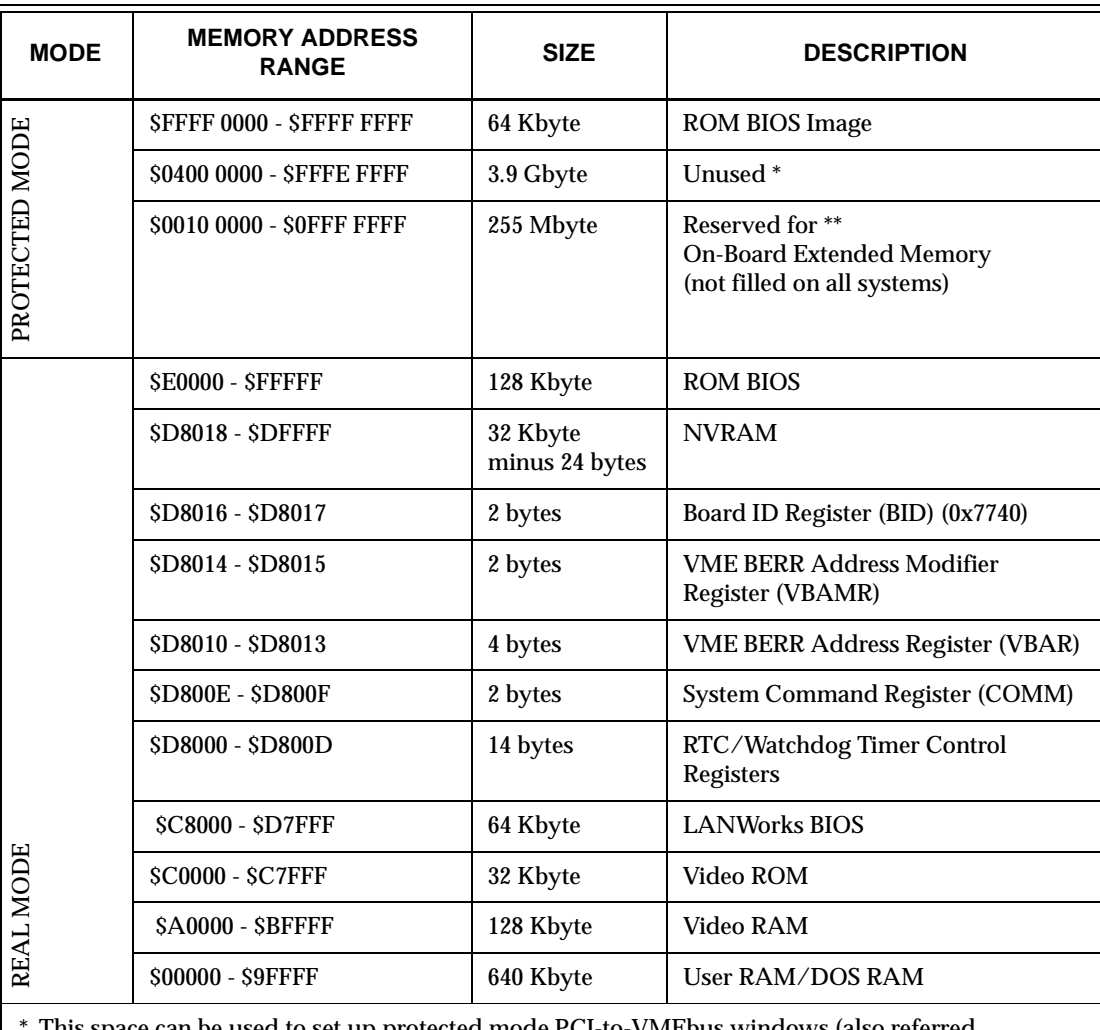

**Table 3-1** VMIVME-7740, Universe II-Based Interface Memory Address Map

This space can be used to set up protected mode PCI-to-VMEbus windows (also referred to as PCI slave images).

\*\* This space can be allocated as shared memory (for example, between the Pentium III processor-based CPU and VMEbus Master. Note that if a PMC board is loaded, the expansion BIOS may be placed in this area.

### **I/O Port Map**

The Pentium III processor-based SBC includes special input/output instructions that access I/O peripherals residing in I/O addressing space (separate and distinct from memory addressing space). Locations in I/O address space are referred to as *ports*. When the CPU decodes and executes an I/O instruction, it produces a 16-bit I/O address on lines A00 to A15 and identifies the I/O cycle to the processor's M/I/O control line. Thus, the CPU includes an independent 64Kbyte I/O address space, which is accessible as bytes, words, or longwords.

Standard PC/AT hardware circuitry reserves only 1,024 bytes of I/O addressing space from I/O \$000 to \$3FF for peripherals. All standard PC I/O peripherals such as serial and parallel ports, hard and floppy drive controllers, video system, real-time clock, system timers, and interrupt controllers are addressed in this region of I/O space. The BIOS initializes and configures all these registers properly; adjusting these I/O ports directly is not normally necessary.

The assigned and user-available I/O addresses are summarized in the I/O Address Map, Table 3-2.

| <b>I/O ADDRESS</b><br><b>RANGE</b> | <b>SIZE IN</b><br><b>BYTES</b> | <b>HW DEVICE</b> | <b>PC/AT FUNCTION</b>                                             |  |
|------------------------------------|--------------------------------|------------------|-------------------------------------------------------------------|--|
| <b>S000 - S00F</b>                 | 16                             |                  | DMA Controller 1<br>(Intel 8237A Compatible)                      |  |
| $S010 - S01F$                      | 16                             |                  | Reserved                                                          |  |
| $$020 - $021$                      | $\overline{2}$                 |                  | Master Interrupt Controller<br>(Intel 8259A Compatible)           |  |
| S022 - S03F                        | 30                             |                  | Reserved                                                          |  |
| $$040 - $043$                      | 4                              |                  | Programmable Timer<br>(Intel 8254 Compatible)                     |  |
| \$044 - \$05F                      | 30                             |                  | Reserved                                                          |  |
| $$060 - $064$                      | $\overline{5}$                 |                  | Keyboard, Speaker, Eqpt. Configuration<br>(Intel 8042 Compatible) |  |
| $S$ 065 - $S$ 06 $F$               | 11                             |                  | Reserved                                                          |  |
| $$070 - $071$                      | $\overline{2}$                 |                  | Real-Time Clock, NMI Mask                                         |  |
| S072 - S07F                        | 14                             |                  | Reserved                                                          |  |
| S080 - S08F                        | 16                             |                  | <b>DMA Page Registers</b>                                         |  |
| $$090 - $091$                      | $\overline{2}$                 |                  | Reserved                                                          |  |
| <b>S092</b>                        | 1                              |                  | Alt. Gate A20/Fast Reset Register                                 |  |
| <b>S093</b>                        | 1                              |                  | Reserved                                                          |  |

**Table 3-2** VMIVME-7740 I/O Address Map

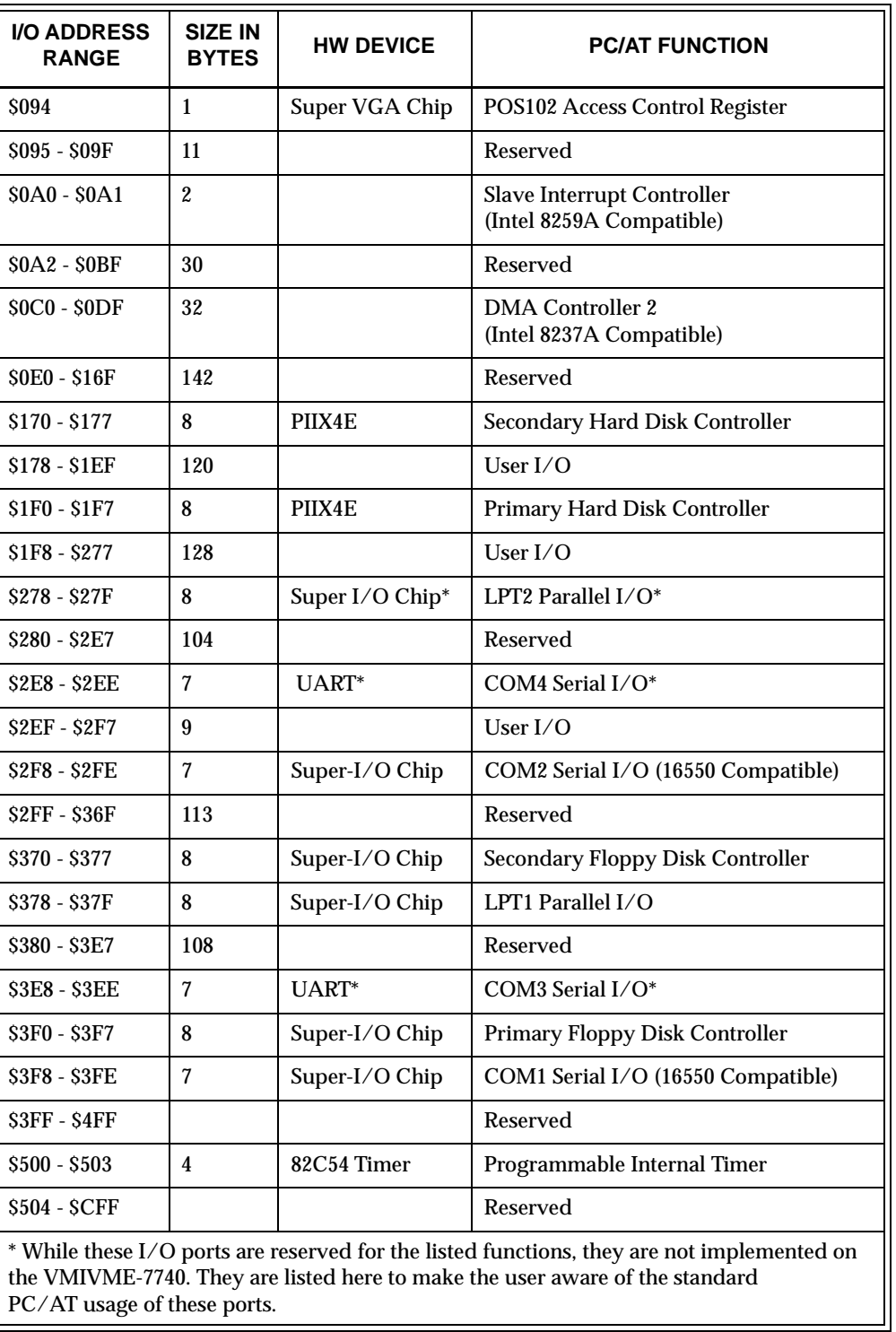

#### **Table 3-2** VMIVME-7740 I/O Address Map (Continued)

# <span id="page-43-0"></span>**PC/AT Interrupts**

In addition to an I/O port address, an I/O device has a separate hardware interrupt line assignment. Assigned to each interrupt line is a corresponding interrupt vector in the 256-vector interrupt table at \$00000 to \$003FF in memory. The 16 maskable interrupts and the single Non-Maskable Interrupt (NMI) are listed in Table 3-3 along with their functions. [Table 3-4 on page 45](#page-44-0) details the vectors in the interrupt vector table. The interrupt number in HEX and decimal are also defined for real and protected mode in [Table 3-4.](#page-44-0)

The interrupt hardware implementation on the VMIVME-7740 is standard for computers built around the PC/AT architecture, which evolved from the IBM PC/XT. In the IBM PC/XT computers, only eight interrupt request lines exist, numbered from IRQ0 to IRQ7 at the PIC. The IBM PC/AT computer added eight more IRQx lines, numbered IRQ8 to IRQ15, by cascading a second slave PIC into the original master PIC. IRQ2 at the master PIC was committed as the cascade input from the slave PIC. This architecture is represented in [Figure 3-1 on page 49](#page-48-0).

To maintain backward compatibility with PC/XT systems, IBM chose to use the new IRQ9 input on the slave PIC to operate as the old IRQ2 interrupt line on the PC/XT Expansion Bus. Thus, in AT systems, the IRQ9 interrupt line connects to the old IRQ2 pin (pin B4) on the AT Expansion Bus (or ISA bus).

| <b>IRQ</b>     | <b>AT FUNCTION</b>                                      | <b>COMMENTS</b>                                |
|----------------|---------------------------------------------------------|------------------------------------------------|
| <b>NMI</b>     | <b>Parity Errors</b><br>(Must be enabled in BIOS Setup) | Used by VMIVME-7740<br><b>VMEbus Interface</b> |
| $\bf{0}$       | <b>System Timer</b>                                     | Set by BIOS Setup                              |
| 1              | Keyboard                                                | Set by BIOS Setup                              |
| $\overline{2}$ | Duplexed to IRQ9                                        |                                                |
| 3              | COM2/COM4                                               |                                                |
| 4              | COM1/COM3                                               |                                                |
| 5              | Timer                                                   | Assigned to On-Board Timer                     |
| 6              | <b>Floppy Controller</b>                                |                                                |
| 7              | LPT <sub>1</sub>                                        | Not Available                                  |
| 8              | Real-Time Clock                                         |                                                |
| 9              | Old IRQ <sub>2</sub>                                    | Determined by BIOS                             |

**Table 3-3** PC/AT Hardware Interrupt Line Assignments

<span id="page-44-0"></span>

| <b>IRQ</b> | <b>AT FUNCTION</b>      | <b>COMMENTS</b>    |
|------------|-------------------------|--------------------|
| 10         | Not Assigned            | Determined by BIOS |
| 11         | Not Assigned            | Determined by BIOS |
| 12         | Mouse                   |                    |
| 13         | <b>Math Coprocessor</b> |                    |
| 14         | <b>AT Hard Drive</b>    |                    |
| 15         | <b>Flash Drive</b>      |                    |

**Table 3-3** PC/AT Hardware Interrupt Line Assignments (Continued)

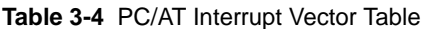

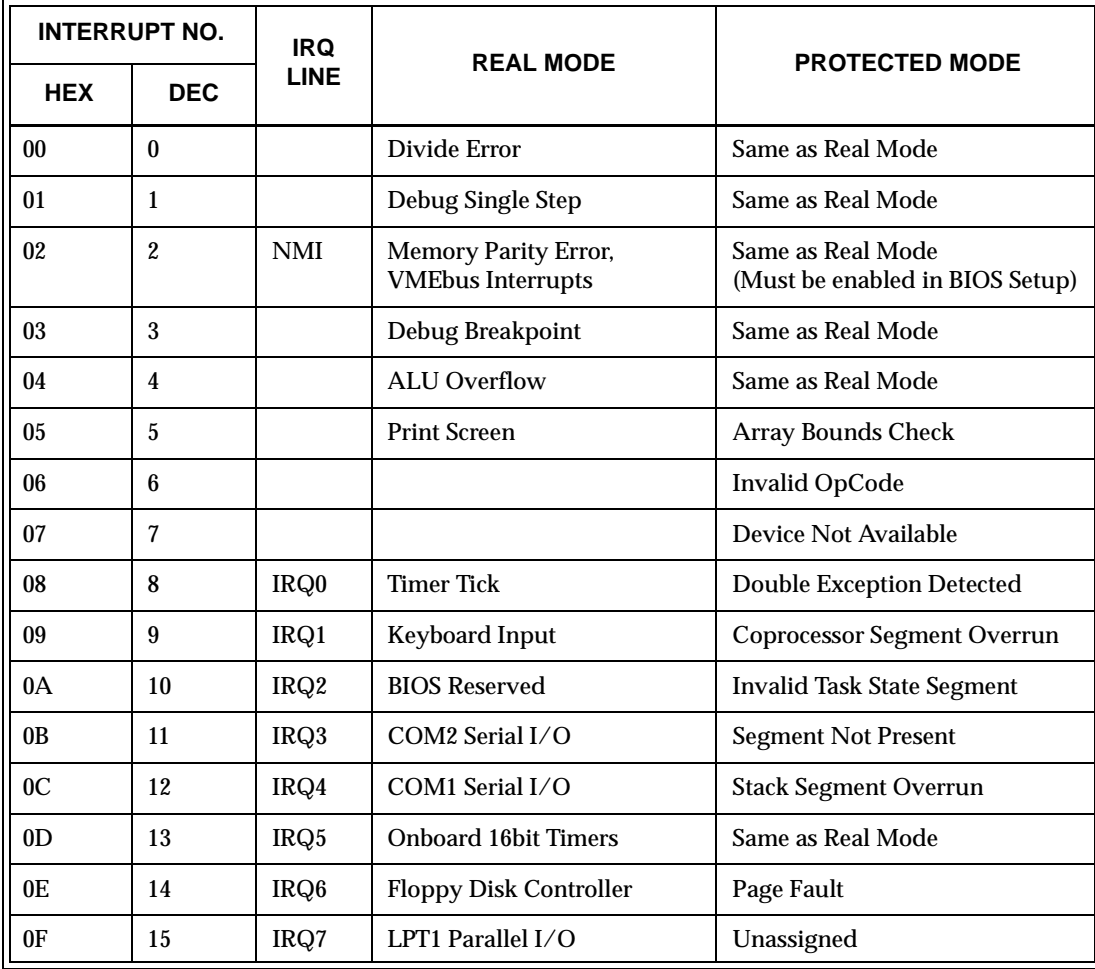

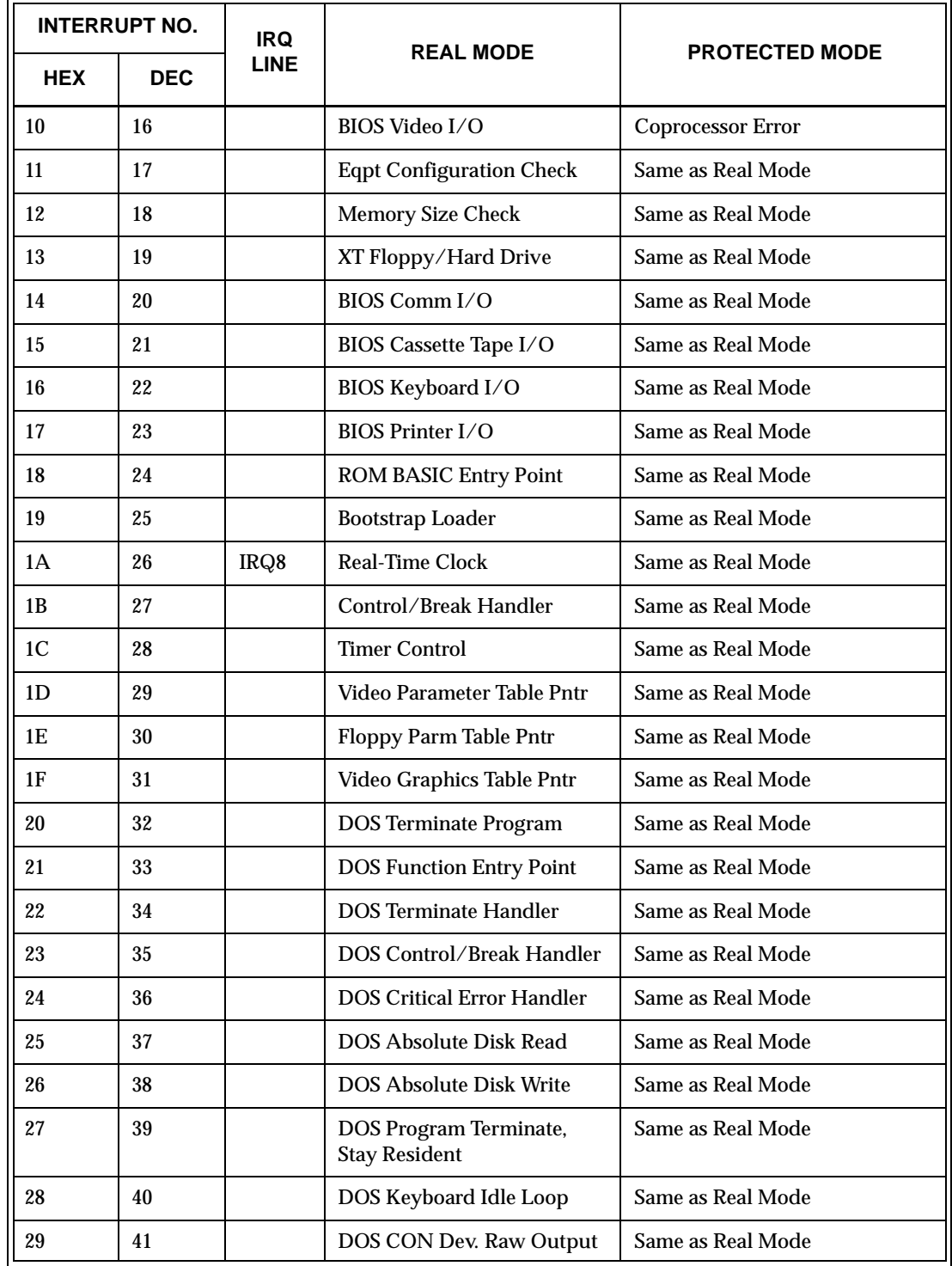

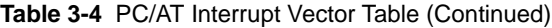

|            | <b>INTERRUPT NO.</b> |             | <b>REAL MODE</b>                | <b>PROTECTED MODE</b> |
|------------|----------------------|-------------|---------------------------------|-----------------------|
| <b>HEX</b> | <b>DEC</b>           | <b>LINE</b> |                                 |                       |
| 2A         | 42                   |             | DOS 3.x+ Network Comm           | Same as Real Mode     |
| 2B         | 43                   |             | <b>DOS</b> Internal Use         | Same as Real Mode     |
| 2C         | 44                   |             | <b>DOS</b> Internal Use         | Same as Real Mode     |
| 2D         | 45                   |             | <b>DOS</b> Internal Use         | Same as Real Mode     |
| 2E         | 46                   |             | <b>DOS</b> Internal Use         | Same as Real Mode     |
| 2F         | 47                   |             | <b>DOS Print Spooler Driver</b> | Same as Real Mode     |
| $30 - 60$  | 48-96                |             | Reserved by DOS                 | Same as Real Mode     |
| 61-66      | 97-102               |             | <b>User Available</b>           | Same as Real Mode     |
| 67-70      | 103-112              |             | Reserved by DOS                 | Same as Real Mode     |
| 71         | 113                  | IRQ9        | Not Assigned                    |                       |
| 72         | 114                  | IRQ10       | Not Assigned                    |                       |
| 73         | 115                  | IRQ11       | Not Assigned                    |                       |
| 74         | 116                  | IRQ12       | Mouse                           |                       |
| 75         | 117                  | IRQ13       | <b>Math Coprocessor</b>         |                       |
| 76         | 118                  | IRQ14       | <b>AT Hard Drive</b>            |                       |
| 77         | 119                  | IRQ15       | <b>Flash Drive</b>              |                       |
| 78-7F      | 120-127              |             | Reserved by DOS                 | Same as Real Mode     |
| $80-F0$    | 128-240              |             | <b>Reserved for BASIC</b>       | Same as Real Mode     |
| $F1-FF$    | 241-255              |             | Reserved by DOS                 | Same as Real Mode     |

**Table 3-4** PC/AT Interrupt Vector Table (Continued)

# <span id="page-47-0"></span>**PCI Interrupts**

Interrupts on Peripheral Component Interconnect (PCI) Local Bus are optional and defined as "level sensitive," asserted low (negative true), using open drain output drivers. The assertion and de-assertion of an interrupt line, INTx#, is asynchronous to CLK. A device asserts its INTx# line when requesting attention from its device driver. Once the INTx# signal is asserted, it remains asserted until the device driver clears the pending request. When the request is cleared, the device de-asserts its INTx# signal.

PCI defines one interrupt line for a single function device and up to four interrupt lines for a multifunction device or connector. For a single function device, only INTA# may be used while the other three interrupt lines have no meaning. [Figure 3-1 on](#page-48-0)  [page 49](#page-48-0) depicts the VMIVME-7740 interrupt logic pertaining to VMEbus operations and the PCI expansion site.

Any function on a multifunction device can be connected to any of the INTx# lines. The Interrupt Pin register defines which INTx# line the function uses to request an interrupt. If a device implements a single INTx# line, it is called INTA#; if it implements two lines, they are called INTA# and INTB#; and so forth. For a multifunction device, all functions may use the same INTx# line or each may have its own (up to a maximum of four functions) or any combination thereof. A single function can not generate an interrupt request on more than one INTx# line.

The slave PCI accepts the VMEbus interrupts through lines that are defined by the BIOS. The BIOS defines which interrupt line to utilize depending on which system requires the use of the line.

The PCI-to-VME Bridge has the capability of generating a Non-Maskable Interrupt (NMI) via the PCI SERR# line. Table 3-5 describes the register bits that are used by the NMI. The SERR interrupt is routed through certain logic back to the NMI input line on the CPU. The CPU reads the NMI Status Control register to determine the NMI source (bits set to 1). After the NMI interrupt routine processes the interrupt, software clears the NMI status bits by setting the corresponding enable/disable bit to 1. The NMI Enable and Real-Time Clock register can mask the NMI signal and disable/enable all NMI sources.

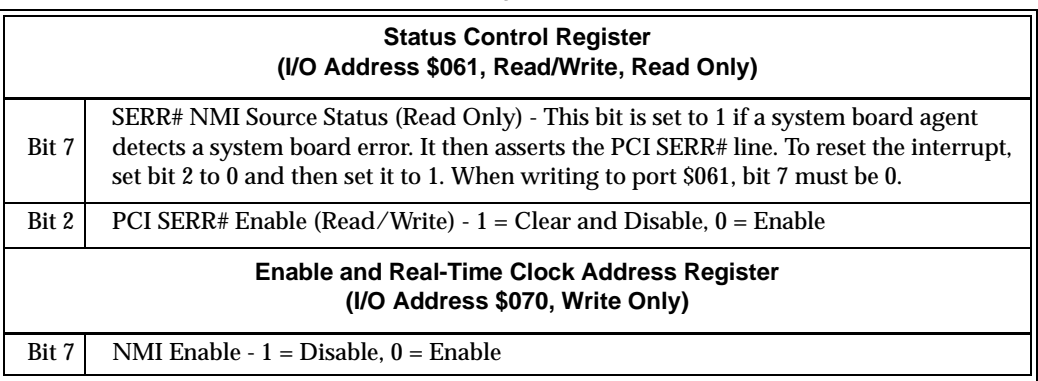

**Table 3-5** NMI Register Bit Descriptions

# <span id="page-48-0"></span>**I/O Ports**

The VMIVME-7740 incorporates the SMC Super-I/O chip. The SMC chip provides the VMIVME-7740 with a standard floppy drive controller and two 16550 UART-compatible serial ports. The Ultra-IDE hard drive interface is provided by the Intel 82371EB (PIIX4E) PCI ISA IDE Xcelerator chip. All ports are present in their standard PC/AT locations using default interrupts.

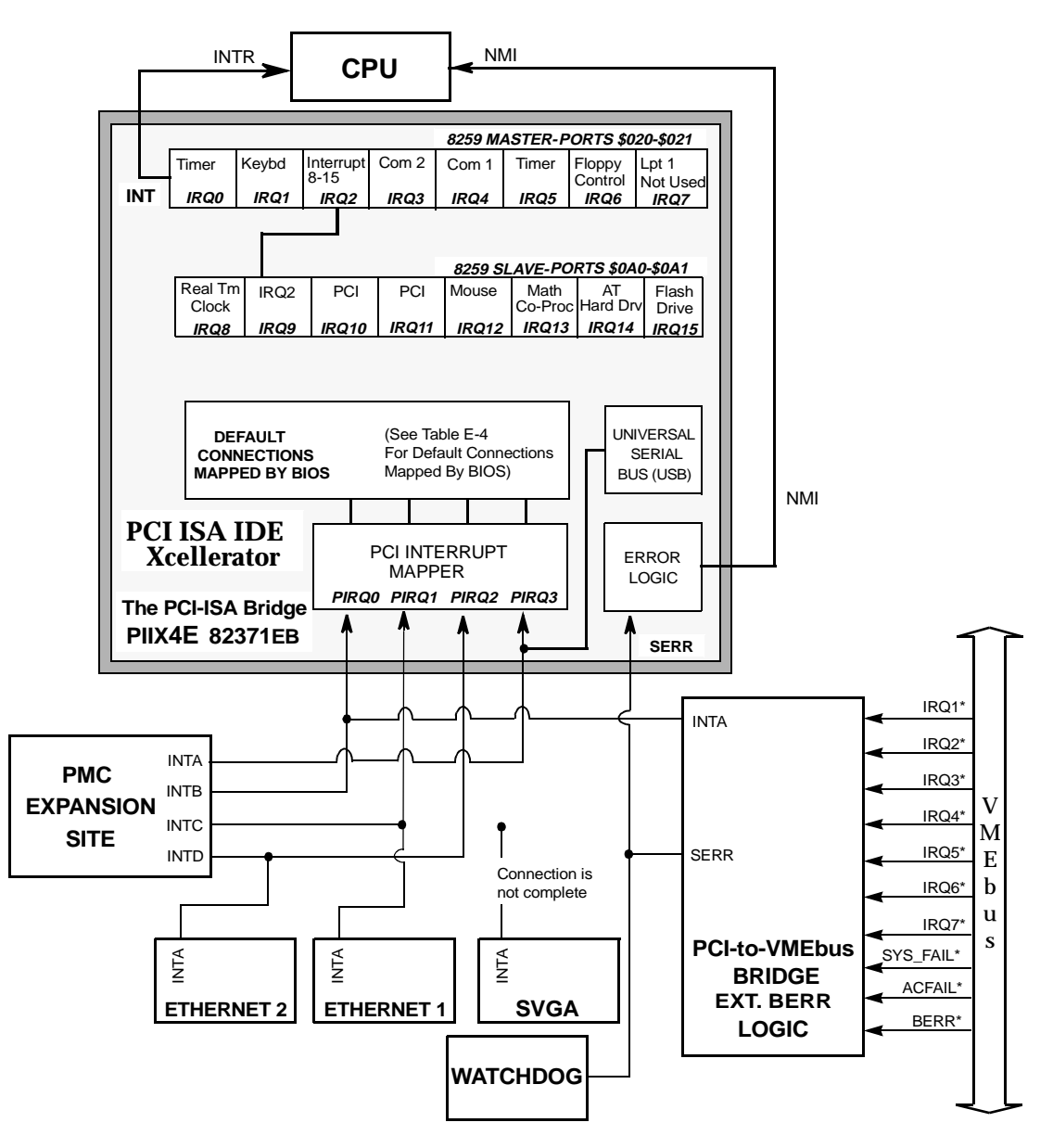

**Figure 3-1** Connections for the PC Interrupt Logic Controller

# <span id="page-49-0"></span>**Video Graphics Adapter**

The monitor port on the VMIVME-7740 is controlled by a Chips and Technology 69030 video adapter chip with 4 Mbyte embedded video SDRAM. The video controller chip is hardware and BIOS compatible with the IBM EGA and SVGA standards and also supports VESA high-resolution and extended video modes. Table 3-6 shows the graphics video modes supported by the VMIVME-7740.

| <b>SCREEN</b><br><b>RESOLUTION</b> | <b>MAXIMUM</b><br><b>COLORS</b> | <b>REFRESH RATES</b><br>(Hz) |
|------------------------------------|---------------------------------|------------------------------|
| 640 x 480                          | 16 M                            | 60, 75, 85, 100              |
| 800 x 600                          | 16 M                            | 60, 75, 85, 100              |
| 1024 x 768                         | 16 M                            | 60, 75, 85, 100              |
| 1280 x 1024                        | 16 M                            | 60, 75                       |
| 1600 x 1200                        | 64 K                            | 60                           |

**Table 3-6** Supported Graphics Video Resolutions

Not all SVGA monitors support resolutions and refresh rates beyond 640 x 480 at 60 Hz. Do not attempt to drive a monitor to a resolution or refresh rate beyond its capability.

Floppy disks supplied with the VMIVME-7740 also contain video drivers for Windows 98 and Windows NT 4.0 operating systems. Appendix B contains instructions on the incorporation of the video drivers during operating system installation.

# <span id="page-50-0"></span>**Ethernet Controllers**

Dual network capability is provided by two Intel 82559 devices. These Ethernet controllers are PCI bus based and are software configurable. The VMIVME-7740 supports 10BaseT and 100BaseTx Ethernet. This Ethernet supports LANWorks remote Ethernet boot option. Refer to Appendix D for Setup.

#### **10BaseT**

A network based on the 10BaseT standard uses unshielded twisted-pair cables, providing an economical solution to networking by allowing the use of existing telephone wiring and connectors. The RJ-45 connector is used with the 10BaseT standard. 10BaseT has a maximum length of 100 m from the wiring hub to the terminal node.

#### **100BaseTx**

The VMIVME-7740 also supports the 100BaseTx Ethernet. A network based on a 100BaseTx standard uses unshielded twisted-pair cables and a RJ-45 connector. The 100BaseTx has a maximum deployment length of 250 m.

#### **LANWorks**

The VMIVME-7740 Ethernet controller supports remote booting using the LANWorks Ethernet BIOS. Refer to Appendix D for more information on remote Ethernet booting.

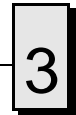

3 VMIVME-7740 Product Manual

# **Embedded PC/RTOS Features**

# **Contents**

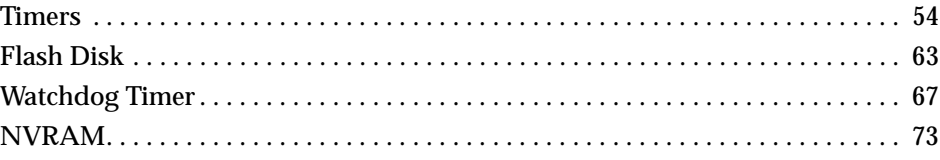

# **Introduction**

VMIC's VMIVME-7740 features additional capabilities beyond those of a typical IBM PC/AT-compatible SBC. The unit provides three software-controlled, general-purpose timers along with a programmable Watchdog Timer for synchronizing and controlling multiple events in embedded applications. The VMIVME-7740 also provides a bootable Flash Disk system and 32 K byte of NVRAM. These features make the unit ideal for embedded applications, particularly applications where standard hard drives and floppy disk drives cannot be used.

# <span id="page-53-0"></span>**Timers**

#### **General**

The VMIVME-7740 provides a user-programmable 82C54 internal timer/counter. The 82C54 provides three independent, 16-bit timers, each operating at 1 or 2 MHz clock speed determined by the configuration of jumper E8; reference [Table 2-2 on page 32.](#page-31-0) These timers are completely available to the user and are not dedicated to any PC/AT function. These timers may be used to generate system interrupts.

Events can be timed by either polling the timers or generating a system interrupt via circuity external to the 82C54. The external circuity consists of logic which generates the interrupt and a Timer Interrupt Status register which indicates which of the three Timers generated an interrupt.

The 82C54 timers are mapped at I/O address \$500. The interrupt used by the Timers is IRQ5. The Timer Interrupt Status register is available via the Power Management I/O address space. The access to this space is explained in the "Timer Interrupt Status" section below.

#### **Timer Interrupt Status**

A single interrupt, IRQ5, is used by all three Timers. A Timer Interrupt Status register is provided in order to determine which Timer(s) initiated an interrupt. The interrupt status register is a general-purpose input register located, external to the 82C54, at offset 31h from the Power Management Base I/O address. The interrupt status register address can be found by first determining the PCI Configuration Base address for Device ID 7113h and Vendor ID 8086h. The Power Management Base I/O address can be found by reading offset 40h from this PCI Configuration address. The Timer Interrupt Status register bits are located at offset 31h from the Power Management Base I/O address, Bits 5, 6, and 7 (refer to [Figure 4-2\)](#page-54-0).

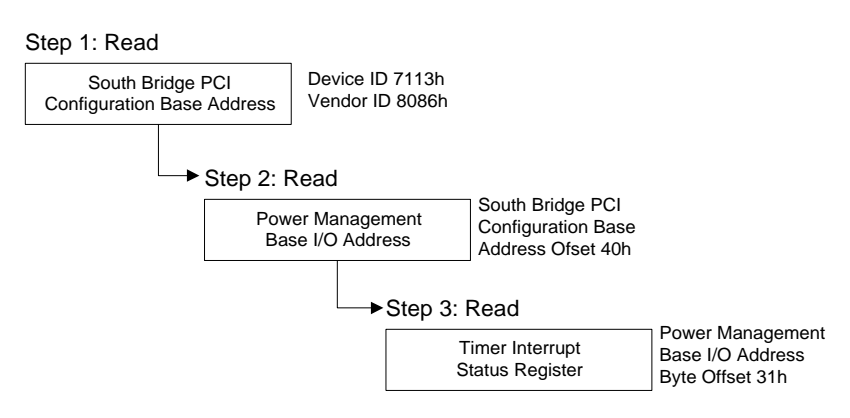

**Figure 4-1** Timer Interrupt Status Register Read/Steps

<span id="page-54-0"></span>A byte read of Offset 31h from the Power Management Base I/O address is used to obtain these bits. Bits 5, 6, and 7 correspond to Timers 2, 1, and 0, respectively

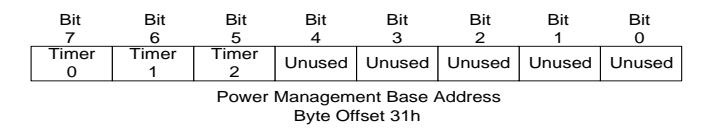

**Figure 4-2** Timer Interrupt Status Register

In order to clear the Timer Interrupt Status register, first write zeros (0's) to the general-purpose output register located at offset 37h of the Power Management Base I/O address Bits 3, 4, and 6 (Not Bits 3, 4 and 5). Then write ones (1's) to these same bits to re-enable the Timer Interrupt Status register. Bits 3, 4, and 6 correspond to Timers 2, 1, and 0, respectively.

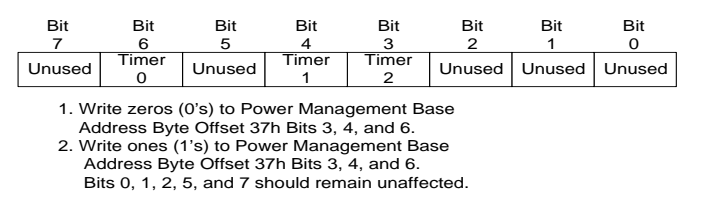

**Figure 4-3** Clearing the Timer Interrupt Status Register

#### **Clearing the Interrupt**

The Timer Interrupts are cleared using the standard procedure for clearing PC/AT IRQ5.

#### **Timer Programming**

#### **Architecture**

The VMIVME-7740 Timers are mapped in I/O address space starting at \$500 (see Table 4-1). The Timers, consisting of three 16-bit timers and a Control Word Register (see [Figure 4-4](#page-55-0)) are read from/written to via an 8-bit data bus.

| I/O Address  | Select                |
|--------------|-----------------------|
| <b>\$500</b> | Timer <sub>0</sub>    |
| <b>S501</b>  | Timer 1               |
| <b>S502</b>  | Timer 2               |
| <b>S503</b>  | Control Word Register |

**Table 4-1** I/O Address of the Control Word Register and Timers

#### <span id="page-55-0"></span>VMIVME-7740 Product Manual

[Table 4-1](#page-54-0) shows the I/O addresses of the Control Word Register and Timers.

The Control Word Register is write only. The Timer status information can be obtained from the Read-Back command (see the "Reading" section on [page 59](#page-58-0)).

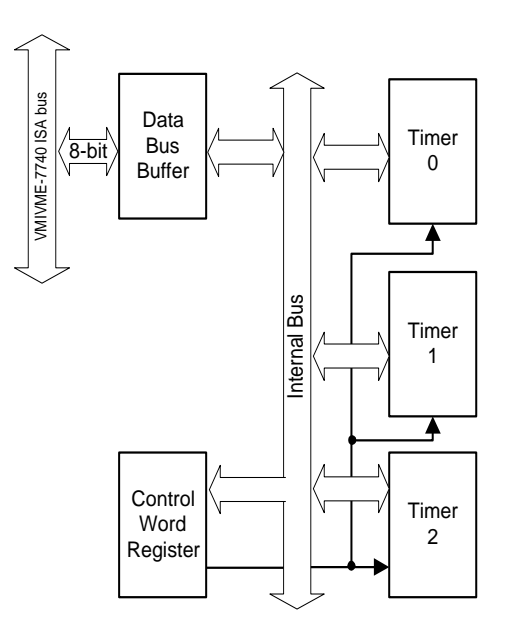

**Figure 4-4** 82C54 Diagram

The three Timers, Timer 0, 1, and 2, are functionally equivalent. Therefore, only a single Timer will be described. [Figure 4-5](#page-56-0) is a block diagram of a Timer. Each Timer is functionally independent. Although the Control Word is shown in the Timer block diagram, it is not a part of the Timer, but its contents directly affect how the Timer functions.

The status register, as shown in [Figure 4-5](#page-56-0), when latched, contains the present contents of the Control Word Register and the present state of the output and load count flag (The Status Word is available via the Read-Back command, see the "Reading" section on [page 59](#page-58-0)).

The Timer is labeled TE (Timer Element). It is a 16-bit synchronous presettable down counter.

The blocks labeled  $OL_M$  and  $OL_L$  are 8-bit Output Latches (OL). The subscripts M and L stand for Most Significant byte and Least Significant byte. These latches usually track the TE, but when commanded will latch and hold the present count until the CPU reads the count. When the latched count is read, the OL registers will continue to track the TE. When reading the OL registers, two 8-bit accesses must be performed to retrieve the complete 16-bit value of the Timer as only one latch at a time is enabled. The TE cannot be read; the count is read from the OL registers.

<span id="page-56-0"></span>There are two 8-bit registers labeled  $TR_M$  and  $TR_L$  (Timer Register). The subscripts M and L stand for Most Significant byte and Least Significant byte. When a new count is written to the Timer, the count is loaded into the TR and later transferred to the TE. The Control logic lets one 8-bit TR register be written to at a time. Two 8-bit writes must be performed to load a complete 16-bit count value. Both TR bytes are transferred to the TE at the same time. The TE cannot be directly written to by the user, the count is written to the TR registers, then latched to the TE.

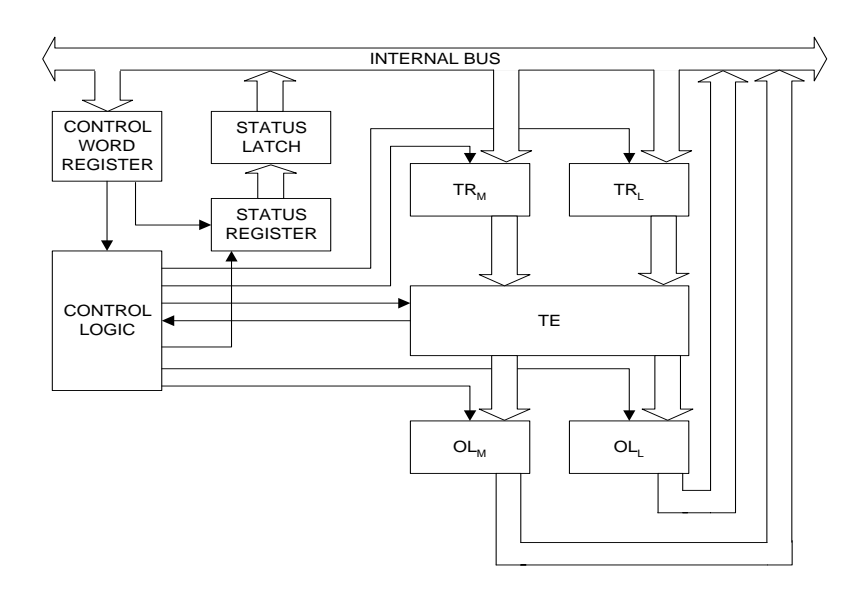

**Figure 4-5** Internal Timer Diagram

#### **Writing**

The Timers are programmed by first writing a Control Word and then the initial count. The format of the Control Word is shown in Tables 4-2 through [4-6](#page-58-0). All Control Words are written into the Control Word Register while the initial counts are written into the individual Timer registers. The format of the initial count is determined by the Control Word.

**Table 4-2** Control Word Format

| D7              | D <sub>6</sub>  | D <sub>5</sub> | D4              | D <sub>3</sub> | D <sub>2</sub> |                | $_{\rm D0}$ |
|-----------------|-----------------|----------------|-----------------|----------------|----------------|----------------|-------------|
| ST <sub>1</sub> | ST <sub>0</sub> | RW1            | RW <sub>0</sub> | M <sub>2</sub> | M1             | M <sub>0</sub> | <b>BCD</b>  |

.

<span id="page-57-0"></span>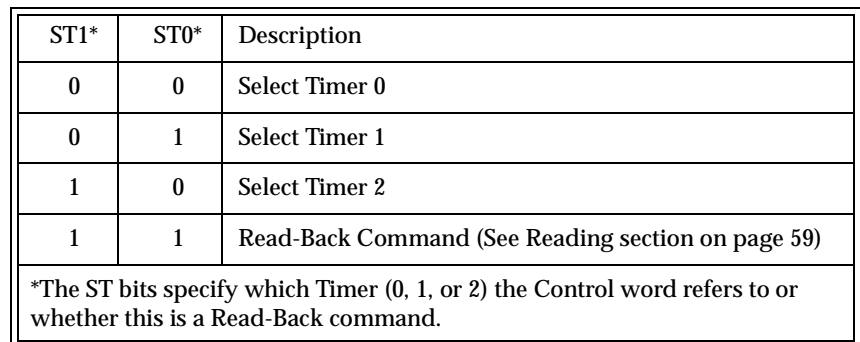

#### **Table 4-3** ST - Select Timer

#### **Table 4-4** RW - Read/Write

| $RW1*$           | $RW0*$                                                                                                    | Description                                                    |  |  |  |
|------------------|----------------------------------------------------------------------------------------------------|----------------------------------------------------------------|--|--|--|
| $\boldsymbol{0}$ | 0                                                                                                    | Timer Latch Command (see Reading section)                      |  |  |  |
| $\bf{0}$         | 1                                                                                                    | Read/Write least significant byte only                         |  |  |  |
|                  | $\boldsymbol{0}$                                                                                                  | Read/Write most significant byte only                          |  |  |  |
|                  |                                                                                                    | Read/Write least significant byte first, then most significant |  |  |  |
|                  | *The RW bits specify whether this is a Timer Latch command or the byte ordering of<br>the Read/Write transaction. |                                                                |  |  |  |

**Table 4-5** M - Mode

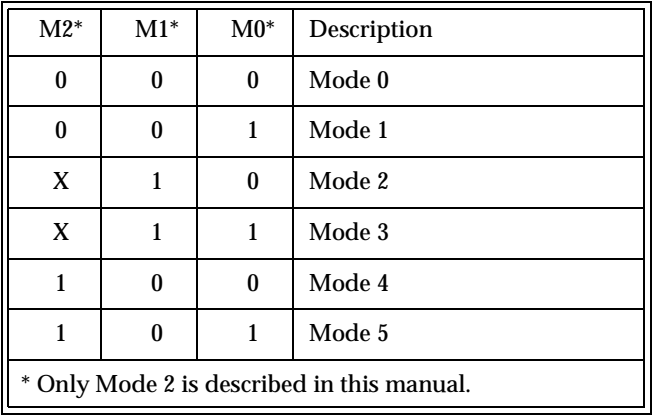

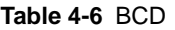

<span id="page-58-0"></span>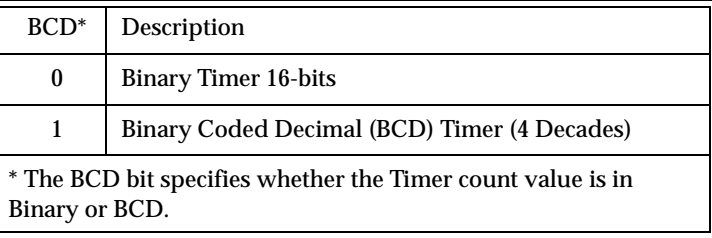

When programming the 82C54, only two rules need to be followed.

- 1. For each Timer, the Control Word must be written first.
- 2. The initial count must follow the format specified in the Control Word (least significant byte only, most significant byte only, or least significant byte then most significant byte). As long as these rules are adhered to, any programming sequence is acceptable.

#### **Reading**

There are two methods for reading the timers: the Timer Latch Command and the Read-Back Command.

#### **Timer Latch Command**

The Timer Latch Command allows the reading of a Timer 'on the fly' without affecting the timing in process.

Like a Control Word, the Timer Latch Command is written to the Control Word Register (I/O Address \$503, see [Table 4-1](#page-54-0)). The Select Timer bits (ST1, ST0, see [Table 4-3\)](#page-57-0) select one of the three timers while the Read/Write bits (RW1,RW0, see [Table 4-4\)](#page-57-0) select the Timer Latch Command, RW1 = 0 and RW0 = 0. The selected Timer's count is latched into the 0L registers at the time of the Timer Latch Command. The count is held in the 0L latches until it is read. Multiple Timer Latch Commands can be used to latch more than one Timer. Again, each Timer's count is held latched until it is read.

#### **Read-Back Command**

The Read-Back Command allows the user to view the Timer Count, the Timer Mode, the current state of the OUT pin, and the Load Flag of the selected Timer. Like a Control Word, the Read-Back Command is written into the Control Word Register and has the format shown in Tables 4-7 and 4-8. The Command applies to the Timer(s) selected by setting the corresponding bits Cnt2, Cnt1, Cnt0 = 1.

| D7 | D <sub>6</sub> | D5    | D4            | D <sub>3</sub>   | D2            |                  | D <sub>0</sub> |
|----|----------------|-------|---------------|------------------|---------------|------------------|----------------|
|    |                | Count | <b>Status</b> | Cnt <sub>2</sub> | $_{\rm Cnt1}$ | Cnt <sub>0</sub> |                |

**Table 4-7** Read-Back Command Format

| Bit           | Description                       |
|---------------|-----------------------------------|
| $D5:$ Count   | Latch count of selected Timer(s)  |
| D4: Status    | Latch status of selected Timer(s) |
| $D3:$ Cnt2    | Select Timer 2                    |
| $D2:$ Cnt1    | Select Timer 1                    |
| $D1:$ Cnt $0$ | Select Timer 0                    |
| D0            | Reserved, must be 0               |

**Table 4-8** Read-Back Command Description

The Read-Back Command can be used to latch several timer counts by setting the Count bit = 0 and selecting the Timers. This is the same as using multiple Timer Latch Commands. Again each Timer's latched count will be held until it is read.

The Read-Back command can also be used to latch the timer status by setting the Status bit = 0 and selecting the Timers. Status of a Timer is accessed by a read from that Timer (see [Table 4-1](#page-54-0) on [page 55\)](#page-54-0). If more than one Timer Status Read-Back command is issued without reading the status, all but the first are ignored.

The format of the Timer Status byte is shown in Tables 4-9 and [4-10.](#page-60-0)

| D7<br>້ | D6          | D <sub>5</sub> | D4              | D3 | D2 |             | D0  |
|---------|-------------|----------------|-----------------|----|----|-------------|-----|
| OUT     | <b>LOAD</b> | RW1            | RW <sub>0</sub> | M2 | M1 | $_{\rm M0}$ | BCD |

**Table 4-9** Status Byte

<span id="page-60-0"></span>

| Bit      | Description                     |
|----------|---------------------------------|
| D7: OUT  | Current state of Timers OUT pin |
| D6: LOAD | Count loaded into Timer         |
| $D5-D0$  | <b>Timer Programmed Mode</b>    |

**Table 4-10** Status Byte Description

Bit D7 contains the state of the Timers OUT pin. This allows viewing of the Timer's OUT pin via software.

Bit D6 indicates when the count written to the Timer is actually loaded into the Timer register. The exact time of the loading depends on the mode the Timer is in and is defined in the "Mode Definitions" section. The count cannot be read from the Timer until it has been loaded. If a count is read before this time, the value read will not be the new count just written. Refer to Table 4-11.

Bits D5 through D0 contain the Timer's programmed mode exactly, bit for bit, like the Timer Control Words bits D5 through D0. See [Table 4-2](#page-56-0) on [page 57.](#page-56-0)

| Action                                                                                                    | Causes         |  |  |  |
|----------------------------------------------------------------------------------------------------|----------------|--|--|--|
| 1. Write to the Control Word Register <sup>1</sup>                                                                                                    | $LOAD$ bit = 1 |  |  |  |
| 2. Write count to Timer <sup>2</sup>                                                                                                    | $LOAD$ bit = 1 |  |  |  |
| 3. New count loaded into Timer                                                                                                    | $LOAD$ bit = 0 |  |  |  |
| <sup>1</sup> Only the Timer specified in the Control Word will have its LOAD<br>bit set to 1. LOAD bits of other Timers are not affected.<br><sup>2</sup> If the Timer is programmed for two byte counts (least significant<br>then most significant), the LOAD bit will go to 1 when the second<br>byte is written. |                |  |  |  |

**Table 4-11** LOAD Bit Operation

Both the count and status of the specified Timer(s) can be latched at the same time by setting both the  $\overline{\text{Count}}$  bit (D5) and  $\overline{\text{Status}}$  bit (D4) to zero (0) in the Read-Back command. If this technique is used, the first read operation of the Timer will return the status while the next one or two reads (depending on whether the Timer is programmed for one or two bytes) will return the count. Succeeding reads will return unlatched counts.

#### **Mode Definitions**

The VMIVME-7740 utilizes an 82C54 Timer/Counter for its Timers. 82C54 Timer/Counters can be programmed to function in six different modes (numbered Mode 0 through Mode 5). The VMIVME-7740 Timers are hardware configured to operate using Mode 2. Only Mode 2 is defined.

Mode 2 functions as a divide by N counter. Once a Control Word and an initial count are written to the Timer, the initial count is loaded on the next Clock cycle. When the count decrements to 1 an interrupt is generated. The Timer then reloads the initial count and the process repeats. This Mode is periodic. For an initial count of N, the sequence repeats every N CLK cycles. An initial count of 1 is illegal.

Writing a new count while the Timer is counting does not affect the current sequence. The new count will be loaded at the end of current sequence.

# <span id="page-62-0"></span>**Flash Disk**

The VMIVME-7740 features an optional on-board Flash mass storage system that allows the host computer to issue commands to read or write blocks to memory in a Flash memory array. This Flash Disk appears to the user as an intelligent ATA (IDE) disk drive with the same functionality and capabilities as a "rotating media" IDE hard drive.

#### **Configuration**

The Flash Disk resides on the VMIVME-7740 as the secondary IDE bus master device (the secondary IDE bus slave device is not assignable). The default setting is AUTO. This can be seen in the BIOS menus. From the Main BIOS menu select Secondary Master and press the Enter key. The default type will be AUTO. Refer to Appendix C, Phoenix BIOS for additional details.

Figure 4-6 maps the configuration possibilities for a typical system consisting of the VMIVME-7740 with a resident Flash Disk, a hard drive attached to the Primary IDE interface, and a floppy drive attached to the floppy interface.

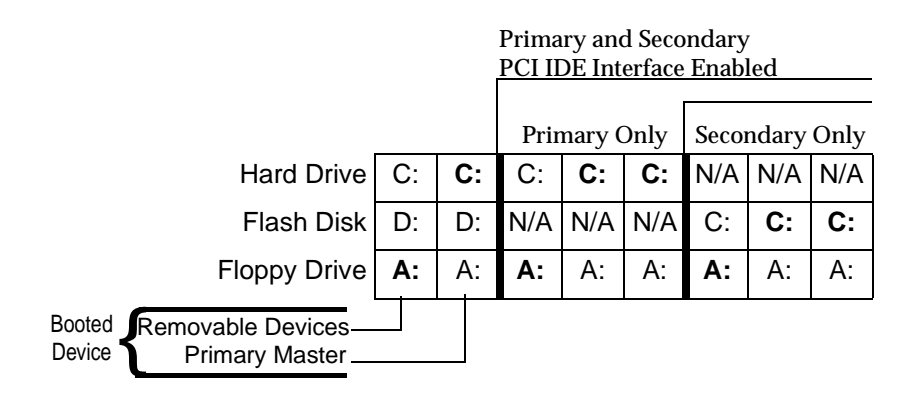

**Figure 4-6** Typical System Configuration

The Primary and Secondary PCI IDE Interfaces are controlled (enabled or disabled) in the Advanced screen of the Phoenix BIOS. The boot sequence is determined by the order of the stack in the Boot menu.

Figure 4-6 identifies the drive letter assigned to each physical device and indicates in bold lettering the device booted from in each configuration, using devices that were bootable. The term bootable refers to a device on which an operating system has been installed or has been formatted as a system disk using MS-DOS.

#### **Functionality**

The Flash Disk performs identically to a standard IDE hard drive. Reads and writes to the device are performed using the same methods, utilizing DOS command line entries or the file managers resident in the chosen operating system.

#### **Advanced Configuration**

The previous discussion is based on using the IDE disk devices formatted as one large partition per device. Some applications may require the use of multiple partitions. The following discussion of partitions includes the special procedures that must be followed to allow the creation of multiple partitions on the VMIVME-7740 IDE disk devices (including the resident Flash Disk).

Partitions may be either a primary partition or an extended partition. An extended partition may be subdivided farther into logical partitions. Each device may have up to four main partitions, one of which may be an extended partition. However, if multiple primary partitions are created, only one partition may be active at one time. Data in the non-active partitions are not accessible.

Following the creation of the partitioning scheme, the partitions can be formatted to contain the desired file system.

As discussed earlier, a typical system consists of the VMIVME-7740 with its resident Flash Disk configured as the Secondary IDE device, a hard drive attached to the Primary IDE interface, and a floppy drive attached to the floppy interface.

Using this configuration, it may be desirable to have a logical device on either IDE device configured as a bootable device, allowing the selection of the boot sequence via the BIOS Features Setup screen. Using this capability, a user could have a system configured with multiple operating systems (OS's) that would then be selectable by assigning the IDE logical device as the boot device.

The DOS utility FDISK is commonly used to configure the partition structure on a hard drive. Other utility programs are available for performing this task. Partition Magic by PowerQuest is a popular and capable commercially available program. Comments that follow pertain to partitioning efforts using FDISK.

**CAUTION:** Deleting a partition will erase all the data previously held in that partition.

The Flash Disk will be configured as a single partition device as delivered from the factory. The following sample sequence illustrates a proven method for creating two partitions, with one as an active primary partition. Take note of the instructions to exit FDISK. This has been shown to be an important step in a successful partitioning effort.

1. Power up the VMIVME-7740, and enter CMOS Set-up.

- 2. Set Primary Master to **None**. Set Secondary Master to **Auto**. Set boot device to floppy.
- 3. Boot DOS from the floppy; verify, on the Bootup screen, that the Flask Disk is shown as Flash Disk 0.
- 4. Run FDISK.
- 5. Delete all current partitions (any data currently stored in the partitions will be lost).
- 6. Exit FDISK, this will cause a reboot, then run FDISK again.
- 7. Create a primary partition.
- 8. Create an extended partition and set up a logical device for it.

**NOTE:** If only one partition is required, its size will be equal to the total configurable memory available within the Flash Disk.

- 9. Set the Primary partition as an active partition.
- 10. Exit FDISK.

**NOTE:** If an operating system has been installed on the Flash Disk that modifies the Master Boot Record (MBR), then the following steps are required to rewrite the MBR for DOS.

- 11. Run FDISK /MBR.
- 12. Run FORMAT C: (use the /s option if you want the Flash Disk as a bootable DOS device.)
- 13. Format D: (This is only required if two partitions were created).
- 14. Reset the CPU and enter the CMOS set-up.
- 15. Set Primary Master to "AUTO."
- 16. Set boot device to desired boot source.

Drive letter assignments for a simple system are illustrated in [Figure 4-6 on page 63](#page-62-0). Understanding the order the operating system assigns drive letters is necessary for these multiple partition configurations. The operating system assigns drive letter C: to the active primary partition on the first hard disk (the boot device). Drive D is assigned to the first recognized primary partition on the next hard disk. The operating system will continue to assign drive letters to the primary partitions in an alternating fashion between the two drives. Next, logical partitions will be assigned drive letters starting on the first hard drive lettering each logical device sequentially until they are all named, then doing the same sequential lettering of each logical partition on the second hard disk.

**NOTE:** Drive letter changes caused by adding a drive or changing the initial partitioning scheme may cause difficulties with an operating system installed prior to the changes. Plan your configuration prior to installing the operating system to minimize difficulties.

#### <span id="page-66-0"></span>**Watchdog Timer**

The VMIVME-7740 uses a Dallas DS1384 Watchdog Timekeeping Controller as its Watchdog Timer. The device provides a Time of Day feature, a Watchdog Alarm and a Non-Volatile SRAM controller. The Time of Day feature found within the DS1384 device is explained in this section, but is not utilized by the VMIVME-7740. The actual Time of Day registers used by the VMIVME-7740 are located at the standard PC/AT I/O address. The Time of Day feature in the DS1384 Watchdog Timer is available for use by the user at their discretion. The Watchdog Timer provides a Watchdog Alarm window and interval timing between 0.01 and 99.99 seconds.

The Non-Volatile RAM is explained in the NVRAM section of this manual.

The Watchdog Alarm can, under software control, generate a VME SYSFAIL. Bit 8 of the System Command register (see Table 3-1) is used to enable this option. The System Command Register is 2 bytes wide located at memory address \$D800E.

**NOTE:** The Watchdog Timer Interrupt output must be set to Level Mode (see Watchdog Command Register Bit 4) to use this option.

In addition, the Watchdog Alarm is connected via a two state header (E8) to either or neither the CPU reset or the system NMI. The user can direct the Watchdog Alarm to reset the CPU if the jumper is set in the 2-4 position; to initiate a Non-Maskable Interrupt (NMI) if the jumper is in the 4-6 position; or neither if the jumper is completely removed.

Figure 4-7 shows a generalized block diagram of how the Watchdog Timer is used in the VMIVME-7740. The Watchdog Timer registers are memory-mapped in the bottom fourteen locations of NVRAM addresses \$D8000 through \$D800D. Table [4-12](#page-67-0) shows the address, content, and the range of each Watchdog Register.

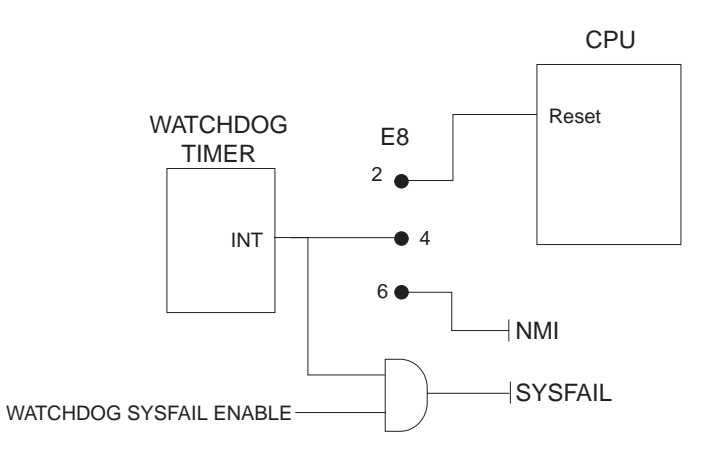

**Figure 4-7** Watchdog Alarm Block

<span id="page-67-0"></span>

| <b>Register</b>  | <b>Address</b> | Bit 7                      | Bit 6                     | Bit 5                                 | Bit 4              | Bit 3              | Bit 2 | Bit 1     | Bit 0      | Range     |
|------------------|----------------|----------------------------|---------------------------|---------------------------------------|--------------------|--------------------|-------|-----------|------------|-----------|
| $\mathbf{0}$     | <b>\$D8000</b> | 0.1 Seconds (BCD)          |                           |                                       |                    | 0.01 Seconds (BCD) |       |           | $00 - 99$  |           |
| $\mathbf{1}$     | SD8001         | 10 Seconds (BCD)           |                           |                                       |                    | Seconds (BCD)      |       |           |            | $00 - 59$ |
| $\boldsymbol{2}$ | <b>\$D8002</b> | 10 Minutes (BCD)           |                           |                                       |                    | Minutes (BCD)      |       |           | $00 - 59$  |           |
| 3                | <b>SD8003</b>  | M<br>10 Minute Alarm (BCD) |                           |                                       | Minute Alarm (BCD) |                    |       | $00 - 59$ |            |           |
| $\overline{4}$   | <b>SD8004</b>  | $\mathbf{0}$               | 12/24                     | $AM/PM*$                              | 10 <sub>HT</sub>   | Hours (BCD)        |       |           |            |           |
| 5                | <b>SD8005</b>  | M                          | 12/24                     | $AM/PM*$                              | 10 <sub>HT</sub>   | Hour Alarm (BCD)   |       |           |            |           |
| $6\phantom{.}6$  | <b>SD8006</b>  | $\mathbf{0}$               | $\mathbf{0}$              | $\mathbf{0}$                          | $\mathbf{0}$       | Days (BCD)         |       | $01 - 07$ |            |           |
| 7                | SD8007         | M                          | $\bf{0}$                  | $\mathbf{0}$                          | $\mathbf{0}$       | Day Alarm (BCD)    |       | $01 - 07$ |            |           |
| 8                | <b>\$D8008</b> | $\bf{0}$                   | $\bf{0}$<br>10 Date (BCD) |                                       |                    | Date (BCD)         |       |           | $01 - 31$  |           |
| 9                | <b>SD8009</b>  | Eosc                       | $1***$                    | 10 Mo<br>Months (BCD)<br>$\mathbf{0}$ |                    | $01 - 12$          |       |           |            |           |
| $\mathsf{A}$     | <b>\$D800A</b> | 10 Years (BCD)             |                           |                                       | Years (BCD)        |                    |       |           | $00 - 99$  |           |
| B                | <b>SD800B</b>  | Te                         | Ipsw                      | Ibh/lo                                | Pu/lvl             | Wam                | Tdm   | Waf       | <b>Tdf</b> |           |
| C                | <b>\$D800C</b> | 0.1 Seconds (BCD)          |                           |                                       |                    | 0.01 Seconds (BCD) |       |           | $00 - 99$  |           |
| D                | <b>\$D800D</b> | 10 Seconds (BCD)           |                           |                                       |                    | Seconds (BCD)      |       |           | $00 - 99$  |           |

**Table 4-12** Watchdog Registers

\* In the 12 hour mode Bit 5 determines AM (0) or PM (1). In the 24 hour mode Bit 5 combines with Bit 4 to represent the 10 hour value.

\*\* Bit 6 of Register 9 must be set to a 1. If set to a 0, an unused square wave will be generated in the circuit.

Registers 0 through A are Clock, Calendar, Time of Day Registers. Register B is the Command Register. Registers C and D are Watchdog Alarm Registers.

The Watchdog Timer contains 14 registers which are 8-bits wide. These registers contain all of the Time of Day, Alarm, Watchdog, Control, and Data information. The Clock Calendar, Alarm, and Watchdog Registers have both external (user accessible) and internal memory locations containing copies of the data. The external memory locations are independent of the internal functions except that they are updated periodically by the transfer of the incremented internal values. Registers 0, 1, 2, 4, 6, 8, 9, and A contain Time of Day and Data information in Binary Coded Decimal (BCD). Registers 3, 5, and 7 contain the Time of Day Alarm information in BCD. The Command Register (Register B) contains data in binary. The Watchdog Alarm Registers are Registers C and D, and information stored in these registers is in BCD.

#### **Time of Day Registers**

Registers 0, 1, 2, 4, 6, 8, 9, and A contain Time of Day data in BCD.

*Register 0* contains two Time of Day values. Bits 3 - 0 contain the 0.01 Seconds value with a range of 0 to 9 in BCD while Bits 7 - 4 contain the 0.1 Seconds value with a range of 0 to 9 in BCD. This register has a total range of 0.00 to 0.99 Seconds.

*Register 1* contains two Time of Day values. Bits 3 - 0 contain the 1 Seconds value with a range of 0 to 9 in BCD while Bits 7 - 4 contain the 10 Seconds value with a range of 0 to 5 in BCD. This register has a total range of 0.0 to 59.0 Seconds. Bit 7 of this register will always be zero regardless of what value is written to it.

*Register 2* contains two Time of Day values. Bits 3 - 0 contain the 1 Minute value with a range of 0 to 9 in BCD, Bits 7 - 4 contain the 10 Minutes value with a range of 0 to 6 in BCD. This register has a total range of 0 to 59 Minutes. Bit 7 of this register will always be zero regardless of what value is written to it.

*Register 4* contains the Hours value of the Time of Day. The Hours can be represented in either 12- or 24-hour format depending on the state of Bit 6. When Bit 6 is set to a one (1) the format is 12-hour. When Bit 6 is set to a zero (0) the format is 24-hour. For the 12-hour format, Bits 3 - 0 contain the 1-hour value with a range of 0 to 9 in BCD and Bit 4 contains the 10-hour value with a range of 0 to 1. In the 12-hour format, Bit 5 is used as the AM/PM bit. For AM, Bit 5 is set to zero (0) and for PM, Bit 5 is set to one (1). The total range of this register in the 12 hour format is 01 AM to 12 AM and 01 PM to 12 PM.

When Register 4 is in 24-hour format (Bit 6 is set to a zero (0)) Bits 3 - 0 contain the 1-hour value with a range of 0 to 9 in BCD, Bit 5 combines with 4 to represent the 10-hour value. The 10-hour range is from 0 to 2. The total range of Register 4 in the 24-hour format is 00 to 23 hours. Bit 7 of Register 4 will always be zero regardless of what value is written to it and regardless of format (12- or 24-hour).

*Register 6* contains the Days value of the Time of Day. Bits 2 - 0 contain the Days value with a range of 1 to 7 in BCD.

*Register 8* contains two Time of Day values. Bits 3 - 0 contain the Date value with a range of 0 to 9 in BCD while Bits 5 - 4 contain the 10 Date value with a range of 0 to 3. This register has a total range of 01 to 31. Bits 7 - 6 of this register will always be zero regardless of what value is written to it.

*Register 9* contains two Time of Day values. Bits 3 - 0 contain the Months value with a range of 0 to 9 in BCD while Bits 4 contain the 10 Date value with a range of 0 to 1. This register has a total range of 01 to 12. Bit 5 will always be zero regardless of what value is written to it. Bit 6 is unused but must be set to a 1. Bit 7, Eosc, is the clock oscillator enable bit. When this bit is set to a zero (0) the oscillator is internally enabled. When set to a one (1) the oscillator is internally disabled. The oscillator via this bit is usually turned on once during system initialization but can be toggled on and off at the user's discretion.

There are two techniques for reading the Time of Day from the Watchdog Timer. The first is to halt the external Time of Day registers from tracking the internal Time of Day registers by setting the Te bit (Bit 7 of the Command Register) to a logic zero (0), then reading the contents of the Time of Day registers. Using this technique eliminates the chance of the Time of Day changing while the read is taking place. At the end of the read, the Te bit is set to a logic one (1) allowing the external Time of Day registers to resume tracking the internal Time of Day Registers. No time is lost as the internal Time of Day Registers continue to keep time while the external Time of Day registers are halted. This is the recommended method.

The second technique for reading the Time of Day from the Watchdog Timer is to read the external Time of Day registers without halting the tracking of the internal Registers. This is not recommended as the registers may be updated while the reading is taking place, resulting in erroneous data being read.

#### **Time of Day Alarm Registers**

Registers 3, 5, and 7 are the Time of Day Alarm registers and are formatted similar to Register 2, 4, and 6 respectively. Bit 7 of registers 3, 5, and 7 is a mask bit. The mask bits, when active (logic one (1)), disable the use of the particular Time of Day Alarm register in the determination of the Time of Day Alarm (see Table 4-13). When all the mask bits are low (0) an alarm will occur when Registers 2, 4, and 6 match the values found in Registers 3, 5, and 7. When Register 7's mask bit is set to a logic one (1), Register 6 will be disregarded in the determination of the Time of Day alarm and an alarm will occur everyday. When Registers 7 and 5's mask bit is set to a logic one (1), Register 6 and 4 will be disregarded in the determination of the Time of Day alarm and an alarm will occur every hour. When Registers 7, 5 and 3's mask bit is set to a logic one (1), Register 6, 4, and 2 will be disregarded in the determination of the Time of Day alarm and an alarm will occur every minute (when register 1's seconds step from 59 to 00).

| <b>Register</b> |              |      | <b>Comment</b>                            |
|-----------------|--------------|------|-------------------------------------------|
| Minutes         | <b>Hours</b> | Days |                                           |
|                 |              |      | Alarm once per minute                     |
|                 |              |      | Alarm when minutes match                  |
|                 |              |      | Alarm when hours and minutes match        |
|                 |              |      | Alarm when hours, minutes, and days match |

**Table 4-13** Time of Day Alarm Registers

The Time of Day Alarm registers are read and written to in the same format as the Time of Day registers. The Time of Day alarm flag and interrupt are cleared when the alarm registers are read or written.

#### **Watchdog Alarm Registers**

*Register C* contains two Watchdog Alarm values. Bits 3 - 0 contain the 0.01 Seconds value with a range of 0 to 9 in BCD, while Bits 7 - 4 contain the 0.1 Seconds value with a range of 0 to 9 in BCD. This Register has a total range of 0.00 to 0.99 Seconds.

*Register D* contains two Watchdog Alarm values. Bits 3 - 0 contain the 1 Second value with a range of 0 to 9 in BCD, while Bits 7 - 4 contain the 10 Seconds value with a range of 0 to 9 in BCD. This register has a total range of 00.0 to 99.0 Seconds.

The Watchdog Alarm Registers can be read or written in any order. When a new value is entered or the Watchdog registers are read, the Watchdog Timer will start counting down from the entered value. When zero is reached the Watchdog Interrupt Output will go active. If jumper J30 is loaded, the CPU will reset to a known state. Refer to [Figure 4-7.](#page-66-0) The Watchdog Timer count is reinitialized back to the entered value, the Watchdog flag bit is cleared, and the Watchdog interrupt output is cleared every time either of the registers is accessed. Periodic accesses to the Watchdog Timer will prevent the Watchdog Alarm from occurring. If access does not occur, the alarm will be repetitive. The Watchdog Alarm Register always reads the entered value. The actual countdown value is internal and not accessible to the user. Writing zeroes to Registers C and D will disable the Watchdog Alarm feature.

#### **Command Register**

Register B is the Command Register. Within this register are mask bits, control bits, and flag bits. The following paragraphs describe each bit.

*Te - Bit 7 Transfer Enable* - This bit enables and disables the tracking of data between the internal and external registers. When set to a logic zero (0), tracking is disabled, freezing the data in the external register. When set to a logic one (1), tracking is enabled. This bit must be set to a logic one (1) to allow the external register to be updated.

*Ipsw - Bit 6 Interrupt Switch* - This bit toggles the Interrupt Output between the Time of Day Alarm and the Watchdog Alarm. When set to a logic zero (0), the Interrupt Output is from the Watchdog Alarm. When set to a logic one (1), the Interrupt Output is from the Time of Day Alarm.

*Ibh/lo - Bit 5 Reserved* - This bit should be set to a logic low (0).

*Pu/lvl - Bit 4 Interrupt Pulse Mode or Level Mode* - This bit determines whether the Interrupt Output will output as a pulse or a level. When set to a logic zero (0), Interrupt Output will be a level. When set to a logic one (1), Interrupt Output will be a pulse. In pulse mode the Interrupt Output will sink current for a minimum of 3 ms. This bit should be set to a logic one (1).

*Wam - Bit 3 Watchdog Alarm Mask* - Enables/Disables the Watchdog Alarm to Interrupt Output when Ipsw (Bit 6, Interrupt Switch) is set to logic zero (0). When set to a logic zero (0), Watchdog Alarm Interrupt Output will be enabled. When set to a logic one (1), Watchdog Alarm Interrupt Output will be disabled.

*Tdm - Bit 2 Time of Day Alarm Mask* - Enables/Disables the Time of Day Alarm to Interrupt Output when Ipsw (see Bit 6, Interrupt Switch) is set to logic one (1). When set to a logic zero (0), Time of Day Alarm Interrupt Output will be enabled. When set to a logic one (1), Time of Day Alarm Interrupt Output will be disabled.

*Waf - Bit 1 Watchdog Alarm Flag* - This is a read-only bit set to a logic one (1) when a Watchdog Alarm Interrupt occurs. This bit is reset when any of the Watchdog Alarm registers are accessed. When the Interrupt Output is set to Pulse Mode (see Bit 4, Interrupt Pulse Mode or Level Mode), the flag will be set to a logic one (1) only when the Interrupt Output is active.

*Tdf - Bit 0 Time of Day Alarm Flag* - This is a read-only bit set to a logic one (1) when a Time of Day Alarm Interrupt occurs. This bit is reset when any of the Time of Day Alarm registers are accessed. When the Interrupt Output is set to Pulse Mode (see Bit 4, Interrupt Pulse Mode or Level Mode), the flag will be set to a logic one (1) only when the Interrupt Output is active.
#### **NVRAM**

The VMIVME-7740 includes 32 K bytes of NVRAM addressed at \$D8018 to \$DFFFF. The lower 24 bytes, \$D8000 to \$D8017, are dedicated to the Watchdog Timer, the System Command Register, the VME BERR Address Register, the VME BERR Address Modifier Register and the Board ID Register and are unavailable for SRAM use. See the Watchdog Timer section. The NVRAM can be accessed by the CPU at any time, and can be used to store system data that must not be lost during power-off conditions.

4 VMIVME-7740 Product Manual

## **Maintenance**

If a VMIC product malfunctions, please verify the following:

- 1. Software resident on the product
- 2. System configuration
- 3. Electrical connections
- 4. Jumper or configuration options
- 5. Boards are fully inserted into their proper connector location
- 6. Connector pins are clean and free from contamination
- 7. No components or adjacent boards were disturbed when inserting or removing the board from the chassis
- 8. Quality of cables and I/O connections

If products must be returned, obtain a RMA (Return Material Authorization) by contacting VMIC Customer Service. **This RMA must be obtained prior to any return**.

> VMIC Customer Service is available at: 1-800-240-7782. Or E-mail us at customer.service@vmic.com

#### **Maintenance Prints**

User level repairs are not recommended. The drawings and diagrams in this manual are for reference purposes only.

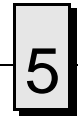

 $\overline{\bigcup_{VMIVME-7740\text{ Product Manual}}}$ 

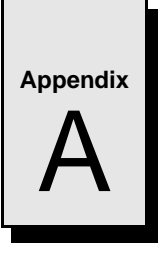

## **Connector Pinouts**

## **Contents**

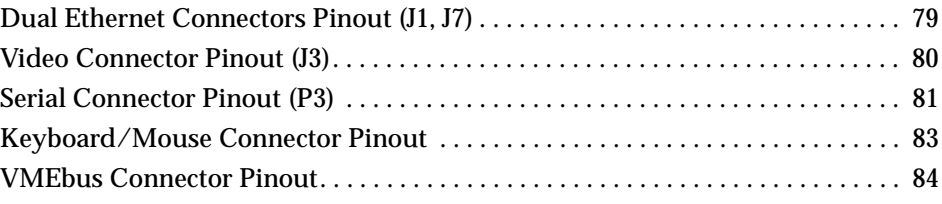

## **Introduction**

The VMIVME-7740 PC/AT-Compatible VMEbus Controller has several connectors for its I/O ports. [Figure A-1](#page-77-0) shows the locations of the connectors on the VMIVME-7740. Wherever possible, the VMIVME-7740 uses connectors and pinouts typical for any desktop PC. This ensures maximum compatibility with a variety of systems.

Connector diagrams in this appendix are generally shown in a natural orientation with the controller board mounted in a VMEbus chassis.

<span id="page-77-0"></span>VMIVME-7740 Product Manual

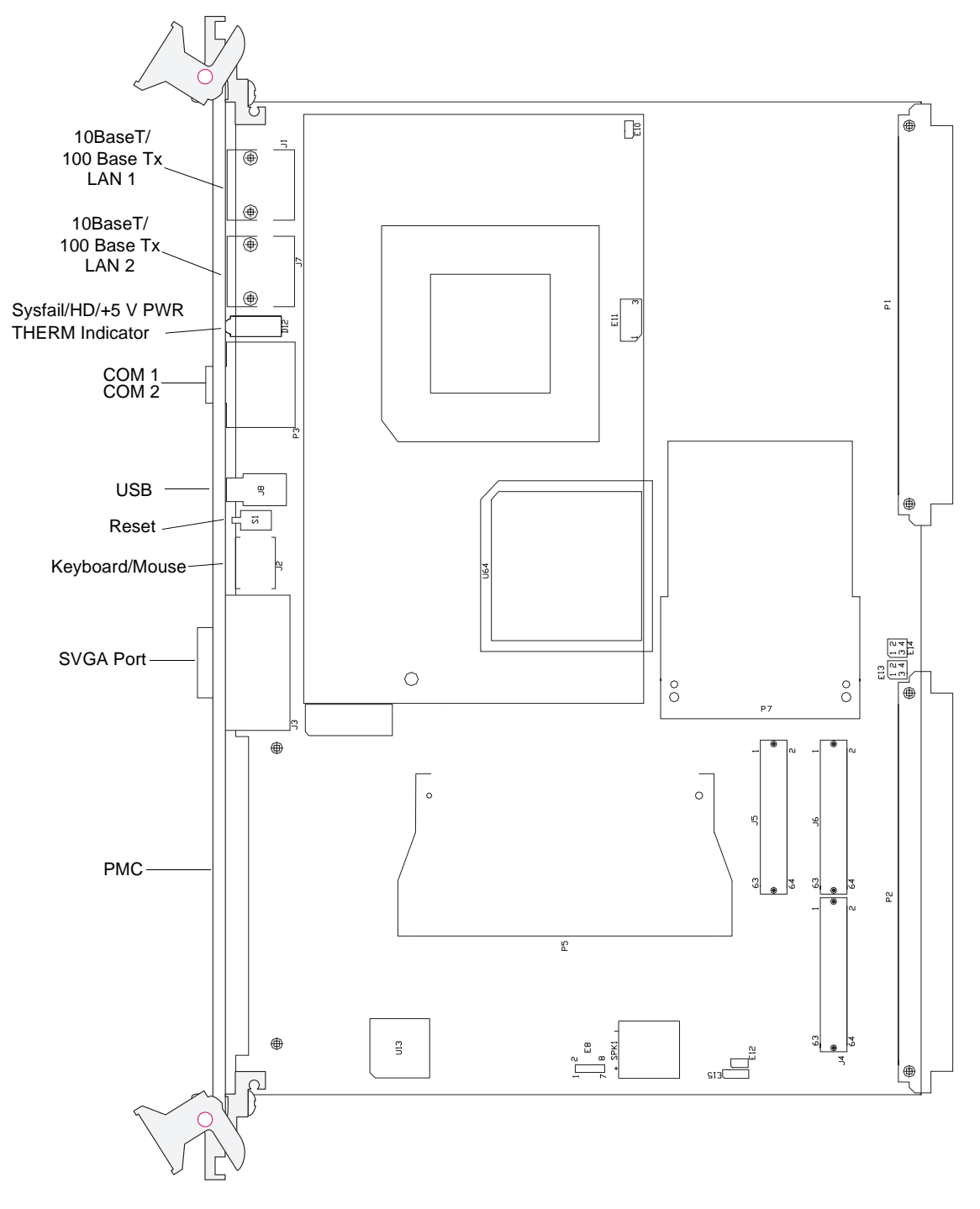

**Figure A-1** VMIVME-7740 Connector and Jumper Locations

## <span id="page-78-0"></span>**Dual Ethernet Connectors Pinout (J1, J7)**

The pinout diagram for the Ethernet 10BaseT/100BaseTx connectors is shown in Figure A-2.

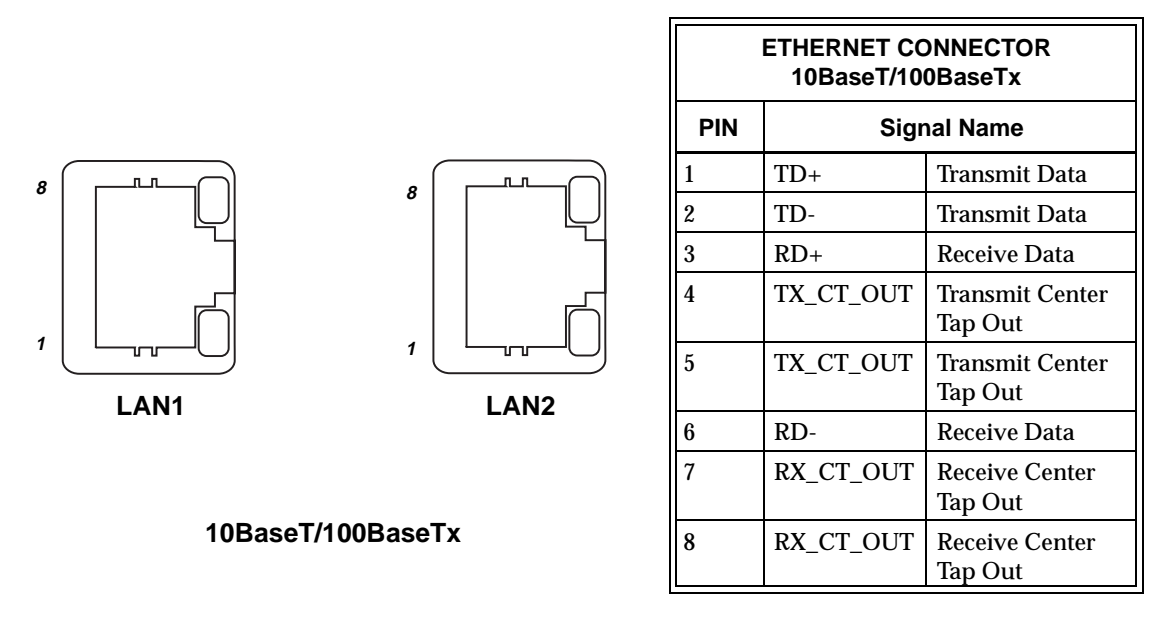

**Figure A-2** Ethernet Connector Pinout

## <span id="page-79-0"></span>**Video Connector Pinout (J3)**

The video port uses a standard high-density D15 SVGA connector. Figure A-3 illustrates the pinout.

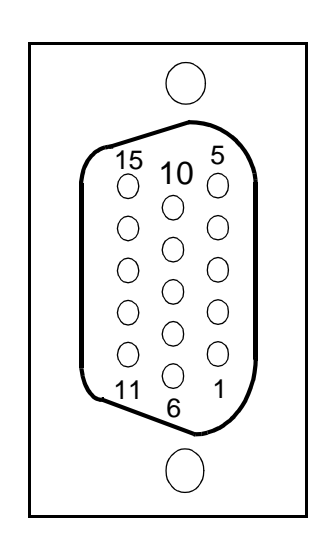

| <b>VIDEO CONNECTOR</b> |                  |                       |  |  |  |  |
|------------------------|------------------|-----------------------|--|--|--|--|
| <b>PIN</b>             | <b>DIRECTION</b> | <b>FUNCTION</b>       |  |  |  |  |
| 1                      | Out              | Red                   |  |  |  |  |
| 2                      | Out              | Green                 |  |  |  |  |
| 3                      | Out              | Blue                  |  |  |  |  |
| 4                      |                  | Reserved              |  |  |  |  |
| 5                      |                  | Ground                |  |  |  |  |
| 6                      |                  | Ground                |  |  |  |  |
| 7                      |                  | Ground                |  |  |  |  |
| 8                      |                  | Ground                |  |  |  |  |
| 9                      |                  | Reserved              |  |  |  |  |
| 10                     |                  | Ground                |  |  |  |  |
| 11                     |                  | Reserved              |  |  |  |  |
| 12                     |                  | Reserved              |  |  |  |  |
| 13                     | Out              | Horizontal Sync       |  |  |  |  |
| 14                     | Out              | Vertical Sync         |  |  |  |  |
| 15                     |                  | Reserved              |  |  |  |  |
| Shield                 |                  | <b>Chassis Ground</b> |  |  |  |  |

**Figure A-3** Video Connector Pinout

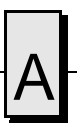

## <span id="page-80-0"></span>**Serial Connector Pinout (P3)**

Each standard RS-232 serial port connector is a Microminiature D9 male as shown in the drawing in Figure A-4. Adapters to connect standard D9 serial peripherals to the board are available. Please refer to the product specification sheet for ordering information.

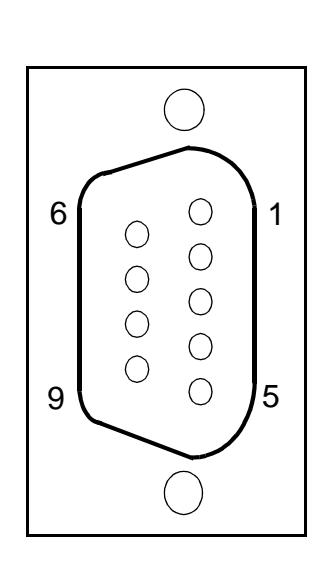

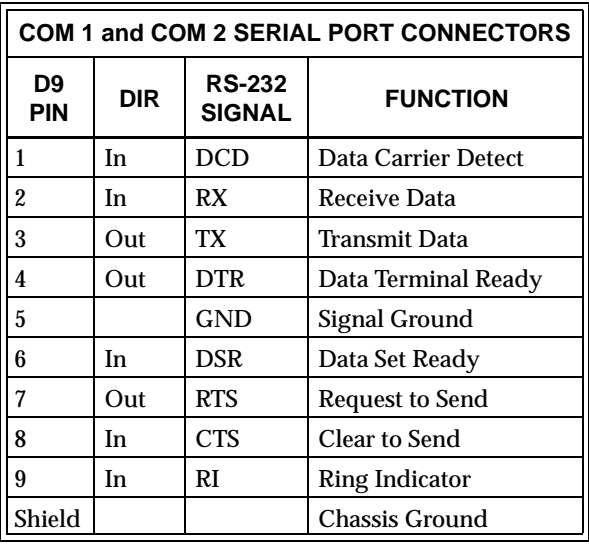

**Figure A-4** Serial Connector Pinouts

## **USB Connector (J8)**

The Universal Serial Bus (USB) port uses an industry standard, four position shielded connector. Figure A-5 shows the pinout of the USB connector.

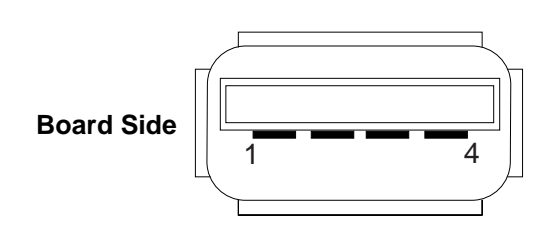

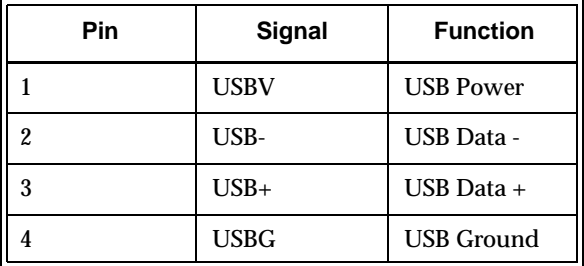

**Figure A-5** USB Connector and Pinout

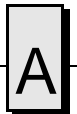

## <span id="page-82-0"></span>**Keyboard/Mouse Connector Pinout**

The keyboard/Mouse connector is a standard 6-pin female mini-DIN PS/2 connector as shown in Figure A-6. The Keyboard/Mouse Y-cable connects to the Keyboard/Mouse connector on the VMIVME-7740 and provides a separate connector for both Keyboard and Mouse. The pinout of these connectors are shown in Table A-1.

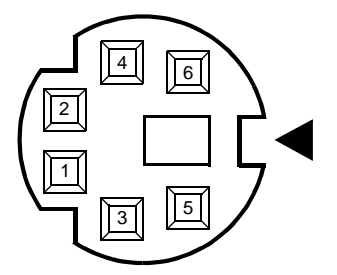

| <b>KEYBOARD/MOUSE*</b><br><b>CONNECTOR</b>                                                         |                        |                       |  |  |  |  |
|----------------------------------------------------------------------------------------------------|------------------------|-----------------------|--|--|--|--|
| PIN                                                                                                | <b>FUNCTION</b><br>DIR |                       |  |  |  |  |
| 1                                                                                                  | In/Out                 | Mouse Data            |  |  |  |  |
| 2                                                                                                  | In/Out                 | <b>Keyboard Data</b>  |  |  |  |  |
| 3                                                                                                  |                        | Ground                |  |  |  |  |
| 4                                                                                                  | $+5V$                  |                       |  |  |  |  |
| 5                                                                                                  | Out                    | Mouse Clock           |  |  |  |  |
| 6                                                                                                  | Out                    | <b>Keyboard Clock</b> |  |  |  |  |
| Shield                                                                                             | <b>Chassis Ground</b>  |                       |  |  |  |  |
| *An adapter cable is included with<br>the VMIVME-7740 to separate the<br>Keyboard/Mouse Connector. |                        |                       |  |  |  |  |

**Figure A-6** Keyboard Connector Pinout

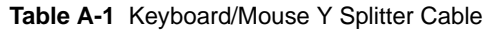

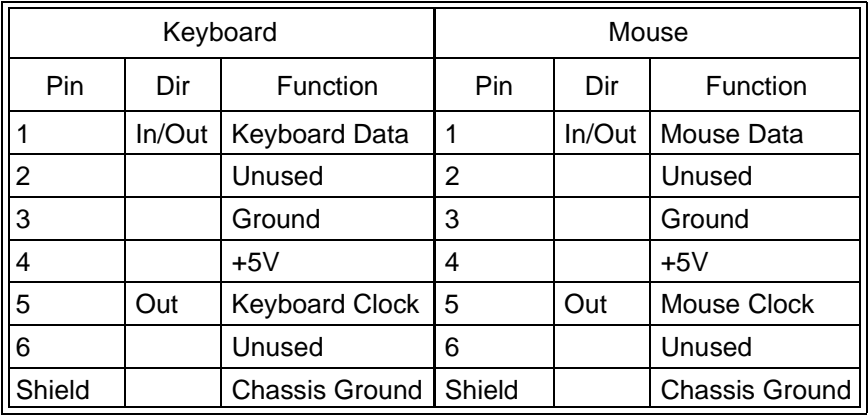

### <span id="page-83-0"></span>**VMEbus Connector Pinout**

Figure A-7 shows the location of the VMEbus P1 and P2 connectors and their orientation. Table A-2 and [Table A-3](#page-85-0) show the pin assignments for the VMEbus connectors.

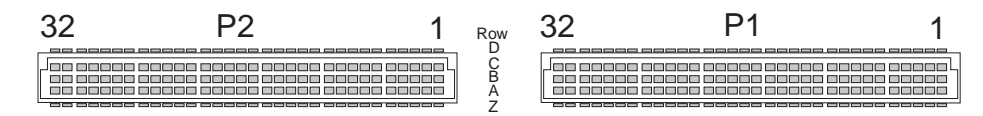

**Figure A-7** VME64 Connector Diagram

| A               | Signal       | <b>Description</b>          | B                       | Signal      | <b>Description</b>        | C               | Signal                         | <b>Description</b>          |
|-----------------|--------------|-----------------------------|-------------------------|-------------|---------------------------|-----------------|--------------------------------|-----------------------------|
| $\mathbf{1}$    | $VME_D[0]$   | VME Data Bus Line 0         | $\mathbf{1}$            | VME BBSY-   | <b>Bus Busy</b>           | $\mathbf{1}$    | $VME_D[8]$                     | VME Data Bus Line 8         |
| $\overline{2}$  | $VME_D[1]$   | <b>VME Data Bus Line 1</b>  | 2                       | VME BCLR-   | <b>Bus Clear</b>          | $\overline{2}$  | $VME_D[9]$                     | VME Data Bus Line 9         |
| 3               | $VME_D[2]$   | VME Data Bus Line 2         | 3                       | VME ACFAIL- | Power Fail                | 3               | $VME_D[10]$                    | <b>VME Data Bus Line 10</b> |
| 4               | VME_D[3]     | VME Data Bus Line 3         | $\overline{\mathbf{4}}$ | VME BG0IN-  | Bus Grant 0 In            | $\overline{4}$  | <b>VME_D[11]</b>               | VME Data Bus Line 11        |
| 5               | $VME_D[4]$   | VME Data Bus Line 4         | 5                       | VME BG0OUT- | Bus Grant 0 Out           | 5               | VME_D[12]                      | VME Data Bus Line 12        |
| 6               | VME_D[5]     | VME Data Bus Line 5         | 6                       | VME BG1IN-  | Bus Grant 1 In            | 6               | VME_D[13]                      | VME Data Bus Line 13        |
| $\overline{7}$  | VME_D[6]     | VME Data Bus Line 6         | $\overline{7}$          | VME BG1OUT- | <b>Bus Grant 1 Out</b>    | $\overline{7}$  | <b>VME_D[14]</b>               | <b>VME Data Bus Line 14</b> |
| 8               | VME_D[7]     | VME Data Bus Line 7         | 8                       | VME BG2IN-  | Bus Grant 2 In            | 8               | VME_D[15]                      | VME Data Bus Line 15        |
| 9               | <b>GND</b>   | Ground                      | 9                       | VME BG2OUT- | Bus Grant 2 Out           | 9               | <b>GND</b>                     | Ground                      |
| 10              | VME_SYSCLK   | <b>VME Bus System Clock</b> | 10                      | VME BG3IN-  | Bus Grant 3 In            | 10 <sub>l</sub> | VME_SYSFAIL-                   | <b>System Failure</b>       |
| 11              | <b>GND</b>   | Ground                      | 11                      | VME BG3OUT- | Bus Grant 3 Out           | 11              | VME BERR-                      | <b>Bus Error</b>            |
| 12              | VME DS1-     | Data Strobe 1               | 12                      | VME BR0-    | Bus Request 0             | 12 <sup>2</sup> | VME_SYSRST-                    | <b>System Reset</b>         |
| 13              | VME DS0-     | Data Strobed                | 13                      | VME BR1-    | <b>Bus Request 1</b>      | 13              | VME LWORD-                     | Long Word                   |
| 14              | VME WRITE-   | <b>Write Enable</b>         | 14                      | VME BR2-    | <b>Bus Request 2</b>      | 14              | VME AM5                        | Address Modifier 5          |
| 15              | <b>GND</b>   | Ground                      | 15                      | VME BR3-    | <b>Bus Request 3</b>      | 15              | <b>VME A[23]</b>               | VME Address Line 23         |
| 16              | VME DTACK-   | Data Acknowledge            | 16                      | VME AM0     | Address Modifier 0        | 16              | <b>VME_A[22]</b>               | <b>VME Address Line 22</b>  |
| 17              | <b>GND</b>   | Ground                      | 17                      | VME_AM1     | <b>Address Modifier 1</b> | 17              | <b>VME_A[21]</b>               | VME Address Line 21         |
| 18              | VME_AS-      | <b>Address Strobe</b>       | 18                      | VME AM2     | <b>Address Modifier 2</b> | 18              | $\overline{\text{VME}}$ _A[20] | VME Address Line 20         |
| 19              | <b>GND</b>   | Ground                      | 19                      | VME AM3     | <b>Address Modifier 3</b> | 19              | $VME_A[19]$                    | VME Address Line 19         |
| 20              | VME IACK-    | <b>VME IRQ Acknowledge</b>  | 20                      | <b>GND</b>  | Ground                    | 20              | <b>VME_A[18]</b>               | VME Address Line 18         |
| 21              | VME IACKIN-  | Interrupt Acknowledge       | 21                      | N.C.        | No Connect                | 21              | <b>VME_A[17]</b>               | <b>VME Address Line 17</b>  |
| 22              | VME IACKOUT- | Int Ack Out                 | 22                      | N.C.        | No Connect                | 22              | VME_A[16]                      | VME Address Line 16         |
| 23              | VME_AM4      | Address Modifier 4          | 23                      | <b>GND</b>  | Ground                    | 23              | $\overline{V}$ ME_A[15]        | VME Address Line 15         |
| 24              | $VME_A[7]$   | <b>VME Address Line 7</b>   | 24                      | VME_IRQ[7]- | IRQ Line 7                | 24              | <b>VME_A[14]</b>               | <b>VME Address Line 14</b>  |
| 25              | $VME_A[6]$   | VME Address Line 6          | 25                      | VME_IRQ[6]- | IRQ Line 6                | 25              | <b>VME_A[13]</b>               | <b>VME Address Line 13</b>  |
| 26              | $VME_A[5]$   | VME Address Line 5          | 26                      | VME_IRQ[5]- | IRQ Line 5                | 26              | $VME_A[12]$                    | VME Address Line 12         |
| 27              | $VME_A[4]$   | VME Address Line 4          | 27                      | VME_IRQ[4]- | IRQ Line 4                | 27              | <b>VME_A[11]</b>               | VME Address Line 11         |
| 28              | $VME_A[3]$   | <b>VME Address Line 3</b>   | 28                      | VME_IRQ[3]- | IRQ Line 3                | 28              | <b>VME_A[10]</b>               | VME Address Line 10         |
| 29              | $VME_A[2]$   | <b>VME Address Line 2</b>   | 29                      | VME_IRQ[2]- | IRQ Line 2                | 29              | $VME_A[9]$                     | VME Address Line 9          |
| 30              | $VME_A[1]$   | <b>VME Address Line 1</b>   | 30                      | VME_IRQ[1]- | <b>IRQ Line 1</b>         | 30              | $VME_A[8]$                     | VME Address Line 8          |
| 31              | $-12V$       | -12V Power                  | 31                      | N.C.        | No Connect                | 31              | $+12V$                         | +12V Power                  |
| $\overline{32}$ | $+5V$        | Power                       | 32                      | $+5V$       | Power                     | 32              | $+5V$                          | Power                       |

**Table A-2** P1 - VME64 Connector

 $V$ MEbus Connector Pinout  $A$ 

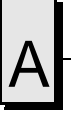

| D              | Signal | <b>Description</b>   | Z  | Signal | <b>Description</b> |
|----------------|--------|----------------------|----|--------|--------------------|
| 1              | N.C.   | No Connect           | 1  | N.C.   | No Connect         |
| 2              | N.C.   | No Connect           | 2  | N.C.   | No Connect         |
| 3              | N.C.   | No Connect           | 3  | N.C.   | No Connect         |
| 4              | N.C.   | No Connect           | 4  | N.C.   | No Connect         |
| 5              | N.C.   | No Connect           | 5  | N.C.   | No Connect         |
| 6              | N.C.   | No Connect           | 6  | N.C.   | No Connect         |
| $\overline{7}$ | N.C.   | No Connect           | 7  | N.C.   | No Connect         |
| 8              | N.C.   | No Connect           | 8  | N.C.   | No Connect         |
| 9              | GA[5]  | Geographic Address 5 | 9  | N.C.   | No Connect         |
| 10             | GA[0]  | Geographic Address 0 | 10 | N.C.   | No Connect         |
| 11             | GA[1]  | Geographic Address 1 | 11 | N.C.   | No Connect         |
| 12             | N.C.   | No Connect           | 12 | N.C.   | No Connect         |
| 13             | GA[2]  | Geographic Address 2 | 13 | N.C.   | No Connect         |
| 14             | N.C.   | No Connect           | 14 | N.C.   | No Connect         |
| 15             | GA[3]  | Geographic Address 3 | 15 | N.C.   | No Connect         |
| 16             | N.C.   | No Connect           | 16 | N.C.   | No Connect         |
| 17             | GA[4]  | Geographic Address 4 | 17 | N.C.   | No Connect         |
| 18             | N.C.   | No Connect           | 18 | N.C.   | No Connect         |
| 19             | N.C.   | No Connect           | 19 | N.C.   | No Connect         |
| 20             | N.C.   | No Connect           | 20 | N.C.   | No Connect         |
| 21             | N.C.   | No Connect           | 21 | N.C.   | No Connect         |
| 22             | N.C.   | No Connect           | 22 | N.C.   | No Connect         |
| 23             | N.C.   | No Connect           | 23 | N.C.   | No Connect         |
| 24             | N.C.   | No Connect           | 24 | N.C.   | No Connect         |
| 25             | N.C.   | No Connect           | 25 | N.C.   | No Connect         |
| 26             | N.C.   | No Connect           | 26 | N.C.   | No Connect         |
| 27             | N.C.   | No Connect           | 27 | N.C.   | No Connect         |
| 28             | N.C.   | No Connect           | 28 | N.C.   | No Connect         |
| 29             | N.C.   | No Connect           | 29 | N.C.   | No Connect         |
| 30             | N.C.   | No Connect           | 30 | N.C.   | No Connect         |
| 31             | N.C.   | No Connect           | 31 | N.C.   | No Connect         |
| 32             | N.C.   | No Connect           | 32 | N.C.   | No Connect         |

**Table A-2** P1 - VME64 Connector (Continued)

<span id="page-85-0"></span>

| Α                       | Signal                | <b>Description</b>      | в              | Signal                                    | <b>Description</b>            | C              | Signal               | <b>Description</b>     |
|-------------------------|-----------------------|-------------------------|----------------|-------------------------------------------|-------------------------------|----------------|----------------------|------------------------|
| 1                       | <b>GND</b>            | Ground                  | $\mathbf{1}$   | $+5V$                                     | Power                         | $\mathbf{1}$   | IDERST#              | <b>IDE</b> Control     |
| $\overline{2}$          | $\overline{IDED[8]}$  | <b>IDE Data Line 8</b>  | 2              | <b>GND</b>                                | Ground                        | $\overline{c}$ | $\overline{IDED[7]}$ | <b>IDE Data Line 7</b> |
| 3                       | IDED[9]               | <b>IDE Data Line 9</b>  | 3              | N.C.                                      | No Connect                    | 3              | IDED[6]              | <b>IDE Data Line 6</b> |
| $\overline{\mathbf{4}}$ | IDED[10]              | <b>IDE Data Line 10</b> | 4              | <b>VME_A[24]</b>                          | VME Address Line 24           | $\overline{4}$ | IDED[5]              | <b>IDE Data Line 5</b> |
| 5                       | IDED[11]              | <b>IDE Data Line 11</b> | 5              |                                           | VME_A[25] VME Address Line 25 | 5              | IDED[4]              | <b>IDE Data Line 4</b> |
| 6                       | IDED[12]              | <b>IDE Data Line 12</b> | 6              |                                           | VME_A[26] VME Address Line 26 | 6              | IDED[3]              | <b>IDE Data Line 3</b> |
| $\overline{7}$          | IDED[13]              | IDE Data Line 13        | $\overline{7}$ | VME_A[27]                                 | VME Address Line 27           | $\overline{7}$ | IDED[2]              | <b>IDE Data Line 2</b> |
| 8                       | IDED[14]              | <b>IDE Data Line 14</b> | 8              | <b>VME_A[28]</b>                          | VME Address Line 28           | 8              | IDED[1]              | <b>IDE Data Line 1</b> |
| 9                       | $\overline{IDED[15]}$ | IDE Data Line 15        | 9              | VME_A[29]                                 | VME Address Line 29           | 9              | $\overline{IDED[0]}$ | <b>IDE Data Line 0</b> |
| 10                      | IDEDRQ0               | <b>IDE Control</b>      | 10             |                                           | VME_A[30] VME Address Line 30 | 10             | <b>IOCSI.64#</b>     | <b>IDE Control</b>     |
| 11                      | IDELIOW0-             | <b>IDE Control</b>      | 11             | VME_A[31]                                 | VME Address Line 31           | 11             | GND                  | Ground                 |
| 12                      | <b>IDELIOR0-</b>      | <b>IDE</b> Control      | 12             | <b>GND</b>                                | Ground                        | 12             | <b>GND</b>           | Ground                 |
| 13                      | <b>IDERDY</b>         | <b>IDE Control</b>      | 13             | $+5V$                                     | Power                         | 13             | GND                  | Ground                 |
| 14                      | GND                   | Ground                  | 14             | VME_D[16]                                 | VME Data Line 16              | 14             | <b>IDESELA</b>       | <b>IDE Control</b>     |
| 15                      | GND                   | Ground                  | 15             | VME_D[17]                                 | VME Data Line 17              | 15             | IDEDACK0#            | <b>IDE Control</b>     |
| 16                      | GND                   | Ground                  | 16             | $VME_D[18]$                               | VME Data Line 18              | 16             | IRQ[14]              | Interrupt Line 14      |
| 17                      | A1                    | <b>IDE Control</b>      | 17             | VME_D[19]                                 | VME Data Line 19              | 17             | A2                   | <b>IDE Control</b>     |
| 18                      | <b>CSOP</b>           | <b>IDE Control</b>      | 18             | VME_D[20]                                 | VME Data Line 20              | 18             | A0                   | <b>IDE Control</b>     |
| 19                      | HD_ACTA-              | <b>IDE Control</b>      | 19             | $VME_D[21]$                               | VME Data Line 21              | 19             | CS <sub>1P</sub>     | <b>IDE Control</b>     |
| 20                      | DRATE0                | <b>Floppy Control</b>   | 20             | <b>VME_D[22]</b>                          | VME Data Line 22              | 20             | <b>DENSEL</b>        | <b>Floppy Control</b>  |
| 21                      | <b>GND</b>            | Ground                  | 21             | VME_D[23]                                 | VME Data Line 23              | 21             | <b>INDEX-</b>        | <b>Floppy Control</b>  |
| 22                      | DR <sub>1</sub> -     | Floppy Control          | 22             | GND                                       | Ground                        | 22             | MTR0-                | <b>Floppy Control</b>  |
| 23                      | <b>GND</b>            | Ground                  | 23             | $VME_D[24]$                               | VME Data Line 24              | 23             | DR <sub>0</sub> -    | <b>Floppy Control</b>  |
| 24                      | <b>GND</b>            | Ground                  | 24             | $\overline{\text{VME}}$ <sub>-D[25]</sub> | VME Data Line 25              | 24             | MTR1-                | <b>Floppy Control</b>  |
| 25                      | GND                   | Ground                  | 25             | $VME_D[26]$                               | VME Data Line 26              | 25             | STEP-                | <b>Floppy Control</b>  |
| 26                      | <b>GND</b>            | Ground                  | 26             | VME_D[27]                                 | VME Data Line 27              | 26             | WDATA-               | <b>Floppy Control</b>  |
| 27                      | <b>GND</b>            | Ground                  | 27             | <b>VME_D[28]</b>                          | VME Data Line 28              | 27             | TRK0-                | <b>Floppy Control</b>  |
| 28                      | <b>GND</b>            | Ground                  | 28             | $VME_D[29]$                               | VME Data Line 29              | 28             | RDATA-               | <b>Floppy Control</b>  |
| 29                      | <b>DSKCHG</b>         | <b>Floppy Control</b>   | 29             | VME_D[30]                                 | VME Data Line 30              | 29             | <b>HDSEL</b>         | <b>Floppy Control</b>  |
| 30                      | <b>GND</b>            | Ground                  | 30             | VME_D[31]                                 | VME Data Line 31              | 30             | DIR-                 | <b>Floppy Control</b>  |
| 31                      | $+5V$                 | Power                   | 31             | <b>GND</b>                                | Ground                        | 31             | WGATE-               | <b>Floppy Control</b>  |
| 32                      | $+5V$                 | Power                   | 32             | $+5V$                                     | Power                         | 32             | WP-                  | <b>Floppy Control</b>  |

**Table A-3** P2 - VME64 Connector

 $V$ MEbus Connector Pinout  $\mathcal{A}$ 

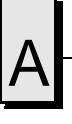

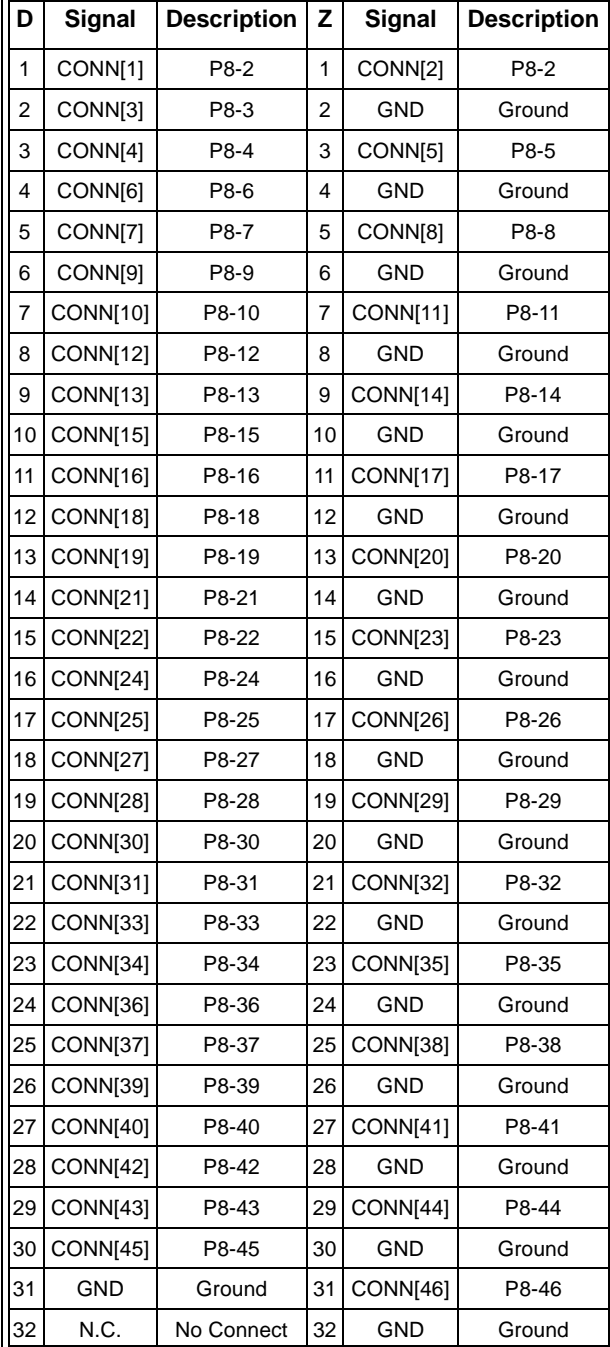

#### **Table A-3** P2 - VME64 Connector (Continued)

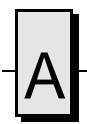

A VMIVME-7740 Product Manual

# **System Driver Software**

## **Contents**

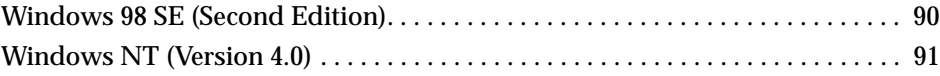

#### **Introduction**

The VMIVME-7740 provides high-performance video and Local Area Network (LAN) access by means of on-board PCI-based adapters and associated software drivers. The AGP video controller used on the VMIVME-7740 is the Intel 69030. High-performance LAN operation, including 10BaseT and 100BaseTx, is provided by the Intel 82559 Ethernet controller chip.

To optimize performance of each of these PCI-based subsystems, the VMIVME-7740 is provided with software drivers compatible with DOS, Windows 98 SE, and Windows NT operating systems. The following paragraphs provide instructions for loading and installing the adapter software.

#### **Driver Software Installation**

In order to properly use the Video and LAN adapters of the VMIVME-7740, the user must install the driver software located on the distribution diskettes provided with the unit. Detailed instructions for installation of the drivers during installation of Windows 98 or Windows NT (Versions 4.0) operating systems are described in the following sections.

#### <span id="page-89-0"></span>**Windows 98 SE (Second Edition)**

- 1. Begin installation of Windows 98 SE, following the instructions provided by the Windows 98 SE manual.
- 2. When you reach the 'WINDOWS 98 SE SETUP WIZARD SCREEN', choose 'TYPICAL' under 'SETUP OPTIONS' and then click 'NEXT'.
- 3. When you reach the 'ANALYZING YOUR COMPUTER' screen, place an 'X' in the box for 'NETWORK ADAPTER', then click 'NEXT'.
- 4. Under the 'WINDOWS COMPONENTS SCREEN', select 'INSTALL THE MOST COMMON COMPONENTS' and then click 'NEXT'.
- 5. Continue with the installation until Windows 98 SE is completely installed and has rebooted.

After the second reboot, Windows 98 SE should correctly identify the Intel 82559 and install the appropriate 8255X driver.

#### **Manual Installation of the 8255X Driver**

If Windows 98 SE has already been installed on your hard drive, it may be necessary to manually install the 8255X driver. To install the driver follow the steps below.

- 1. On your computer open 'MY COMPUTER', from there open the 'CONTROL PANEL'.
- 2. Double click the 'NETWORK' icon.
- 3. From the 'NETWORK' menu, deselect 'ADD', then select 'ADAPTER' and 'ADD'.
- 4. Place disk 320-500052-003 in drive A.
- 5. Type **A:\** in the 'COPY MANUFACTURER'S FILES FROM' box, and select "OK".
- 6. Select '8255X BASED PCI ETHERNET ADAPTER' and follow the on-screen instructions for installation.

#### **Intel 69030 Video Driver**

To install the Intel 69030 Video Driver follow the steps below.

- 1. Insert disk 320-500052-001 into drive A, type **A:\W98600** and press **ENTER**.
- 2. Follow the on-screen instructions.

#### <span id="page-90-0"></span>**Windows NT (Version 4.0)**

Windows NT 4.0 includes drivers for the on-board LAN, and video adapters. The following steps are required to configure the LAN for operation.

- 1. Follow the normal Windows NT 4.0 installation until you reach the **Windows NT Workstation Setup** window which states that **Windows NT Needs To Know How This Computer Should Participate On A Network**.
- 2. Place a dot next to **This Computer Will Participate On A Network**.
- 3. Place a check mark next to **Wired To The Network** and click **Next**.
- 4. In the next screen, click the **Select From List** button.
- 5. Click the **Have Disk** button.
- 6. Insert disk **320-500052-004** into drive **A**.
- 7. Click **OK**.
- 8. In the **Select OEM Option**, choose **Intel Pro Adapter**, then click **OK**.
- 9. Select the above entry on the displayed list, click **Next**.
- 10. Select the **NetBEUI Protocol (only)**, click **Next**.
- 11. Click **Next** to install selected components.
- 12. Click **Next** to start the network connection.
- 13. Step through the remaining screens, providing the data pertinent to your network.
- 14. Continue through the setup procedure until the **Detected Display** window appears, click **OK** to continue.
- 15. In the **Display Properties** window, click on **Test**.

**NOTE:** Windows NT 4.0 does not allow the selection of the Intel video drivers during initial setup.

If the display test is successful, click **OK** to continue. If the display test is not successful, you may have to adjust the display parameter to find a functional setting, for example a lower resolution or lower number of colors.

- 16. Continue with the procedure to the **Windows NT Setup** window. Click **Restart Computer**.
- 17. When the computer reboots, double-click **My Computer** window.
- 18. Double-click the **Control Panel** icon in the **My Computer** window.
- 19. Double-click the **Display** icon in the **Control Panel**.
- 20. Select the **Settings** tab in the **Display Properties** window, then click the **Display Type** button.
- 21. In the **Display Type** window, click **Change**.
- 22. In the **Change Display** window, click **Have Disk**.
- 23. Insert disk **320-500052-002** into drive **A.**
- 24. Click **OK**.
- 25. 'Chips Video Accelerators' will be displayed in the **Change Display** window. Click **OK**.
- 26. Proceed as directed, removing the driver disk from the floppy drive. Restart the computer to activate the new settings. When the system reboots, the **Invalid Display Settings** screen will be displayed. Click **OK**.
- 27. On the **Display Properties** screen click on **Settings**, then click **Test**.
- 28. The **Testing Mode** screen will be displayed. Click **Ok**. If the bitmap test image is displayed correctly, click **OK**.

The unit should now be configured for operation under Windows NT 4.0.

## **Phoenix BIOS**

## **Contents**

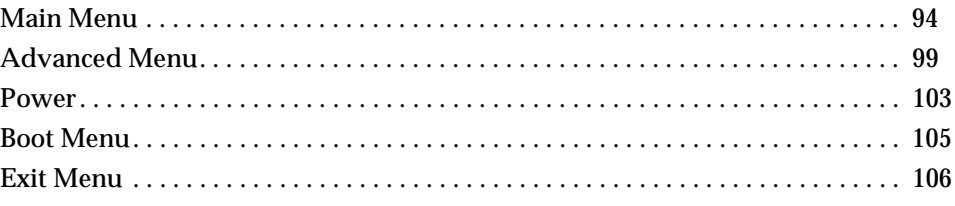

#### **Introduction**

The VMIVME-7740 utilizes the BIOS (Basic Input/Output System) in the same manner as other PC/AT compatible computers. This appendix describes the menus and options associated with the VMIVME-7740 BIOS.

#### **System BIOS Setup Utility**

During system bootup, press the F2 key to access the Phoenix BIOS Main screen. From this screen, the user can select any section of the Phoenix (system) BIOS for configuration, such as floppy drive configuration or system memory.

The parameters shown throughout this section are the default values.

#### **Help Window**

The help window on the right side of each menu displays the help text for the currently selected field. It updates as you move the cursor to each field. Pressing F1 or Alt-H on any menu brings up the General Help window that describes the legend keys and their alternates. The scroll bar on the right of any window indicates that there is more than one page of information in the window. Use PGUP and PGDN to display all the pages. Pressing HOME and END displays the first and last page. Pressing ENTER displays each page and then exits the window. Press ESC to exit the current window.

#### <span id="page-93-0"></span>**Main Menu**

The Main menu allows the user to select QuickBoot, set the system clock and calendar, record disk drive parameters, and set selected functions for the keyboard.

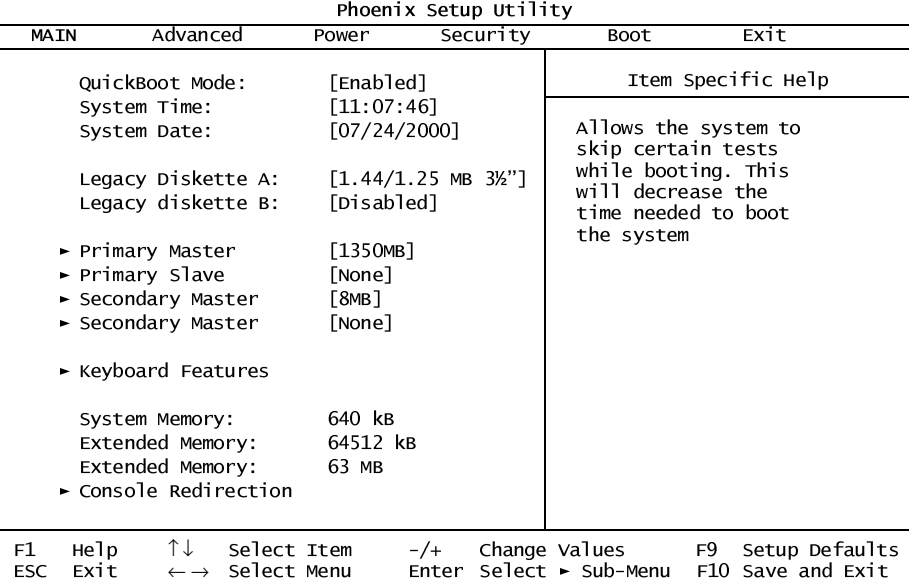

#### **QuickBoot**

When enabled, certain checks normally performed during the POST are omitted, decreasing the time required to run the POST. The default is Enabled.

#### **Setting The Time**

The time format is based on the 24-hour military-time clock. For example, 1 PM is 13:00:00. Press the left or right arrow key to move the cursor to the desired field (hour, minute, seconds). Press the PGUP or PGDN key to step through the available choices, or type in the information.

#### **Setting The Date**

Press the left or right arrow key to move the cursor to the desired field (month, day, year). Press the PGUP or PGDN key to step through the available choices, or type in the information.

#### **Legacy Diskette**

#### **Floppy Drive A**

The VMIVME-7740 supports one floppy disk drive. The options are:

- None No diskette drive installed
- 360K, 5.25 in 5-1/4 inch PC-type standard drive; 360 kilobyte capacity
- 1.2M, 5.25 in 5-1/4 inch AT-type high-density drive; 1.2 megabyte capacity
- 720K, 3.5 in 3-1/2 double-sided drive; 720 kilobyte capacity
- 1.44M, 3.5 in 3-1/2 inch double-sided drive; 1.44 megabyte capacity
- 2.88M, 3.5 in 3-1/2 inch double-sided drive; 2.88 megabyte capacity
- Use PGUP or PGDN to select the floppy drive. The default is 1.44M, 3.5 inch.

#### **Floppy Drive B**

The VMIVME-7740 does not support a second floppy drive. The default is Disabled.

#### **Primary Master/Slave**

The VMIVME-7740 has the capability of utilizing one IDE hard disk drive on the Primary Master bus. The default setting is Auto. The Primary Slave is assigned to the CD-ROM (if installed).

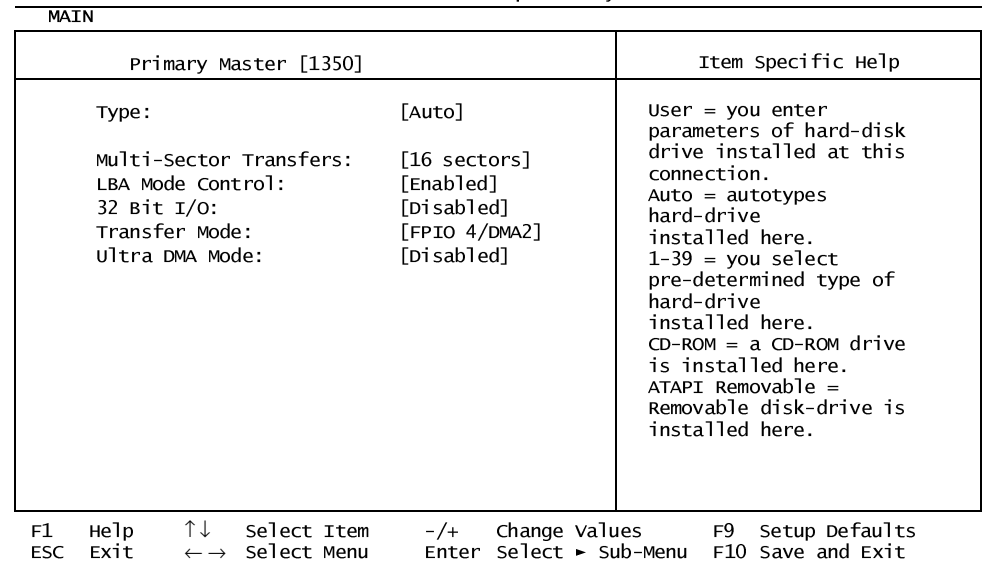

Phoenix Setup Utility

#### **Secondary Master**

The Secondary Master is the resident Flash Disk (if installed). The default setting is Auto.

#### **Keyboard Features**

The Keyboard Features allows the user to set several keyboard functions.

|                                  |                                          |                                                                              | Phoenix Setup Utility              |               |                         |                                        |                |
|----------------------------------|------------------------------------------|------------------------------------------------------------------------------|------------------------------------|---------------|-------------------------|----------------------------------------|----------------|
| <b>MAIN</b>                      |                                          |                                                                              |                                    |               |                         |                                        |                |
| Keyboard Features                |                                          |                                                                              |                                    |               |                         | Item Specific Help                     |                |
|                                  | NumLock:<br>Key Click:<br>Keyboard Test: | Keyboard Auto-Repeat Rate: [30/sec]<br>Keyboard Auto-Repeat Delay: [1/2 sec] | [Auto]<br>[Disabled]<br>[Disabled] |               |                         | Selects Power-on state<br>for NumLock. |                |
| неlр<br>F1<br><b>ESC</b><br>Exit | ↑↓<br>$\leftarrow$ $\rightarrow$         | Select Item<br>Select Menu                                                   | $-/-$                              | Change Values | Enter Select ► Sub-Menu | F <sub>9</sub><br>F10 Save and Exit    | Setup Defaults |

3KRHQL (Second State State State State State State State State State State State State State State State State

#### **NumLock**

The NumLock can be set to Auto, On, or Off to control the state of the NumLock key when the system boots. When set to Auto or On, the numeric keypad generates numbers instead of controlling the cursor operations. The default is On.

#### **Key Click**

This option enables or disables the Keyboard Auto-Repeat Rate and Delay settings. When disabled the values in the Typematic Rate and Delay are ignored. The default is Disabled.

#### **Keyboard Auto-Repeat Rate (Chars/Sec)**

If the Key Click is enabled, this determines the rate a character is repeated when a key is held down. The options are: 30, 26.7, 21.8, 18.5, 13.3, 10, 6, or 2 characters per second. The default is 30.

#### **Keyboard Auto-Repeat Delay (sec)**

If the Key Click is enabled, this determines the delay before a character starts repeating when a key is held down. The options are: 1/4, 1/2, 3/4, or 1 second. The default is 1/2.

#### **Keyboard Test**

When enabled, this feature will test the keyboard during boot-up.

#### **System Memory**

The System Memory field is for informational purposes only and cannot be modified by the user. This field displays the base memory installed in the system.

#### **Extended Memory**

The Extended Memory field is for informational purposes only and cannot be modified by the user. This field displays the total amount of memory installed in the system in Kbytes.

#### **Extended Memory**

The Extended Memory field is for informational purposes only and cannot be modified by the user. This field displays the total amount of memory installed in the system in Mbytes.

#### **Console Redirection**

Console Redirection allows for remote access and control of the PC functions to a remote terminal via the serial port. Selecting Console Redirection provides additional menus used to configure the console.

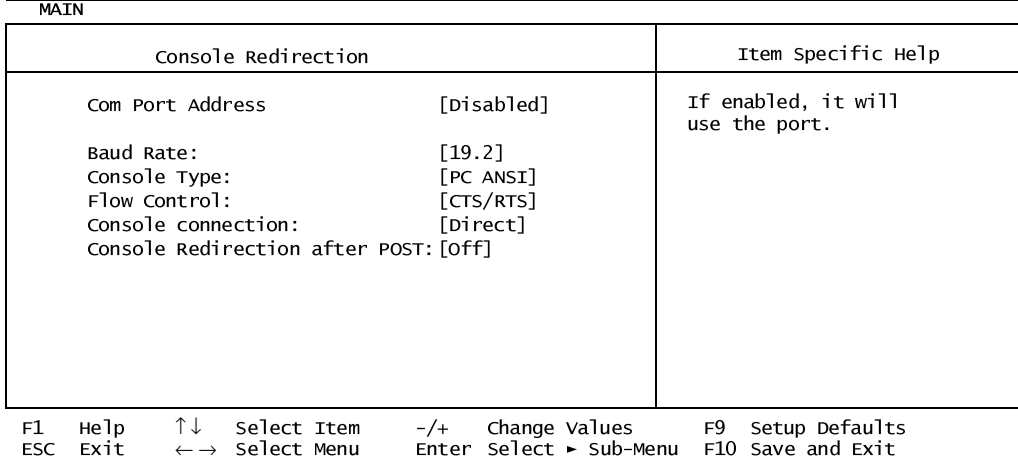

Phoenix Setup Utility

#### **Com Port Address**

If enabled, it will allow remote access through the serial port. The options are: Disabled, Motherboard Com A, and Motherboard Com B. The default is Disabled.

#### **Baud Rate**

Selects a baud rate for the serial port. The options are: 600, 1200, 2400, 4800, 9600, 19.2, 38.4, and 115.2. The default is 19.2.

#### **Console Type**

Selects the type of console to be used. The options are: PC ANSI or VT100. The default is PC ANSI.

#### **Flow Control**

Enables or disables Flow Control. The options are No Flow Control, XON/XOFF, or CTS/RTS. The default is CTS/RTS.

#### **Console Connection**

Indicates whether the console is connected directly to the system or if a modem is being used to connect. The options are: Direct or Via Modem. The default is Direct.

#### **Console Redirection After POST**

This enables console redirection after the operating system has loaded. The options are OFF or ON. The default setting is OFF.

#### <span id="page-98-0"></span>**Advanced Menu**

Selecting Advanced from the Main menu will display the screen shown below.

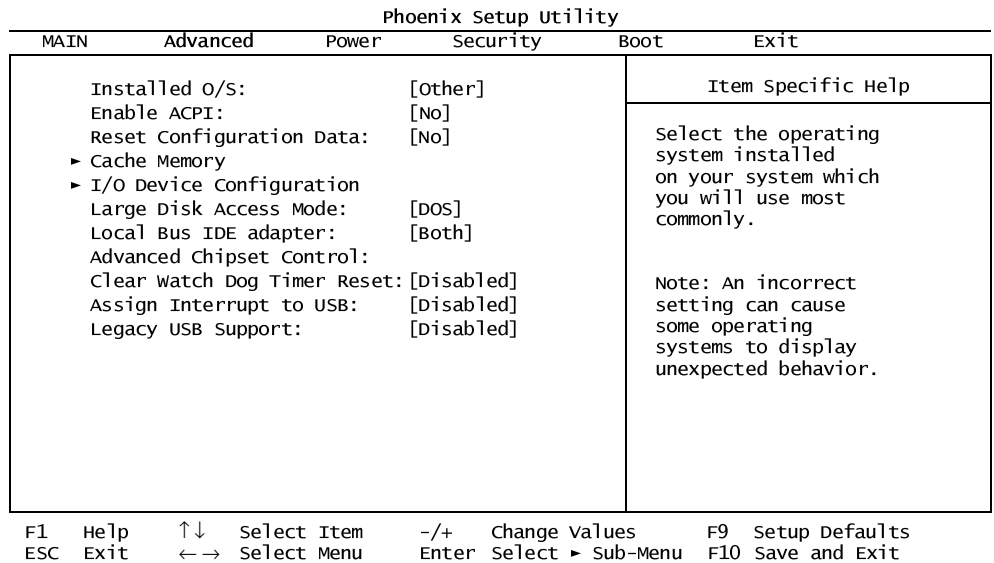

#### **Installed O/S**

Use this feature to select the operating system to use with your system.

#### **Reset Configuration Data**

Select Yes if you want to clear the extended system configuration data. The default is No.

#### **Cache Memory**

Enabling the cache memory enhances the speed of the processor. When the CPU requests data, the system transfers the requested data from the main DRAM into the cache memory where it is stored until processed by the CPU. The default is Enabled.

| <b>ADVANCED</b>                                                                                                    |                                                                                                    |                                           |
|----------------------------------------------------------------------------------------------------|----------------------------------------------------------------------------------------------------|-------------------------------------------|
| Cache Memory                                                                                                    |                                                                                                    | Item Specific Help                        |
| Memory Cache:<br>Cache System BIOS area:<br>Cache Video BIOS area:<br>Cache Base 0-512k:<br>Cache Base 512k-640k:<br>Cache Extended Memory Area:<br>Cache A000-AFFF:<br>Cache B000-BFFF:<br>C800-CBFF:<br>$CC00$ -CFFF:<br>$D000-D3FF$ :<br>D400-D7FF:<br>$D800-DBFF$ :<br>DCOO-DFFF:<br>$E000-E3FF$ : | [Enabled]<br>[Write Protect]<br>[Write Protect]<br>[Write Back]<br>[Write Back]<br>[Write Back]<br>[Disabled]<br>[Disabled]<br>[Disabled]<br>[Disabled]<br>[Disabled]<br>[Disabled]<br>[Disabled]<br>[Disabled]<br>[Disabled] | Sets the state of the<br>memory cache.    |
| ↑↓<br>неlр<br>F1<br>Select Item<br>Exit<br>Select Menu<br>ESC.<br>$\leftarrow$ $\rightarrow$                                                                                                    | Change Values<br>$-/-$<br>Enter Select ► Sub-Menu                                                                                                    | F9<br>Setup Defaults<br>F10 Save and Exit |

Phoenix Setup Utility

### **I/O Device Configuration**

Select this menu to configure your I/O devices, if required.

| <b>ADVANCED</b>                                                                            |                                                   |                                        |
|--------------------------------------------------------------------------------------------|---------------------------------------------------|----------------------------------------|
| I/O Device Configuration                                                                   |                                                   | Item Specific Help                     |
| Serial port A:<br>Serial port B:                                                           | [Auto]<br>[Auto]                                  | Sets the state of the<br>memory cache. |
| Floppy disk controller:<br>Legacy Diskette A:                                              | [Enabled]<br>$1.44/1.25$ MB $3\frac{1}{2}$        |                                        |
|                                                                                            |                                                   |                                        |
| ↑↓ Select Item<br>неlр<br>F1<br>Exit<br>$\leftarrow \rightarrow$ Select Menu<br><b>ESC</b> | Change Values<br>$-/-$<br>Enter Select ► Sub-Menu | F9 Setup Defaults<br>F10 Save and Exit |

Phoenix Setup Utility

#### **Large Disk Access Mode**

The options for the Large Disk Access Mode are: UNIX Novell Netware or Other.

If you are installing new software and the drive fails, change this selection and try again. Different operating systems require different representations of drive geometries. The default is Other.

#### **Local Bus IDE Adapter**

This enables or disables the intergrated local bus IDE adapter. The options are: Disabled, Primary, Secondary, or Both. The default is both.

#### **Advanced Chipset Control**

Selecting Advanced Chipset Control opens the menu below. Use this menu to change the values in the chipset register for optimizing your system's performance.

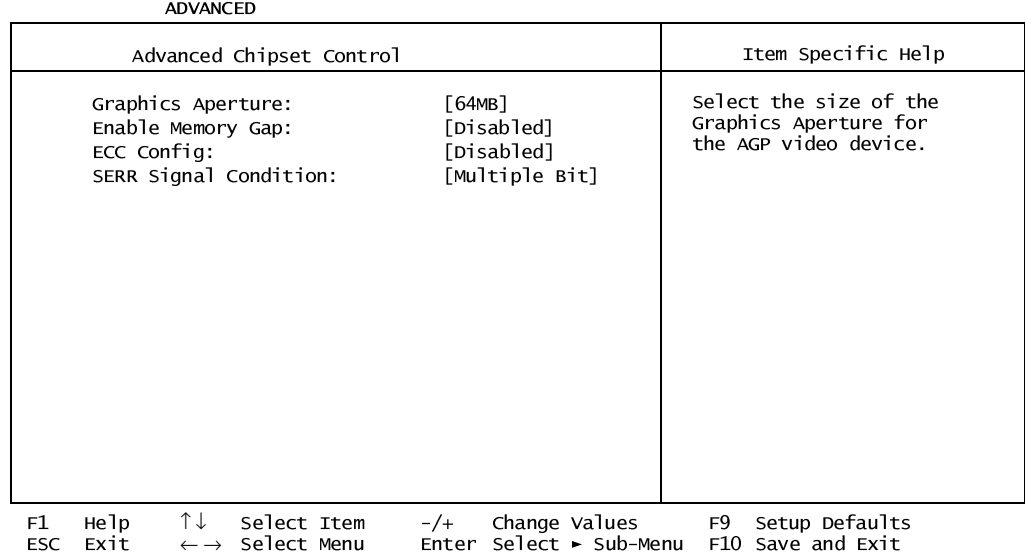

Phoenix Setup Utility

#### **Graphics Aperture**

Select the size of the graphics aperture for the ACP video device. The options are 4MB, 8MB, 16MB, 64MB, 128MB, or 256MB. The default is 64MB.

#### **Enable Memory Map**

If enabled, turn system RAM off to free address space for use with an option card. Either a 128KB conventional memory gap, starting at 512KB, or a 1MB extended memory gap, starting at 15MB, will be created in the system RAM. The options are Disabled, Conventional, or Extended. The default is Disabled.

#### **ECC Config**

If all memory in the system supports ECC (x72) the ECC Config selects from No ECC (disabled), Checking Only (EC), Checking and Correction (ECC), or Checking, Correction with Scrubbing (ECC Scrub). The default is Disabled.

#### **SERR Signal Configuration**

Select ECC error conditions that SERR# will be asserted. The options are: None, Single Bit, Multiple Bit, or Both. The default is Both.

#### **Clear Watch Dog Timer Reset**

When enabled this setting clears the Watchdog Timer during boot-up. The default is Disabled.

#### **Assign Interrupt to USB**

When enabled this assigns an interrupt to USB. The default is Disabled.

#### **Legacy USB Support**

This setting enables or disables support for the Legacy Universal Serial Bus. The default is disabled.

## <span id="page-102-0"></span>**Power**

This screen, selected from the Main screen, allows the user to configure power saving options on the VMIVME-7740.

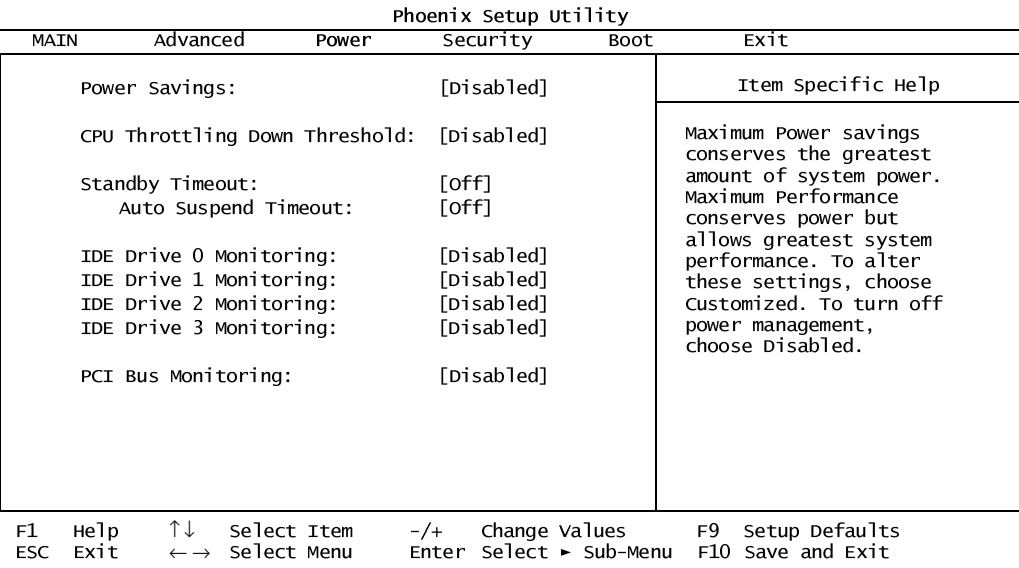

### **Security**

Utilize this screen to set a user password.

- Security Security **Example 2 Transfer Lines** Trem Specific Help Supervisor Password controls Access to the setup utility. Set Supervisor Password [ Enter ] Set Supervisor Password Enter New Password Confirm New Password
	- F1Helpî↓ Select Item-/+Change ValuesF9Setup Defaults<br>ESCExit← → Select MenuEnterSelect ► Sub-MenuF10Save and Exit

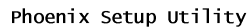

### <span id="page-104-0"></span>**Boot Menu**

The Boot priority is determined by the stack order, with the top having the highest priority and the bottom the least. The order can be modified by highlighting a device and, using the  $\langle + \rangle$  or  $\langle - \rangle$  keys, moving it to the desired order in the stack. A device can be boot disabled by highlighting the particular device and pressing <Shift 1>. <Enter> expands or collapses devices with a + or - next to them.

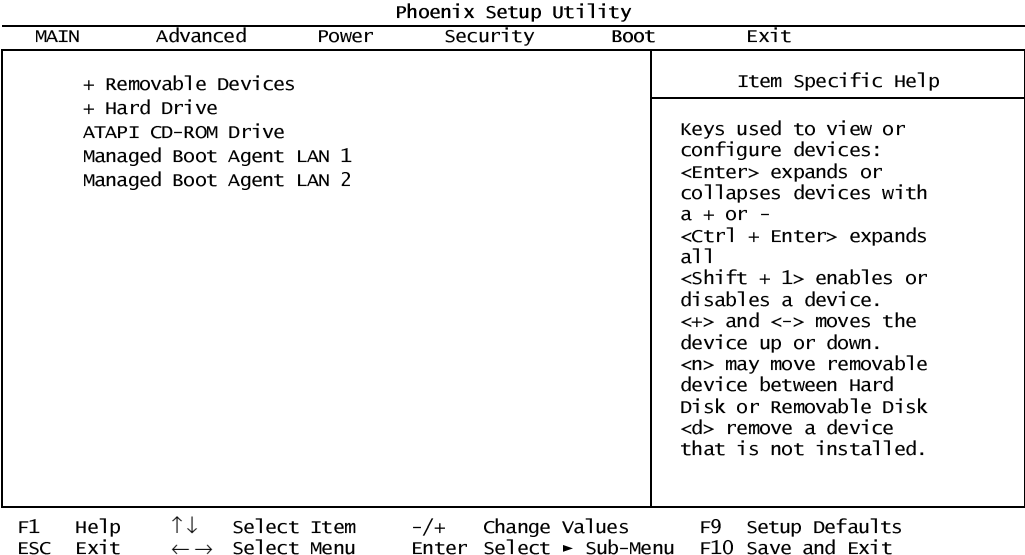

#### <span id="page-105-0"></span>**Exit Menu**

The Exit menu allows the user to exit the BIOS program, while either saving or discarding any changes. This menu also allows the user to restore the BIOS defaults if desired.

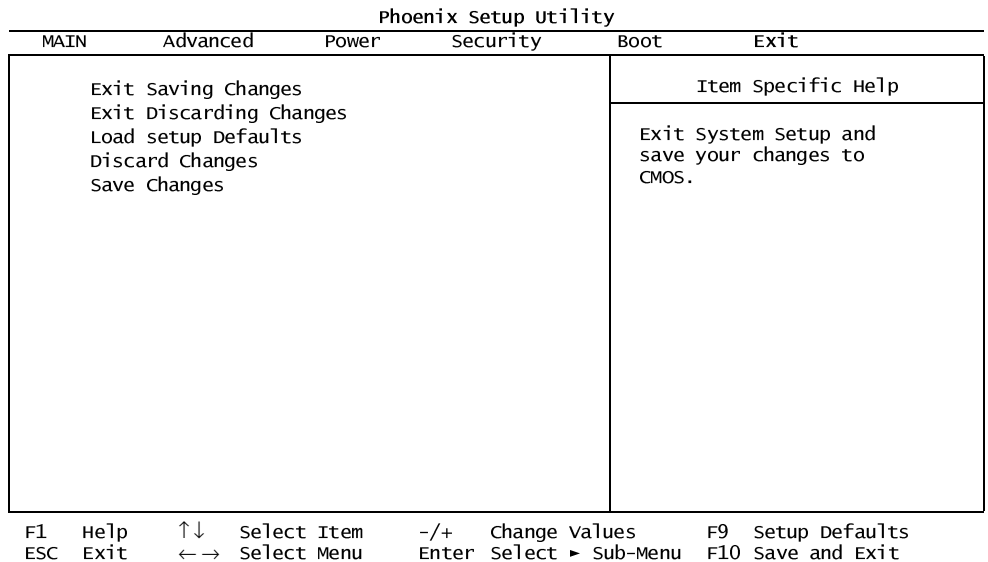

#### **Exit Saving Changes**

Exit System Setup and save your changes to CMOS.

#### **Exit Discarding Changes**

Exit System Setup, discarding any changes to CMOS.

#### **Load Setup Defaults**

Load System defaults as defined at the factory.

#### **Discard Changes**

Discard any changes without exiting the Setup program.

#### **Save Changes**

Save any changes made without exiting the Setup program.

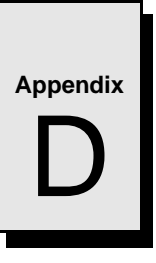

## **LANWorks BIOS**

## **Contents**

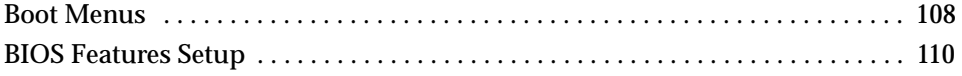

### **Introduction**

The VMIVME-7740 includes a LANWorks option which allows the VMIVME-7740 to be booted from a network. This appendix describes the procedures to enable this option and the LANWorks BIOS Setup screens.

#### <span id="page-107-0"></span>**Boot Menus**

There are two methods of enabling the LANWorks BIOS option. The first method is the *First Boot* menu. The second is the *Boot* menu from the BIOS Setup Utility.

#### **First Boot Menu**

Press ESC at the very beginning of the boot cycle, which will access the *First Boot* menu. Selecting "Managed PC Boot Agent (MBA)" to boot from the LAN in this screen applies to the current boot only, at the next reboot the VMIVME-7740 will revert back to the setting in the Boot menu.

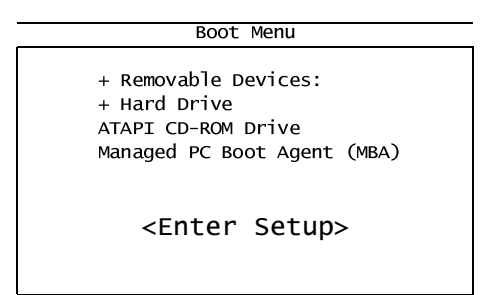

Using the arrow keys, highlight *Managed PC Boot Agent (MBA)*, and press the ENTER key to continue with the system boot.

#### **Boot Menu**

The second method of enabling the LANWorks BIOS option is to press the F2 key during system boot. This will access the BIOS Setup Utility. Advance to the Boot menu and, using the arrow keys, highlight the Managed PC Boot Agent (MBA) option. Then, using the  $\langle + \rangle$  or  $\langle - \rangle$  keys move the MBA option to the top of the stack.

Advance to the Exit menu and select "Exit Saving Changes" press ENTER. When the system prompts for confirmation, press "Y" for yes. The computer will then restart the system boot-up.
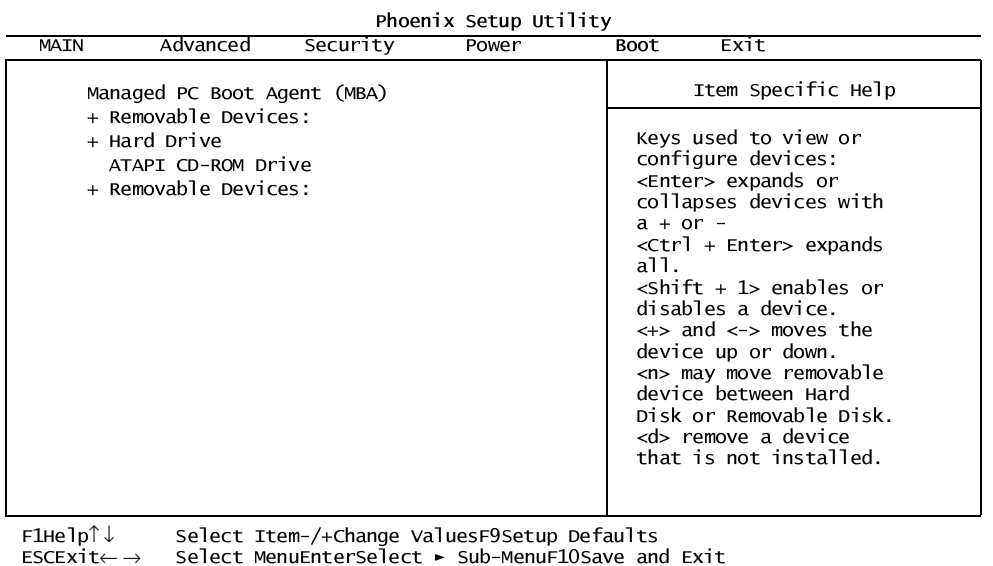

# **BIOS Features Setup**

After the Managed PC Boot Agent has been enabled there are several boot options available to the user. These options are RPL (default), TCP/IP, Netware, and PXE. The screens below show the defaults for each boot method.

# **RPL**

Managed PC Boot Agent (MBA) v3.20 (BIOS Integrated) (c) Copyright 1998 LANworks Technologies Co. a subsidiary of 3Com Corporation<br>All rights reserved

#### Configuration

Boot Method: RPL

Config Message: Enabled Message Timeout: 6 Seconds<br>Boot failure Prompt: Wait for key Boot failure Prompt: Boot Failure: Next BBS device

Use cursor keys to edit: Up/Down change field, Left/Right change value ESC to quit,  $F9$  restore previous settings,  $F10$  to save

# **TCP/IP**

Managed PC Boot Agent (MBA) v3.20 (BIOS Integrated)<br>(c) Copyright 1998 LANworks Technologies Co. a subsidiary of 3Com Corporation All rights reserved

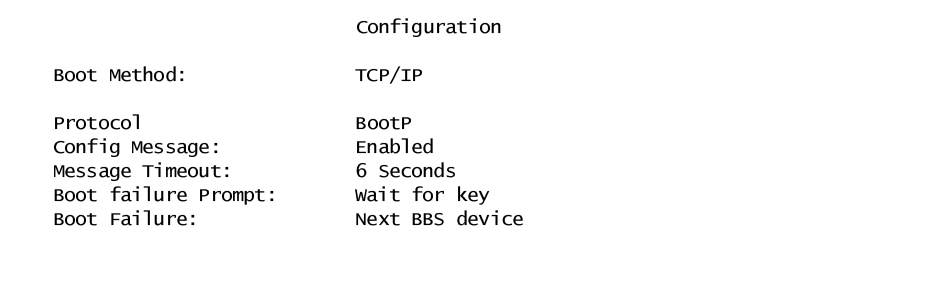

Use cursor keys to edit: Up/Down change field, Left/Right change value ESC to quit,  $F9$  restore previous settings,  $F10$  to save

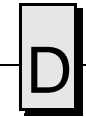

#### **Netware**

Managed PC Boot Agent (MBA) v3.20 (BIOS Integrated) (c) Copyright 1998 LANworks Technologies Co. a subsidiary of 3Com Corporation<br>All rights reserved

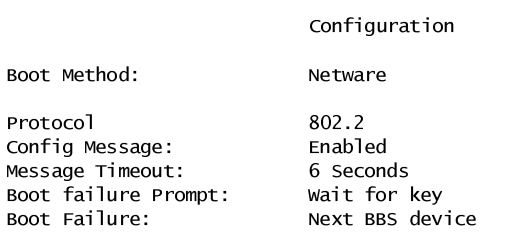

Use cursor keys to edit: Up/Down change field, Left/Right change value ESC to quit, F9 restore previous settings, F10 to save

**PXE**

Managed PC Boot Agent (MBA) v3.20 (BIOS Integrated) (c) Copyright 1998 LANworks Technologies Co. a subsidiary of 3Com Corporation<br>All rights reserved

Boot Method: PXE

Configuration

Use cursor keys to edit: Up/Down change field, Left/Right change value<br>ESC to quit, F9 restore previous settings, F10 to save

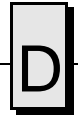

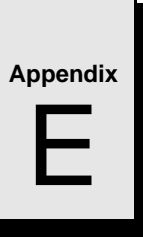

# **Device Configuration: I/O and Interrupt Control**

# **Contents**

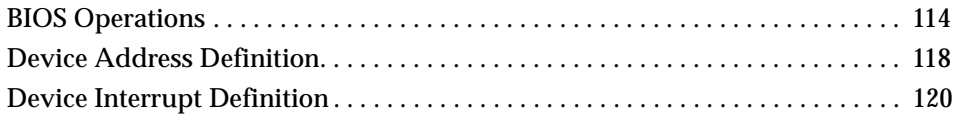

# **Introduction**

This appendix provides the user with the information needed to develop custom applications for the VMIVME-7740. The CPU on the VMIVME-7740 is unique in that the BIOS cannot be removed; it must be used in the initial boot cycle. A custom application, like a revised operating system for example, can only begin to operate after the BIOS has finished initializing the CPU. The VMIVME-7740 will allow the user to either maintain the current BIOS configuration or alter this configuration to be more user specific, but this alteration can only be accomplished after the initial BIOS boot cycle has completed.

# <span id="page-113-0"></span>**BIOS Operations**

When the VMIVME-7740 is powered on, control immediately jumps to the BIOS. The BIOS initiates a Power-on Self-Test (POST) program, which instructs the microprocessor to initialize system memory as well as the rest of the system. The BIOS establishes the configuration of all on-board devices by initializing their respective I/O and Memory addresses and interrupt request lines. The BIOS then builds an interrupt vector table in main memory, which is used for interrupt handling. The default interrupt vector table and the default address map are described in Chapter 3 of this manual. Finally, the BIOS jumps to the hard drive or floppy drive to execute the operating system's boot program. This is the point at which a custom operating system may take control of the board and proceed with a custom configuration and/or custom application. A user application may override the configuration set by the BIOS and reconfigure the system, or it may accept what the BIOS initialized.

# **BIOS Control Overview**

There are two areas on the VMIVME-7740 in which the user must be familiar in order to override the initial BIOS configuration: the device addresses and the device interrupts. This appendix reviews the details of these addresses and interrupts, and provides a reference list for the individual devices used on the board.

The VMIVME-7740 utilizes the high-performance Peripheral Component Interconnect (PCI) bus along with the Industrial Standard Architecture (ISA) bus. In general, the PCI bus is plug-and-play compatible. The components that are connected to the PCI bus are not always placed at a standard I/O or Memory address, nor are they connected to a standard interrupt request line as is the case with ISA bus devices. These PCI bus devices are re-established by the BIOS, meaning that these devices will not always be located at the same address or connected to the same interrupt request line every time the CPU is booted. This appendix lists the defaults that are found by powering up a specific VMIVME-7740.

# **Functional Overview**

The block diagram included in [Figure E-1 on page 115](#page-114-0) illustrates the VMIVME-7740 emphasizing the I/O features, including the PCI-to-VMEbus bridge.

The circled number in the upper left corner of a function block references the appropriate data book necessary for the programming of the function block.

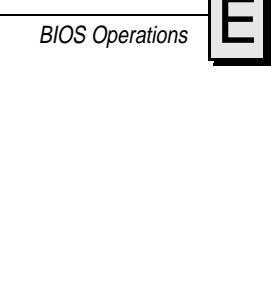

<span id="page-114-0"></span>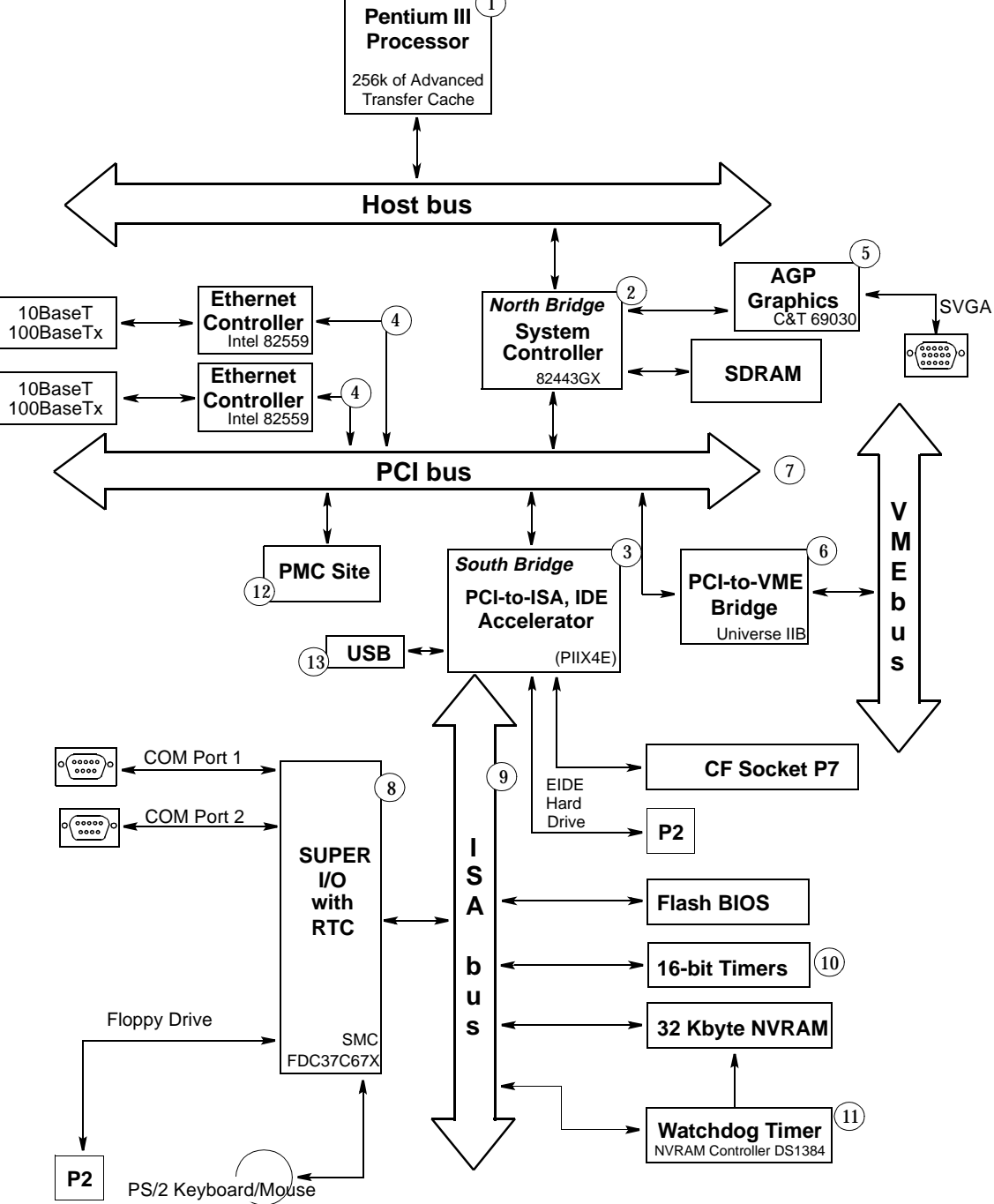

1

**Figure E-1** VMIVME-7740 Block Diagram

# **Data Book References**

- 1. *Pentium III Processor Developer's Manual* Order Number 241428 Intel Corporation 2200 Mission College Blvd. P.O. Box 58119 Santa Clara, CA 95052-8119 (408) 765-8080 www.intel.com
- 2. *Intel 440GX PCISet 82443BX Host Bridge/Controller* Intel Corporation 2200 Mission College Blvd. P.O. Box 58119 Santa Clara, CA 95052-8119
- 3. *Intel PIIX4E* 82371EB PCI ISA IDE Xcellerator (PIIX4E) 2200 Mission College Blvd. P.O. Box 58119 Santa Clara, CA 95052-8119
- 4. *Intel 82559 10/100 Mb/s Ethernet LAN Controller* Intel www.intel.com
- 5. *Intel 69030 Technical Reference Manual* Intel Corporation 2200 Mission College Blvd. P.O. Box 58119 Santa Clara, CA 95052-8119 (408) 765-8080 www.intel.com
- 6. *VMIVME-7740 User Manuals* 500-007740-000 Product Manual 500-007740-001 VMIVME-7740, Tundra Universe II-Based VMEbus Interface Product Manual
- 7. *PCI Local Bus Specification, Rev. 2.1* PCI Special Interest Group P.O. Box 14070 Portland, OR 97214 (800) 433-5177 (U.S.) (503) 797-4207 (International) (503) 234-6762 (FAX)

**BIOS** Operations

- 8. *SMC FDC37C67X Enhanced Super I/O Controller* SMC Component Products Division 300 Kennedy Dr. Hauppauge, NY 11788 (516) 435-6000 (516) 231-6004 (FAX)
- 9. *ISA & EISA, Theory and Operation* Solari, Edward Annabooks 15010 Avenue of Science, Suite 101 San Diego, CA 92128 USA ISBN 0-929392 -15-9
- 10. *82C54 CHMOS Programmable Internal Timer* Intel Corporation 2200 Mission College Blvd. P.O. Box 58119 Santa Clara, CA 95052-8119
- 11. *DS 1384 Watchdog Timekeeping Controller* Dallas Semiconductor 4461 South Beltwood Pwky. Dallas, TX 75244-3292
- 12. *IEEE P1386 PMC Specification* The Institute of Electrical and Electronics Engineers, Inc. 345 East 47th St. New York, NY 10017-2394 www.ieee.com
- 13. *USB* USB Developers Forum www.usb.org

# <span id="page-117-0"></span> **Device Address Definition**

The standard PC/AT architecture defines two distinctive types of address spaces for the devices and peripherals on the CPU board. These spaces have typically been named Memory address space and I/O address space. The boundaries for these areas are limited to the number of address bus lines that are physically located on the CPU board. The VMIVME-7740 has 32 address bus lines located on the board, thereby defining the limit of the address space as 4 Gbyte. The standard PC/AT architecture defines Memory address space from zero to 4 Gbyte and the separate I/O address space from zero to 64 Kbyte.

# **ISA Devices**

The ISA devices on the VMIVME-7740 are configured by the BIOS at boot-up and adhere to the standard PC/AT architecture. They are mapped in I/O address space within standard addresses and their interrupts are mapped to standard interrupt control registers. However, all of the ISA devices with the exception of the real-time clock, keyboard, and programmable timer are relocatable to almost anywhere within the standard 1 Kbyte of I/O address space. Table E-1 defines the spectrum of addresses available for reconfiguration of ISA devices.

As previously stated, in the standard PC/AT system, all I/O devices are mapped in I/O address space. On the VMIVME-7740, however, the Dynamic Random Access Memory (DRAM), NVRAM, and Watchdog Timer are addressed in Memory address space. The BIOS places DRAM at address zero and extends to the physical limit of the on-board DRAM.

| <b>Device</b>                | <b>Memory</b><br><b>Space</b> | <b>I/O Address</b><br><b>PIC Interrupt</b><br><b>Options</b><br><b>Space</b>    |                     | <b>Byte Address</b><br><b>Boundary</b> | <b>Default</b>   |  |
|------------------------------|-------------------------------|---------------------------------------------------------------------------------|---------------------|----------------------------------------|------------------|--|
| Floppy                       | N/A                           | $[0x100 - 0xFF8]$                                                               | $IRQ1 - IRQ15$      | 8                                      | S3F <sub>0</sub> |  |
| Serial Port 1                | N/A                           | $[0x100 - 0xFF8]$                                                               | $IRQ1 - IRQ15$      | 8                                      | S3F8             |  |
| Serial Port 2                | N/A                           | 8<br>$[0x100 - 0xFF8]$<br>$IRQ1 - IRQ15$                                        |                     |                                        | S <sub>2F8</sub> |  |
| Real-Time Clock              | Nonrelocatable                |                                                                                 |                     |                                        |                  |  |
| Keyboard                     | Nonrelocatable                |                                                                                 |                     |                                        |                  |  |
| Auxiliary I/O                | N/A                           | - Primary I/O<br>$[0x000 - 0x$ FFF $]$<br>- Secondary I/O<br>$[0x000 - 0x$ FFF] | IRQ1.<br>IRQ3-IRQ15 | $\mathbf{1}$<br>1                      |                  |  |
| Programmable<br><b>Timer</b> |                               | Nonrelocatable<br>0x500                                                         | IRQ <sub>5</sub>    | 4                                      | 0x500            |  |
| <b>NVRAM</b>                 | Nonrelocatable<br>0xD8018     | N/A                                                                             | N/A                 | $(32K-0x18)$                           | $0 \times D8018$ |  |

**Table E-1** ISA Device Mapping Configuration

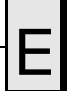

| <b>Device</b>                                   | <b>Memory</b><br><b>Space</b>      | I/O Address<br><b>Space</b> | <b>PIC Interrupt</b><br><b>Options</b> | <b>Byte Address</b><br><b>Boundary</b> | <b>Default</b> |
|-------------------------------------------------|------------------------------------|-----------------------------|----------------------------------------|----------------------------------------|----------------|
| <b>Board ID Register</b>                        | Nonrelocatable<br>0xD8016          | N/A                         | N/A                                    | $\boldsymbol{2}$                       |                |
| <b>VME BERR</b><br>Address Modifier<br>Register | Nonrelocatable<br>0xD8014          | N/A                         | N/A                                    | $\overline{2}$                         |                |
| <b>VME BERR</b><br><b>Address Register</b>      | Nonrelocatable<br>$0 \times D8010$ | N/A                         |                                        | 4                                      |                |
| <b>System Command</b><br>Register               | Nonrelocatable<br>0xD800E          | N/A                         |                                        | 2                                      |                |
| Watchdog Timer                                  | Nonrelocatable<br>0xD8000          | N/A                         | N/A                                    | 0xD                                    | 0xD8000        |

**Table E-1** ISA Device Mapping Configuration (Continued)

# **PCI Devices**

PCI devices are fully configured under I/O and/or Memory address space. Table E-2 describes the PCI bus devices that are on-board the VMIVME-7740 along with each device's configuration spectrum.

The PCI bus includes three physical address spaces. As with ISA bus, PCI bus supports Memory and I/O address space, but PCI bus includes an additional Configuration address space. This address space is defined to support PCI bus hardware configuration (refer to the PCI bus Specification for complete details on the configuration address space). PCI bus targets are required to implement Base Address registers in configuration address space to access internal registers or functions. The BIOS uses the Base Address register to determine how much space a device requires in a given address space and then assigns where in that space the device will reside. This functionality enables PCI devices to be located in either Memory or I/O address space.

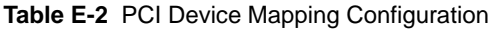

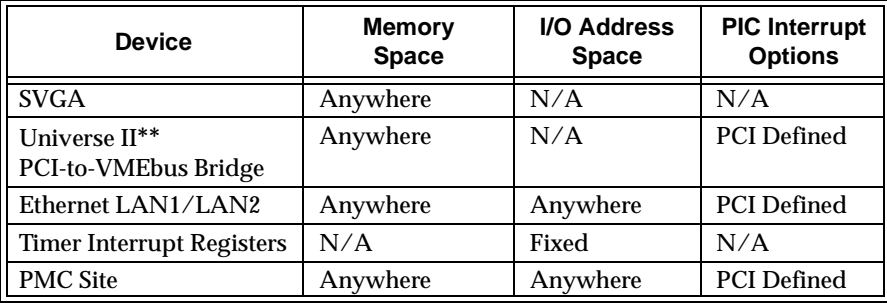

**\*\*** Refer to the VMIVME-7740 Tundra Universe II Based VMEbus Interface Product Manual.

# <span id="page-119-0"></span>**Device Interrupt Definition**

# **PC/AT Interrupt Definition**

The interrupt hardware implementation on the VMIVME-7740 is standard for computers built around the PC/AT architecture. The PC/AT evolved from the IBM PC/XT architecture. In the IBM PC/XT systems, only eight Interrupt Request (IRQ) lines exist, numbered from IRQ0 to IRQ7. These interrupt lines were included originally on a 8259A Priority Interrupt Controller (PIC) chip.

The IBM PC/AT computer added eight more IRQx lines, numbered IRQ8 to IRQ15, by cascading a second slave 8259A PIC into the original master 8259A PIC. The interrupt line IRQ2 at the master PIC was committed as the cascade input from the slave PIC. This master/slave architecture, the standard PC/AT interrupt mapping, is illustrated in [Figure E-2 on page 121](#page-120-0) within the PCI-to-ISA Bridge PIIX4E 82371EB section of the diagram.

To maintain backward compatibility with PC/XT systems, IBM chose to use the new IRQ9 input on the slave PIC to operate as the old IRQ2 interrupt line on the PC/XT Expansion Bus. Thus, in AT systems, the IRQ9 interrupt line connects to the old IRQ2 pin on the AT Expansion Bus (or ISA bus).

The BIOS defines the PC/AT interrupt line to be used by each device. The BIOS writes to each of the two cascaded 8259A PIC chips an 8-bit vector, which maps each IRQx to its corresponding interrupt vector in memory.

#### **ISA Device Interrupt Map**

The VMIVME-7740 BIOS maps the IRQx lines to the appropriate device per the standard ISA architecture. Reference [Figure E-2 on page 121.](#page-120-0) This initialization operation cannot be changed; however, a custom application could reroute the interrupt configuration after the BIOS has completed the initial configuration cycle.

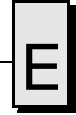

<span id="page-120-0"></span>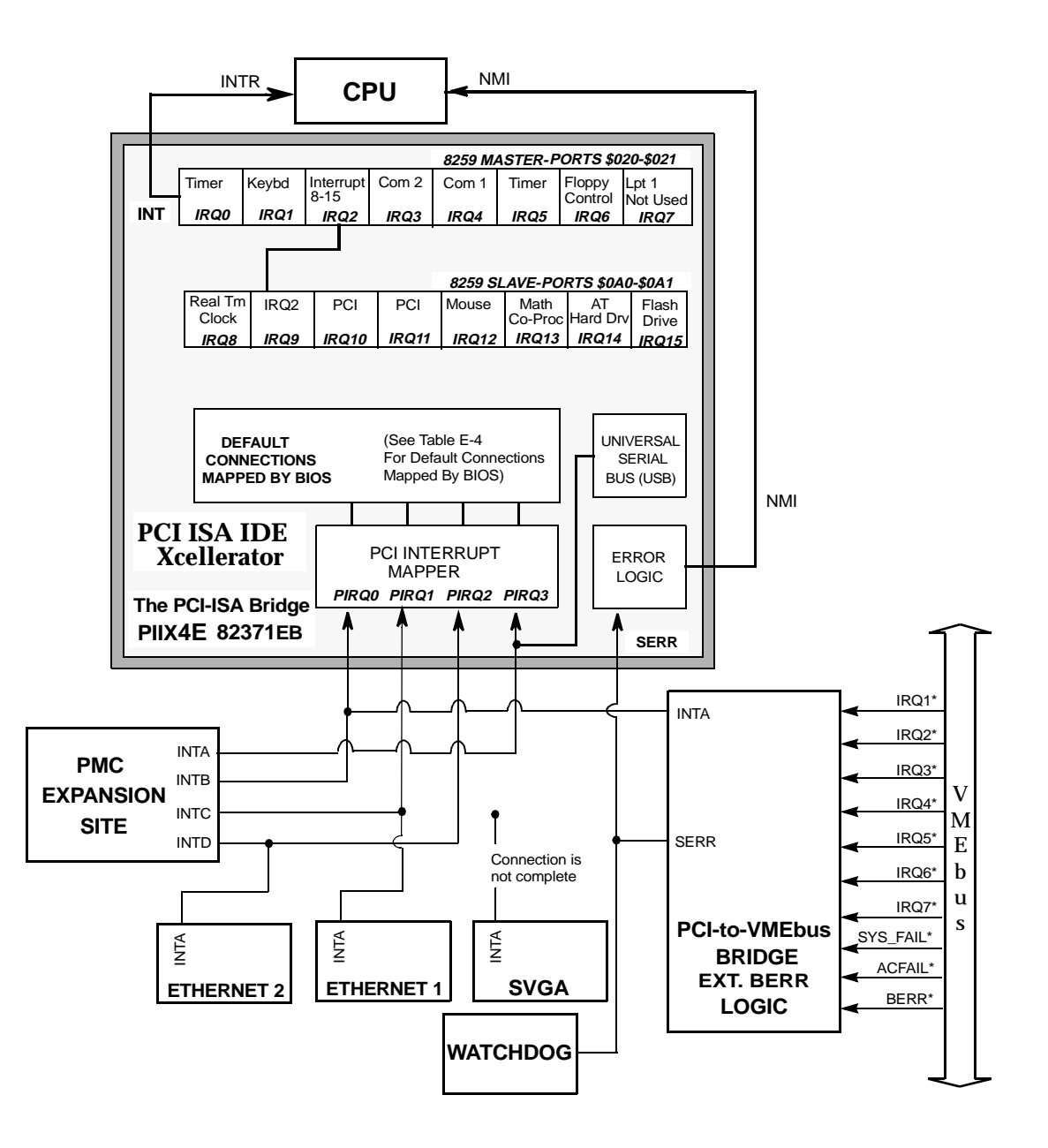

**Figure E-2** BIOS Default Connections for the PC Interrupt Logic Controller

# **PCI Device Interrupt Map**

The PCI bus-based external devices include the two PCI expansion sites, the PCI-to-VMEbus bridge, and the VGA reserved connection. The default BIOS maps these external devices to the PCI Interrupt Request (PIRQx) lines of the PIIX4E. This mapping is illustrated in [Figure E-2 on page 121](#page-120-0) and is defined in Table E-3.

The device PCI interrupt lines (INTA through INTD) that are present on each device *cannot* be modified.

| <b>DEVICE</b>                                               | <b>COMPONENT</b>                        | <b>VENDOR</b><br>ID   | <b>DEVICE</b><br>ID   | CPU<br><b>ADDRESS</b><br><b>MAP ID</b><br><b>SELECT</b> | <b>DEVICE</b><br>PCI<br><b>INTERRUPT</b> | <b>MOTHER-</b><br><b>BOARD PCI</b><br><b>INTERRUPT</b><br><b>MAPPER</b> | <b>DATA</b><br><b>BOOK</b><br><b>REF.#</b> | <b>REVISION</b><br>ID |
|-------------------------------------------------------------|-----------------------------------------|-----------------------|-----------------------|---------------------------------------------------------|------------------------------------------|-------------------------------------------------------------------------|--------------------------------------------|-----------------------|
| PCI-to-VME Bridge<br>Option: Tundra Universe<br><b>IITM</b> | Universe<br>CA91C142                    | 0x10E3                | 0x0                   | AD19                                                    | <b>INTA</b>                              | PIRQ0                                                                   | 6                                          | N/A                   |
| <b>PCI Expansion Site</b>                                   | N/A                                     | <b>Board Specific</b> | <b>Board Specific</b> | N/A                                                     | <b>INTA</b>                              | PIRQ3                                                                   | N/A                                        | N/A                   |
|                                                             | N/A                                     | <b>Board Specific</b> | <b>Board Specific</b> | N/A                                                     | <b>INTB</b>                              | PIRQ0                                                                   | N/A                                        | N/A                   |
|                                                             | N/A                                     | <b>Board Specific</b> | <b>Board Specific</b> | N/A                                                     | <b>INTC</b>                              | PIRQ1                                                                   | N/A                                        | N/A                   |
|                                                             | N/A                                     | <b>Board Specific</b> | <b>Board Specific</b> | N/A                                                     | <b>INTD</b>                              | PIRQ <sub>2</sub>                                                       | N/A                                        | N/A                   |
| <b>Power Management</b>                                     | PIIX4E<br>82371AB<br><b>Function 03</b> | 0x8086                | 0x7113                | AD18                                                    | N/A                                      | N/A                                                                     | 3                                          | N/A                   |
| PCI-to-ISA Bridge                                           | PIIX4E<br>82371AB<br><b>Function 00</b> | 0x8086                | 0x7110                | AD18                                                    | N/A                                      | N/A                                                                     | 3                                          | N/A                   |
| <b>AGP</b> Controller                                       | <b>Intel 69030</b>                      | 0x102C                | 0x0DC0                | AD16                                                    | INTA**                                   | PIRQ3**                                                                 | $\overline{5}$                             | N/A                   |
| <b>Ethernet Controller LAN 1</b>                            | <b>Intel 82559</b>                      | 0x8086                | 0x1229                | AD20                                                    | <b>INTA</b>                              | PIRQ1                                                                   | $\overline{4}$                             | N/A                   |
| <b>Ethernet Controller LAN 2</b>                            | <b>Intel 82559</b>                      | 0x8086                | 0x1229                | AD21                                                    | <b>INTA</b>                              | PIRQ <sub>2</sub>                                                       | $\overline{\mathbf{4}}$                    | N/A                   |
| PCI IDE Controller                                          | <b>PIIX4E 82371AB</b><br>Function 01    | 0x8086                | 0x7111                | AD18                                                    | N/A                                      | N/A                                                                     | 3                                          | N/A                   |
| <b>Universal Serial Bus</b><br>$(USB)$ ***                  | <b>PIIX4E 82371AB</b><br>Function 02    | 0x8086                | 0x7112                | AD18                                                    | <b>INTD</b>                              | PIRQ3                                                                   | 3                                          | N/A                   |
| PCI Host Bridge                                             | Intel 440GX                             | 0x8086                | 0x7190                | N/A                                                     | N/A                                      | N/A                                                                     | $\overline{2}$                             | N/A                   |
| PCI to AGP Bridge                                           | Intel 440GX                             | 0x8086                | 0x7191                | N/A                                                     | N/A                                      | N/A                                                                     | $\boldsymbol{2}$                           | N/A                   |

**Table E-3** Device PCI Interrupt Mapping by the BIOS

**\*** To access these parts, use the revision number as the distinguishing factor.

**\*\*** Not connected, for reference only **\*\*\*** PIRQ4 interrupt is not enabled by the BIOS.

The motherboard accepts these PCI device interrupts through the PCI interrupt mapper function. The BIOS default maps the PCI Interrupt Request (PIRQx) external device lines to one of the available slave PIC Interrupt Request lines, IRQ (9, 10, 11, 12, 14, or 15).

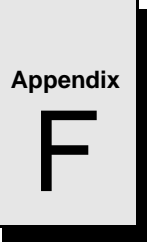

# **Sample C Software**

# **Contents**

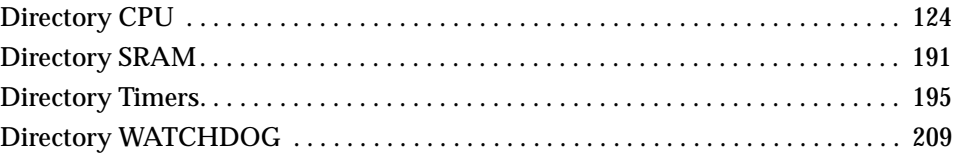

# **Introduction**

This appendix provides listings of a library of sample code that the programmer may utilize to build applications. These files are provided to the VMIVME-7740 user on disk 320-500052-006, Sample Application C Code for the VMIVME-7740, included in the distribution disk set.

Because of the wide variety of environments in which the VMIVME-7740 operates, the samples provided in this appendix are not necessarily intended to be verbatim boilerplates. Rather, they are intended to give the end user an example of the standard structure of the operating code.

# <span id="page-123-0"></span>**Directory CPU**

The code under the CPU directory sets up the universe chip with one PCI-TO-VME window and enables universe registers to be accessed from VME to allow mailbox access.

#### $/*$  FILE: CPU.C  $*$  /  $/$  $*$  /  $\frac{1}{2}$  Setup the universe chip with one PCI-TO-VME window and enable universe  $\frac{1}{2}$ /\* registers to be accessed from VME to allow mailbox access.  $*$  /  $/$  $*$  / #include <stdlib.h> #include <stdio.h> #include <string.h> #include <conio.h> #include <ctype.h> #include <dos.h> #include "flat.h" #include "pci.h" #include "universe.h" #include "cpu.h" #define PCI BASE16 0x10000000 /\* PCI BASE for A16 \*/ #define VME 16 RA 0x0000C000 /\* VME BASE for A16 REG ACCESS \*/ #define IRQ9  $0x71$ /\* Int. No. for hardware int  $9*/$  $\frac{1}{2}$  Int. No. for hardware int A  $\frac{1}{2}$ #define IRQA  $0x72$  $0x73$ /\* Int. No. for hardware int B  $^*/$ #define IRQB #define IRQC  $0x74$ /\* Int. No. for hardware int C  $^*/$ /\* Int. No. for hardware int D  $^*/$ #define IRQD  $0x75$ #define IRQE  $0x76$ /\* Int. No. for hardware int  $E^*/$ #define IRQF  $0x77$  $\frac{1}{2}$  Int. No. for hardware int F  $\frac{1}{2}$

Directory CPU

```
/* function prototypes */
void far interrupt irq_rcvd( void );
void init_int( void );
void restore_orig_int( void );
void do_exit( int );
/* global variables */
unsigned char pic2_org;
unsigned long mb0_msg;
unsigned long mb1_msg;
unsigned long mb2_msg;
unsigned long mb3_msg;
unsigned long int_status;
void far interrupt (* old_vect)(void);
unsigned char int_line;
char user[80];
FPTR un_regs;
void main( void )
{
 unsigned char pci_devices;
 int test_int, to_cnt;
 unsigned long temp_dword;
 unsigned char bus, dev_func;
printf("\n\infty");
 /* try to locate the UNIVERSE device on the PCI bus */
 test_int = find_pci_device(UNIVERSE_DID, UNIVERSE_VID, 0,
          &bus, &dev_func);
 if(test_int == SUCCESSFUL)
 {
   test_int = read_configuration_area(READ_CONFIG_DWORD, bus, dev_func,
                       0x10, &temp_dword);
   if(test_int == SUCCESSFUL)
   {
```

```
 un_regs = (FPTR) temp_dword;
  }
   else
   {
   printf("Unable to read configuration area 0x10\n");
    exit(1);
  }
}
 else
 {
   printf("Unable to locate PCI device Tundra Universe\n");
  exit(1);}
 test_int = read_configuration_area(READ_CONFIG_BYTE, bus, dev_func,
                      0x3C, &temp_dword);
 if(test_int == SUCCESSFUL)
 {
   int_line = temp_dword & 0xFF;
}
 else
 {
  printf("Unable to read configuration area 0x3C\n");
  exit(1);}
 /* setup protected mode */
 extend_seg();
 a20(1);
mb0_msg = 0;
mb1_msg = 0;mb2_msg = 0;
mb3_msg = 0;
 init_int();
```

```
\frac{\textdegree}{\textdegree} 32K PCI slave window at 0x10000000 to VME A16 0x0000 user data \frac{\textdegree}{\textdegree} fw_long( un_regs + LSI0_BS_A, PCI_BASE16); /* pci base for A16 */
fw_long(un_regs + LSI0_BD_A, (PCI_BASE16 + 0x8000)); /* 32K window */
 fw_long(un_regs + LSI0_TO_A, (0x00000000 - PCI_BASE16));
 fw_long(un_regs + LSI0_CTL_A, (LSI_CTL_EN | LSI_CTL_VDW_32 | 
LSI_CTL_VAS_16));
/* enable 4K VME to universe regs @ sht I/O 0xC000 to allow mailbox access */ fw_long(un_regs + VRAI_BS_A, VME_16_RA);
 fw_long(un_regs + VRAI_CTL_A, (VRAI_CTL_EN | VRAI_CTL_AM_D |
                  VRAI CTL AM US | VRAI CTL VAS 16));
/* enable VME with master & slave set for big endian and time out 64 us */ fw_word(CPUREGS, (VME_EN | MEC_BE | SEC_BE | BYPASS_EN | BTO_64 | 
BTO_EN));
 /* place additional code here */
 do_exit(0);
}^*/ end main */void do_exit(int xcode)
{
 /* disable all windows and ints */
 fw_long(un_regs + LSI0_CTL_A, 0);
 fw_long(un_regs + LSI1_CTL_A, 0);
 fw_long(un_regs + LSI2_CTL_A, 0);
 fw_long(un_regs + LSI3_CTL_A, 0);
 fw_long(un_regs + LSI4_CTL_A, 0);
 fw_long(un_regs + LSI5_CTL_A, 0);
 fw_long(un_regs + LSI6_CTL_A, 0);
 fw_long(un_regs + LSI7_CTL_A, 0);
 fw_long(un_regs + VSI0_CTL_A, 0);
 fw_long(un_regs + VSI1_CTL_A, 0);
 fw_long(un_regs + VSI2_CTL_A, 0);
 fw_long(un_regs + VSI3_CTL_A, 0);
```
- fw\_long(un\_regs + VSI4\_CTL\_A, 0);
- fw\_long(un\_regs + VSI5\_CTL\_A, 0);

```
fw\_long(un\_regs + VSI6\_CTL_A, 0);fw_long(un_regs + VSI7_CTL_A, 0);
fw\_long(un\_regs + SLSI_A, 0);fw_long(un_regs + VRAI_CTL_A, 0);
fw_long(un_regs + LINT_EN_A, 0);
fw_word(CPUREGS, 0);
restore_orig_int();
a20(0);exit(xcode);
\} /* end do_exit */
/* init_int()
                                */*//* purpose: Using the interrupt assigned, the original vector is *//*
      saved and the vector to the new ISR is installed. The ^{\ast}//programmable-interrupt-controller (PIC) is enabled. */
/*/*//* parameters: none
/* return value: none
                                    * /
void init int(void)
\left\{ \right.disable();
/* Read 8259 slave Programmable Interrupt controller */
pic2_org = inp(0xa1) & 0xFF; /* slave mask bits */
switch(int_line)
\{case 0x9:
  old_vect = getvect(IRQ9); \text{/*} save vector for IRQ 09 \text{/*}setvect(IRQ9, irq_rcvd);
```

```
 /* enable interrupt 9 */
  outp(0xa1, (pic2_org & 0xFD));
 break;
 case 0xa:
 old_vect = getvect(IRQA); \text{/*} save vector for IRQ 10 \text{/*} setvect(IRQA, irq_rcvd);
  /* enable interrupt 10 */
  outp(0xa1, (pic2_org & 0xFB));
 break;
 case 0xb:
  old_vect = getvect(IRQB); /* save vector for IRQ 11 */
  setvect(IRQB, irq_rcvd);
  /* enable interrupt 11 */
  outp(0xa1, (pic2_org & 0xF7));
 break;
 case 0xc:
 old_vect = getvect(IRQC); \frac{\triangle}{\triangle} save vector for IRQ 12 \angle setvect(IRQC, irq_rcvd);
  /* enable interrupt 12 */
  outp(0xa1, (pic2_org & 0xEF));
 break;
 case 0xd:
 old_vect = getvect(IRQD); \text{/*} save vector for IRQ 13 \text{/*} setvect(IRQD, irq_rcvd);
  /* enable interrupt 13 */
  outp(0xa1, (pic2_org & 0xDF));
 break;
 case 0xe:
  old_vect = getvect(IRQE); /* save vector for IRQ 14 */
  setvect(IRQE, irq_rcvd);
  /* enable interrupt 14 */
  outp(0xa1, (pic2_org & 0xBF));
```

```
break:
  case 0xf:
  old_vect = getvect(IRQF); \text{/*} save vector for IRQ 15 \text{/*}setvect(IRQF, irq_rcvd);
  /* enable interrupt 15 */outp(0xa1, (pic2_org & 0x7F));
 break;
\} /* end switch */
fw_long(un_regs + LINT_STAT_A, 0xFFF7FF); /* clear any previous status bits */
fw_long(un_regs + LINT_MAP0_A, 0); \ell^* map all VME ints to lint#0 INTA ^*/fw_long(un_regs + LINT_MAP1_A, 0); /* map all ERR/STAT ints to lint#0 INTA */fw_long(un_regs + LINT_MAP2_A, 0); /* map all MB/LM ints to lint#0 INTA *//* enable mailbox 0 ints only */fw_long(un_regs + LINT_EN_A, LINT_EN_MBOX0);
int\_status = 0;enable();
}/* init_int */*//* restore_orig_int()
                               *//*
/* purpose: Using the interrupt assigned, the original vector is *//*
      restored and the programmable-interrupt-controller */
\big/*is restored to its original settings.
/*
                               * /
/* Prerequisite: The interrupt line to be used must have
                                                ^*//*
         already been loaded in the global variable.
                                             */*
                               **//* parameters: none
* /
/* return value: none
```
Directory CPU

```
void restore_orig_int(void)
{
  disable();
  outp(0xa1, pic2_org);
  switch( int_line )
  {
   case 0x9:
    setvect( IRQ9, old_vect );
   break;
   case 0xa:
    setvect( IRQA, old_vect );
   break;
   case 0xb:
    setvect( IRQB, old_vect );
   break;
   case 0xc:
    setvect( IRQC, old_vect );
   break;
   case 0xd:
    setvect( IRQD, old_vect );
   break;
   case 0xe:
    setvect( IRQE, old_vect );
   break;
   case 0xf:
    setvect( IRQF, old_vect );
   break;
 } /* end switch */ fw_long( un_regs + LINT_EN_A, 0 ); /* disable all interrupts */
  enable();
} /* restore_orig_int */
```

```
/* irq_rcvd()
                               */*//* purpose: Interrupt service routine. (INTA handler)
                                            */^*//* parameters: none
                                  ^*//* return value: none
                                  * /
void interrupt irq_rcvd(void)
\{unsigned long lint_enable, tmp_status;
disable();
asm<sub>1</sub>.386P
 push eax
 push ebx
\}int\_status = fr\_long(un\_regs + LINT\_STAT_A); /* read interrupt status */
fw_long(un_regs + LINT_STAT_A, int_status); /* clear status */
\it \prime * check for mailbox interrupt */
if(int_status & LINT_STAT_MBOX0)
\{mb0<sub>_</sub>msg = fr_long( un_regs + MBOX0_A );
\}if(int_status & LINT_STAT_MBOX1)
\{mb1_msg = fr\_long(un_regs + MBOX1_A);
\mathcal{E}if(int_status & LINT_STAT_MBOX2)
\{
```

```
mb2_msg = fr\_long(un_regs + MBOX2_A);
 if( int_status & LINT_STAT_MBOX3 )
 mb3_msg = fr\_long(un_regs + MBOX3_A);
 /* disable MB ints */
\text{lint\_enable} = \text{fr\_long}(\text{un\_regs} + \text{LINT\_EN\_A}); lint_enable &= ~(LINT_EN_MBOX3 | LINT_EN_MBOX2 |
           LINT_EN_MBOX1 | LINT_EN_MBOX0);
 fw_long( un_regs + LINT_EN_A, lint_enable );
\mathcal{C}^* clear all mailboxes \mathcal{C}f_{\text{W\_long}}( un_regs + MBOX0_A, 0 );
f_{\text{W\_long}}( un_regs + MBOX1_A, 0 );
f_{\text{W\_long}}(un_{\text{regs}} + \text{MBOX2\_A}, 0);f_{\text{W\_long}}(un_{\text{regs}} + \text{MBOX3\_A}, 0);tmp\_status = fr\_long(un\_regs + LINT\_STAT\_A); /* read interrupt status */
 fw_long( un_regs + LINT_STAT_A, tmp_status ); /* clear status */
\textcolor{black}{\gamma^*} re-enable MB0 ints \textcolor{black}{\gamma} lint_enable |= LINT_EN_MBOX0;
 fw_long( un_regs + LINT_EN_A, lint_enable );
 /* Non specific end of interrupt to master & slave PIC */
 outp(0x20, 0x20); /* Master end of irq command */
 outp(0xa0, 0x20); /* Slave end of irq command */
 asm {
  .386P
  pop ebx
  pop eax
 enable();
```
}

{

}

}

}

#### **\*\* FILE: CPU.H**

typedef unsigned char Byte; typedef unsigned short Word; typedef unsigned long Long; /\* universe Device ID and Vendor ID \*/ #define UNIVERSE\_VID 0x10E3 #define UNIVERSE\_DID 0x0000 /\* CPU specific bits located at I/O 0x400 \*/ #define CPUREGS 0xD800E /\* CPU regs located at mem 0xD800E \*/ #define MEC\_BE 0x0001 /\* master endian conversion big endian \*/ #define MEC\_LE 0x0000 /\* master endian conversion little endian \*/ #define SEC\_BE 0x0002 /\* slave endian conversion big endian \*/ #define SEC\_LE 0x0000 /\* slave endian conversion little endian \*/ #define BERR\_LATCH\_EN 0x0004 /\* buss error latch enable \*/ #define BTO\_EN 0x0008 /\* bus timeout timer enable \*/ #define BTO\_16 0x0000  $\prime$ \* bus timeout 16 us \*/ #define BTO\_64  $0x0010$  /\* bus timeout 64 us \*/ #define BTO\_256 0x0020 /\* bus timeout 256 us \*/ #define BTO\_1MS  $0x0030$  /\* bus timeout 1 ms \*/ #define BERR\_INT\_EN 0x0040 /\* bus error interrupt enable \*/ #define BERR\_STAT\_CLR 0x0080 /\* buss error status/clear R/W1C \*/ #define WD\_SYSFAIL 0x0100 /\* watchdog to VME sysfail enable \*/ #define BYPASS\_EN 0x0400 /\* bypass enable - MEC/SEC must be LE \*/ #define VME\_EN 0x0800 /\* vme bus enable \*/

Directory CPL

#### **\*\* FILE: FLAT.C**

```
/*
** flat.c
** 
** Access flat memory space (up to 4GB) in real mode.
**
*/
#include <stdio.h>
#include <dos.h>
#include "flat.h"
/*
** Keyboard controller defines
*/
#define RAMPORT 0x70
#define KB_PORT 0x64
#define PCNMIPORT 0xA0
#define INBA20 0x60
#define INBA20ON 0xDF
#define INBA20OFF 0xDD
/*
** macro to clear keyboard port
*/
#define kx() { while( inp( KB_PORT ) & 2 ); }
/*
** define local Global Descriptor Table (GDT) pointer structure
*/
static struct fword gdtptr; \frac{1}{2} /* fword ptr to gdt */
/*
** A20: Enable A20 line
**
** flag: enable = 1** disable = 0
```

```
*/
void a20( int flag )
{
 kx();
  outp( KB_PORT, 0xD1 );
 kx();
  outp( INBA20, flag ? INBA20ON : INBA20OFF );
 kx();
  outp( KB_PORT, 0xFF );
 kx();
}
/*
** convert a linear address to a far pointer
*/
void far * linear_to_seg( FPTR lin )
{
  void far *p;
 FP\_SEG(p) = (unsigned int)( lin \gg 4);FP\_OFF(p) = (unsigned int)( lin & 0xF);
  return p;
}
/*
** Adjust the GS register's limit to 4GB
**
** Note: interrupts are enabled by this call.
*/
void extend_seg( void )
{
  /*
  ** compute linear address and limit of GDT
  */
  gdtptr.linear_add = seg_to_linear(( void far * ) GDT );
```
Directory CPU

```
 gdtptr.limit = 15;
  /*
  ** disable regular interrupts
  */
  disable();
  /*
  ** disable NMI
  */
 outp( RAMPORT, inp( RAMPORT ) | 0x80 );
  /*
  ** call protected mode code
  */
  protinit( &gdtptr );
  /*
  ** Turn interrupts back on
  */
  enable();
  /*
  ** Turn NMI back on
  */
  outp( RAMPORT, inp( RAMPORT ) & 0x7F );
}
void protinit( struct fword * address )
{
  asm {
   .386P
   push ds
   lds bx,address
   lgdt FWORD ptr [bx]
   pop ds
   mov eax,cr0
   or al,0x01
```

```
 mov cr0,eax
   jmp short nxt
  }
  nxt:
  asm {
   .386P
   mov bx,8
   mov gs,bx
   mov es,bx
   and al,0xfe
   mov cr0,eax
  }
}
int fr_byte( FPTR adr )
{
  int d;
  asm {
   .386P
  xor ax,ax /* zero gs*/ mov gs,ax
   mov eax, adr
   mov al,byte ptr gs:[eax]
   mov d,ax
  }
  return d;
}
int fr_word( FPTR adr )
{
  int d;
  asm {
   .386P
   xor ax,ax /* zero gs */
```
Directory CPU

```
 mov gs,ax
   mov eax, adr
   mov ax,word ptr gs:[eax]
   mov d,ax
 }
 return d;
}
long fr_long( FPTR adr )
{
  long d;
  asm {
   .386P
   xor ax,ax /* zero gs */
   mov gs,ax
   mov eax,adr
   mov eax,dword ptr gs:[eax]
   mov d,eax
 }
  return d;
}
void fw_byte( FPTR a, int d )
{
  asm {
   .386P
   xor ax,ax /* zero gs */
   mov gs,ax
   mov eax,a
   mov bx,d
   mov byte ptr gs:[eax],bl
 }
}
void fw_word( FPTR a, int d )
```

```
{
  asm {
   .386P
   xor ax,ax /* zero gs */
   mov gs,ax
   mov eax,a
   mov bx,d
   mov word ptr gs:[eax],bx
  }
}
void fw_long( FPTR a, long d )
{
  asm {
   .386P
  xor ax,ax /* zero gs*/ mov gs,ax
   mov eax,a
   mov ebx,d
   mov dword ptr gs:[eax],ebx
}
}
\mathbin{/^*} flat move long \mathbin{^*}\mathbin{/}void fml_string( FPTR d, FPTR s, long n )
{
  asm {
   .386P /* have to use ES for string move */
   push es /* save es */
  xor ax,ax /* zero gs*/ mov gs,ax
   mov es,ax
  mov edi,d \quad /* This is the destination pointer */
   mov esi,s /* This is the source pointer */
```

```
mov ecx,n \frac{\pi}{3} This is the number of dwords \frac{\pi}{3} rep movs dword ptr es:[edi],dword ptr gs:[esi]
   pop es /* give back es */
 }
}
\mathbin{/^*} flat move word \mathbin{/^*}void fmw_string( FPTR d, FPTR s, long n )
{
  asm {
  .386P /* have to use ES for string move */ push es /* save es */
  xor ax,ax /* zero gs */
   mov gs,ax
   mov es,ax
   mov edi,d /* This is the destination pointer */
   mov esi,s /* This is the source pointer */
  mov ecx.n \ell^* This is the number of words \ell^* rep movs word ptr es:[edi],word ptr gs:[esi]
   pop es /* give back es */
 }
}
\mathcal{N}^* flat move byte \mathcal{N}void fmb_string( FPTR d, FPTR s, long n )
{
  asm {
   .386P /* have to use ES for string move */
   push es /* save es */
  xor ax,ax /* zero gs*/ mov gs,ax
   mov es,ax
   mov edi,d /* This is the destination pointer */
   mov esi,s /* This is the source pointer */
```

```
mov ecx,n
                   \nearrow This is the number of bytes ^*/rep movs byte ptr es:[edi],byte ptr gs:[esi]
                 \it{/}^* give back es \it{*/}pop es
 \}\}
```
# **\*\* FILE: FLAT.H**

```
/*
** flat.h
**
** Prototypes typedefs and macros for flat memory access
** 
*/
typedef unsigned long FPTR;
/*
** Global descriptor table
*/
struct _GDT {
  unsigned int limit;
  unsigned int base;
  unsigned int access;
  unsigned int hi_limit;
};
static struct _GDT GDT[2]= {
 {0,0,0,0}, {\scriptstyle\diagup^*} Null selector slot {\scriptstyle\diagup^*} {0xFFFF,0,0x9200,0x8F} /* 4 Gig data segment */
};
/*
** FWORD pointer to GDT
*/
struct fword {
  unsigned int limit;
  unsigned long linear_add;
};
/*
** convert segmented address to linear address
*/
#define seg_to_linear(fp) (((FPTR) FP_SEG(fp)<<4)+FP_OFF(fp))
```
/\* \*\* flat memory function prototypes \*/ void a20( int ); void far \* linear\_to\_seg( FPTR ); void extend\_seg( void ); void protinit( struct fword \* ); int fr\_byte( FPTR ); /\* flat read byte \*/ void fw\_byte( FPTR, int ); /\* flat write byte \*/ int fr\_word( $FPTR$ );  $\frac{\pi}{8}$  /\* flat read word \*/ void fw\_word( FPTR, int );  $\quad \ \ \mathcal{N}$  flat write word  $\mathcal{N}$ long fr\_long( FPTR );  $\frac{\pi}{4}$  flat read long \*/ void fw\_long( FPTR, long ); /\* flat write long \*/ void fml\_string( FPTR, FPTR, long ); /\* flat move long \*/ void fmw\_string( FPTR, FPTR, long ); /\* flat move word \*/ void fmb\_string( FPTR, FPTR, long ); /\* flat move byte \*/
Directory CPU

## **\*\* FILE: PCI.C**

#include <dos.h> #include <stddef.h> #include "pci.h" #define HIGH\_BYTE(ax) (ax >> 8) #define LOW\_BYTE(ax) (ax & 0xff) int find\_pci\_device(unsigned short device\_id, unsigned short vendor\_id, unsigned short index, unsigned char \*bus\_number, unsigned char \*device\_and\_function)

## {

 int ret\_status; unsigned short ax, bx, flags;  $_CX = device_id;$  $DX = vendor_id;$  $_SI = index$ ; \_AH = PCI\_FUNCTION\_ID; \_AL = FIND\_PCI\_DEVICE; geninterrupt(0x1a);  $ax = \_A X;$  $bx = \_BX;$  $flags = **FLAGS**;$ if ((flags & CARRY\_FLAG) ==  $0$ ) { ret\_status = HIGH\_BYTE(ax); if (ret\_status == SUCCESSFUL) { if (bus\_number != NULL) \*bus\_number = HIGH\_BYTE(bx); if (device\_and\_function != NULL) \*device\_and\_function = LOW\_BYTE(bx); } }

```
 else
  {
   ret_status = NOT_SUCCESSFUL;
  }
  return(ret_status);
}
int read_configuration_area(unsigned char function,
                 unsigned char bus_number,
                 unsigned char device_and_function,
                 unsigned char register_number,
                 unsigned long *data)
{
  int ret_status;
  unsigned short ax, flags;
  unsigned long ecx;
  _BH = bus_number;
  _BL = device_and_function;
  _DI = register_number;
  _AH = PCI_FUNCTION_ID;
 AL = function; geninterrupt(0x1a);
 eccx = \_ECX;ax = \_A X;flags = <b>FLAGS</b>;if ((flags & CARRY_FLAG) == 0)
  {
   ret_status = HIGH_BYTE(ax);
   if (ret_status == SUCCESSFUL)
   {
    *data = ecx; }
```
}

```
 else
  {
   ret_status = NOT_SUCCESSFUL;
  }
  return(ret_status);
}
int write_configuration_area(unsigned char function,
            unsigned char bus_number,
            unsigned char device_and_function,
            unsigned char register_number,
            unsigned long value)
{
  int ret_status;
  unsigned short ax, flags;
  _BH = bus_number;
  _BL = device_and_function;
 \_ECX = value; _DI = register_number;
  _AH = PCI_FUNCTION_ID;
 AL = function; geninterrupt(0x1a);
 ax = \_AX;flags = <b>FLAGS</b>;if ((flags & CARRY_FLAG) == 0)
  {
   ret_status = HIGH_BYTE(ax);
  }
  else
  {
   ret_status = NOT_SUCCESSFUL;
  }
  return(ret_status);
```
} void outpd(unsigned short port, unsigned long value) {  $DX = port;$  $\_EAX = value;$  \_\_emit\_\_(0x66, 0xEF); } unsigned long inpd(unsigned short port) {  $DX = port;$  \_\_emit\_\_(0x66, 0xED); return(\_EAX); }

Directory CPU

## **\*\* FILE: PCI.H**

#define TRUE 1 #define FALSE 0 #define CARRY\_FLAG 0x01 /\* PCI Functions \*/ #define PCI\_FUNCTION\_ID 0xB1 #define PCI\_BIOS\_PRESENT 0x01 #define FIND\_PCI\_DEVICE 0x02 #define FIND\_PCI\_CLASS\_CODE 0x03 #define READ\_CONFIG\_BYTE 0x08 #define READ\_CONFIG\_WORD 0x09 #define READ\_CONFIG\_DWORD 0x0A #define WRITE\_CONFIG\_BYTE 0x0B #define WRITE\_CONFIG\_WORD 0x0C #define WRITE\_CONFIG\_DWORD 0x0D /\* PCI Return codes \*/ #define SUCCESSFUL 0x00 #define NOT\_SUCCESSFUL 0x01 /\* Prototypes \*/ int find\_pci\_device(unsigned short device\_id, unsigned short vendor\_id, unsigned short index, unsigned char \*bus\_number, unsigned char \*device\_and\_function); int read\_configuration\_area(unsigned char function, unsigned char bus\_number, unsigned char device\_and\_function, unsigned char register\_number, unsigned long \*data); int write\_configuration\_area(unsigned char function, unsigned char bus\_number, unsigned char device\_and\_function,

 unsigned char register\_number, unsigned long value); void outpd(unsigned short port, unsigned long value); unsigned long inpd(unsigned short port);

## **\*\* FILE: UNIVERSE.H**

/\* \*\* file: universe.h \*\* \*\* \*\* header file for the universe II chip register definitions \*\* \*\* \*/ typedef volatile struct universe\_regs { unsigned long pci\_id; /\* PCI device ID vendor ID \*/ unsigned long pci\_csr; /\* PCI config control/status reg  $*$ / unsigned long pci\_class;  $\frac{\pi}{2}$  PCI config class reg  $\frac{\pi}{2}$ unsigned long pci\_misc0; /\* PCI config miscellaneous 0 reg  $\frac{\ast}{\phantom{1}}$ unsigned long pci\_bs0; /\* PCI config base address reg \*/ unsigned long pci bs1;  $\frac{\partial^* P}{\partial x}$  /\* PCI config base address reg  $\frac{\partial^* P}{\partial x^2}$ unsigned long pci\_u0[0x04]; /\* unimplemented \*/ unsigned long pci\_r0[0x02]; /\* reserved \*/ unsigned long pci\_u1;  $\quad$  /\* unimplemented \*/ unsigned long pci\_r1[0x02]; /\* reserved \*/ unsigned long pci\_misc1; /\* PCI config miscellaneous 1 reg  $*$ / unsigned long pci\_u2[0x30]; /\* unimplemented \*/ unsigned long lsi0\_ctl;  $\frac{\partial^* P}{\partial x^*}$  /\* PCI slave image 0 control reg  $\frac{\partial^* P}{\partial x^*}$ unsigned long lsi0\_bs; /\* PCI slave image 0 base address reg \*/ unsigned long lsi0\_bd; /\* PCI slave image 0 bound address reg \*/ unsigned long lsi0 to:  $\frac{4}{7}$  PCI slave image 0 translation offset reg  $\frac{4}{7}$ unsigned long ur0;  $\frac{1}{2}$  /\* reserved unsigned long lsi1\_ctl; /\* PCI slave image 1 control reg  $*$ /

unsigned long lsi1\_bs; /\* PCI slave image 1 base address reg \*/ unsigned long lsi1 bd;  $\frac{\partial f}{\partial x}$  /\* PCI slave image 1 bound address reg  $\frac{\partial f}{\partial y}$ unsigned long lsi1\_to; /\* PCI slave image 1 translation offset reg \*/

# unsigned long ur1;  $\frac{1}{2}$  /\* reserved  $\frac{1}{2}$  /\*

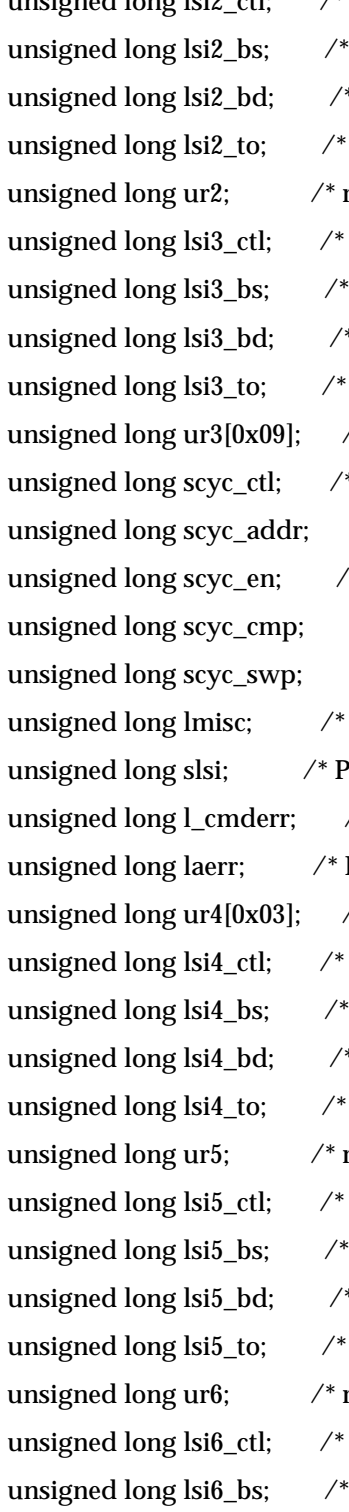

signed long lsi2\_ctl;  $\frac{\pi}{2}$  /\* PCI slave image 2 control reg  $\frac{\pi}{2}$ PCI slave image 2 base address reg \*/ \* PCI slave image 2 bound address reg \*/ PCI slave image 2 translation offset reg \*/  $r$ eserved  $\overline{\phantom{a}}$ PCI slave image 3 control reg \*/ PCI slave image 3 base address reg \*/ pc PCI slave image 3 bound address reg \*/ PCI slave image 3 translation offset reg  $*/$  $\sqrt{2}$  reserved  $\sqrt{2}$  $*$  PCI special cycle control reg  $*$  / /\* PCI special cycle PCI address reg  $*$  /  $*$  PCI special cycle swap/compare enable reg  $*$ / /\* PCI special cycle compare data reg  $*$  / /\* PCI special cycle swap data reg  $*$ / PCI miscellaneous reg \*/ CI special PCI slave image  $*$  $\frac{1}{2}$  PCI command error log reg  $\frac{1}{2}$ PCI address error log reg  $*$ /  $\sqrt{a^*}$  reserved  $\sqrt{a^*}$ PCI slave image 4 control reg \*/ PCI slave image 4 base address reg \*/ PCI slave image 4 bound address reg  $*$  / PCI slave image 4 translation offset reg \*/  $r$ eserved  $\overline{\phantom{a}}$ PCI slave image 5 control reg  $*/$ PCI slave image 5 base address reg \*/ \* PCI slave image 5 bound address reg \*/ PCI slave image 5 translation offset reg \*/  $\mathsf{reserved}$  \*/ PCI slave image 6 control reg \*/ PCI slave image 6 base address reg \*/

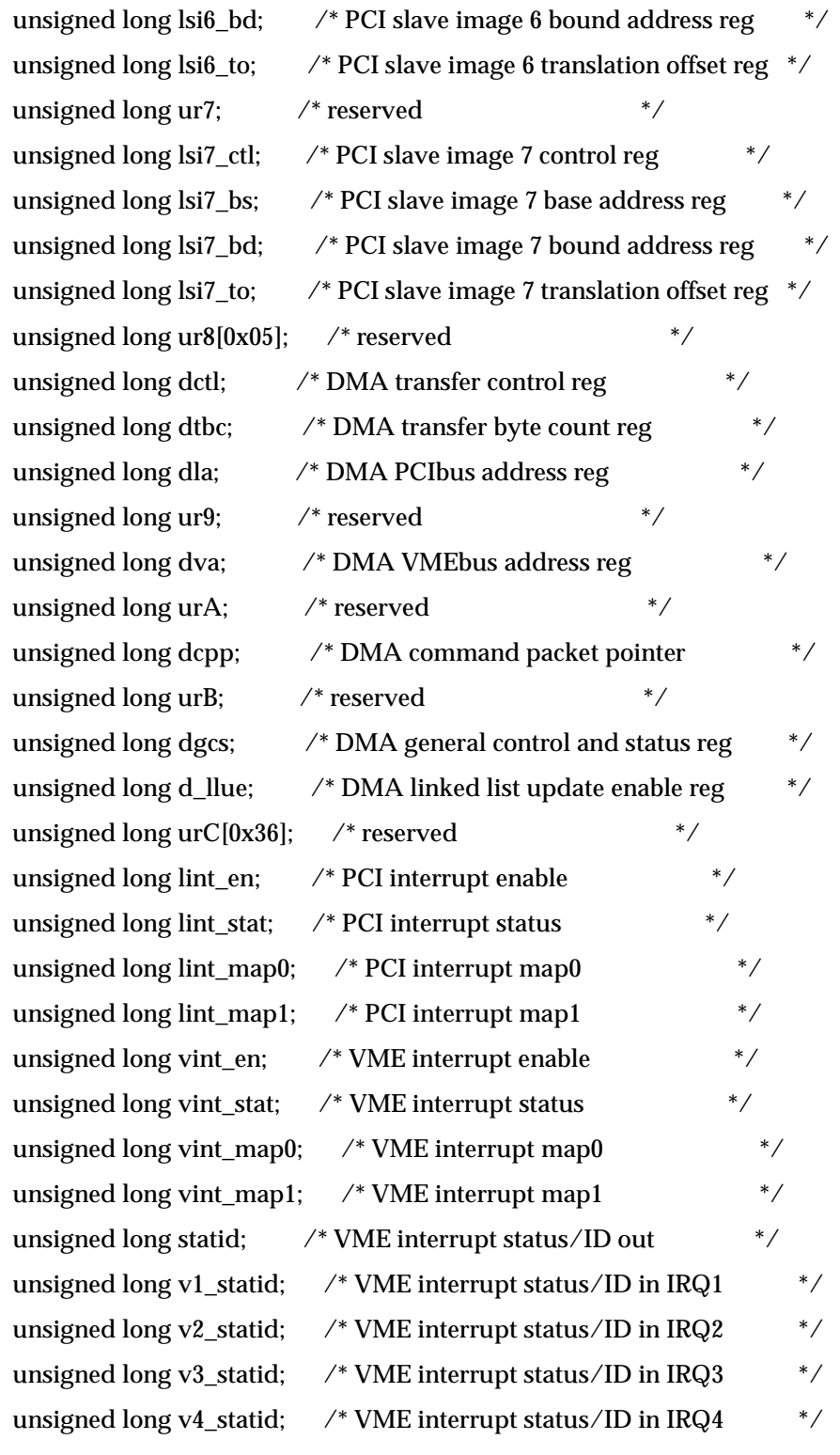

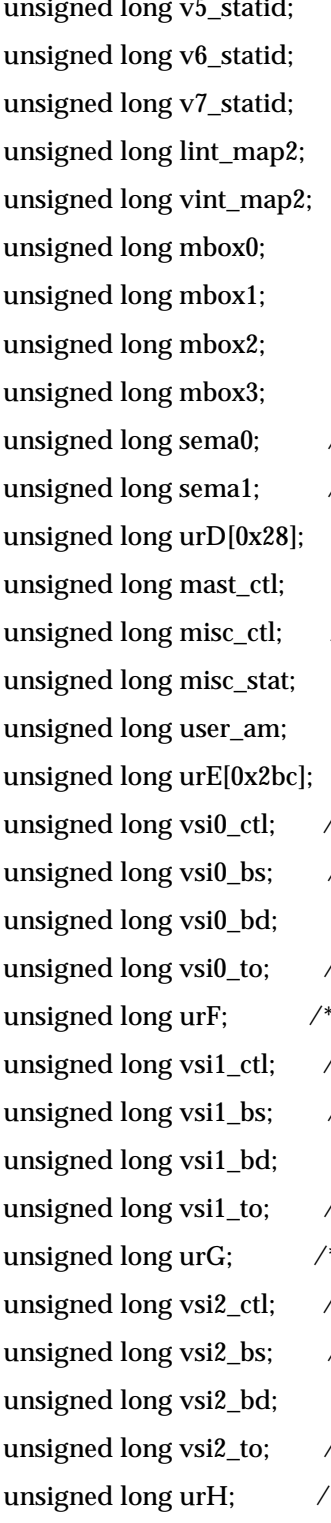

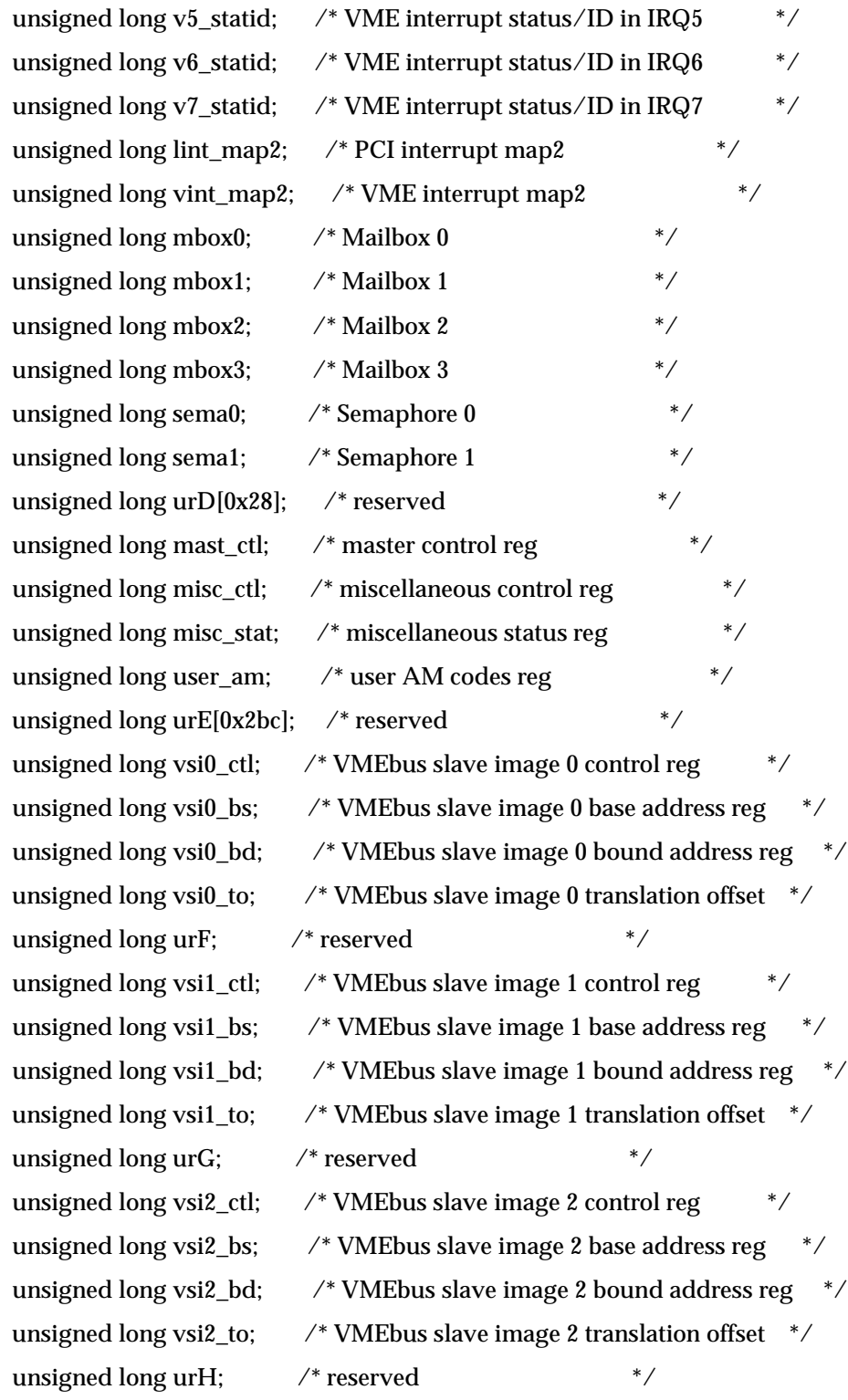

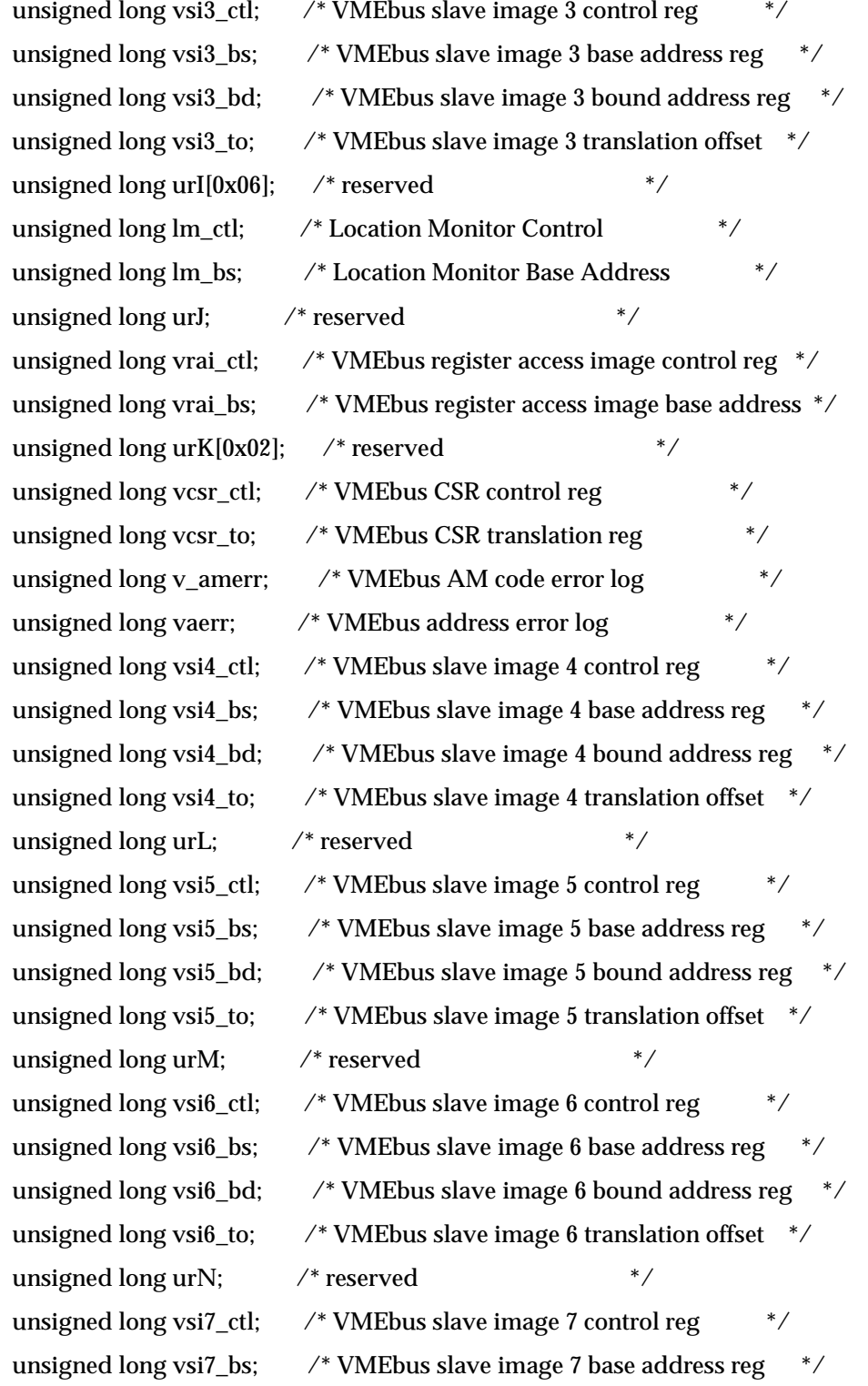

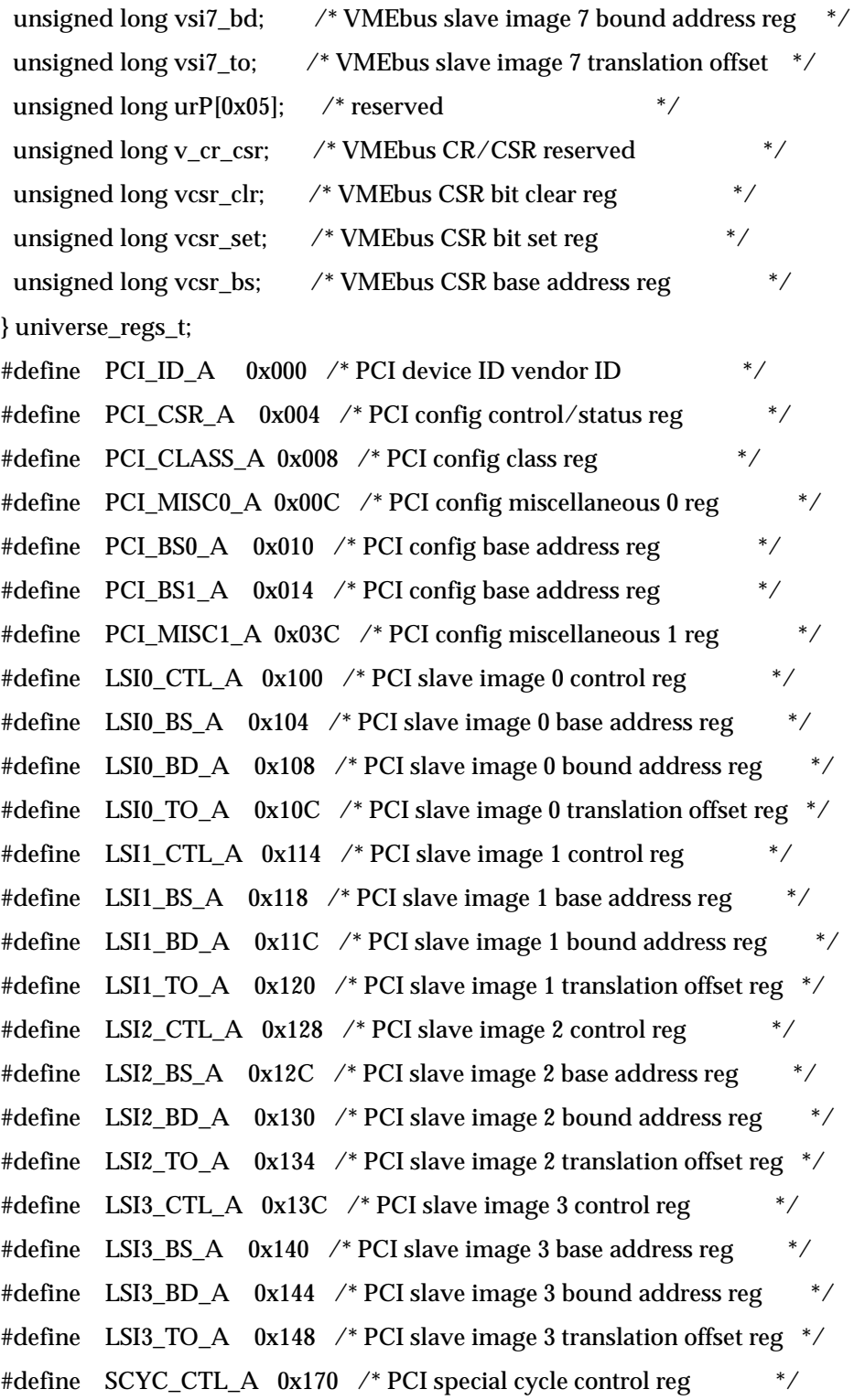

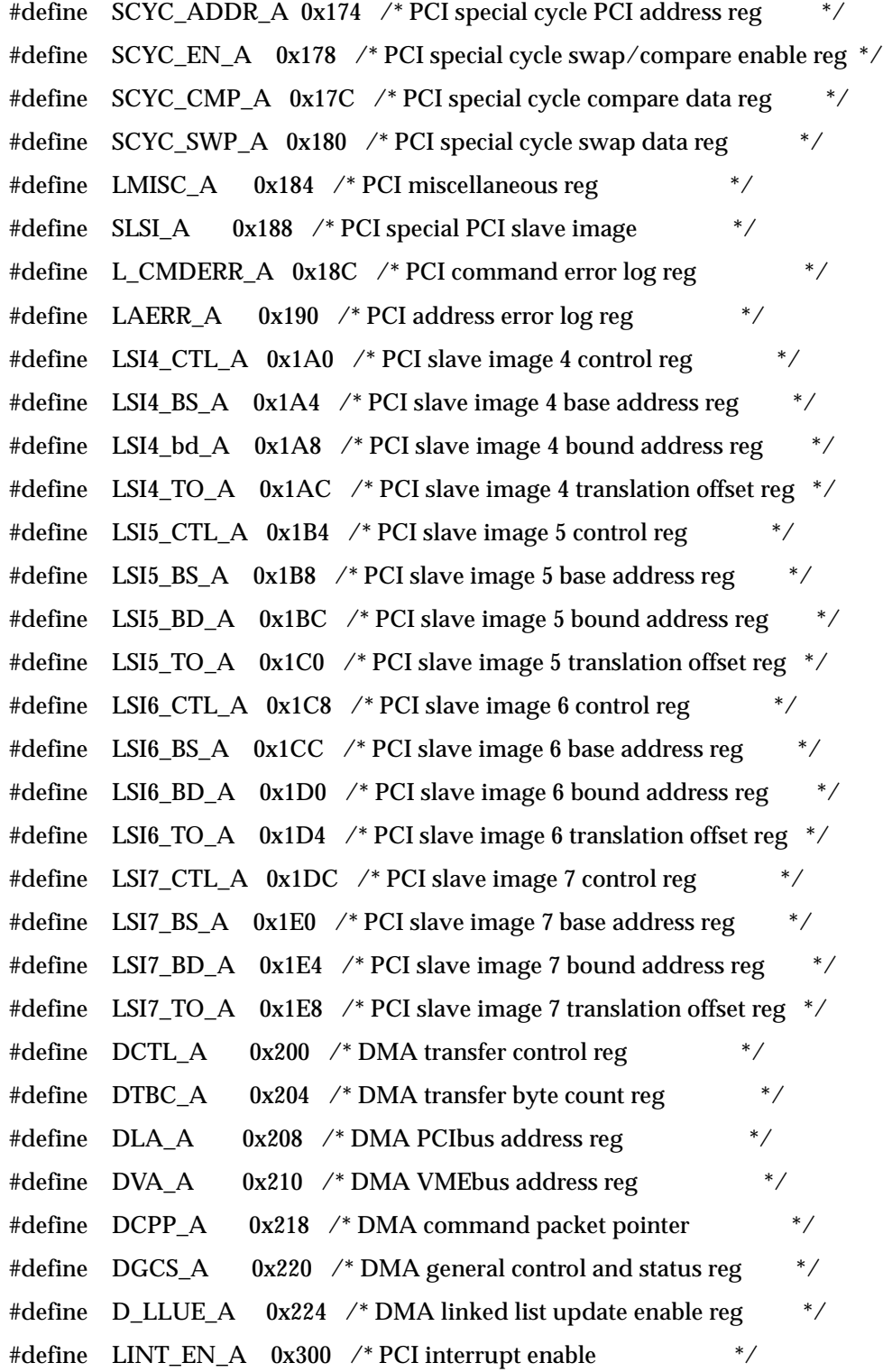

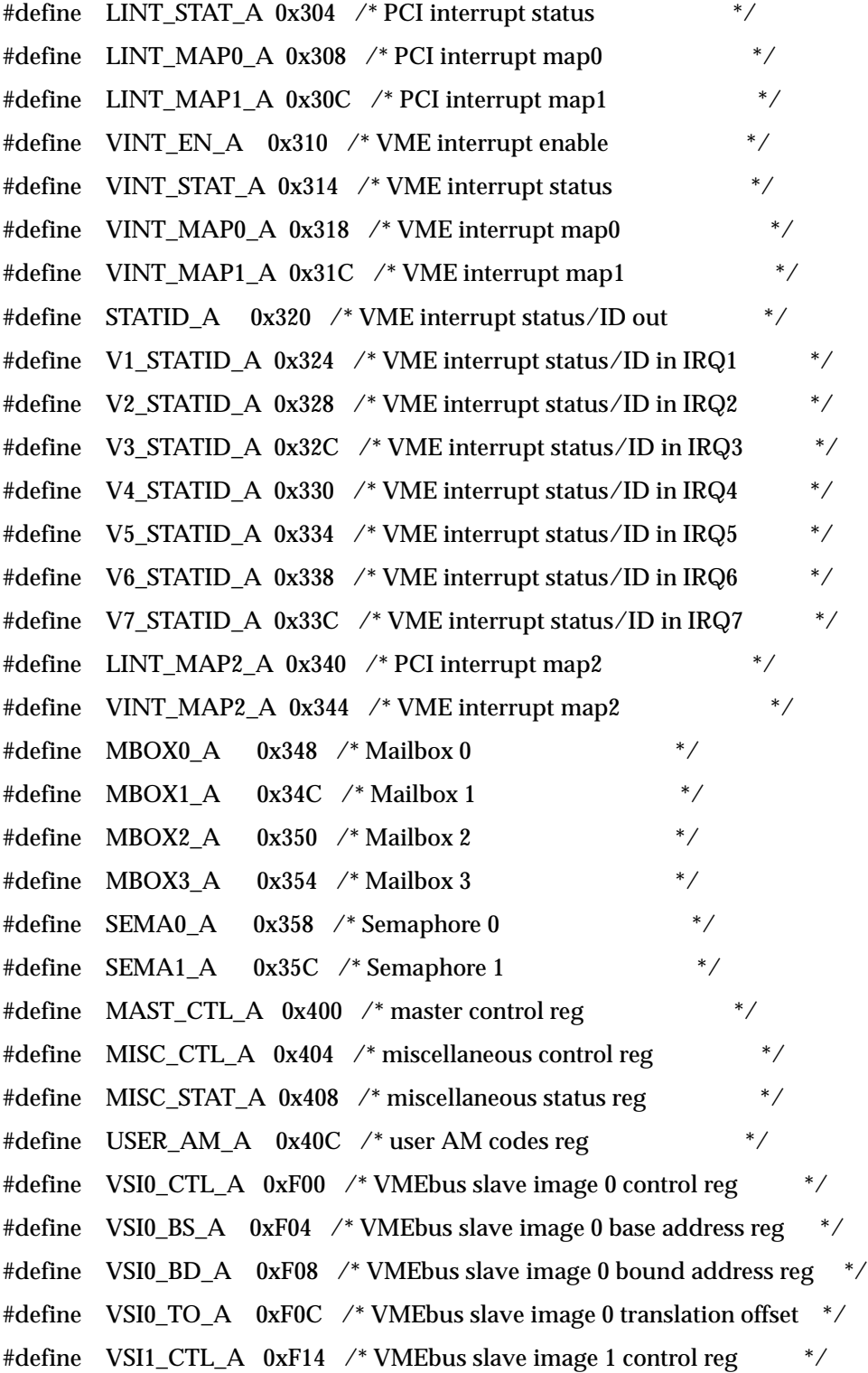

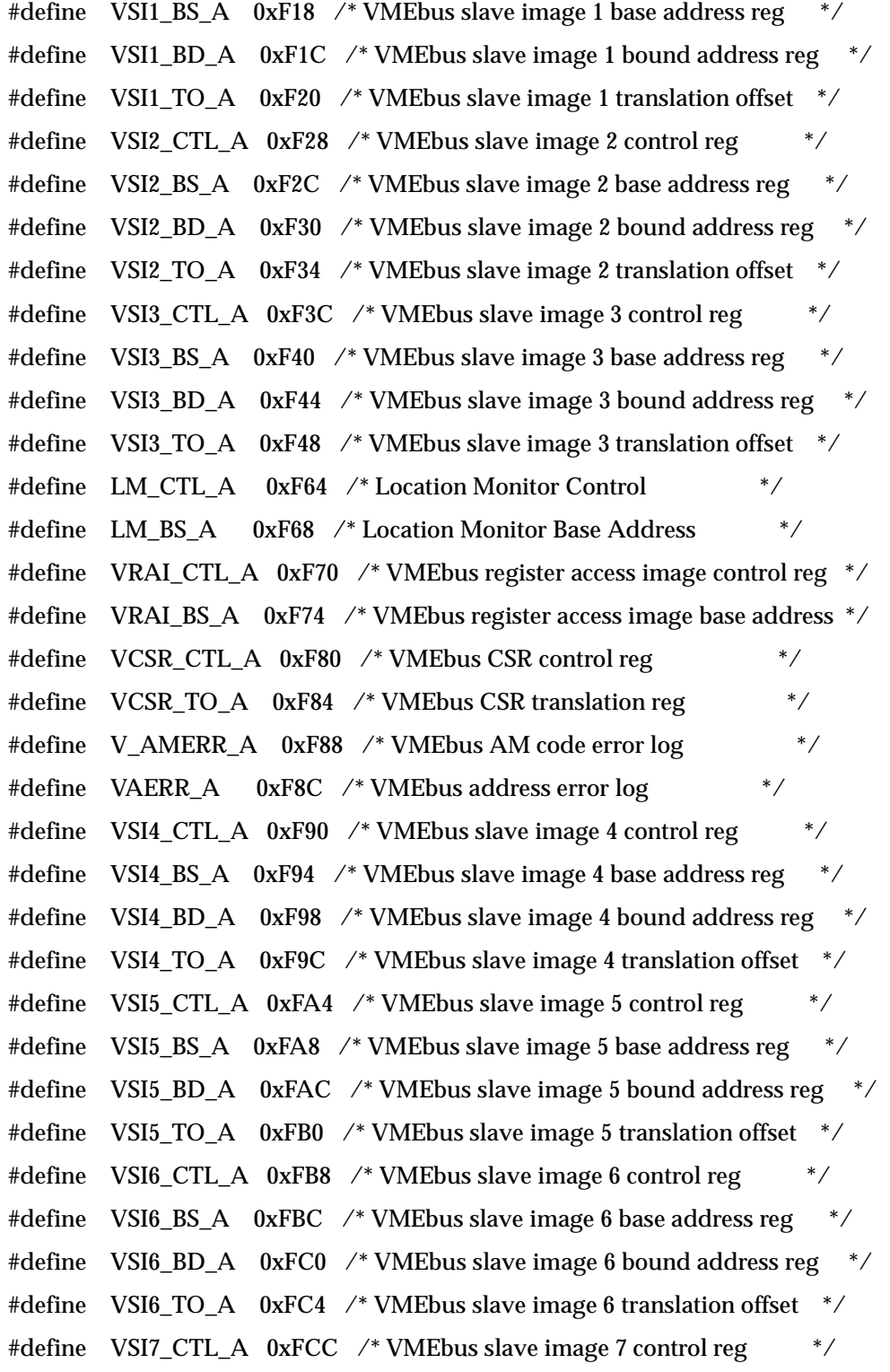

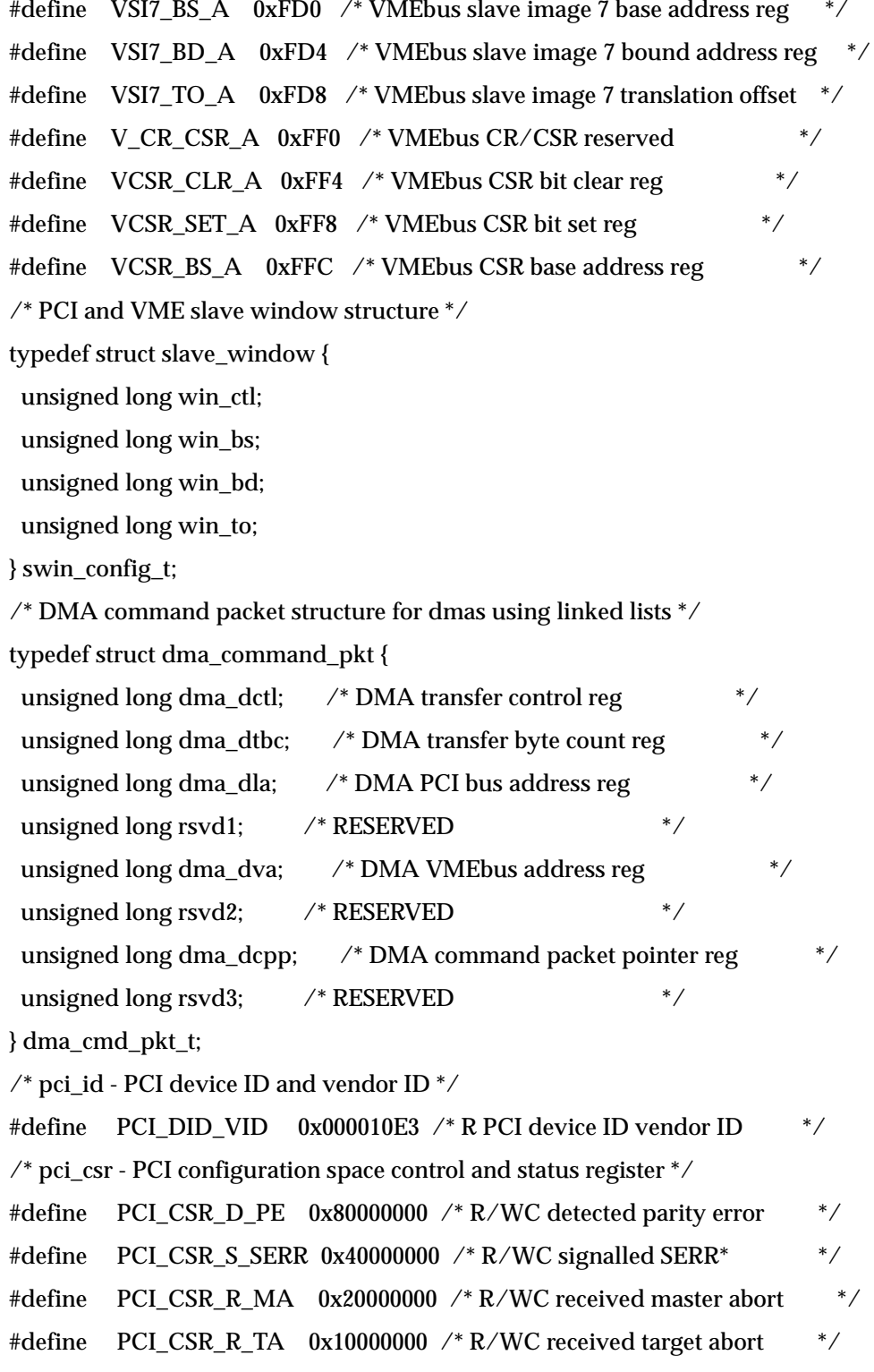

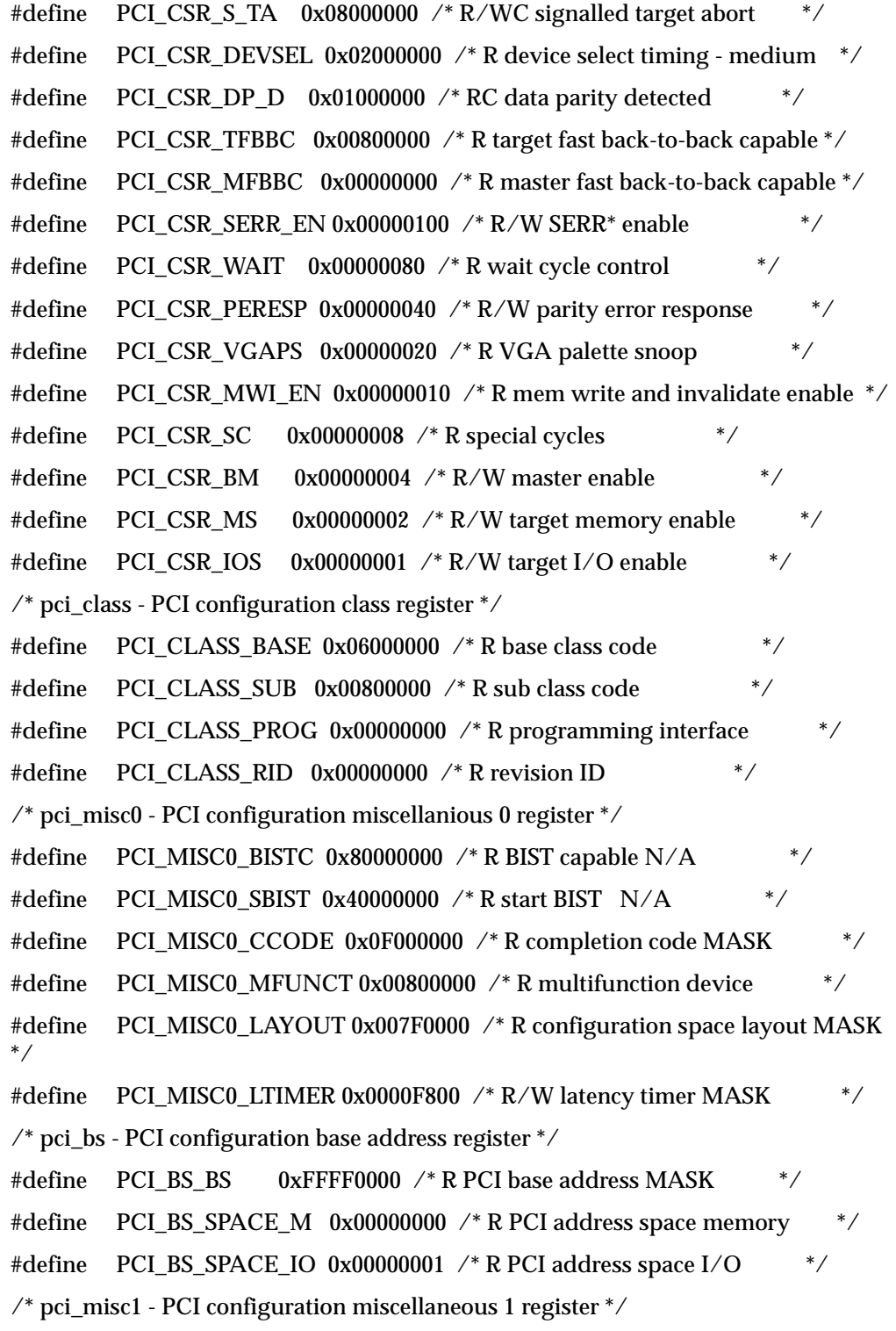

#define PCI\_MISC1\_MAX\_LAT 0x00000000 /\* R maximum latency: none  $*$  / #define PCI\_MISC1\_MAX\_GNT 0x00030000 /\* R minimum grant: 250 ns \*/ #define PCI\_MISC1\_INT\_PIN\_0x00000100 /\* R interrupt pin  $*$ / #define PCI\_MISC1\_INT\_LINE 0x000000FF /\* R/W interrupt line MASK \*/ /\* LSI[X]\_ctl - slave image control registers ( lsi0 - lsi7 ) \*/ #define LSI\_CTL\_EN 0x80000000 /\* R/W image enable \*/ #define LSI\_CTL\_PWEN 0x40000000 /\* R/W posted write enable \*/ #define LSI\_CTL\_VDW\_08 0x00000000 /\* R/W VMEbus maximum data width D08 \*/ #define LSI\_CTL\_VDW\_16 0x00400000 /\* R/W VMEbus maximum data width D16 \*/ #define LSI\_CTL\_VDW\_32 0x00800000 /\* R/W VMEbus maximum data width D32 \*/ #define LSI\_CTL\_VDW\_64 0x00C00000 /\* R/W VMEbus maximum data width D64 \*/ #define LSI\_CTL\_VAS\_16 0x00000000 /\* R/W VMEbus address space A16 \*/ #define LSI\_CTL\_VAS\_24 0x00010000 /\* R/W VMEbus address space A24 \*/ #define LSI CTL VAS 32 0x00020000 /\* R/W VMEbus address space A32  $*$ / #define LSI\_CTL\_VAS\_R1 0x00030000 /\* R/W VMEbus address space RSVD1 \*/ #define LSI\_CTL\_VAS\_R2 0x00040000 /\* R/W VMEbus address space RSVD2 \*/ #define LSI\_CTL\_VAS\_CR 0x00050000 /\* R/W VMEbus address space CR/CSR \*/ #define LSI\_CTL\_VAS\_U1 0x00060000 /\* R/W VMEbus address space USER1 \*/ #define LSI\_CTL\_VAS\_U2 0x00070000 /\* R/W VMEbus address space USER2 \*/ #define LSI\_CTL\_PGM\_D 0x00000000 /\* R/W VMEbus data AM code \*/ #define LSI\_CTL\_PGM\_P 0x00004000 /\* R/W VMEbus program AM code  $*$  / #define LSI\_CTL\_SUPER 0x00001000 /\* R/W VMEbus supervisory AM code \*/ #define LSI CTL VCT S 0x00000000 /\* R/W VMEbus single cycles only  $*$ / #define LSI\_CTL\_VCT\_SB 0x00000100 /\* R/W VMEbus single cycles and block \*/ #define LSI\_CTL\_LAS\_M 0x00000000 /\* R/W PCIbus memory space \*/ #define LSI\_CTL\_LAS\_IO 0x00000001 /\* R/W PCIbus I/O space \*/ #define LSI CTL LAS C 0x00000002 /\* R/W PCIbus type 1 config space  $*$ #define LSI CTL LAS R 0x00000003 /\* R/W PCIbus reserved  $*$ /  $\frac{\text{N}}{\text{N}}$  lsi[X]\_bs - slave image  $\frac{0}{1/2}/\frac{3}{4}/\frac{5}{6}/7$  base address register 0x0000?XXX  $\frac{1}{\sqrt{2}}$ 

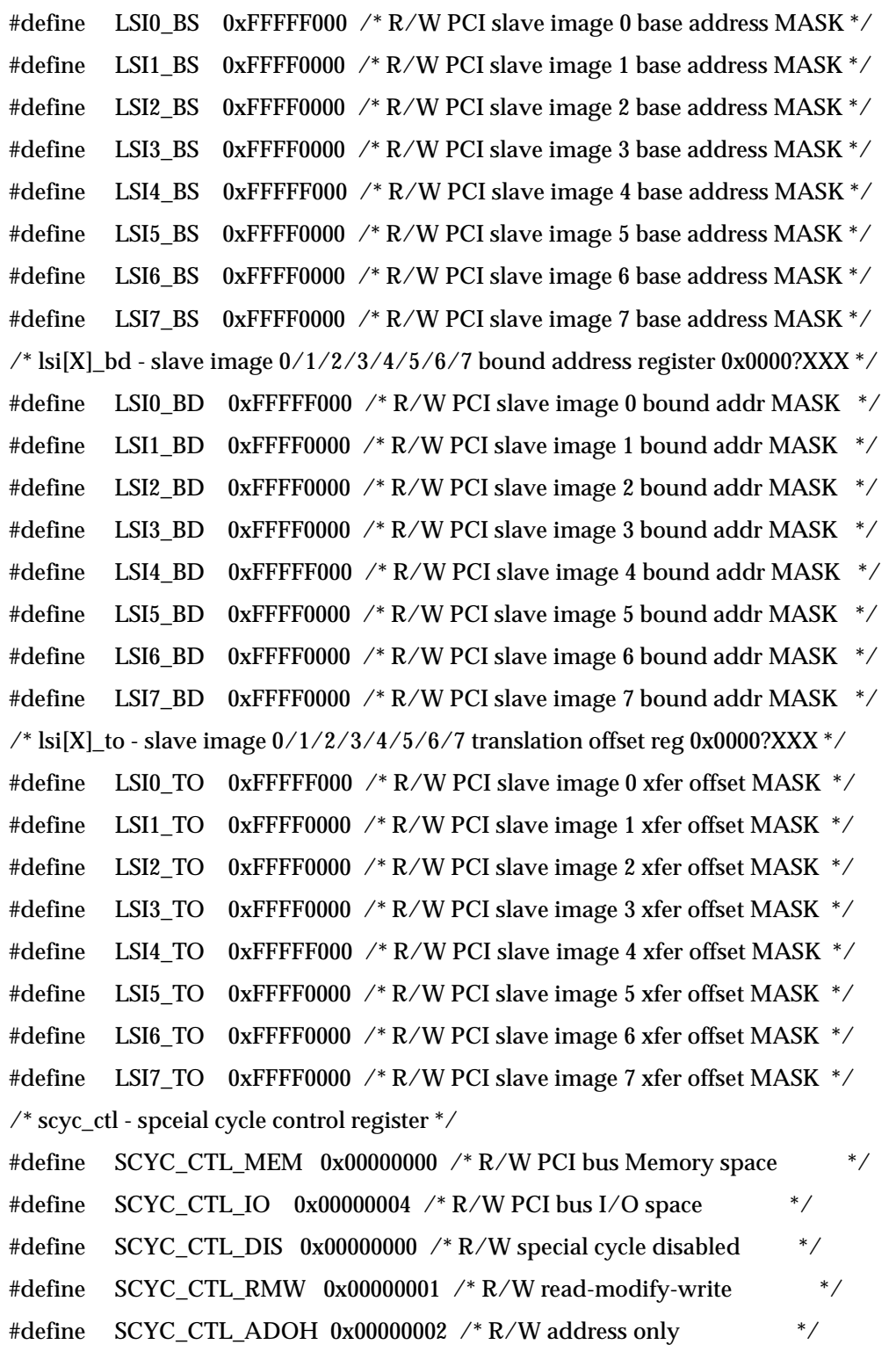

#define SCYC\_CTL\_RSVD 0x00000003 /\* R/W reserved \*/

/\* scyc\_addr - special cycle PCI bus address register 0x0000000X \*/

#define SCYC\_ADDR 0xFFFFFFFC /\* R/W spceial cycle PCIbus add reg MASK \*/

/\* scyc\_en - special cycle swap/compare enable reister 0x00000000 \*/

#define SCYC\_EN 0xFFFFFFFF /\* R/W spceial cycle swap/compare en MASK \*/

 $\frac{\text{4}}{3}$  scyc\_cmp - special cycle compare data register 0x00000000  $\text{*}$ 

#define SCYC\_CMP 0xFFFFFFFF /\*R/W spceial cycle compare data MASK \*/  $\frac{1}{2}$  scyc\_swp - special cycle swap data register 0x00000000  $\frac{1}{2}$ 

#define SCYC\_SWP 0xFFFFFFFFF /\* R/W spceial cycle swap data MASK \*/ /\* lmisc - PCI miscellaneous register \*/

#define LMISC\_CRT\_D 0x00000000 /\* R/W coupled request timer disabled \*/

#define LMISC\_CRT\_1 0x10000000 /\* R/W coupled request timer 128 us  $*$ /

#define LMISC\_CRT\_2 0x20000000 /\* R/W coupled request timer 256 us  $*$ /

#define LMISC\_CRT\_3 0x30000000 /\* R/W coupled request timer 512 us \*/

#define LMISC\_CRT\_4 0x40000000 /\* R/W coupled request timer 1024 us  $*$ /

#define LMISC\_CRT\_5 0x50000000 /\* R/W coupled request timer 2048 us \*/

#define LMISC\_CRT\_6 0x60000000 /\* R/W coupled request timer 4096 us \*/

#define LMISC\_CWT\_D 0x00000000 /\* R/W coupled window timer disabled \*/

#define LMISC\_CWT\_1 0x01000000 /\* R/W coupled window timer 128 us  $*$ 

#define LMISC\_CWT\_2 0x02000000 /\* R/W coupled window timer 256 us \*/

#define LMISC\_CWT\_3 0x03000000 /\* R/W coupled window timer 512 us \*/

#define LMISC\_CWT\_4 0x04000000 /\* R/W coupled window timer 1024 us  $*$ /

#define LMISC\_CWT\_5 0x05000000 /\* R/W coupled window timer 2048 us \*/ #define LMISC\_CWT\_6 0x06000000 /\* R/W coupled window timer 4096 us \*/

/\* slsi - special PCI slave image \*/

#define SLSI EN  $0x80000000$  /\* R/W image enable \*/ #define SLSI PWEN  $0x40000000$  /\* R/W posted write enable \*/ #define SLSI\_VDW 0x00F00000 /\* R/W VME max data width MASK \*/ #define SLSI\_PGM 0x0000F000 /\* R/W VME program/data AM code MASK \*/

```
#define SLSI_SUPER 0x00000F00 /* R/W VME supervisor/user AM code MASK 
*/
#define SLSI_BS 0x000000FC /* R/W base address MASK */
#define SLSI_LAS_M 0x00000000 /* R/W PCIbus memory space */
#define SLSI_LAS_IO 0x00000001 /* R/W PCIbus I/O space */
#define SLSI_LAS_C 0x00000002 /* R/W PCIbus type 1 configuration space */
#define SLSI_LAS_R 0x00000003 /* R/W PCIbus reserved */
/* l_cmderr - PCI command error log register */#define L_CMDERR_CMDERR 0xF0000000 /* R PCI command error log MASK 
*/
#define L_CMDERR_M_ERR 0x08000000 /* R multiple error occurred */
#define L_CMDERR_L_STAT 0x00800000 /* R/WC PCI error log status */* laerr - R PCI address error log 0x00000000 */#define LAERR 0xFFFFFFFF /* PCI address error log MASK */
/* dctl - DMA transfer control register */
#define DCTL_L2V_I 0x00000000 /* R/W direction: VME -> PCI */
#define DCTL_L2V_O 0x80000000 /* R/W direction: PCI -> VME */
#define DCTL_VDW_08 0x00000000 /* R/W VMEbus max data width D08 */
#define DCTL VDW 16 0x00400000 /* R/W VMEbus max data width D16 */
#define DCTL_VDW_32 0x00800000 /* R/W VMEbus max data width D32 */
#define DCTL VDW 64 0x00C00000 /* R/W VMEbus max data width D64 */
#define DCTL_VAS_16 0x00000000 /* R/W VMEbus address space A16 */
#define DCTL_VAS_24 0x00010000 /* R/W VMEbus address space A24 */
#define DCTL VAS 32 0x00020000 /* R/W VMEbus address space A32 */
#define DCTL VAS R1 0x00030000 /* R/W VMEbus address space reserved 1 */#define DCTL_VAS_R2 0x00040000 /* R/W VMEbus address space reserved 2 */
#define DCTL VAS R3 0x00050000 /* R/W VMEbus address space reserved 3 */#define DCTL VAS U1 0x00060000 /* R/W VMEbus address space user 1 */
#define DCTL_VAS_U2 0x00070000 /* R/W VMEbus address space user 2 */
#define DCTL_PGM_D 0x00000000 /* R/W VMEbus data AM code */
#define DCTL_PGM_P 0x00004000 /* R/W VMEbus program AM code */
#define DCTL_SUPER_0x00001000 /* R/W VMEbus supervisory AM code */
#define DCTL_VCT_S 0x00000000 /* R/W VMEbus single cycles only */
```
#define DCTL\_VCT\_SB 0x00000100 /\* R/W VMEbus single cycles and block \*/ #define DCTL\_LD64EN 0x00000080 /\* R/W enable 64 bit PCI transaction \*/ /\* dtbc - DMA transfer byte count register 0xXX000000 \*/ #define DTBC 0x00FFFFFF /\* R/W DMA xfer byte count MASK \*/ /\* dla - DMA PCIbus address register 0x0000000X \*/ #define DLA 0xFFFFFFFFF /\* R/W DMA PCIbus address MASK \*/ /\* dva - DMA VMEbus address register 0x0000000X \*/ #define DVA 0xFFFFFFFF /\* R/W DMA VMEbus address MASK \*/  $/*$  dcpp - DMA command packet pointer 0x00000000X  $*/$ #define DCPP 0xFFFFFFF8 /\* R/W DMA command packet pointer MASK \*/ /\* dgcs - DMA general control/status register \*/ #define DGCS\_GO 0x80000000 /\* R0/W DMA go bit \*/ #define DGCS\_STOP\_REQ  $0x40000000$  /\* R0/W DMA stop request \*/ #define DGCS\_HALT\_REQ 0x20000000 /\* R0/W DMA halt request \*/ #define DGCS\_CHAIN  $0x08000000$  /\* R/W DMA chaining #define DGCS\_VON1 0x00000000 /\* R/W VME aligned DMA xfer cnt DONE \*/ #define DGCS\_VON2 0x00100000 /\* R/W VME aligned DMA xfer cnt 256 \*/ #define DGCS\_VON3 0x00200000 /\* R/W VME aligned DMA xfer cnt 512 \*/ #define DGCS\_VON4 0x00300000 /\* R/W VME aligned DMA xfer cnt 1024  $*/$ #define DGCS\_VON5 0x00400000 /\* R/W VME aligned DMA xfer cnt 2048  $*/$ #define DGCS\_VON6 0x00500000  $/*$  R/W VME aligned DMA xfer cnt 4096  $*/$ #define DGCS\_VON7 0x00600000 /\* R/W VME aligned DMA xfer cnt 8192 \*/ #define DGCS\_VON8 0x00700000 /\* R/W VME aligned DMA xfer cnt 16384  $*/$ #define DGCS\_VOFF1 0x00000000 /\* R/W min off between xfers 0 us \*/ #define DGCS\_VOFF2 0x00010000 /\* R/W min off between xfers 16 us \*/ #define DGCS VOFF3 0x00020000 /\* R/W min off between xfers 32 us  $*/$ #define DGCS VOFF4 0x00030000 /\* R/W min off between xfers 64 us  $*/$ #define DGCS\_VOFF5 0x00040000 /\* R/W min off between xfers 128 us \*/ #define DGCS\_VOFF6 0x00050000 /\* R/W min off between xfers 256 us  $*/$ #define DGCS VOFF7 0x00060000 /\* R/W min off between xfers 512 us  $*/$ #define DGCS VOFF8 0x00070000 /\* R/W min off between xfers 1024 us  $*/$ 

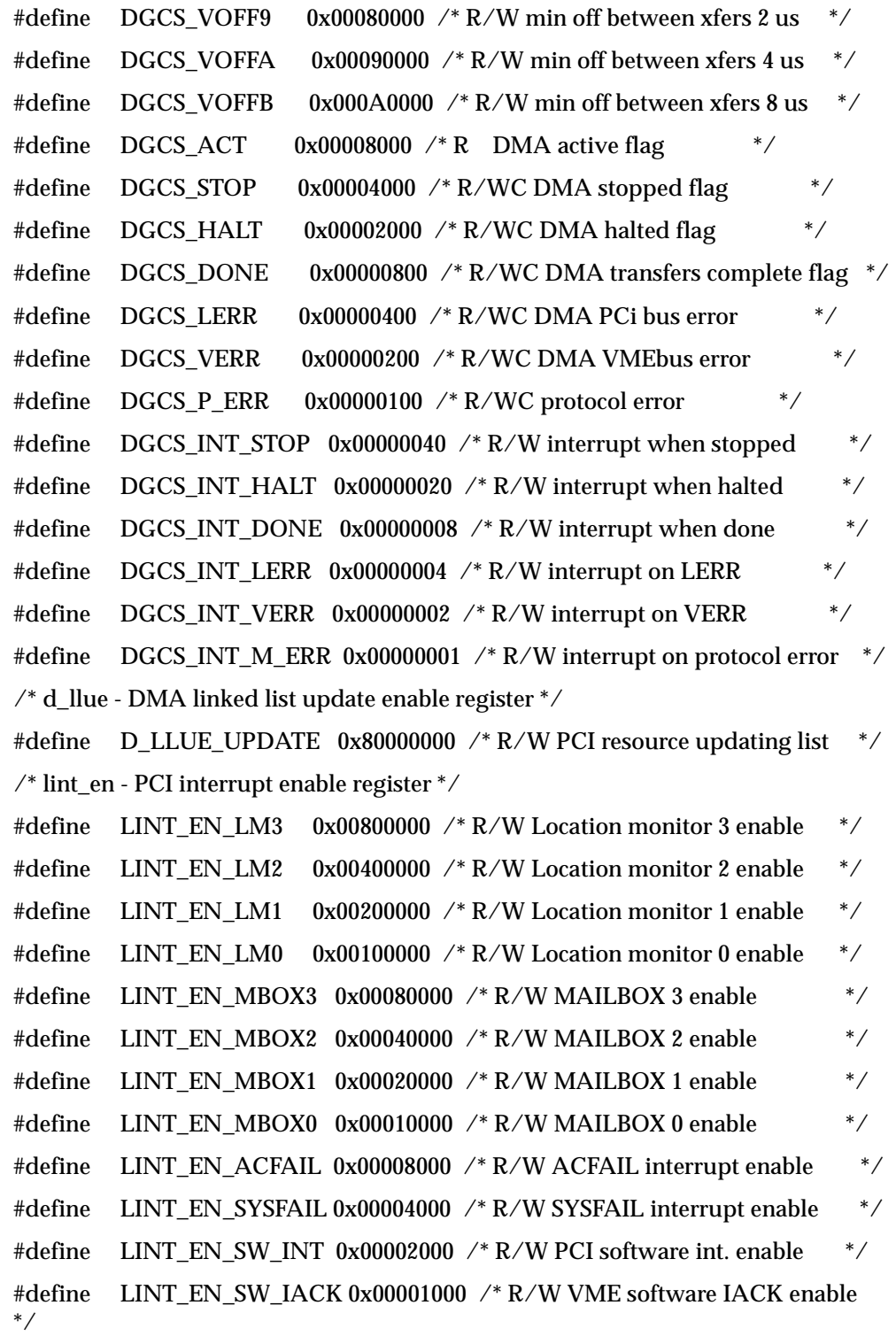

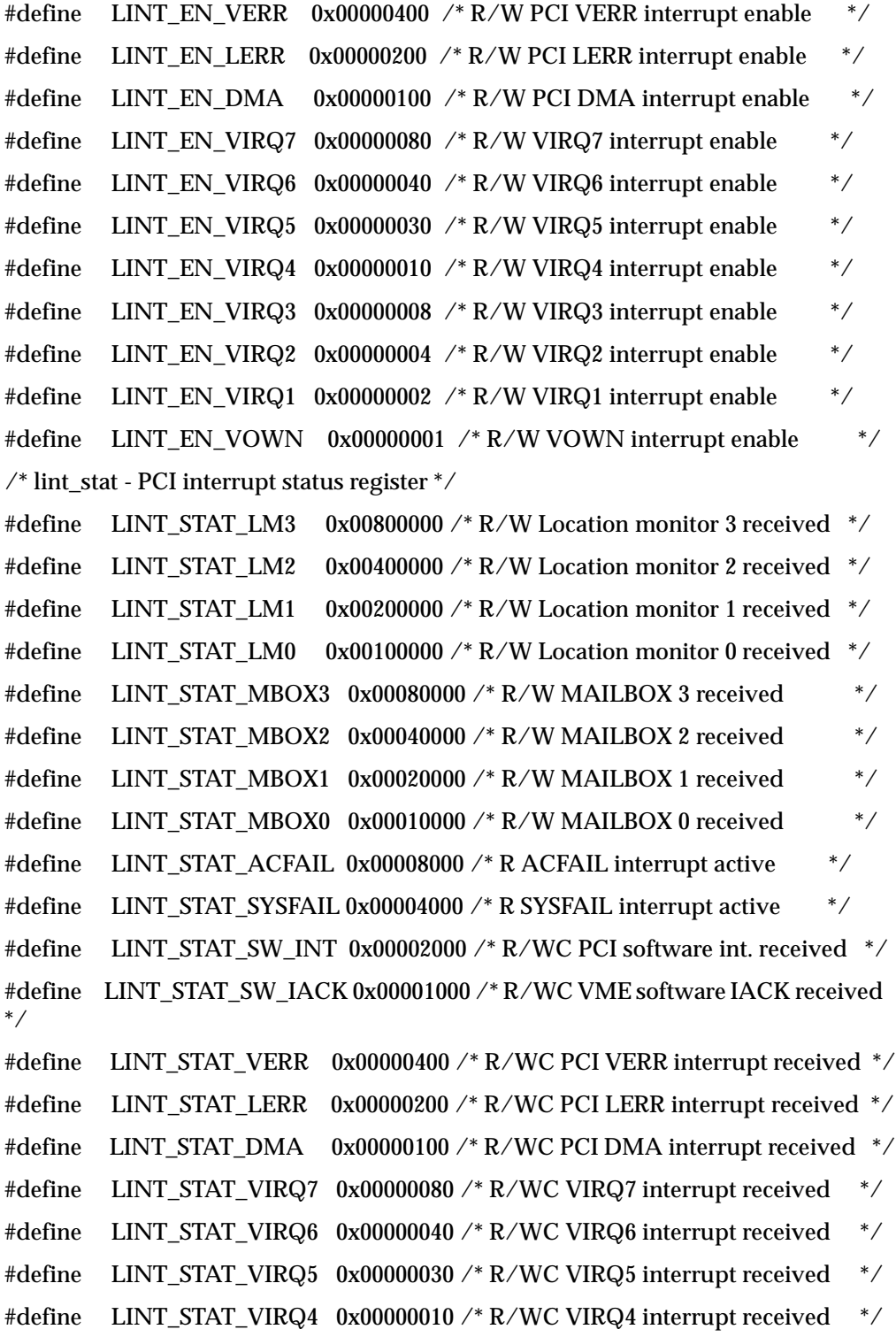

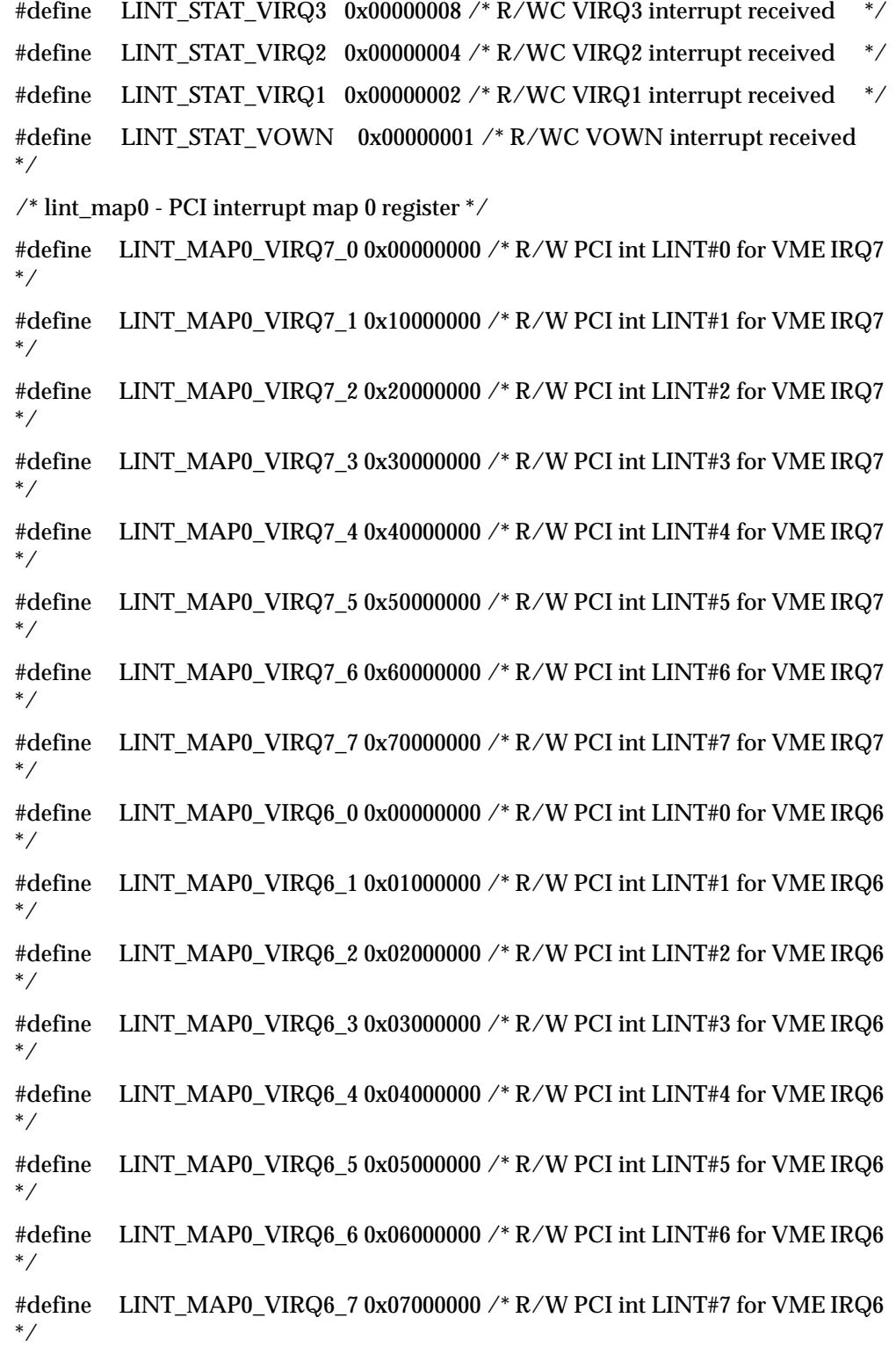

#define LINT\_MAP0\_VIRQ5\_0 0x00000000 /\* R/W PCI int LINT#0 for VME IRQ5 \*/ #define LINT\_MAP0\_VIRQ5\_1 0x00100000 /\* R/W PCI int LINT#1 for VME IRQ5 \*/ #define LINT\_MAP0\_VIRQ5\_2 0x00200000 /\* R/W PCI int LINT#2 for VME IRQ5 \*/ #define LINT\_MAP0\_VIRQ5\_3 0x00300000 /\* R/W PCI int LINT#3 for VME IRQ5 \*/ #define LINT\_MAP0\_VIRQ5\_4 0x00400000 /\* R/W PCI int LINT#4 for VME IRQ5 \*/ #define LINT\_MAP0\_VIRQ5\_5 0x00500000 /\* R/W PCI int LINT#5 for VME IRQ5 \*/ #define LINT\_MAP0\_VIRQ5\_6 0x00600000 /\* R/W PCI int LINT#6 for VME IRQ5 \*/ #define LINT\_MAP0\_VIRQ5\_7 0x00700000 /\* R/W PCI int LINT#7 for VME IRQ5 \*/ #define LINT\_MAP0\_VIRQ4\_0 0x00000000 /\* R/W PCI int LINT#0 for VME IRQ4 \*/ #define LINT\_MAP0\_VIRQ4\_1 0x00010000 /\* R/W PCI int LINT#1 for VME IRQ4 \*/ #define LINT\_MAP0\_VIRQ4\_2 0x00020000 /\* R/W PCI int LINT#2 for VME IRQ4 \*/ #define LINT\_MAP0\_VIRQ4\_3 0x00030000 /\* R/W PCI int LINT#3 for VME IRQ4 \*/ #define LINT\_MAP0\_VIRQ4\_4 0x00040000 /\* R/W PCI int LINT#4 for VME IRQ4 \*/ #define LINT\_MAP0\_VIRQ4\_5 0x00050000 /\* R/W PCI int LINT#5 for VME IRQ4 \*/ #define LINT\_MAP0\_VIRQ4\_6 0x00060000 /\* R/W PCI int LINT#6 for VME IRQ4 \*/ #define LINT\_MAP0\_VIRQ4\_7 0x00070000 /\* R/W PCI int LINT#7 for VME IRQ4 \*/ #define LINT\_MAP0\_VIRQ3\_0 0x00000000 /\* R/W PCI int LINT#0 for VME IRQ3 \*/ #define LINT\_MAP0\_VIRQ3\_1 0x00001000 /\* R/W PCI int LINT#1 for VME IRQ3 \*/ #define LINT\_MAP0\_VIRQ3\_2 0x00002000 /\* R/W PCI int LINT#2 for VME IRQ3 \*/

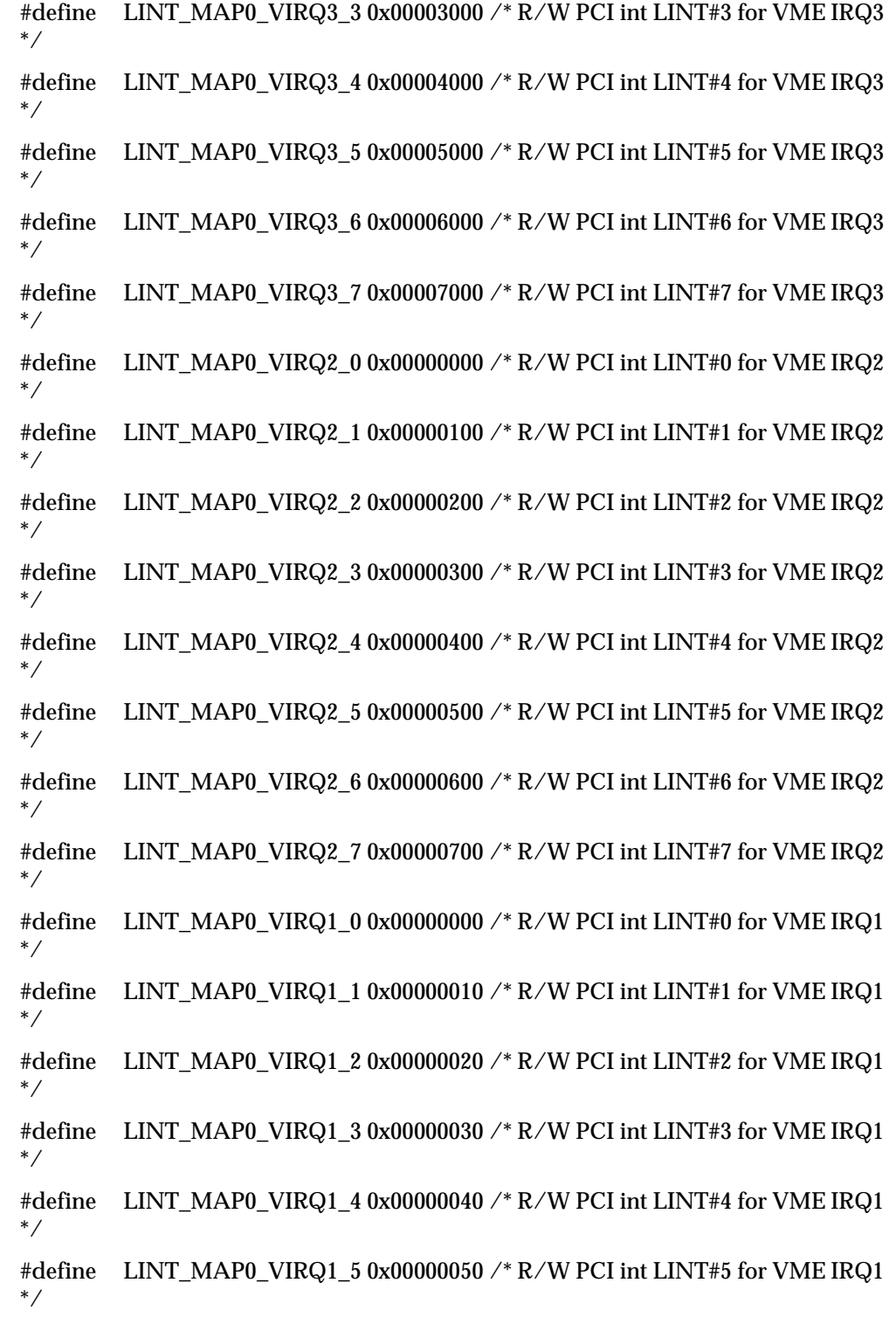

#define LINT\_MAP0\_VIRQ1\_6 0x00000060 /\* R/W PCI int LINT#6 for VME IRQ1 \*/

#define LINT\_MAP0\_VIRQ1\_7 0x00000070 /\* R/W PCI int LINT#7 for VME IRQ1 \*/

#define LINT\_MAP0\_VOWN\_0 0x00000000 /\* R/W PCI int LINT#0 for VME OWN \*/

#define LINT\_MAP0\_VOWN\_1 0x00000001 /\* R/W PCI int LINT#1 for VME OWN \*/

#define LINT\_MAP0\_VOWN\_2 0x00000002 /\* R/W PCI int LINT#2 for VME  $OWN$  \*/

#define LINT\_MAP0\_VOWN\_3 0x00000003 /\* R/W PCI int LINT#3 for VME  $OWN$  \*/

#define LINT\_MAP0\_VOWN\_4 0x00000004 /\* R/W PCI int LINT#4 for VME  $OWN$  \*/

#define LINT\_MAP0\_VOWN\_5 0x00000005 /\* R/W PCI int LINT#5 for VME  $OWN$   $*/$ 

#define LINT\_MAP0\_VOWN\_6 0x00000006 /\* R/W PCI int LINT#6 for VME  $OWN$   $*/$ 

#define LINT\_MAP0\_VOWN\_7 0x00000007 /\* R/W PCI int LINT#7 for VME OWN \*/

 $\frac{1}{2}$  lint map1 - PCI interrupt map 1 register  $\frac{1}{2}$ 

#define LINT\_MAP1\_ACFAIL\_0 0x00000000 /\* R/W PCI int LINT#0 for ACFAIL \*/

#define LINT\_MAP1\_ACFAIL\_1 0x10000000 /\* R/W PCI int LINT#1 for ACFAIL \*/

#define LINT\_MAP1\_ACFAIL\_2 0x20000000 /\* R/W PCI int LINT#2 for ACFAIL \*/

#define LINT\_MAP1\_ACFAIL\_3 0x30000000 /\* R/W PCI int LINT#3 for ACFAIL \*/

#define LINT\_MAP1\_ACFAIL\_4\_0x40000000 /\* R/W PCI int LINT#4 for ACFAIL \*/

#define LINT\_MAP1\_ACFAIL\_5 0x50000000 /\* R/W PCI int LINT#5 for ACFAIL \*/

#define LINT\_MAP1\_ACFAIL\_6 0x60000000 /\* R/W PCI int LINT#6 for ACFAIL

#define LINT\_MAP1\_ACFAIL\_7 0x70000000 /\* R/W PCI int LINT#7 for ACFAIL \*/

\*/

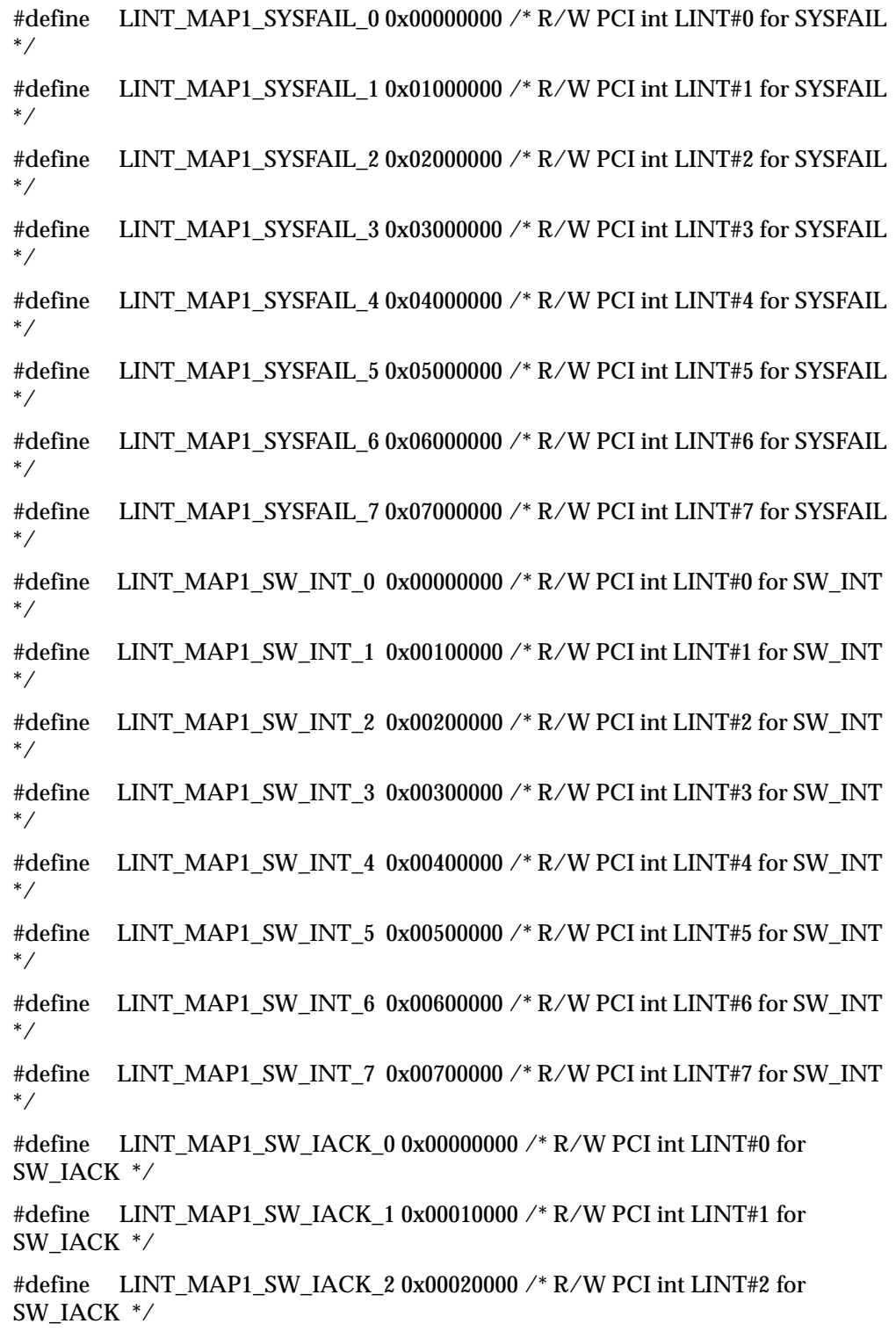

#define LINT\_MAP1\_SW\_IACK\_3 0x00030000 /\* R/W PCI int LINT#3 for SW\_IACK \*/

#define LINT\_MAP1\_SW\_IACK\_4 0x00040000 /\* R/W PCI int LINT#4 for SW\_IACK \*/

#define LINT\_MAP1\_SW\_IACK\_5 0x00050000 /\* R/W PCI int LINT#5 for SW\_IACK \*/

#define LINT\_MAP1\_SW\_IACK\_6 0x00060000 /\* R/W PCI int LINT#6 for SW\_IACK \*/

#define LINT\_MAP1\_SW\_IACK\_7 0x00070000 /\* R/W PCI int LINT#7 for SW\_IACK \*/

#define LINT\_MAP1\_VERR\_0 0x00000000 /\* R/W PCI int LINT#0 for VERR \*/ #define LINT\_MAP1\_VERR\_1 0x00000100 /\* R/W PCI int LINT#1 for VERR \*/ #define LINT\_MAP1\_VERR\_2 0x00000200 /\* R/W PCI int LINT#2 for VERR \*/ #define LINT\_MAP1\_VERR\_3 0x00000300 /\* R/W PCI int LINT#3 for VERR \*/ #define LINT\_MAP1\_VERR\_4 0x00000400 /\* R/W PCI int LINT#4 for VERR \*/ #define LINT\_MAP1\_VERR\_5 0x00000500 /\* R/W PCI int LINT#5 for VERR \*/ #define LINT\_MAP1\_VERR\_6 0x00000600 /\* R/W PCI int LINT#6 for VERR  $*$ #define LINT\_MAP1\_VERR\_7 0x00000700 /\* R/W PCI int LINT#7 for VERR  $*$ #define LINT\_MAP1\_LERR\_0 0x00000000 /\* R/W PCI int LINT#0 for LERR  $*$  / #define LINT\_MAP1\_LERR\_1 0x00000010 /\* R/W PCI int LINT#1 for LERR  $*$  / #define LINT\_MAP1\_LERR\_2 0x00000020 /\* R/W PCI int LINT#2 for LERR  $*$  / #define LINT\_MAP1\_LERR\_3 0x00000030 /\* R/W PCI int LINT#3 for LERR  $*$  / #define LINT\_MAP1\_LERR\_4 0x00000040 /\* R/W PCI int LINT#4 for LERR  $*$  / #define LINT\_MAP1\_LERR\_5 0x00000050 /\* R/W PCI int LINT#5 for LERR \*/ #define LINT\_MAP1\_LERR\_6 0x00000060 /\* R/W PCI int LINT#6 for LERR \*/ #define LINT\_MAP1\_LERR\_7 0x00000070 /\* R/W PCI int LINT#7 for LERR \*/ #define LINT\_MAP1\_DMA\_0 0x00000000 /\* R/W PCI int LINT#0 for DMA  $*$ / #define LINT\_MAP1\_DMA\_1 0x00000001 /\* R/W PCI int LINT#1 for DMA  $*$ / #define LINT\_MAP1\_DMA\_2 0x00000002 /\* R/W PCI int LINT#2 for DMA \*/ #define LINT\_MAP1\_DMA\_3 0x00000003 /\* R/W PCI int LINT#3 for DMA \*/ #define LINT\_MAP1\_DMA\_4 0x00000004 /\* R/W PCI int LINT#4 for DMA \*/ #define LINT\_MAP1\_DMA\_5 0x00000005 /\* R/W PCI int LINT#5 for DMA  $*$ / #define LINT\_MAP1\_DMA\_6 0x00000006 /\* R/W PCI int LINT#6 for DMA  $*$ / #define LINT\_MAP1\_DMA\_7 0x00000007 /\* R/W PCI int LINT#7 for DMA \*/

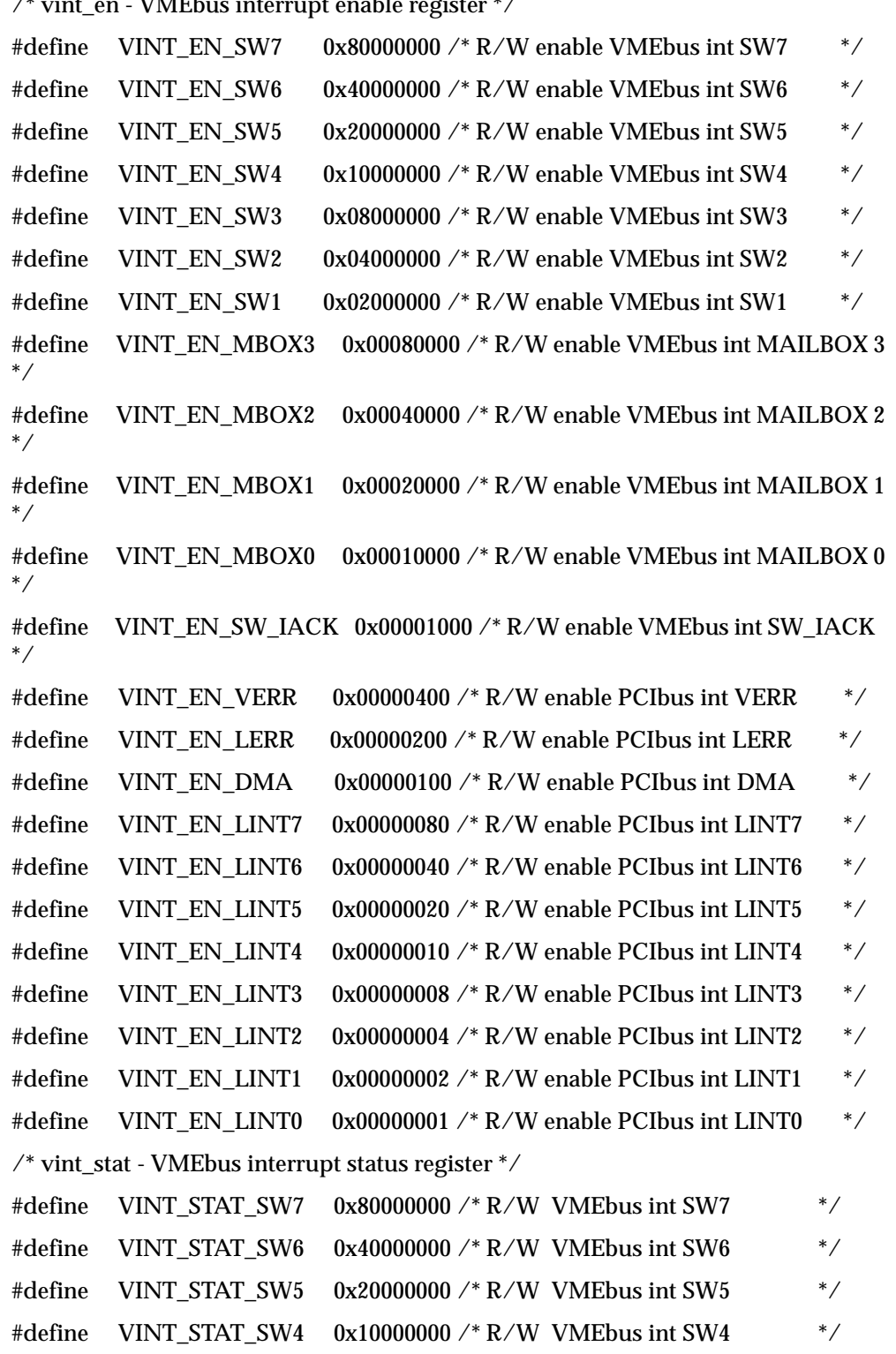

### /\* vint\_en - VMEbus interrupt enable register \*/

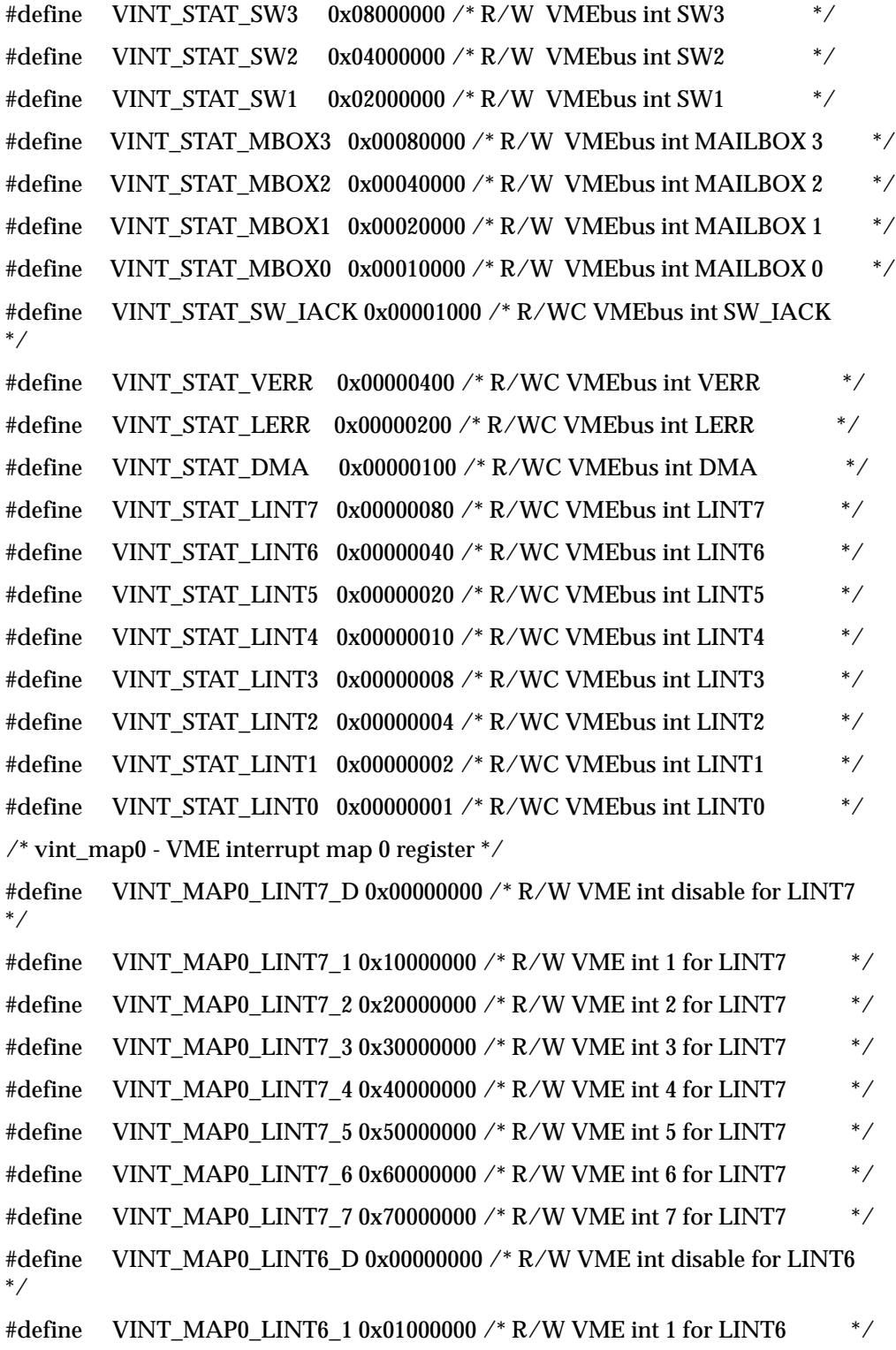

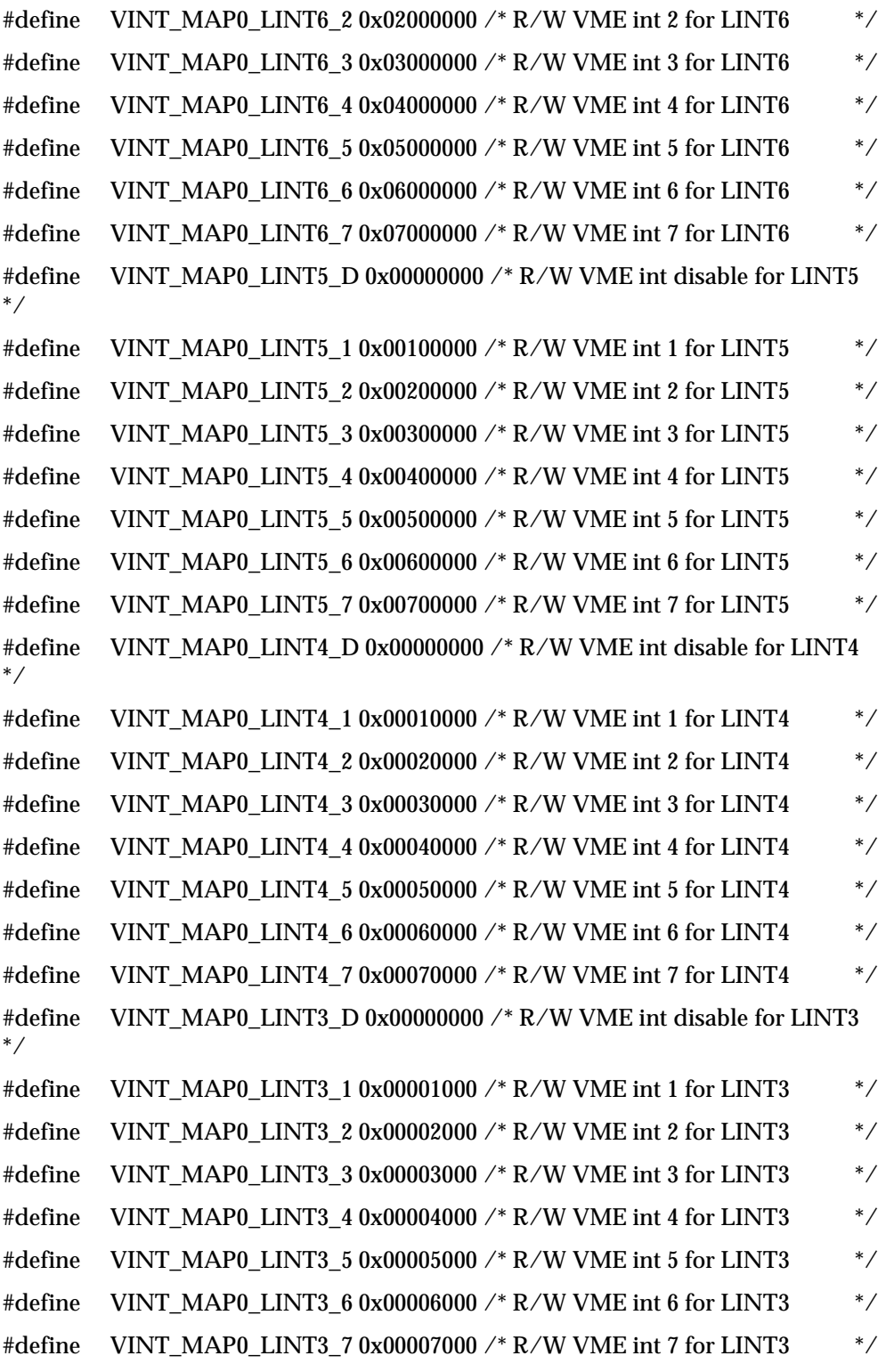

#define VINT\_MAP0\_LINT2\_D 0x00000000 /\* R/W VME int disable for LINT2 \*/ #define VINT\_MAP0\_LINT2\_1 0x00000100 /\* R/W VME int 1 for LINT2 \*/ #define VINT\_MAP0\_LINT2\_2 0x00000200 /\* R/W VME int 2 for LINT2 \*/ #define VINT\_MAP0\_LINT2\_3 0x00000300 /\* R/W VME int 3 for LINT2 \*/ #define VINT\_MAP0\_LINT2\_4 0x00000400 /\* R/W VME int 4 for LINT2 \*/ #define VINT\_MAP0\_LINT2\_5 0x00000500 /\* R/W VME int 5 for LINT2 \*/ #define VINT\_MAP0\_LINT2\_6 0x00000600 /\* R/W VME int 6 for LINT2 \*/ #define VINT\_MAP0\_LINT2\_7 0x00000700 /\* R/W VME int 7 for LINT2 \*/ #define VINT\_MAP0\_LINT1\_D 0x00000000 /\* R/W VME int disable for LINT1 \*/ #define VINT\_MAP0\_LINT1\_1 0x00000010 /\* R/W VME int 1 for LINT1 \*/ #define VINT\_MAP0\_LINT1\_2 0x00000020 /\* R/W VME int 2 for LINT1 \*/ #define VINT\_MAP0\_LINT1\_3 0x00000030 /\* R/W VME int 3 for LINT1 \*/ #define VINT\_MAP0\_LINT1\_4 0x00000040 /\* R/W VME int 4 for LINT1 \*/ #define VINT\_MAP0\_LINT1\_5 0x00000050 /\* R/W VME int 5 for LINT1  $*$  / #define VINT\_MAP0\_LINT1\_6 0x00000060 /\* R/W VME int 6 for LINT1  $*$  / #define VINT\_MAP0\_LINT1\_7 0x00000070 /\* R/W VME int 7 for LINT1  $*$  / #define VINT\_MAP0\_LINT0\_D 0x00000000 /\* R/W VME int disable for LINT0 \*/ #define VINT\_MAP0\_LINT0\_1 0x00000001 /\* R/W VME int 1 for LINT0 \*/ #define VINT\_MAP0\_LINT0\_2 0x00000002 /\* R/W VME int 2 for LINT0 \*/ #define VINT\_MAP0\_LINT0\_3 0x00000003 /\* R/W VME int 3 for LINT0 \*/ #define VINT\_MAP0\_LINT0\_4 0x00000004 /\* R/W VME int 4 for LINT0 \*/ #define VINT\_MAP0\_LINT0\_5 0x00000005 /\* R/W VME int 5 for LINT0 \*/ #define VINT\_MAP0\_LINT0\_6 0x00000006 /\* R/W VME int 6 for LINT0 \*/ #define VINT\_MAP0\_LINT0\_7 0x00000007 /\* R/W VME int 7 for LINT0 \*/  $\frac{1}{2}$  vint map1 - VME interrupt map 1 register  $\frac{1}{2}$ #define VINT\_MAP1\_SW\_IACK\_D 0x00000000 /\* R/W VME int disable for SW\_IACK \*/ #define VINT\_MAP1\_SW\_IACK\_1 0x00010000 /\* R/W VME int 1 for SW\_IACK \*/ #define VINT\_MAP1\_SW\_IACK\_2 0x00020000 /\* R/W VME int 2 for SW\_IACK \*/

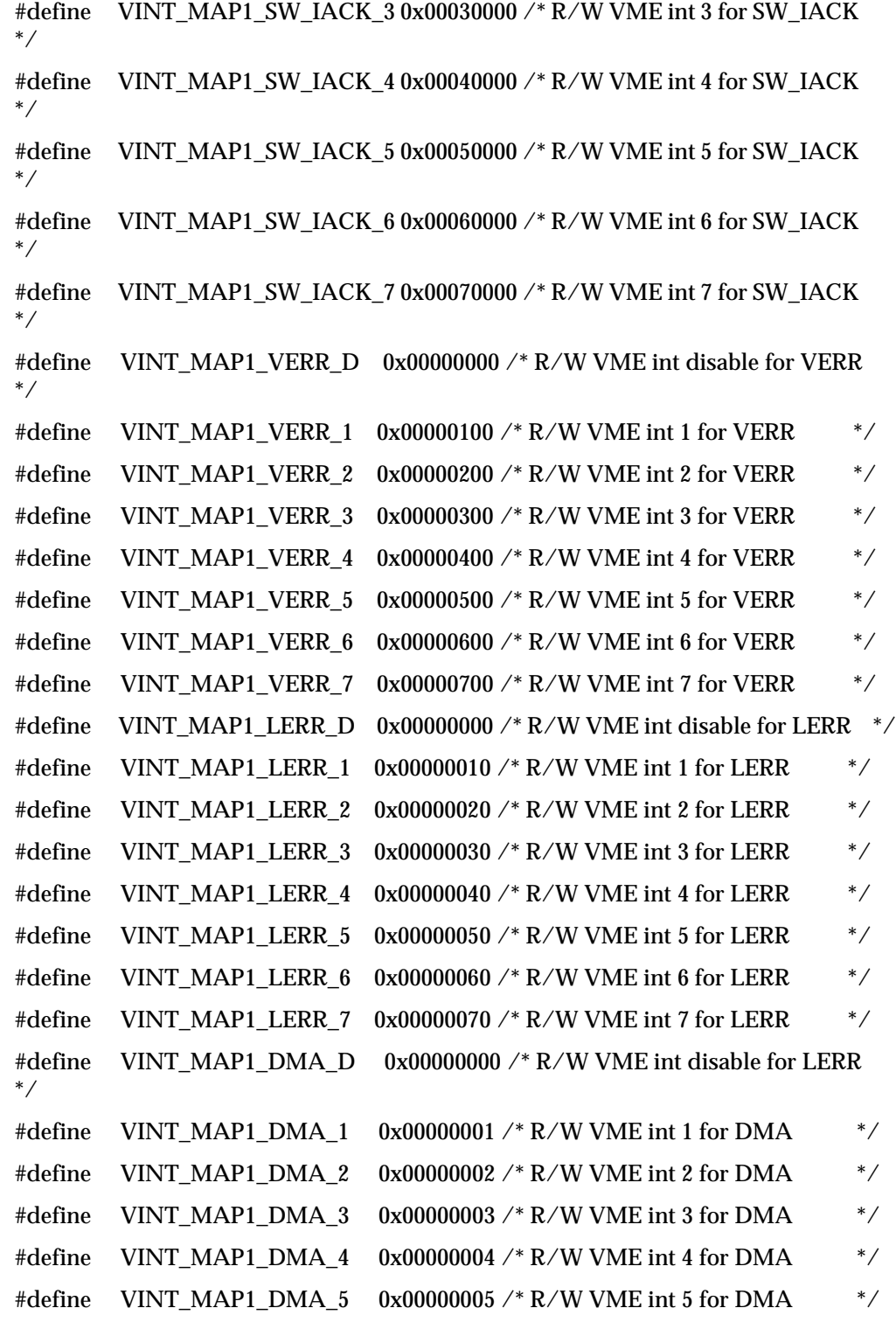

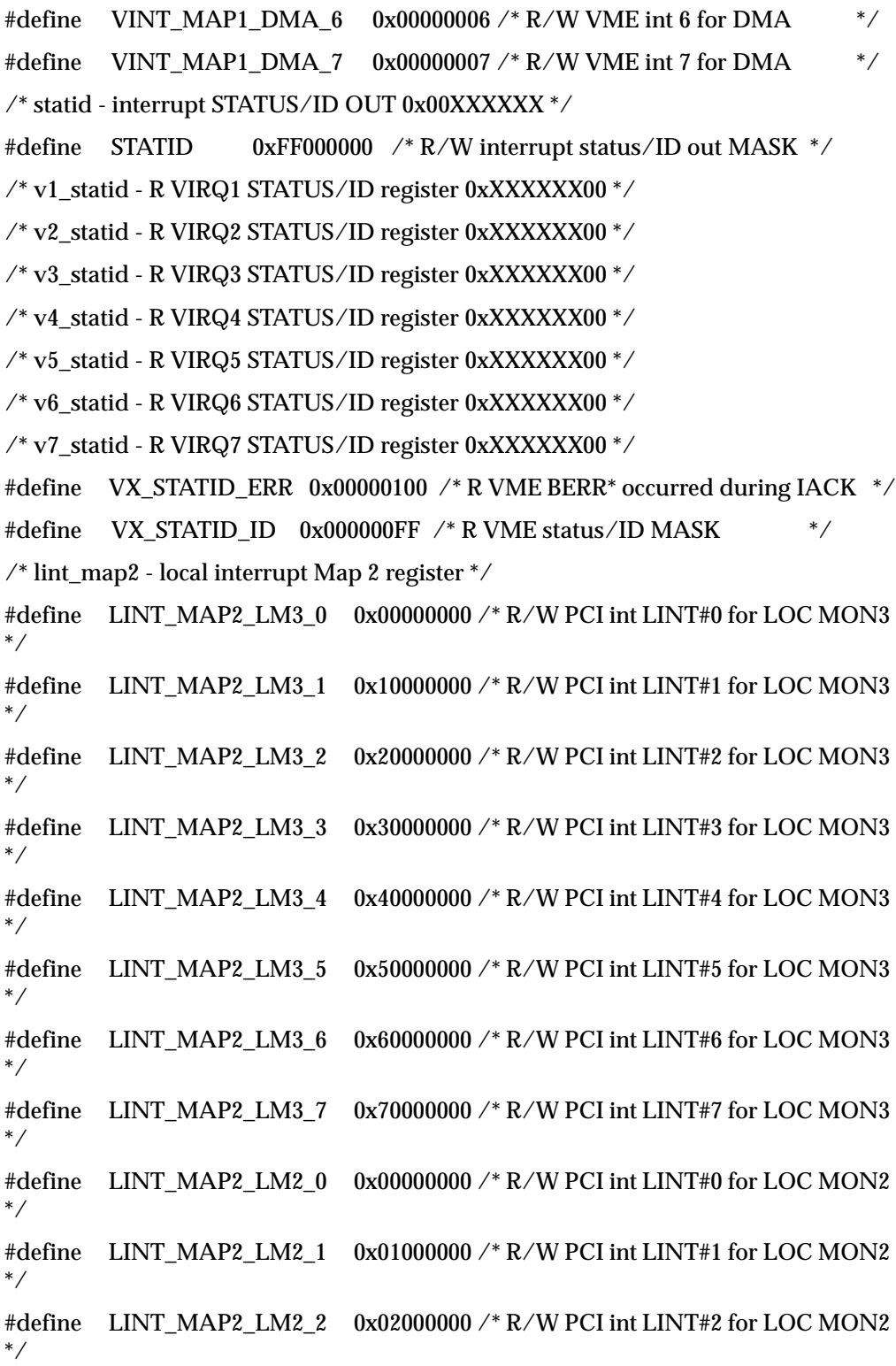
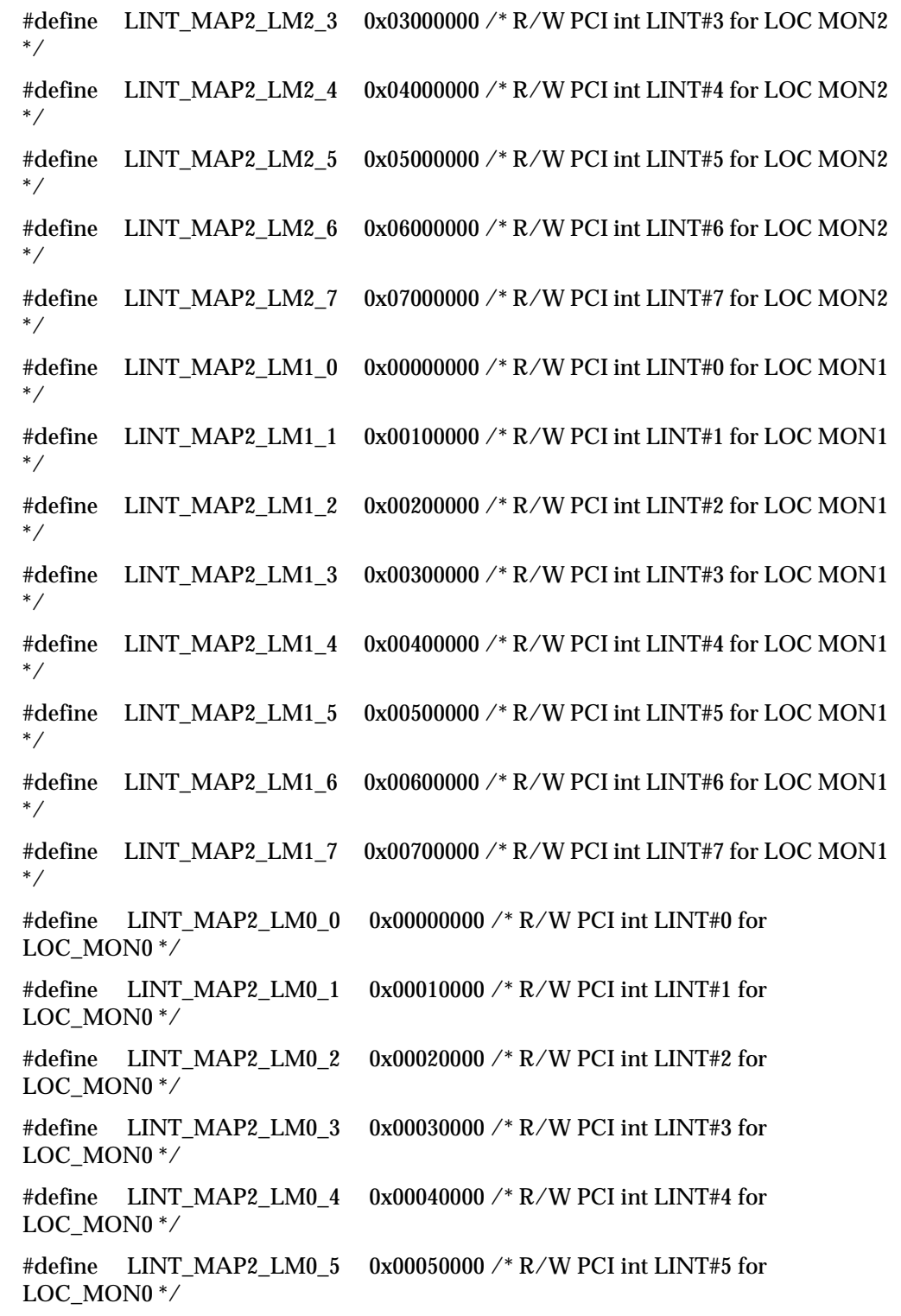

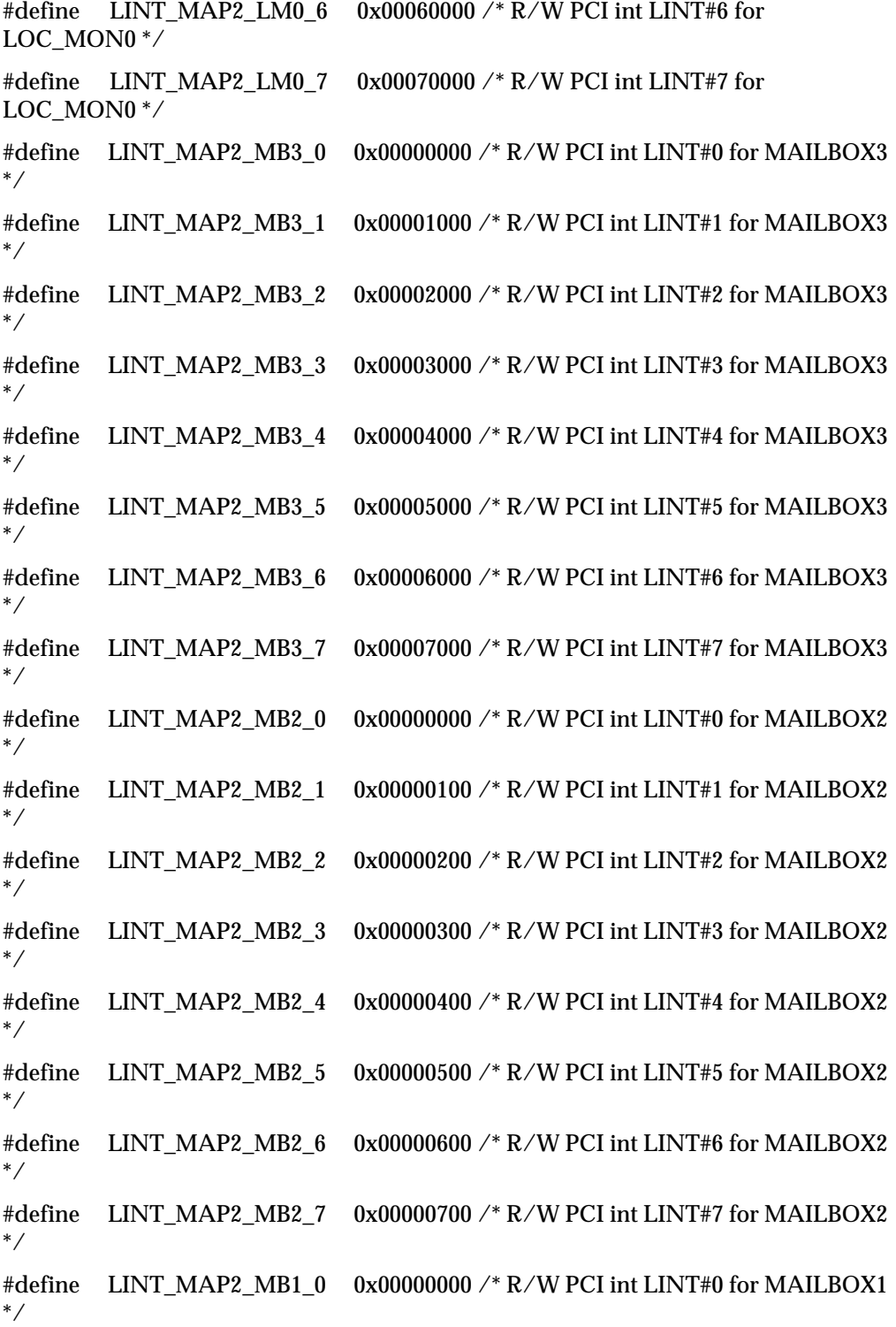

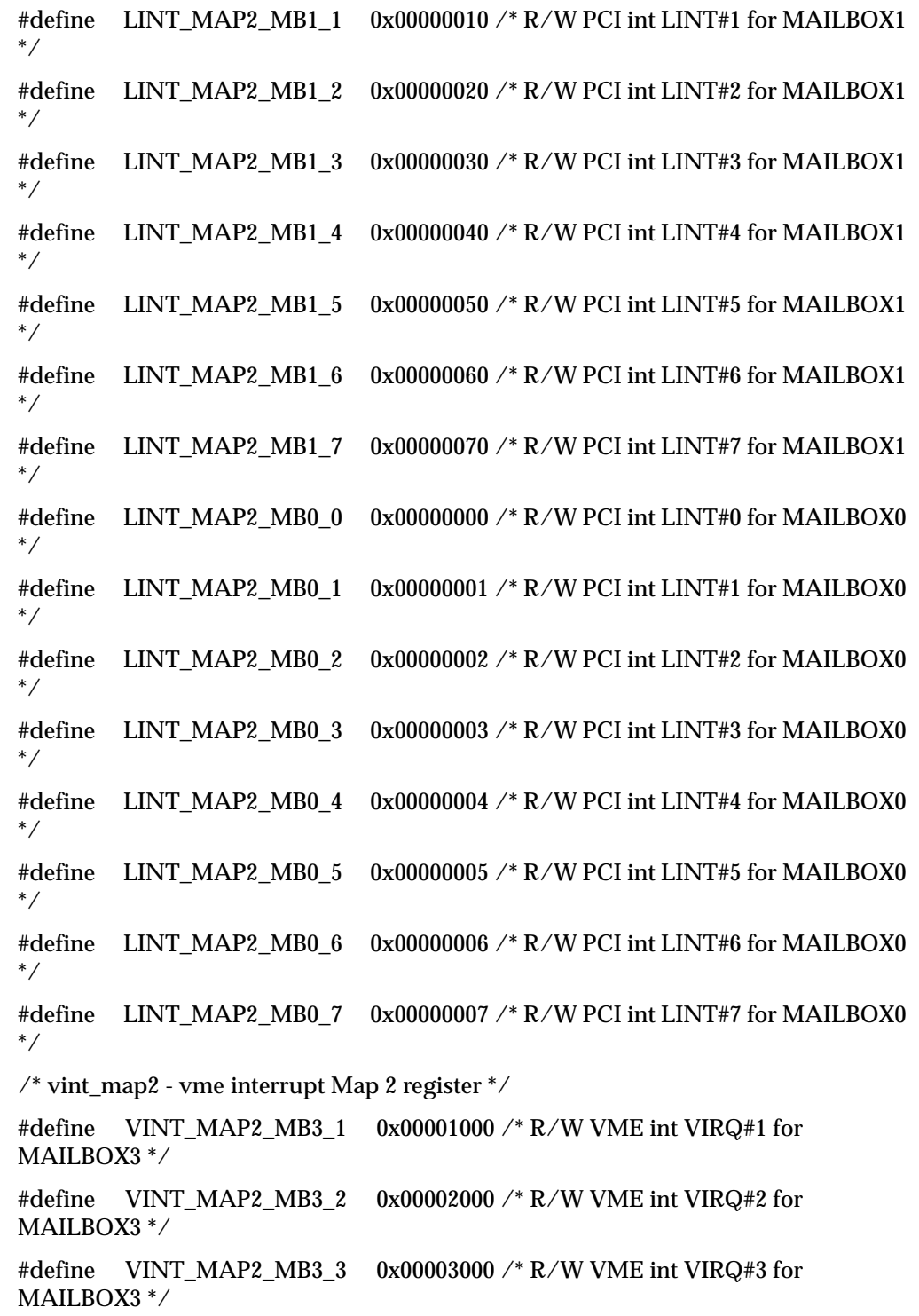

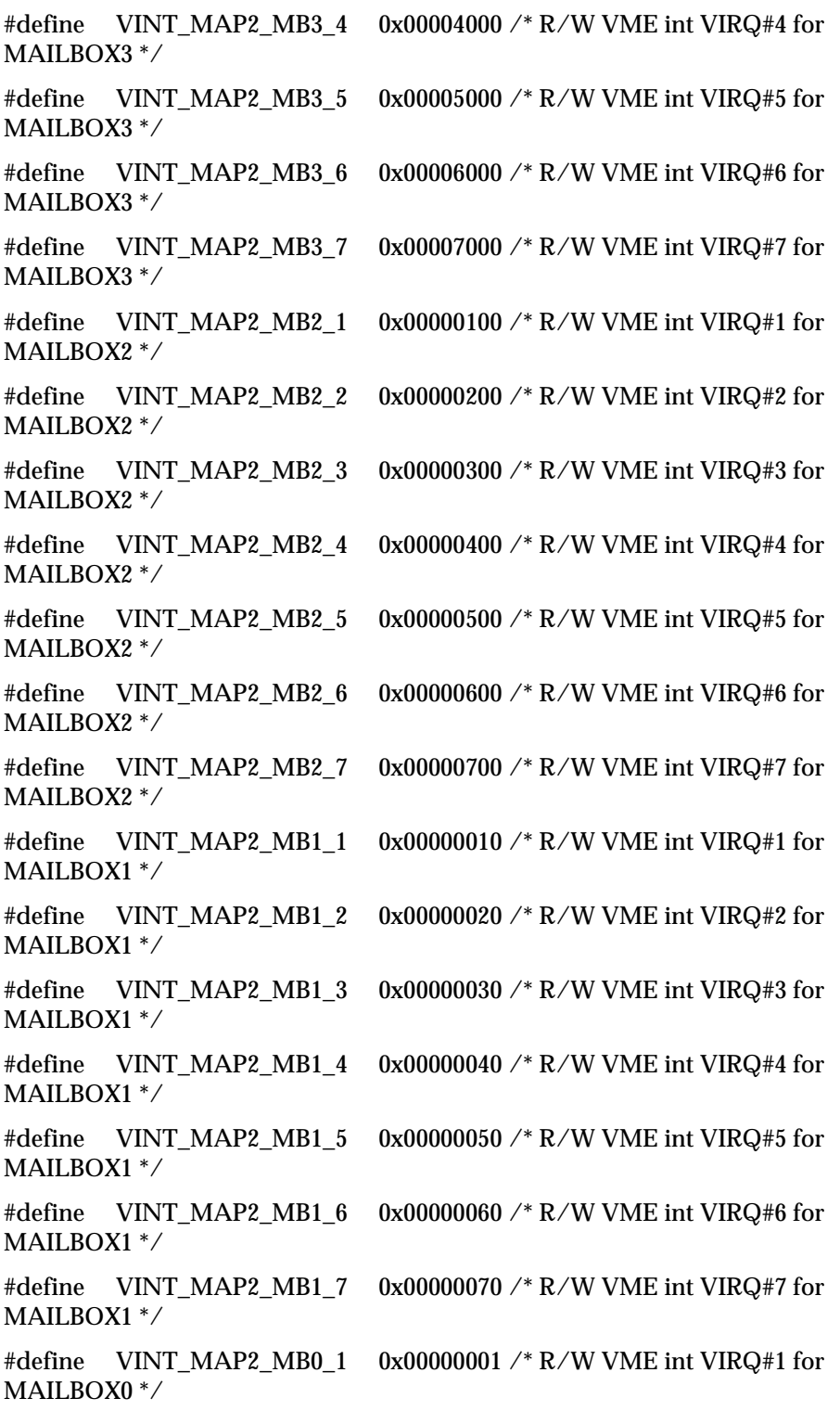

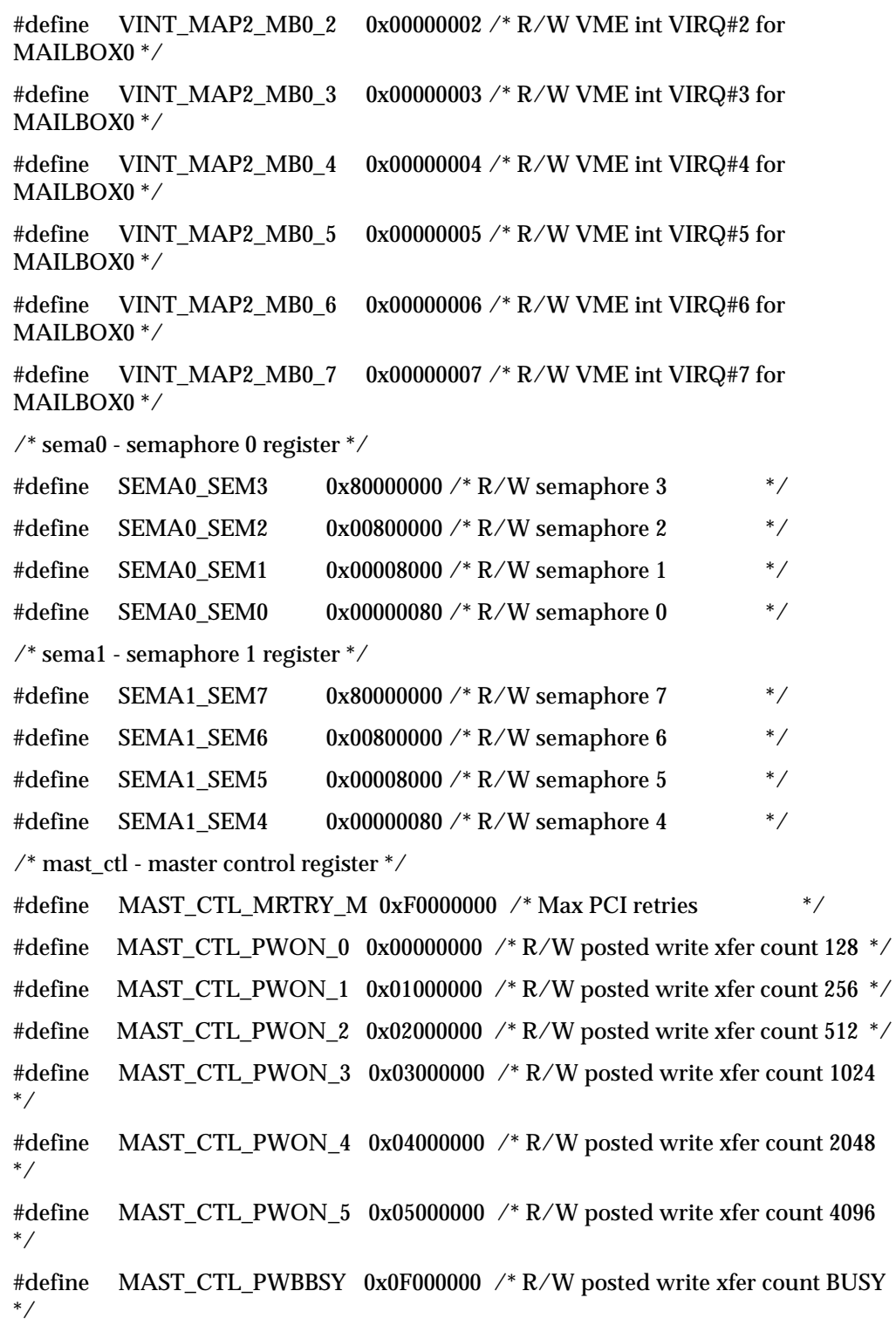

#define MAST\_CTL\_VRL\_0 0x00000000 /\* R/W VMEbus request level 0  $*$ / #define MAST\_CTL\_VRL\_1 0x00400000 /\* R/W VMEbus request level 1 \*/ #define MAST\_CTL\_VRL\_2  $0x00800000$  /\* R/W VMEbus request level 2 \*/ #define MAST\_CTL\_VRL\_3 0x00C00000 /\* R/W VMEbus request level 3 \*/ #define MAST\_CTL\_VRM\_D 0x00000000 /\* R/W VMEbus request mode demand \*/ #define MAST\_CTL\_VRM\_F 0x00200000 /\* R/W VMEbus request mode fair \*/ #define MAST\_CTL\_VREL\_R 0x00100000 /\* R/W VMEbus request mode ROR \*/ #define MAST\_CTL\_VREL\_D 0x00000000 /\* R/W VMEbus request mode RWD \*/ #define MAST\_CTL\_VOWN\_R 0x00000000 /\* W VMEbus ownership release \*/ #define MAST\_CTL\_VOWN\_H 0x00080000 /\* W VMEbus ownership hold \*/ #define MAST\_CTL\_VOWN\_ACK 0x00040000 /\* R VMEbus ownership due to hold \*/ #define MAST\_CTL\_PABS\_32 0x00000000 /\* R/W PCI aligned burst size 32 \*/ #define MAST\_CTL\_PABS\_64\_0x00001000 /\* R/W PCI aligned burst size 64  $*/$ #define MAST\_CTL\_PABS\_128 0x00002000 /\* R/W PCI aligned burst size 128  $*/$ #define MAST\_CTL\_BUS\_NO 0x000000FF /\* R/W PCI bus number MASK \*/ /\* misc\_ctl - miscellaneous control register \*/ #define MISC\_CTL\_VBTO\_0 0x00000000 /\* R/W VME bus time out disable \*/ #define MISC\_CTL\_VBTO\_1 0x10000000 /\* R/W VME bus time out 16 us \*/ #define MISC\_CTL\_VBTO\_2 0x20000000 /\* R/W VME bus time out 32 us \*/ #define MISC\_CTL\_VBTO\_3 0x30000000 /\* R/W VME bus time out 64 us  $*$ / #define MISC\_CTL\_VBTO\_4 0x40000000 /\* R/W VME bus time out 128 us \*/ #define MISC\_CTL\_VBTO\_5 0x50000000 /\* R/W VME bus time out 256 us  $*$ / #define MISC\_CTL\_VBTO\_6 0x60000000 /\* R/W VME bus time out 512 us  $*$ / #define MISC\_CTL\_VBTO\_7 0x70000000 /\* R/W VME bus time out 1024 us  $*$ / #define MISC\_CTL\_VARB\_R 0x00000000 /\* R/W VME arbitration Round Robin \*/ #define MISC\_CTL\_VARB\_P 0x04000000 /\*R/W VME arbitration Priority \*/ #define MISC\_CTL\_VARBTO\_1 0x00000000 /\* R/W VME arb. time out disabled \*/

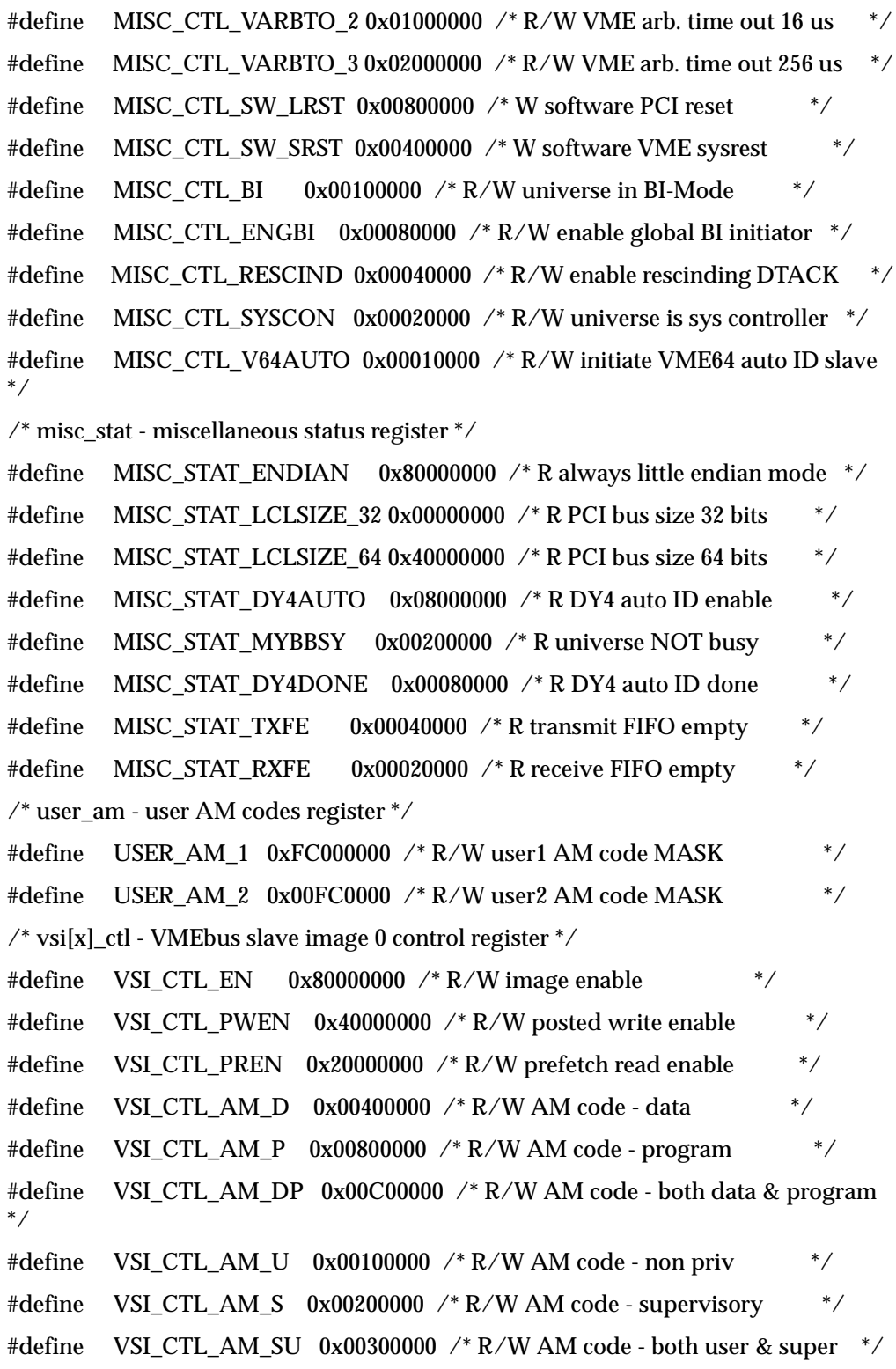

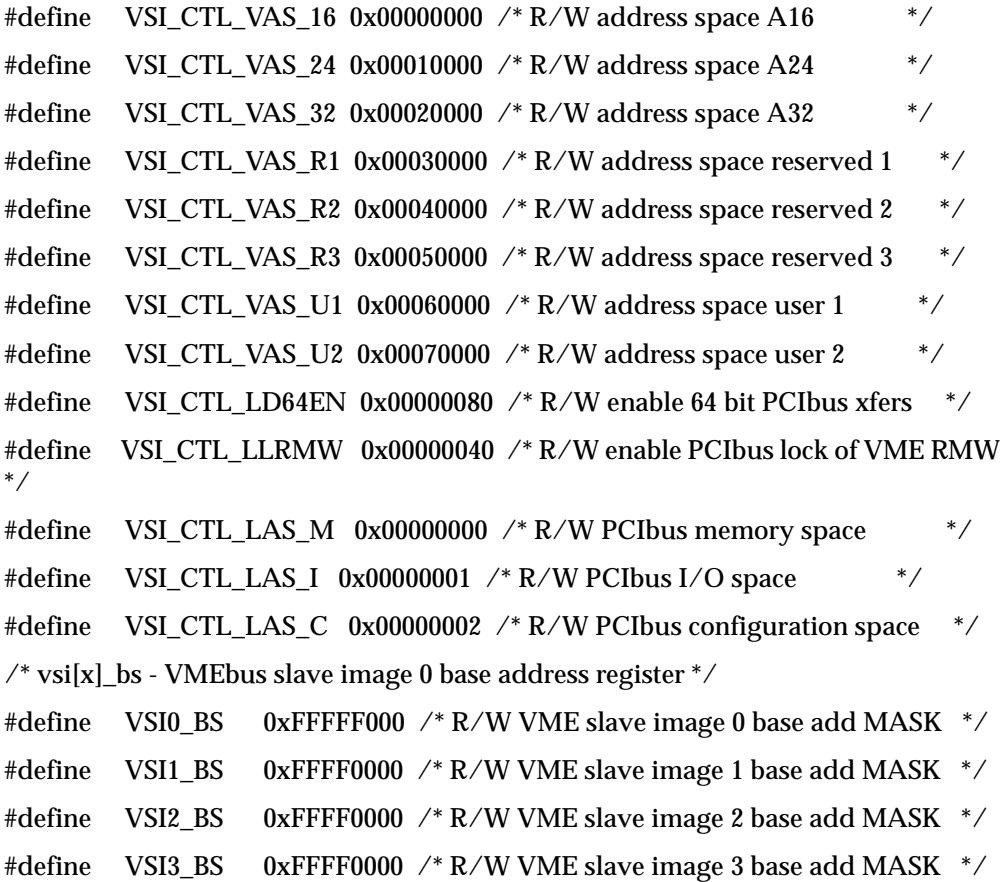

 $\it \text{/*}$  vsi[x]\_bd - VME<br>bus slave image 0 bound address register  $\it \text{*/}$ 

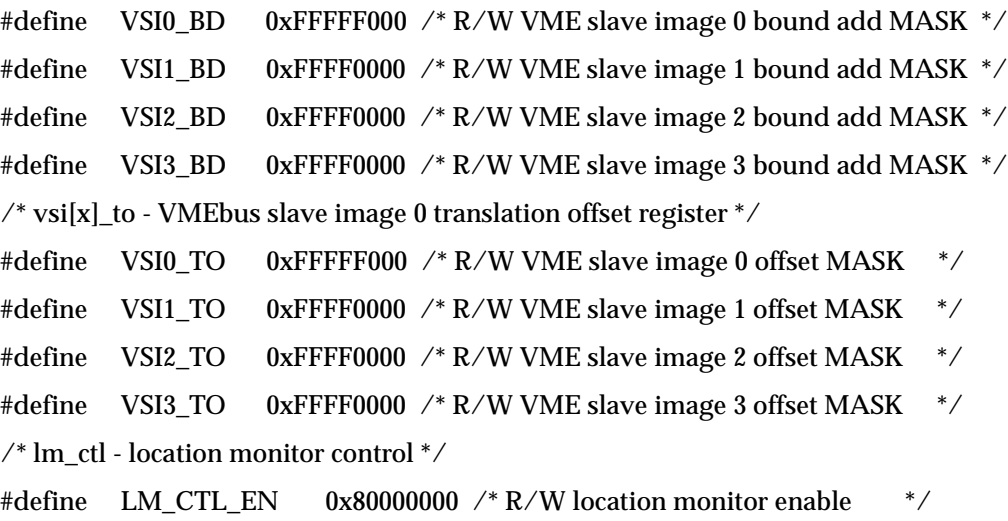

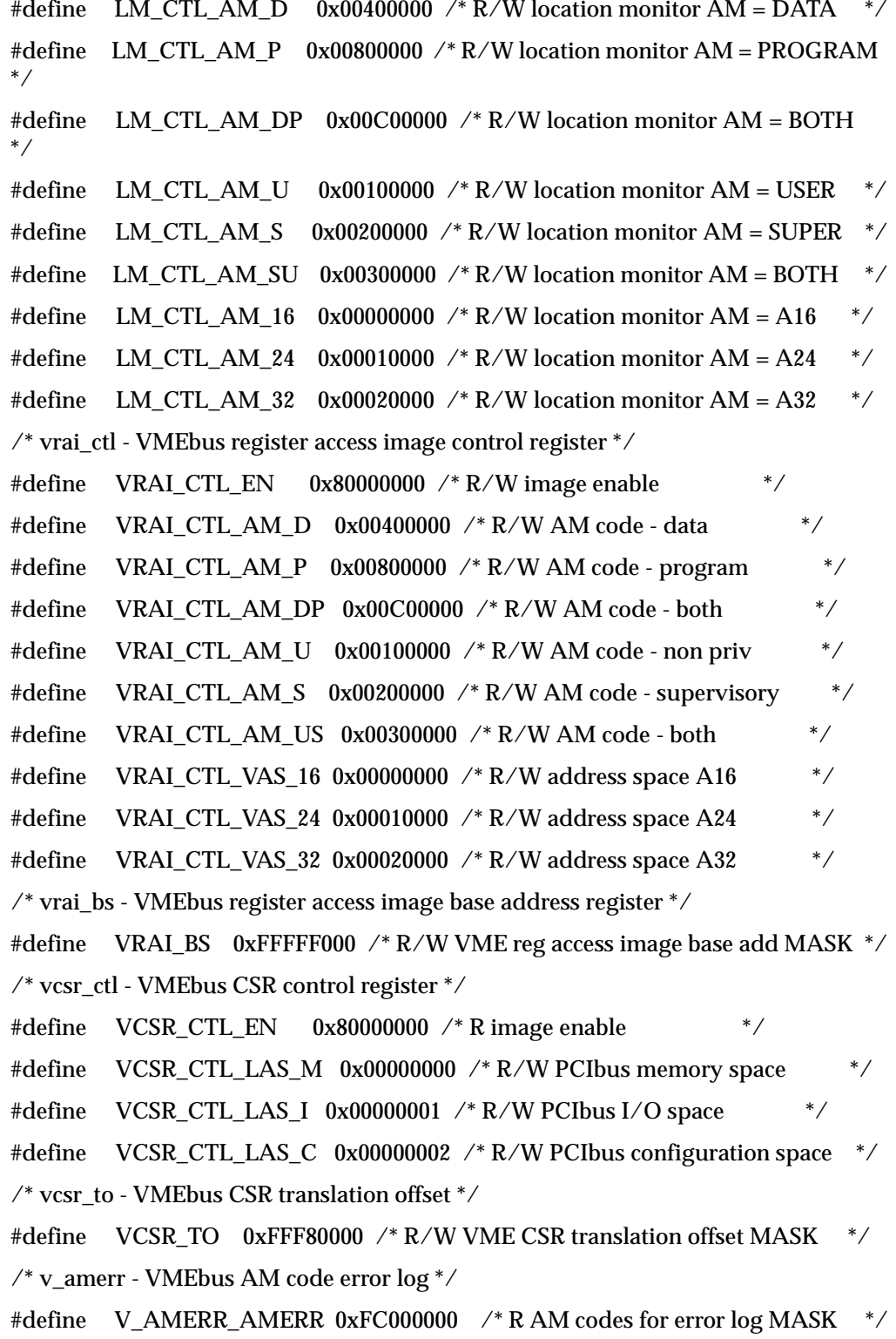

#define V\_AMERR\_IACK 0x02000000 /\* R VMEbus IACK \*/ #define V\_AMERR\_M\_ERR 0x01000000 /\* R multiple errors occurred \*/ #define V\_AMERR\_V\_STAT 0x00800000 /\* R/W VME error logs are valid \*/ /\* vaerr - VMEbus address error log \*/ #define VAERR 0xFFFFFFFF /\* R VMEbus address error log MASK \*/ /\* vcsr\_clr - VMEbus CSR bit clear register \*/ #define VCSR\_CLR\_RESET 0x80000000 /\* R/W board reset \*/ #define VCSR\_CLR\_SYSFAIL 0x40000000 /\* R/W VMEbus sysfail \*/ #define VCSR\_CLR\_FAIL 0x20000000 /\* R board fail \*/ /\* vcsr\_set - VMEbus CSR bit set register \*/ #define VCSR\_SET\_RESET 0x80000000 /\* R/W board reset \*/ #define VCSR\_SET\_SYSFAIL 0x40000000 /\* R/W VMEbus sysfail \*/ #define VCSR\_SET\_FAIL 0x20000000 /\* R board fail \*/ /\* vcsr\_bs - VMEbus CSR base address register \*/ #define VCSR\_BS 0xF8000000 /\* R/W VME CSR base add MASK \*/

# **Directory SRAM**

The file in this directory can be used to test the integrity of the battery backed SRAM.

\*\* FILE: TS.C

 $/*$  FILE: TS.C  $*/$  $/$ \*  $*/$ /\* Test battery backed SRAM with patterns and data=address.  $^*/$  $/$  $*/$  $/$ \*  $*/$ #include <stdlib.h> #include <stdio.h> #include <dos.h> unsigned char far \* b\_ptr; unsigned int far \* w\_ptr; unsigned long far \* l\_ptr; unsigned int far \* buf\_ptr; static unsigned long pat[4] = { 0x55555555, 0xCCCCCCCC, 0x66666666. **OXFFFFFFFFF**  $\mathbf{E}$ void main(void) { unsigned long i, x; unsigned char bdat; unsigned char brd; unsigned int wdat; unsigned int wrd; unsigned long ldat;

```
unsigned long lrd;
 printf("\nTesting 32K SRAM DATA/~DATA B/W/L/ADDR .............");
 buf_ptr = (unsigned int far *) MK_FP(0xD800, 0x18);
 \prime^* fill and test buf with DATA/~DATA BYTES 4 patterns ^*/for(x = 0; x < 4; x++) {
   b_ptr = (unsigned char far *) buf_ptr;
  bdat = (unsigned char) pat[x];for(i = 0x18; i < 0x8000; i++) {
  b_{\text{D}}tr++ = bdat;
   bdat = ~bdat:
   }
   b_ptr = (unsigned char far *) buf_ptr;
  bdat = (unsigned char) pat[x];for(i = 0x18; i < 0x8000; i++) {
   brd = *b_ptr++;if(bdat != brd) {
    printf("FAILED\nBYTE DATA @ ADDR: %Fp WR: %.2X RD: %.2X\n",
         --b_ptr, bdat, brd );
     exit( 1 );
    }
   bdat = (-bdat) & 0xFF; }
  }
  /* fill and test buf with DATA/~DATA WORDS 4 patterns */
 for(x = 0; x < 4; x++) {
  w_ptr = (unsigned int far *) buf_ptr;
  wdat = (unsigned int) pat[x];
  for(i = 0x18; i < 0x8000; i+=2) {
   *w_ptr++ = wdat;wdat = ~\simwdat;
   }
   w_ptr = (unsigned int far *) buf_ptr;
```

```
wdat = (unsigned int) pat[x];
 for(i = 0x18; i < 0x8000; i+=2) {
  wrd = *w_ptr++;if( wdat != wrd ) {
   printf("FAILED\nWORD DATA @ ADDR: %Fp WR: %.4X RD: %.4X\n",
         --w_ptr, wdat, wrd );
   exit(1);
   }
  wdat = ~\simwdat;
  }
 }
\prime^* fill and test buf with DATA/~DATA LONGS 4 patterns ^*/for(x = 0; x < 4; x++) {
  l_ptr = (unsigned long far *) MK_FP( 0xD800, 0x18 ); ;
 ldat = (unsigned long) pat[x];for(i = 0x18; i < 0x8000; i+=4) {
  *l<sub>_ptr++</sub> = ldat;
  ldat = -ldat;
  }
 l_{\text{p}}tr = (unsigned long far *) MK_FP(0xD800, 0x18);
 ldat = (unsigned long) pat[x];for(i = 0x18; i < 0x8000; i+=4) {
  lrd = *l_ptr++;if(ldat != lrd)\{printf("FAILED\nLONG DATA @ ADDR: %Fp WR: %.8X RD: %.8X\n",
         --l_ptr, ldat, lrd );
   exit(1); }
  ldat = -ldat; }
 }
/* fill and test buf with DATA = ADD LONG */
```

```
for(x = 0; x < 4; x++) {
  l_{\text{ptr}} = (unsigned long far *) MK_FP( 0xD800, 0x18 );
  for(i = 0x18; i < 0x8000; i+=4) {
   -l_{\text{part}}+i;
   }
   l_ptr = (unsigned long far *) MK_FP( 0xD800, 0x18 );
  for(i = 0x18; i < 0x8000; i+=4) {
   lrd = *l_ptr++;if(lrd != i) {
    printf("FAILED\nDATA=ADDR @ ADDR: %Fp WR: %.8X RD: %.8X\n",
          --l_ptr, i, lrd );
     exit( 1 );
    }
   }
  }
 printf("PASSED\n\n");
 exit(0);} /* end main */
```
# **Directory Timers**

This directory contains sample code useful in the creation of applications involving the VMIVME-7740's three software controlled 16-bit timers. The code is written for the control of a single timer, but can be utilized in generating code for any timer configuration. The timers are described in Chapter 4 of the manual.

#### **CPU.H**

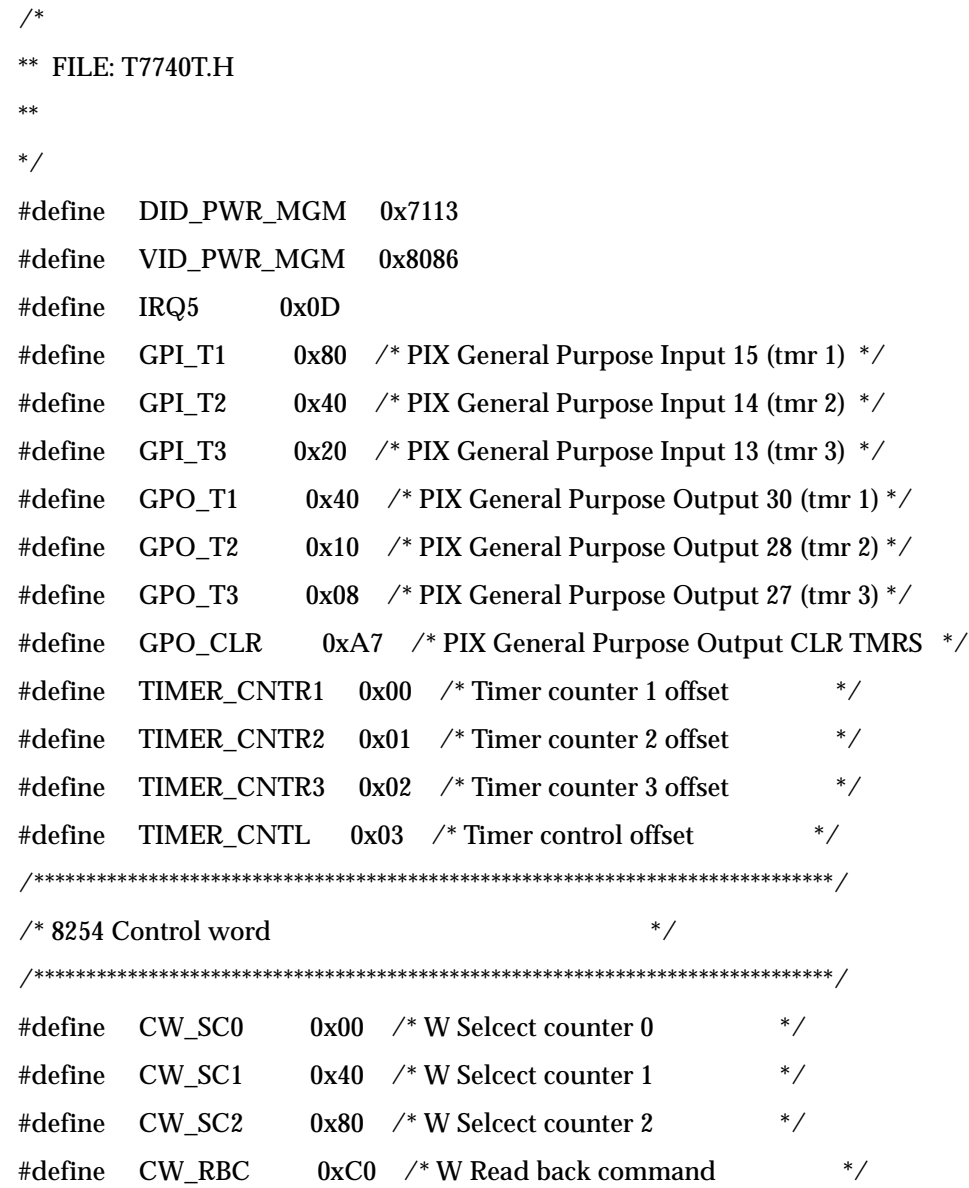

 $\left\{\left\|\boldsymbol{\rule{0cm}{1.5em}}\right\|$  VMIVME-7740 Product Manual

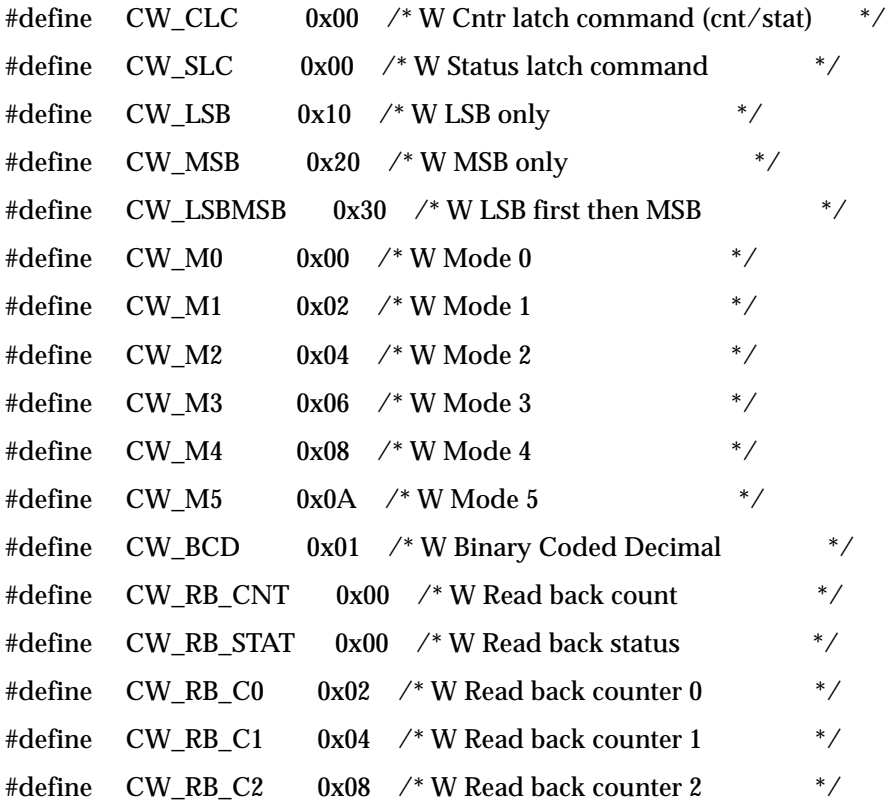

#### FILE: T TIMERS.C  $***$

 $*/$  $/*$  FILE: T\_TIMER.C  $/$ \*  $*/$ #include <stdlib.h> #include <stdio.h> #include <string.h> #include <conio.h> #include <ctype.h> #include  $<$ dos.h> #include "pci.h" #include "cpu.h"  $/* T_$  TiMER.C function prototypes  $*/$ void do\_exit(int); /\* TIMERS.C function prototypes \*/ void far interrupt irq\_rcvd(void); void init\_timer\_int(void); void restore\_orig\_int(void); void load counter(int, unsigned int); void read\_counter(int, unsigned int \*, unsigned char \*); /\* global variables  $*/$ unsigned char bus, dev\_func; /\* the following globals are used in other files as 'extern' variables  $*/$ unsigned char tmr\_status, t1\_stat, t2\_stat, t3\_stat; unsigned int tmr\_cnt, t1\_cnt, t2\_cnt, t3\_cnt; unsigned long t1\_count; /\* counts no. of times timer 1 ISR entered \*/ unsigned long t2\_count; /\* counts no. of times timer 2 ISR entered \*/  $\it \text{/*}$  counts no. of times timer 3 ISR entered  $\it \text{/*}$ unsigned long t3\_count; unsigned int pwr\_mgm\_base; unsigned int gpi\_base; unsigned int gpo\_base;

{

```
unsigned int timer_base;
unsigned char pic1_org;
unsigned char gpo_org;
void main( int argc, char * argv[])
  unsigned long t1, t2, t3;
  int test_int;
  unsigned long temp_dword;
  char user[80];
 timer_base = 0x500;
 \gamma^* try to locate the power management device on the PCI bus \gamma test_int = find_pci_device(DID_PWR_MGM, VID_PWR_MGM, 0,
          &bus, &dev_func);
  if(test_int != SUCCESSFUL)
  {
   printf("\nUnable to locate power management device on PCI bus\n");
   do ext( 1 );
  }
 \frac{1}{2} get base address from config area \frac{1}{2} test_int = read_configuration_area(READ_CONFIG_DWORD,
                     bus, dev_func, 0x40, &temp_dword);
  if(test_int != SUCCESSFUL)
  {
   printf("\nUnable to read POWER MGM. BASE ADDRESS @ 0x40 in config
space\n");
    do_exit( 1 );
  }
  pwr_mgm_base = temp_dword & 0x0000FFC0;
 gpi_base = pwr_mgm_base + 0x31; /* PIX general purpose input bits 8-15*/gpo_base = pwr_mgm_base + 0x37; /* PIX general purpose output bits 24-31 */ disable();
```
/\* Read 8259 slave Programmable Interrupt controller \*/

```
pic1_org = inp(0x21) & 0xFF; \prime* slave mask bits */
\it\prime^* disable interrupt 5 \rm ^*/outp(0x21, (pic1_org | 0x20) ); \ell<sup>*</sup> 0 = enable 1 = disable <sup>*</sup>/
 enable();
gpo_{\text{g}} = inp(gpo_{\text{g}}) \& 0xFF; /* setup timers interrupt service routine */
 init_timer_int();
 /*
 ** verify all three counters can generate an interrupt (counters 1,2,3)
 */
printf("\nTesting all three 16 bit counters for interrupt ....");
\mathcal{V}^* setup for interrupts to occur \mathcal{V}t1_count = 0;
t2_count = 0;
t3_count = 0;
t1 = 0;
t2 = 0:
t3 = 0;
tmr_{\text{1}}status = 0;
test\_int = 100; /* load counters */
 load_counter( 1, 0xFFFF );
 do
 {
  if( t1_count ) {
  t1++; break;
  }
  test_int--;
 delay(1);
 } while( test_int );
\prime^* disable timers by reloading the control word ^*/
```

```
 outp( timer_base + TIMER_CNTL, (CW_SC0 | CW_LSBMSB | CW_M2) );
tmr_{\text{1}}status = 0;
test\_int = 100; load_counter( 2, 0xFFFF );
 do
 {
  if( t2_count ) {
   t2++;
   break;
  }
  test_int--;
  delay( 1 );
 } while( test_int );
\frac{1}{2} disable timers by reloading the control word \frac{1}{2} outp( timer_base + TIMER_CNTL, (CW_SC1 | CW_LSBMSB | CW_M2) );
tmr_{\text{1}}status = 0;
test\_int = 100; load_counter( 3, 0xFFFF );
 do
 {
  if( t3_count ) {
  t3++; break;
  }
  test_int--;
 delay(1); } while( test_int );
\prime^* disable timers by reloading the control word ^*/ outp( timer_base + TIMER_CNTL, (CW_SC2 | CW_LSBMSB | CW_M2) );
\mathcal{C}^* clear all three status bits in GPI ^*/ outp( gpo_base, ( gpo_org & GPO_CLR ) );
\prime^* set all three GPO outputs to 1 to allow int status registers to function ^*/
```

```
 outp( gpo_base, ( gpo_org | GPO_T1 | GPO_T2 | GPO_T3 ) );
  if( t1 && t2 && t3 )
  {
   printf("PASSED\n");
  }
  else
  {
   printf("FAILED\n");
   if( !t1 ) printf("TIMER 1 failed\n");
   if( !t2 ) printf("TIMER 2 failed\n");
   if( !t3 ) printf("TIMER 3 failed\n");
   do_exit( 2 );
  }
 \mathbin{/^*} do orderly exit \mathbin{/^*} do_exit( 3 );
} /* end main */
void do_exit( int xit_code )
{
 if(xit\_code > 1) restore_orig_int();
  outp( gpo_base, gpo_org );
 if(xit\_code == 3) xit\_code = 0;
  exit( xit_code );
} /* do_exit */
** FILE: TIMERS.C
/*
** FILE: TIMERS.C
**
*/
#include <stdlib.h>
#include <stdio.h>
#include <dos.h>
#include <ctype.h>
```

```
#include <conio.h>
#include "cpu.h"
/* function prototypes */void far interrupt irq_rcvd(void);
void init_timer_int(void);
void restore_orig_int(void);
void load_counter(int, unsigned int);
void read_counter(int, unsigned int *, unsigned char *);
/* global variables */
extern unsigned long t1_count; /* timer 1 count */
extern unsigned long t2_count; /* timer 2 count */
extern unsigned long t3_count; /* timer 3 count */
extern unsigned char tmr_status;
extern unsigned int gpi_base;
extern unsigned int gpo_base;
extern unsigned int timer_base;
extern unsigned char pic1_org;
extern unsigned char gpo_org;
void far interrupt (* old_vect)(void);
*/* init_timer_int()
                                *//*
/* purpose: Using the interrupt assigned, the original vector is *//saved and the vector to the new ISR is installed. The */
/programmable-interrupt-controller (PIC) is enabled. */
/*//* Prerequisite: The interrupt line to be used must have
                                                   */already been loaded in the global variable.
                                               */*
                                ** /
/* parameters: none
```

```
* /
/* return value: none
void init_timer_int(void)
\{disable();
old_vect = getvect( IRQ5 ); \text{/*} save vector for IRQ5 \text{/*}setvect(IRQ5, irq_rcvd);
/* enable interrupt 5*/outp(0x21, (pic1_org & 0xDF)); \ell^* 0 = enable 1 = disable \ell/* clear all three GPO inputs */outp(gpo_base, (gpo_org & GPO_CLR));
/* set all three GPO outputs to 1 to allow int status registers to function */outp(gpo_base, (gpo_org | GPO_T1 | GPO_T2 | GPO_T3));
enable();
}/* init_timer_int */
*/\prime^* restore orig int()
/* /
\frac{4}{3} purpose: Using the interrupt assigned, the original vector is \frac{4}{3}/restored and the programmable-interrupt-controller */
                                */is disabled.
                             * /
/*
/* Prerequisite: The interrupt line to be used must have
                                              */already been loaded in the global variable.
                                         */
/*
                             */* parameters: none
                                   * /
* /
/* return value: none
void restore_orig_int(void)
\{
```

```
disable();
 outp(0x21, pic1_org);
 setvect(IRQ5, old_vect);
enable();
} /* restore_orig_int */
/* load_counter()
                                    ^*//*
                               * /
\prime^* purpose: Loads the appropriate counter with the count passed \prime\prime*///* /
/* parameters: int counter = 1, 2, 3 for COUNTER 1, 2, or 3
                                                  */*/unsigned int count = count to be loaded
* /
/* return value: none
void load_counter(int counter, unsigned int count)
\left\{ \right.int lsb, msb;
 \text{lsb} = \text{count} \& \text{0xff};msb = count >> 8:
 switch(counter)
 ł
 case 1: \it{/}^* select counter 1, LSB then MSB, mode 2 \it{*/}outp(timer_base + TIMER_CNTL, (CW_SC0 | CW_LSBMSB | CW_M2));
  outp(timer_base + TIMER_CNTR1, (unsigned char) lsb);
  outp(timer_base + TIMER_CNTR1, (unsigned char) msb);
 break:
  case 2: /* select counter 2, LSB then MSB, mode 2 */
  outp(timer_base + TIMER_CNTL, (CW_SC1 | CW_LSBMSB | CW_M2));
  outp(timer_base + TIMER_CNTR2, (unsigned char) lsb);
```

```
outp(timer_base + TIMER_CNTR2, (unsigned char) msb);
 break;
 case 3: /* select counter 3, LSB then MSB, mode 2 */
  outp(timer_base + TIMER_CNTL, (CW_SC2 | CW_LSBMSB | CW_M2));
  outp(timer_base + TIMER_CNTR3, (unsigned char) lsb);
  outp(timer_base + TIMER_CNTR3, (unsigned char) msb);
 break:
\mathcal{E}}/*load_counter */
/* read_counter()
                                  * /
/*
                             * /
  purpose: Reads the appropriate counter in the appropriate
/*
                                                */*/bank with the remaining count and status.
/*
                             * /
/*
                             *//* parameters: int counter = 1, 2, 3 for COUNTER 1, 2, or 3
                                               ^*//*/unsigned int * count = remaining count
/*
                                          */unsigned char * status = counter status
/* return value: none
                                   *void read counter (int counter,
        unsigned int * count, unsigned char * status )
\left\{ \right.int lsb, msb;
switch(counter)
\{case 1: /* select counter 1, LSB then MSB */
  outp(timer_base + TIMER_CNTL, (CW_RBC | CW_RB_CNT | CW_RB_STAT |
CW\_RB\_CO);
```

```
*status = inp( timer_base + TIMER_CNTR1 ) & 0xFF;
      \text{lsb} = \text{inp}(\text{timer\_base} + \text{TIMER\_CNTR1}) \& \text{0xFF}; msb = inp( timer_base + TIMER_CNTR1 ) & 0xFF;
      msb = msb \ll 8;*count = (kb \mid msb);
     break;
     case 2: /* select counter 2, LSB then MSB */
       outp( timer_base + TIMER_CNTL, ( CW_RBC | CW_RB_CNT | CW_RB_STAT | 
CW_RB_C1 ) );
      *status = inp( timer_base + TIMER_CNTR2 ) & 0xFF;
      \text{lsb} = \text{inp}(\text{timer\_base} + \text{TIMER\_CNTR2}) \& \text{0xFF}; msb = inp( timer_base + TIMER_CNTR2 ) & 0xFF;
      msb = msb \ll 8;*count = (lsb | msb);
     break;
     case 3: /* select counter 3, LSB then MSB */
       outp( timer_base + TIMER_CNTL, ( CW_RBC | CW_RB_CNT | CW_RB_STAT | 
CW_RB_C2 ) );
      *status = inp( timer_base + TIMER_CNTR3 ) & 0xFF;
      \text{lsb} = \text{inp}(\text{timer\_base} + \text{TIMER\_CNTR3}) & 0xFF;
      msb = inp(timer\_base + TIMER_CNTR3) & 0xFF;
      msb = msb \ll 8;*count = (kb \mid msb);
     break;
   }
} /* read_counter */
/*******************************************************************/
\frac{1}{2} irq_rcvd() \frac{1}{2} \frac{1}{2} \frac{1}{2} \frac{1}{2} \frac{1}{2} \frac{1}{2} \frac{1}{2} \frac{1}{2} \frac{1}{2} \frac{1}{2} \frac{1}{2} \frac{1}{2} \frac{1}{2} \frac{1}{2} \frac{1}{2} \frac{1}{2} \frac{1}{2} \frac{1}{2} \frac{1}{2} \frac{1}{2} 
\frac{1}{\sqrt{2}} * \frac{1}{\sqrt{2}} * \frac{1}{\sqrt{2}} * \frac{1}{\sqrt{2}} * \frac{1}{\sqrt{2}} * \frac{1}{\sqrt{2}} * \frac{1}{\sqrt{2}} * \frac{1}{\sqrt{2}} * \frac{1}{\sqrt{2}} * \frac{1}{\sqrt{2}} * \frac{1}{\sqrt{2}} * \frac{1}{\sqrt{2}} * \frac{1}{\sqrt{2}} * \frac{1}{\sqrt{2}} * \frac{1}{\sqrt{2}}/* purpose: Interrupt service routine used to service any of the */\frac{1}{2} counters on the 7740.
\frac{1}{\sqrt{2}} * \frac{1}{\sqrt{2}} * \frac{1}{\sqrt{2}} * \frac{1}{\sqrt{2}} * \frac{1}{\sqrt{2}} * \frac{1}{\sqrt{2}} * \frac{1}{\sqrt{2}} * \frac{1}{\sqrt{2}} * \frac{1}{\sqrt{2}} * \frac{1}{\sqrt{2}} * \frac{1}{\sqrt{2}} * \frac{1}{\sqrt{2}} * \frac{1}{\sqrt{2}} * \frac{1}{\sqrt{2}} * \frac{1}{\sqrt{2}}\frac{1}{\sqrt{2}} * \frac{1}{\sqrt{2}} * \frac{1}{\sqrt{2}} * \frac{1}{\sqrt{2}} * \frac{1}{\sqrt{2}} * \frac{1}{\sqrt{2}} * \frac{1}{\sqrt{2}} * \frac{1}{\sqrt{2}} * \frac{1}{\sqrt{2}} * \frac{1}{\sqrt{2}} * \frac{1}{\sqrt{2}} * \frac{1}{\sqrt{2}} * \frac{1}{\sqrt{2}} * \frac{1}{\sqrt{2}} * \frac{1}{\sqrt{2}}
```

```
/* parameters: none
                                         * /
* /
/* return value: none
void interrupt irq_rcvd(void)
\{disable();
asm<sub>1</sub>.386P
 push eax
 push ebx
\mathcal{E}\text{tmr\_status} = \text{inp}(\text{gpi\_base}) & 0xFF;
 \frac{1}{2} increment counts and clear status */
if(tmr\_status & GPI_T1) {
 t1_count++;
 outp(gpo_base, (gpo_org & (~GPO_T1))); /* clear timer 1 status bit */
\}if(tmr\_status & GPI_T2) {
 t2_count++;
 outp(gpo_base, (gpo_org & (~GPO_T2))); /* clear timer 2 status bit */
\mathcal{E}if(tmr\_status & GPI_T3) {
 t3_count++;
 outp(gpo_base, (gpo_org & (~GPO_T3))); /* clear timer 3 status bit */
\mathcal{E}outp(gpo_base, (gpo_org | GPO_T1 | GPO_T2 | GPO_T3)); /* enable status */
\frac{1}{2} Non specific end of interrupt to PIC \frac{1}{2}outp(0x20, 0x20); \sqrt{*} Master end of irq command */
 asm<sub>1</sub>.386P
```
pop ebx pop eax  $\}$  $enable()$ ;  $\}$ 

# **Directory WATCHDOG**

This directory contains sample code useful in the creation of applications involving the VMIVME-7740's Watchdog Timer function as described in Chapter 4.

# **\*\* FILE: WATCHDOG.H**

/\*

\*\* DS1384 REGISTER OFFSETS

\*/

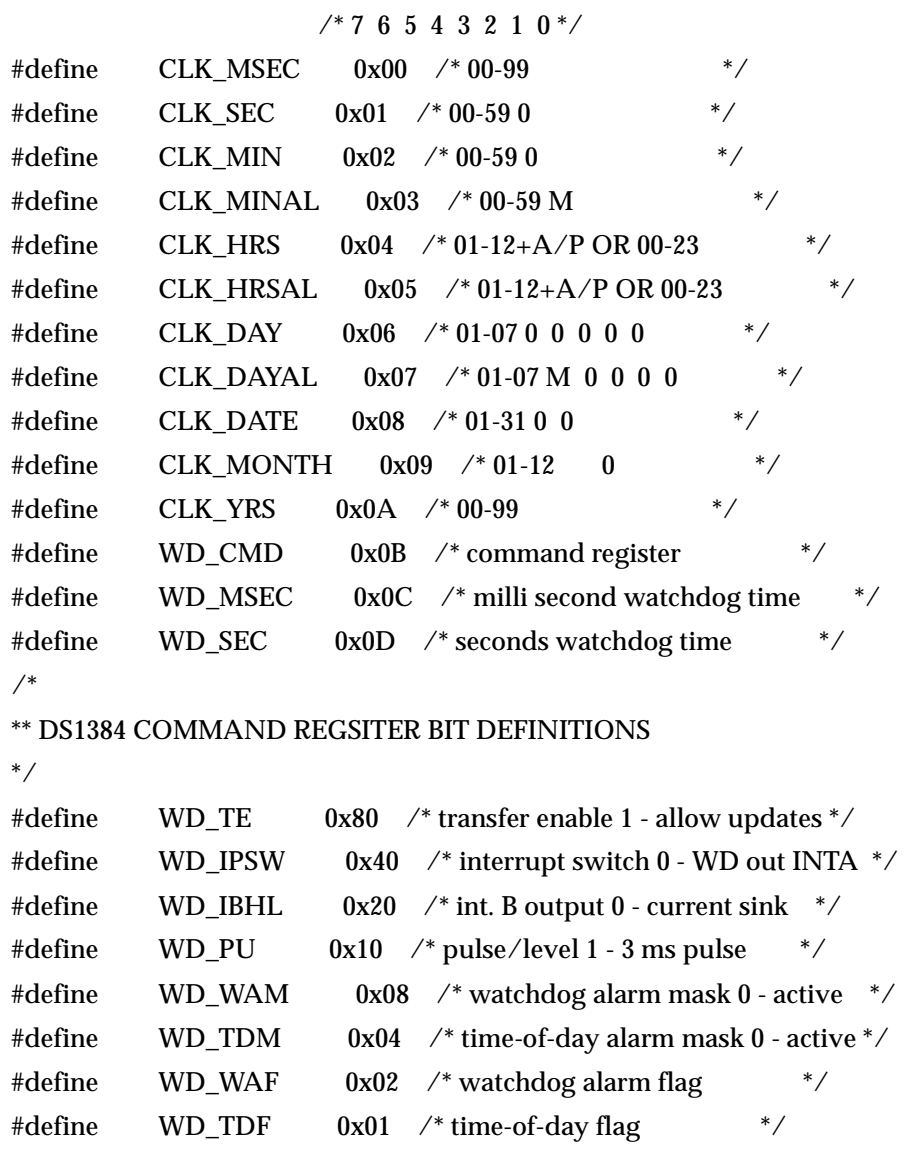

#### \*\* FILE: WDTO.C

```
*//* FILE: WDTO_RST.C
/* /
/* Setup watchdog to issue reset on time out.
                                                  ^*//^*//*
                                   *#include <stdlib.h>
#include <stdio.h>
#include <dos.h>
#include <time.h>
#include <conio.h>
#include <ctype.h>
#include "watchdog.h"
unsigned char far * wd_ptr;
time_t t;
char usr[80]:
char reg_b;
void main(void) {
/* Install WATCHDOG RESET Jumper */
wd_ptr = (unsigned char far^*) MK_FP( 0xD800, 0);/* set WatchDog Alarm Mask 1 - deactivated and update with 0 time */
*(wd_ptr + WD_CMD) = (WD_TE | WD_WAM);*(wd_ptr + WD_MSEC) = 0; /* load with 0 to disable */
*(wd ptr + WD SEC) = 0; /* load with 0 to disable \frac{*}{4}*(wd_ptr + WD_CMD) = ( WD_TE | WD_WAM ); /* allow update with 0 time */
*(wd_ptr + WD_CMD) = WD_WAM; /* set watchdog alarm mask to 1*/*(wd_ptr + WD_MSEC) = 0x99; /* 00.99 seconds */
*(wd_ptr + WD_SEC) = 0x99; /* 99.00 seconds */
*(wd_ptr + WD_CMD) = (WD_TE | WD_PU); /* set for 3 ms pulse */
printf("Reset time out in 99.99 seconds \n \n");
```

```
 time(&t);
 printf("START DATE & TIME: %.24s\n\n", ctime(&t) );
  do {
   time(&t);
  printf("CURRENT DATE & TIME: %.24s\r", ctime(&t) );
   delay( 250 );
 \} while<br>( !k\mathrm{bhit}() );
} /* end main */
```
 $\left\{\left\|\boldsymbol{\rule{0cm}{1.5em}}\right\|$  VMIVME-7740 Product Manual

# **Index**

#### **Numerics**

100BaseT[x 51](#page-50-0) 10Base[T 51,](#page-50-0) [79](#page-78-0) 82C54 [54](#page-53-0)

#### **A**

address map 114 AGP controller 122 auxiliary I/O mapping 118

#### **B**

BIO[S 36,](#page-35-0) [48,](#page-47-0) 114 BIOS setup screen[s 93](#page-92-0) block diagram [25](#page-24-0)

## **C**

CMOS configuratio[n 36](#page-35-0) connector[s 30](#page-29-0) Control Word Registe[r 55,](#page-54-0) [59](#page-58-0) CPU board diagra[m 31](#page-30-0) Customer Servic[e 30](#page-29-0)

#### **D**

DMA controller [42](#page-41-0) DMA page register[s 42](#page-41-0) DRAM 118

#### **E**

E3[6 54](#page-53-0) Ethernet controller 122 Digital Semiconductor's 21143 controlle[r 51](#page-50-0) interrupt logi[c 49](#page-48-0)

#### **F**

Floppy Disk Drive 95 Floppy Drive A 95 Floppy Drive B 95 floppy mapping 118 functional diagra[m 27](#page-26-0)

#### **G**

graphics video resolution[s 50](#page-49-0)

#### **H**

Halt On 105 hexadecimal [21](#page-20-0)

#### **I**

I/O address spac[e 42, 1](#page-41-0)18 feature[s 24](#page-23-0) port map [42](#page-41-0) installation [35](#page-34-0) Intel programmers [21](#page-20-0) Intels 2114[3 51](#page-50-0) internal timer/counte[r 54](#page-53-0) interrupt line assignmen[t 44](#page-43-0) interrupt vector table 114 IOWorks Acces[s 15,](#page-14-0) [17](#page-16-0) ISA bus 114 ISA device interrupt mapping 120 ISA devices 118

#### **J**

jumper location[s 31](#page-30-0)

# **K**

keyboard connecto[r 83](#page-82-0)

# **L**

LPT1 Parallel I/[O 43](#page-42-0) LPT2 Parallel I/[O 43](#page-42-0)

## **M**

master interrupt controlle[r 42](#page-41-0) Memory [41,](#page-40-0) 96 memory address ma[p 41](#page-40-0) memory address space 118 memory sharin[g 40](#page-39-0) mini-DIN PS/2 style-connecto[r 83](#page-82-0) Motorola programmer[s 21](#page-20-0)

#### **N**

Non-Maskable Interrupt (NMI[\) 42,](#page-41-0) [44,](#page-43-0) [48](#page-47-0) Null Flag [60](#page-59-0)

# **O**

offset address conversion[s 21](#page-20-0) Output Latche[s 56](#page-55-0)

## **P**

PCI interrupt line[s 48](#page-47-0) local bus [48](#page-47-0) PCI bus 114 PCI Configuration Base addres[s 54](#page-53-0) PCI host bridge 122 PCI IDE controller 122 PCI ISA bridge 122 PCI Mezzanine Card (PMC[\) 36](#page-35-0) PIIX4 122 Power-on Self Test 114 programmable time [42](#page-41-0) protected mod[e 41,](#page-40-0) [45](#page-44-0)

#### **R**

Read-Back Comman[d 59](#page-58-0) real mod[e 41,](#page-40-0) [45](#page-44-0) real-time cloc[k 42](#page-41-0) references [17](#page-16-0) refresh rates [50](#page-49-0) Return Material Authorization (RMA) numbe[r 75](#page-74-0)

#### **S**

screen resolution[s 50](#page-49-0) Select Time[r 59](#page-58-0) Serial I/O (COM1,2,3 & 4[\) 43](#page-42-0) serial port connector, D9 or RJ4[5 81](#page-80-0) serial port mapping 118 serial ports [49](#page-48-0) SERR interrup[t 48](#page-47-0) Setting The Time 94 SIZ[E 41](#page-40-0) SMC Super-I/O chi[p 49](#page-48-0) Standard CMOS Setup 99 Status Wor[d 56](#page-55-0) SVGA connecto[r 80](#page-79-0) System BIOS Setup Utilit[y 93](#page-92-0)

# **T**

Timer Interrupt Statu[s 54](#page-53-0) Timer Latch Comman[d 59](#page-58-0)

# **U**

unpacking procedure[s 29](#page-28-0) USB interrupt mapping 122

#### **V**

vector interrupt tabl[e 44](#page-43-0) Video SDRA[M 50](#page-49-0) VMEbus connector[s 84](#page-83-0)

#### **W**

Windows 98 SE setu[p 90](#page-89-0) Windows NT (Version 4.0[\) 91](#page-90-0)